# HP 12c Platinum Finanztaschenrechner

# Benutzeranleitung

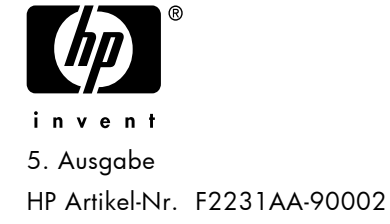

# **Hinweis**

#### **REGISTRIEREN Sie IHRES PRODUKT AN : www.register.hp.com**

**FÜR DIESES HANDBUCH UND ALLE DARIN ENTHALTENEN BEISPIELE WIRD KEINE GEWÄHR ÜBERNOMMEN. ÄNDERUNGEN SIND VORBEHALTEN. HEWLETT–PACKARD ÜBERNIMMT WEDER AUSDRÜCKLICH NOCH STILLSCHWEIGEND IRGENDWELCHE HAFTUNG FÜR DIE IN DIESEM HANDBUCH ENTHALTENEN INFORMATIONEN EINSCHLIESSLICH, ABER NICHT BESCHRÄNKT AUF DIE FUNKTIONSFÄHIGKEIT DES GERÄTS NOCH DESSEN NICHTVERLETZUNG EIGNUNG FÜR EINEN BESTIMMTEN ZWECK.** 

**HEWLETT–PACKARD HAFTET NICHT FÜR DIREKTE ODER INDIREKTE SCHÄDEN IM ZUSAMMENHANG MIT ODER ALS FOLGE DER LIEFERUNG, BENUTZUNG ODER LEISTUNG DER PROGRAMME ODER DER VERWENDUNG DIESES HANDBUCHS UND DER DARIN ENTHALTENEN BEISPIELE.** 

© 1981-82, 1999, 2002-2005, 2006-07 Hewlett-Packard Development Company, L.P. Die Vervielfältigung, Adaptierung oder Übersetzung dieses Handbuchs ist, wenn sie nicht durch die Urheberrechtsgesetze zulässig sind, ohne die vorherige schriftliche Genehmigung von Hewlett–Packard untersagt.

Hewlett-Packard Company 16399 West Bernardo Drive MS 8-600 San Diego, CA 92127-1899 USA

# Druckgeschichte

5. Ausgabe **August 2007** 

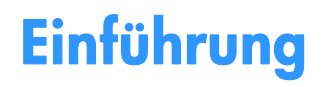

## Über dieses Handbuch

Dieses Handbuch *HP 12c Platinum Bedienungsanleitung* soll Ihnen dabei helfen, das Optimum aus Ihrem programmierbaren finanzmathematischen Rechner HP 12c platinum herauszuholen. Auch wenn Sie sich vielleicht dazu verleiten lassen, dieses Handbuch zunächst auf die Seite zu legen und sofort mit dem "Knöpfedrücken" zu beginnen, wird es sich für Sie auf lange Sicht auszahlen, wenn Sie dieses Buch gründlich durchlesen und die Beispiele einmal selbst durchrechnen.

Auf diese Einleitung folgt ein kurzes Kapitel mit dem Namen "Finanzmathematik leicht gemacht", in dem wir Ihnen zeigen, dass Ihr *HP 12c Platinum* genau dieses für Sie leistet! Das eigentliche Handbuch ist in drei Hauptteile gegliedert:

- z Teil I (Abschnitte 1 bis 7) beschreibt, wie man die vielen finanzmathematischen, anderen Funktionen (ausgenommen Programmierung) des Rechners nutzt:
	- z Abschnitt 1 hilft Ihnen beim Schnellstart. Hier wird Ihnen erklärt, wie man die Tastatur benutzt, wie einfach arithmetische Berechnungen und Kettenrechnungen durchgeführt werden und wie man die Speicherregister ("Speicher") nutzt.
	- z Abschnitt 2 erklärt Ihnen die Prozent- und Kalenderfunktionen.
	- Abschnitt 3 erklärt die Berechnung von einfachen Zinsen, Zinseszinsen und Tilgungen.
	- z Abschnitt 4 führt Ihnen finanzmathematische Berechnungen für die diskontierte Cashflow-Analyse, Wertpapiere und Abschreibungen vor.
	- Abschnitt 5 erklärt Ihnen verschiedene Betriebseigenschaften, wie Continuous Memory, das Display und spezielle Funktionstasten.
	- Abschnitte 6 und 7 führen Ihnen vor, wie Sie die verschiedenen Funktionen für Statistik, Mathematik und Zahlenumwandlungen benutzen.
- Teil II (Abschnitte 8 bis 11) führt Ihnen die mächtigen Programmierungsmöglichkeiten des HP 12c Platinum vor.

#### **Einführung**

- **•** Teil III (Abschnitte 12 bis 16) liefert Ihnen spezielle Lösungswege für Aufgabenstellungen in den Bereichen Immobilien, Darlehen, Sparen, Investitionsanalyse und Wertpapiere. Einige dieser Lösungen werden manuell angegangen, während andere sich der Programmierung bedienen. Da alle Programmbeispiele in sich abgeschlossen sind und Schritt für Schritt erläutert werden, können Sie sie einfach für sich einsetzen, wenn Sie sich nicht die Mühe machen wollen, Ihre eigenen Programme zu erstellen. Aber auch falls Sie doch beginnen wollen, Ihre eigenen Programme zu schreiben, schauen Sie sich die Beispielprogramme ruhig einmal näher an, denn in ihnen finden Sie viele Beispiele für gute Programmierungstechniken.
- Die verschiedenen mit "Anhang" bezeichneten Abschnitte liefern Ihnen zusätzliche Details über die Rechnerbedienung sowie Informationen über Garantie und Service.
- **•** Die Übersicht über die Funktionstasten und Programmiertasten auf der Rückseite dieses Handbuches dient auch dem schnellen Zugriff auf die Inhalte dieser Anleitung.

## Finanzrechnung in Großbritannien & Nordirland

Die Rechenvorgänge für die meisten finanziellen Problemstellungen sind für Großbritannien & Nordirland die gleichen wie für die USA, die in diesem Handbuch beschrieben sind. Bestimmte Aufgabenstellungen erfordern jedoch unterschiedliche Berechnungsmethoden. Sie finden hierzu Näheres im Anhang G.

### Weitere Lösungen für finanzielle Problemstellungen

Zusätzlich zur den speziellen Lösungen wie Sie in den Abschnitten 12 bis 16 in diesem Handbuch beschrieben sind, sind weitere Lösungen in dem von uns erhältlichen *HP 12c Platinum Solutions Handbook*. Dort finden Sie Lösungsvorschläge für Berechnungen bei Darlehen, Vorhersagen, Preisgestaltung, Statistik, Sparen, Investitionsanalysen, persönliche Finanzplanung, Effekten, kanadische Hypotheken, Lernkurven bei der Fertigung, Preiskalkulation und Warteschlangentheorie. Das Lösungshandbuch ist online auf der HP 12c Platinum Webseite erhältlich.

HP möchte den nachfolgend genannten für ihren Beitrag danken :

Gene Wright, Lipscomb University, Nashville, TN, USA und Tony Hutchins, Wellington, NZ Jordi Hidalgo, Barcelona, Spain

# Inhaltsverzeichnis

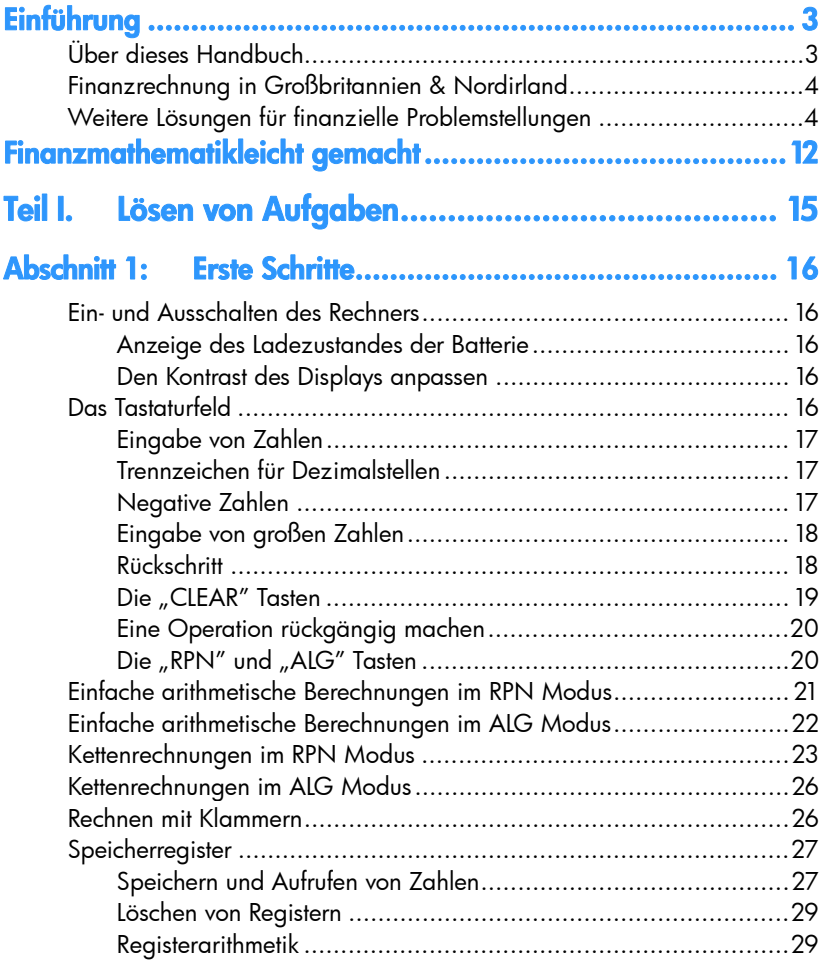

# Abschnitt 2: Prozentrechnung und Kalenderfunktionen ...... 31

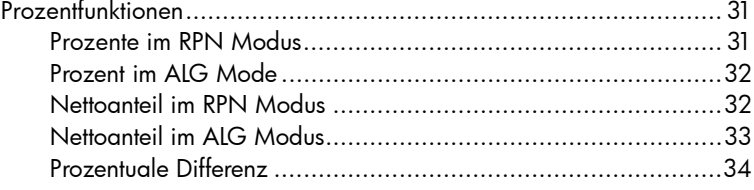

۰.

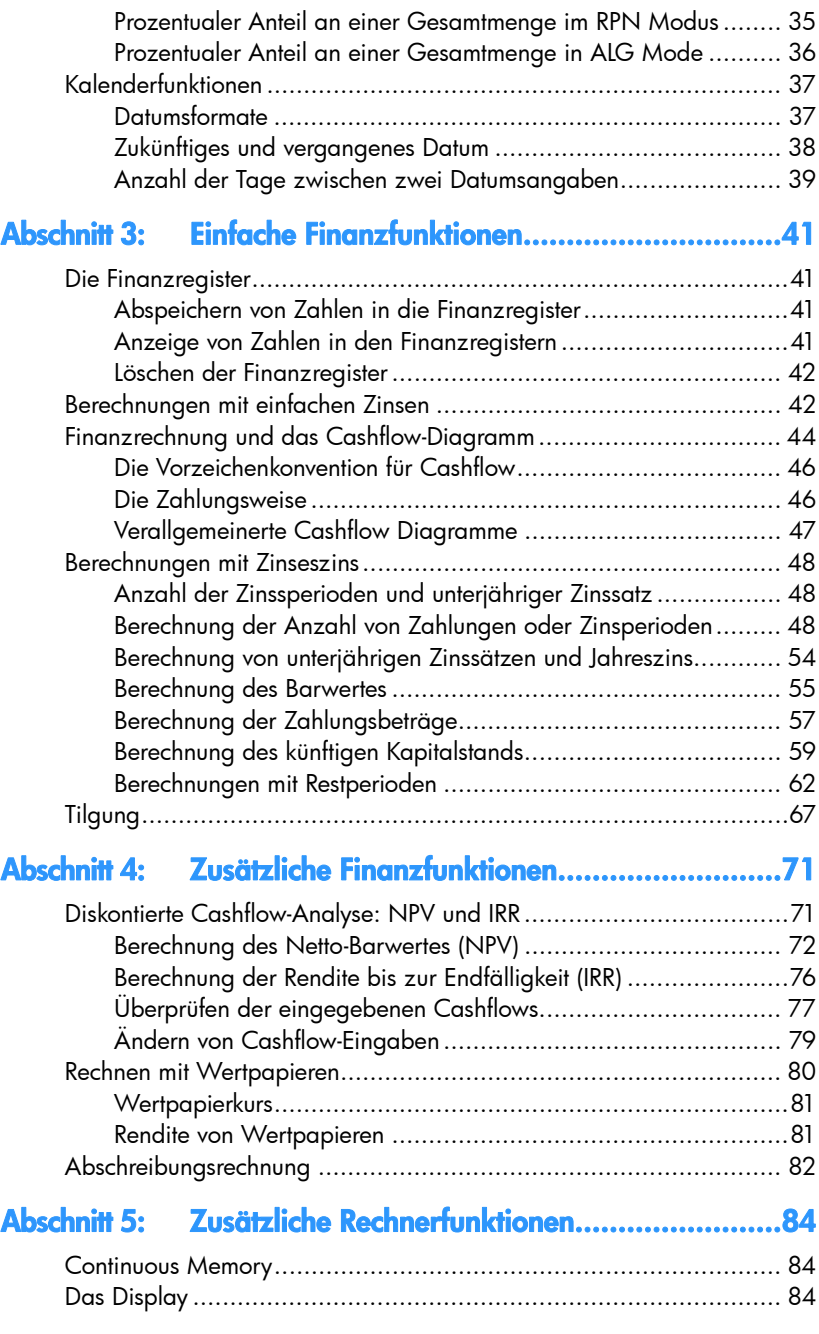

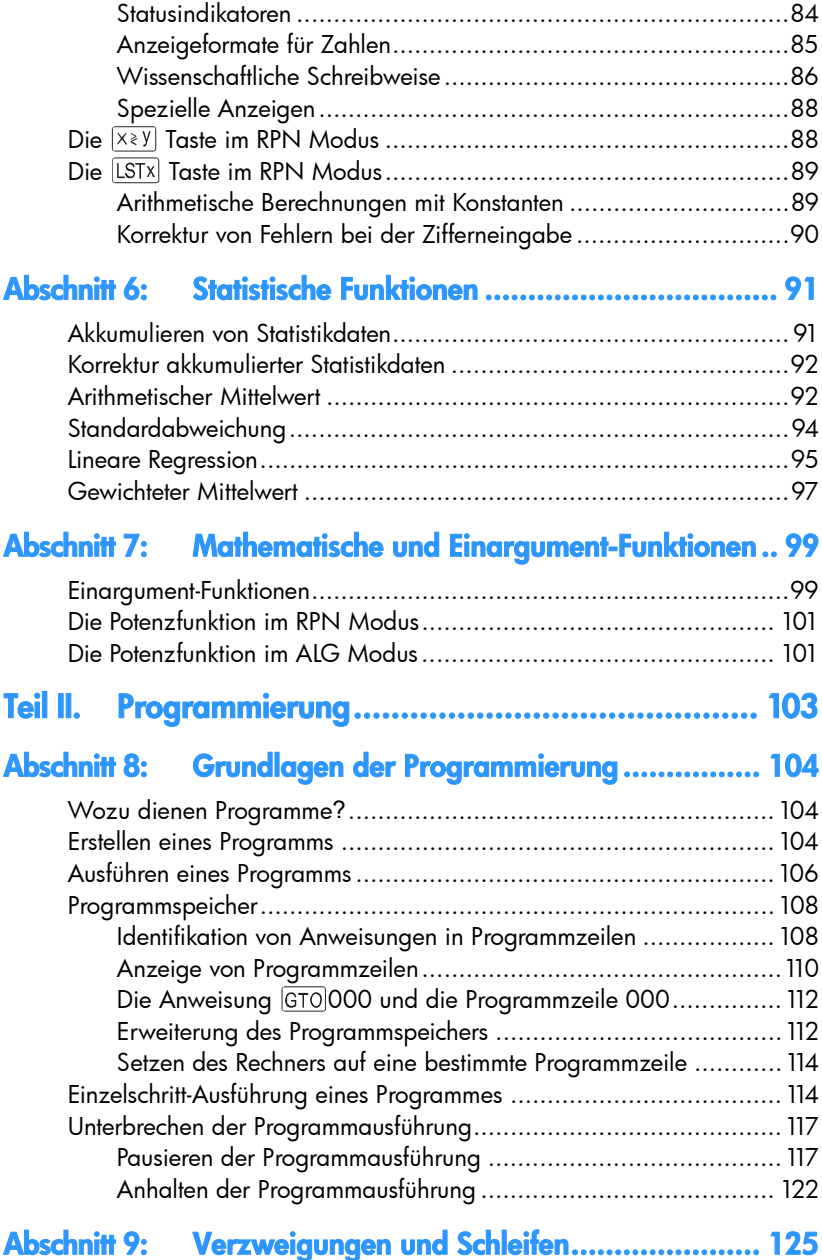

۰.

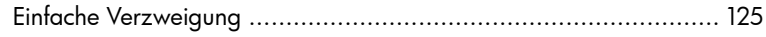

### 8 Inhaltsverzeichnis

۰.

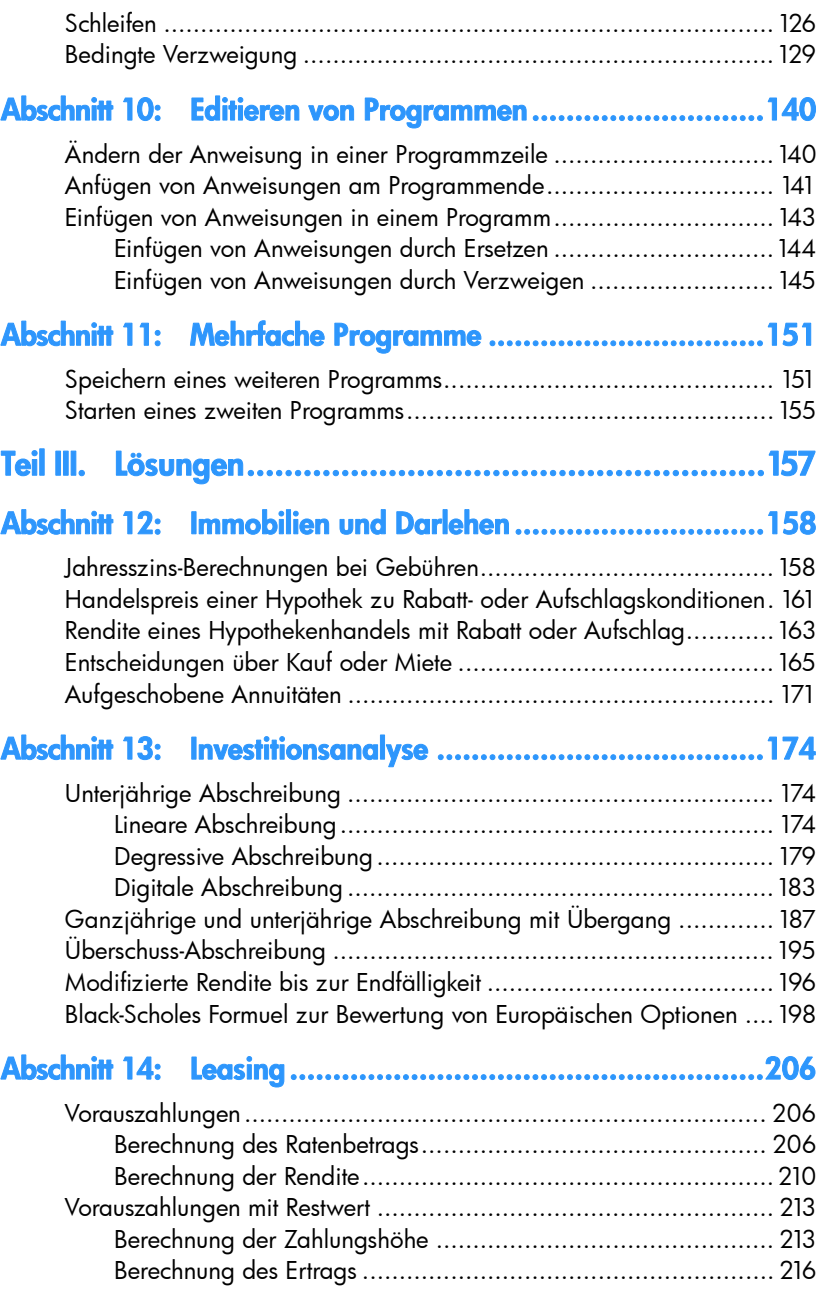

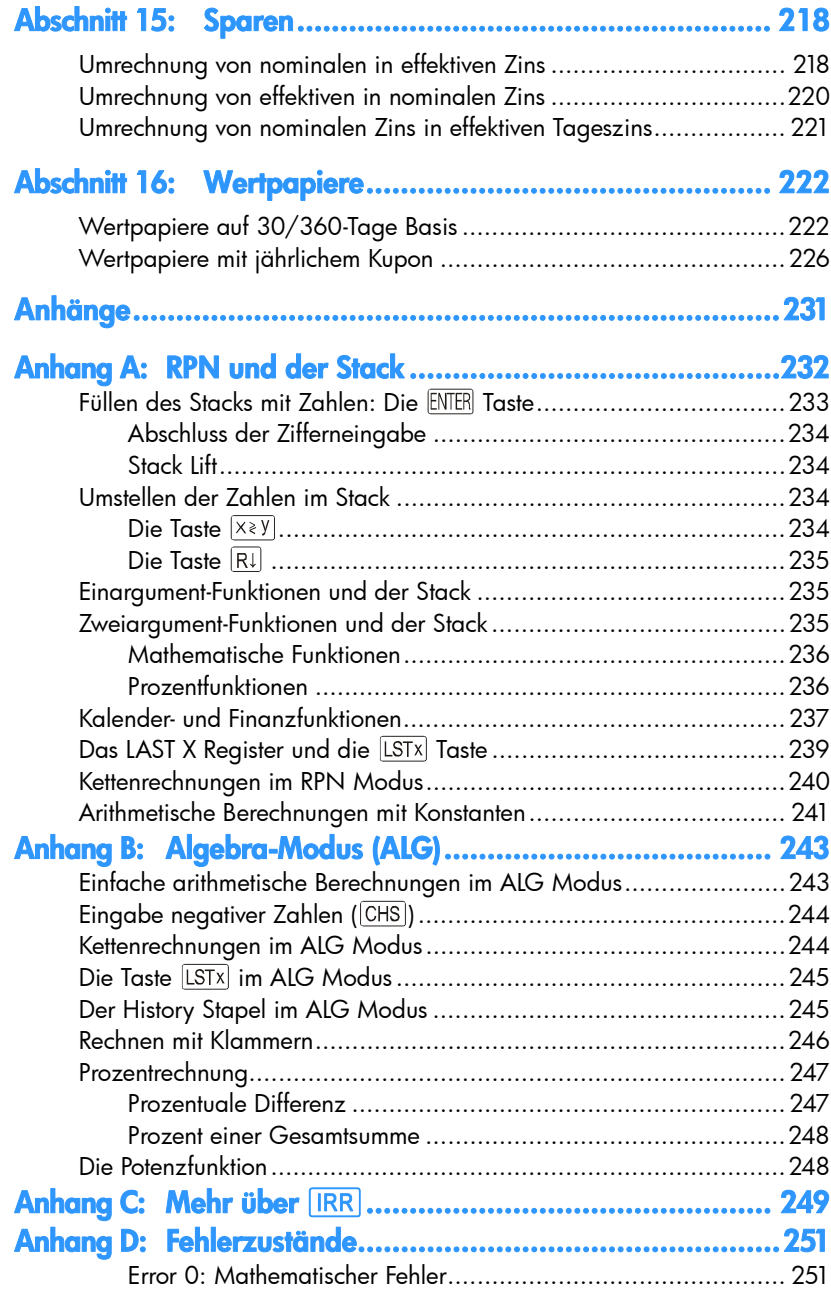

۰

۰

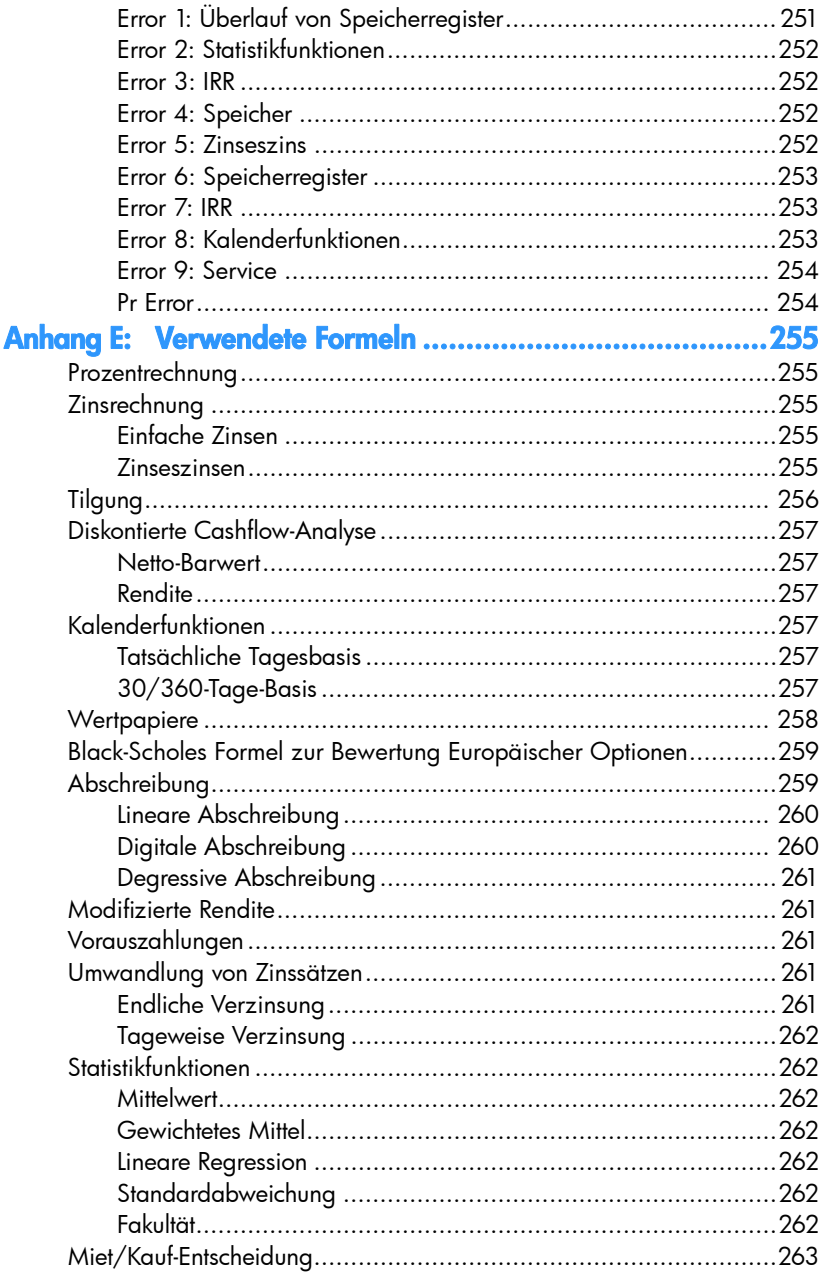

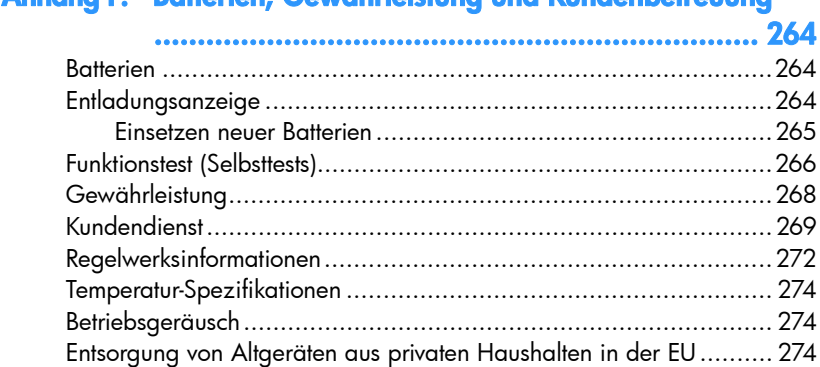

# Anhang F: Batterien, Gewährleistung und Kundenbetreuung

# Anhang G: Berechnungen für Großbritannien und Nordirland

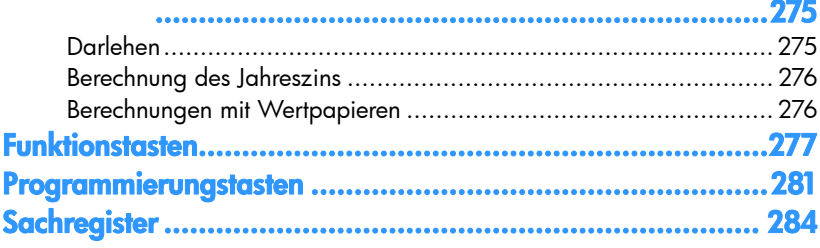

# Finanzmathematikleicht gemacht

Bevor Sie mit der Lektüre dieses Handbuches beginnen, lassen Sie uns gemeinsam erkunden, wie einfach Ihnen der hp 12c platinum finanzwirtschaftliche Rechnungen macht. Machen Sie sich beim Durchgehen durch die folgenden Beispiele noch nicht zu viele Gedanken über die eigentliche Bedienung des Rechners, diese Thematik werden wir ausführlich ab Abschnitt 1 behandeln.

**Beispiel 1:** Sie wollen die Finanzierung des Studiums Ihrer Tochter sicherstellen, das in 14 Jahren beginnen wird. Sie erwarten Kosten von ca. €6.000 pro Jahr (€500 pro Monat) über einen Zeitraum von 4 Jahren. Wir nehmen an, dass sie an jedem Monatsanfang €500 von einem Sparkonto abheben wird. Welche Summe müsste bei Studienbeginn auf dem Konto vorhanden sein, wenn das Konto 6% Jahreszins bei monatlicher Aufzinsung abwirft?

Dieses Beispiel ist typisch für Zinseszins-Berechnungen. Solche Aufgabenstellungen beinhalten mindestens die folgenden Größen:

- **•** *n*: die *Anzahl* der Zinsperioden.
- **•** *i*: der *Zinssatz* pro *Zinsperiode*.
- **•** *PV*: der *Barwert* einer aufgezinsten Periode.
- z *PMT*: die Höhe der periodischen *Zahlungen*.
- **•** *FV*: der *künftige Kapitalstand* einer aufgezinsten Summe.

In unserem Beispiel:

- **•** *n* ist 4 Jahre  $\times$  12 Perioden pro Jahr = 48 Perioden.
- *i* ist 6% pro Jahr ÷ 12 Perioden pro Jahr = 0,5% per Periode.
- **•** PV ist der zu berechnende Wert der Barwert zu Beginn der finanziellen Transaktion.
- $PMT$  ist  $€500$ .

-

**•** FV ist Null, da Ihre Tochter zu dem Zeitpunkt an dem Sie ihre Abschlussprüfung (hoffentlich!) besteht, kein Geld mehr braucht.

Drücken Sie zu Beginn die Taste <sup>(ON)</sup> um den Rechner einzuschalten. Drücken Sie dann die Tasten, die unten in der Spalte **Tastatureingaben** angegeben sind.\*

<sup>\*</sup> Wenn Sie mit der Benutzung der Tastatur eines hp Rechners nicht vertraut sind, finden Sie eine Beschreibung auf den Seiten 16 und 17.

Anmerkung: Wenn das Batteriesymbol (<a>[<a>imates</a>chaltetem Rechner in der oberen rechten Ecke des Displays erscheint signalisiert dies, dass die Batteriespannung beinahe erschöpft ist. Das Einsetzen neuer Batterien ist in Anhang F beschrieben.

Die Kalenderfunktionen und beinahe alle Finanzfunktionen benötigen unter Umständen längere Rechenzeiten (typischerweise nur wenige Sekunden, dennoch können die Funktionen [i], AMORT, IRR, und YTM eine halbe Minute oder mehr benötigen). Während dieser Berechnungen blinkt die Meldung **running** im Display, um Ihnen zu zeigen, dass der Rechner aktiv ist.

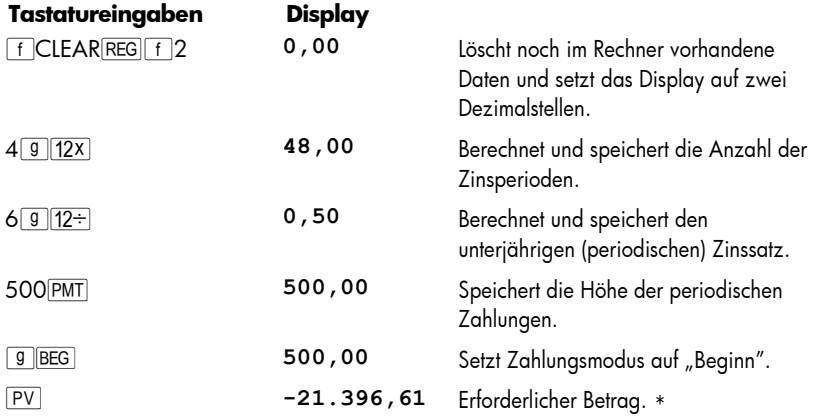

**Beispiel 2:** Wir müssen jetzt bestimmen, wie wir den zum Studienbeginn (in 14 Jahren) erforderlichen Betrag ansparen können. Nehmen wir an, dass sie eine voll eingezahlte Versicherungspolice über €5.000 mit einem jährlichen Zinseszinssatz von 5,35% besitzten.Wieviel wäre diese Police bei Studienbeginn wert?

In diesem Beispiel müssen wir *FV* berechnen, den künftigen Kapitalstand.

j

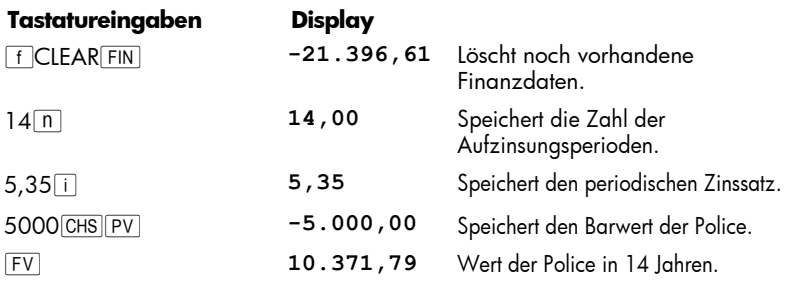

<sup>\*</sup> Machen Sie sich über das Minuszeichen im Display vorerst noch keine Gedanken. Diese und andere Details werden in Abschnitt 3 erläutert.

#### 14 Finanzmathematikleicht gemacht

**Beispiel 3:** Das vorherige Beispiel zeigt, dass die Versicherungspolice nur ungefähr die Hälfte des erforderlichen Betrags abwirft. Um das erforderliche Saldo zu erreichen, muss ein zusätzlicher Betrag (21.396,61 – 10.371,79 = 11.024,82) angespart werden. Angenommen, Sie leisten monatliche Zahlungen in ein Konto, anfangend am Ende des nächsten Monats, das 6% jährlich mit monatlicher Aufzinsung abwirft. Welcher Zahlungsbetrag wäre erforderlich, um die €11.024,82 in den verbleibenden 14 Jahren anzusparen?

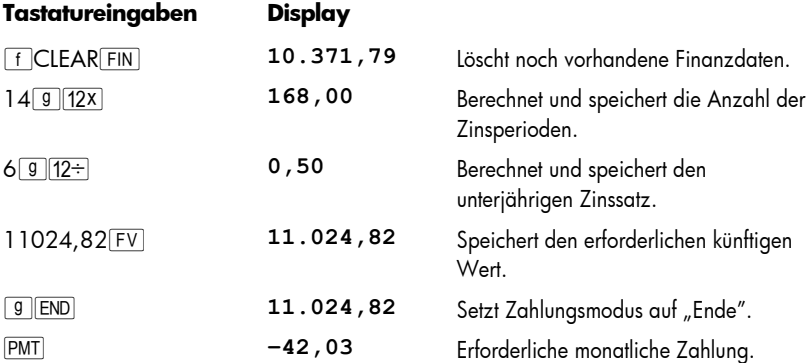

**Beispiel 4:** Angenommen, Sie finden keine Bank, die Ihnen ein Sparkonto mit 6% Jahreszins und monatlicher Aufzinsung bietet. Sie könnten es sich aber leisten, monatlich €45 einzuzahlen. Wie hoch wäre der Mindest-Zinssatz, der Ihnen erlauben würde, die erforderliche Summe anzusparen?

Für diese Berechnung brauchen wir die noch im Rechner vorhandenen Finanzdaten nicht zu löschen, da der Hauptanteil der Daten gegenüber dem vorherigen Beispiel unverändert bleibt.

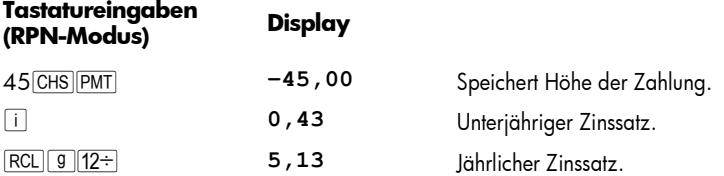

Diese Beispiele repräsentieren nur einen kleinen Ausschnitt der vielen Finanzfunktionen, die leicht mit Ihrem hp 12c platinum berechnet werden können. Blättern Sie einfach weiter, um alles über dieses mächtige Werkzeug für ihre finanziellen Kalkulationen zu lernen!

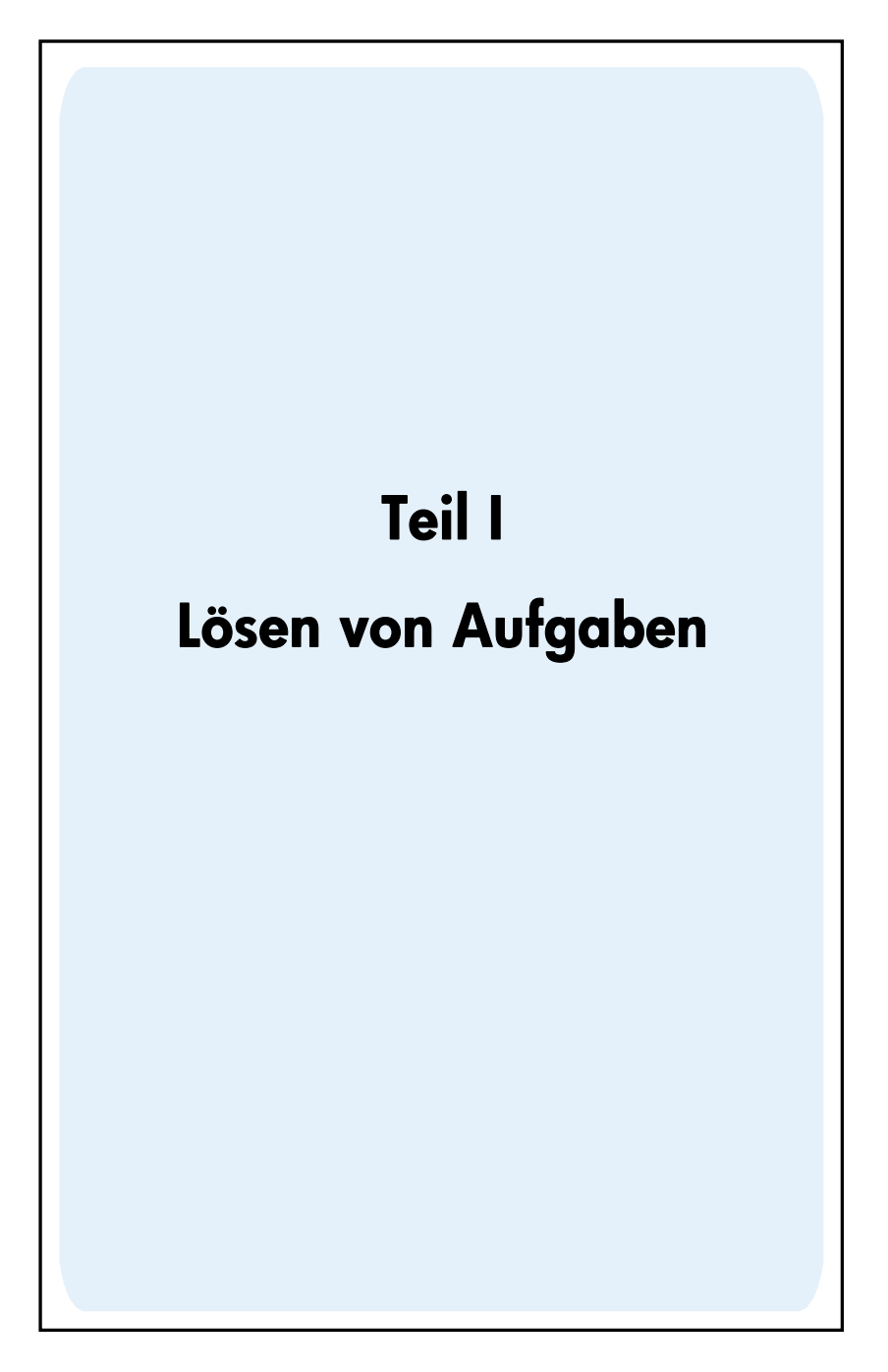

# Abschnitt 1

# Erste Schritte

## Ein- und Ausschalten des Rechners

Drücken Sie zum Einschalten des hp 12c platinum die Taste <sup>ON</sup>\*. Nochmaliaes Drücken von <sup>(ON)</sup> schaltet den Rechner aus. Wenn der Rechner 12 Minuten lang nicht benutzt wird, schaltet er sich selbsttätig ab.

#### Anzeige des Ladezustandes der Batterie

Ein Batteriesymbol ( $\Box$ ) in der oberen rechten Ecke des Displays bei eingeschaltetem Rechner zeigt an, dass die Batterie fast leer ist. Der Batteriewechsel wird in Anhang F erklärt.

#### Den Kontrast des Displays anpassen

Die Lesbarkeit des Displays hängt von der Beleuchtung, Ihrem Blickwinkel und der Kontrasteinstellung des Displays ab. Sie können den Kontrast des Displays anpassen, indem Sie die  $\lceil f \rceil$  Taste gedrückt halten und  $\lceil f \rceil$  oder  $\lceil - \rceil$  drücken.

## Das Tastaturfeld

Viele Tasten des hp 12c platinum sind mit bis zu drei Funktionen belegt. Die primäre Funktion einer Taste wird durch die weißen Buchstaben auf der Oberseite der Taste angezeigt. Die alternativen Funktionen der Taste werden durch die goldenen Buchstaben über der Taste und die blauen Buchstaben auf der Unterseite der Taste angezeigt. Diese alternativen Funktionen werden durch Drücken der jeweiligen *Präfix* Tasten vor der Funktionstaste aufgerufen.

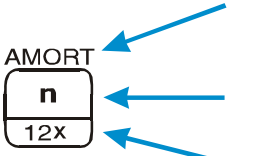

-

- **•** Um eine in Gold gedruckte alternative Funktion (über der Taste angeordnet) aufzurufen, drücken Sie die goldene Präfix-Taste (f) und dann die Funktionstaste.
- z Um die in weiß oben auf der Taste aufgedruckte Primärfunktion aufzurufen, drücken sie nur die Taste.
- Um eine in blau gedruckte alternative Funktion (unterhalb der Taste angeordnet) aufzurufen, drücken Sie die Taste (g) und dann die Funktionstaste.

<sup>\*</sup> Die ; Taste ist etwas versenkt angeordnet, um eine versehentliche Betätigung zu vermeiden.

Hinweise auf Funktionen, die auf dem Tastenfeld in Gold unter der mit "CLEAR" bezeichneten Klammer stehen, werden in diesem Handbuch durch Voranstellung des Wortes "CLEAR" dargestellt (z.B. "Die CLEAR REG Funktion ..." oder "Drücken Sie  $f$ CLEARREG  $\ldots$ ").

Falls Sie eine der Präfix-Tasten [f] oder [g] versehentlich gedrückt haben, können Sie dies durch Drücken von FFCLEAR FREFIX zurücknehmen. Diese Kombination macht auch ein Drücken der Tasten [STO], FRCL], und GTO rückgängig. (Diese Tasten sind auch "Präfix" Tasten, da nach ihnen andere Tasten gedrückt werden müssen, um die betreffende Funktion auszuführen). Da die Taste PREFIX auch zur Anzeige der Mantisse (alle 10 Stellen) einer angezeigten Zahl benutzt wird, wird die Mantisse einer Zahl im Display immer kurz erscheinen, wenn die Taste PREFIX losgelassen wird.

Das Drücken der f oder g Tasten wird im Statusindikator — **f** oder **g** — im Display angezeigt. Der Indikator erlöscht mit Drücken einer Funktionstaste (für alternative Tastenfunktion), einer anderen Präfix-Taste oder von FCLEARPREFIX.

#### Eingabe von Zahlen

Um eine Zahl in den Rechner einzugeben, drücken Sie die Zifferntasten nacheinander, so wie Sie auch eine Zahl aufschreiben. Wenn die Zahl ein Dezimalzeichen enthält, muss dieses mit eingegeben werden (mit der Dezimalpunkt-Taste), ausgenommen das Dezimalzeichen erscheint rechts von der letzen Ziffer.

#### Trennzeichen für Dezimalstellen

Bei Eingabe einer Zahl werden die Stellen links vom Dezimalzeichen im Display automatisch in Dreiergruppen unterteilt dargestellt. Bei Erstgebrauch des Rechners – oder nach einem Continuous Memory Reset – wird das Dezimalzeichen im Display als Punkt dargestellt und das Trennzeichen für die Dreiergruppen als Komma (Diese Darstellung wird in dieser Anleitung immer dann verwendet, wenn sich die dargestellten Zahlen auf Tastatureingaben und das Display beziehen. Bei der Darstellung von Zahlen und Rechnungen im erklärenden Text werden gemäß dem deutschsprachigen Standard Kommata als Dezimalzeichen verwendet). Wenn erwünscht, kann der Rechner umgekehrt auch ein Komma als Dezimalzeichen und Trennpunkte für die Dreiergruppen verwenden. Um das zu erreichen, schalten Sie den Taschenrechner aus; drücken Sie dann die Taste . und halten Sie die Taste gedrückt während Sie die <sup>(ON)</sup> Taste betätigen. Ein wiederholtes Ausführen dieser Kombination setzt die Anzeige der Trennzeichen wieder in den Originalzustand zurück.

#### Negative Zahlen

Um eine angezeigte Zahl negativ zu machen – egal, ob gerade eingegeben oder als Ergebnisanzeige – drücken Sie einfach CHS (*change sign*). Wenn das Display eine negative Zahl anzeigt (erkennbar an vorangestelltem Minuszeichen), können Sie das Minuszeichen durch Drücken von CHS löschen, wodurch die Zahl positiv wird.

#### Eingabe von großen Zahlen

Da das Display nicht mehr als 10 Stellen einer Zahl anzeigen kann, können Zahlen, die größer sind als 9.999.999.999, nicht durch Eintippen der Ziffern eingegeben werden. Solche große Zahlen können allerdings sehr einfach eingegeben werden, wenn man die sogenannte "wissenschaftliche Schreibweise" verwendet. Eine Zahl wird in die wissenschaftliche Schreibweise konvertiert, indem man zuerst das Dezimalzeichen so verschiebt, dass nur noch eine Vorkommastelle (ungleich Null) existiert. Diese Zahl wird als "Mantisse" der ursprünglichen Zahl bezeichnet. Die Anzahl der Stellen, um die das Dezimalzeichen verschoben wurde, ist der "Exponent" der ursprünglichen Zahl. Wenn das Dezimalzeichen nach links verschoben wurde, ist der Exponent positiv; wenn das Dezimalzeichen nach rechts verschoben wurde (für Zahlen kleiner als 1), ist der Exponent negativ. Zur Eingabe einer solchen Zahl, geben Sie zunächst einfach die Mantisse ein, drücken Sie **EEX** (enter exponent) und geben Sie dann den Exponenten ein. Bei negativem Exponenten, drücken Sie CHS nach EEX.

Beispiel: Zur Eingabe von 1.781.400.000.000 verschieben wir (in Gedanken) das Dezimalzeichen um 12 Stellen nach links, was eine Mantisse von 1,7814 und einen Exponenten von 12 ergibt:

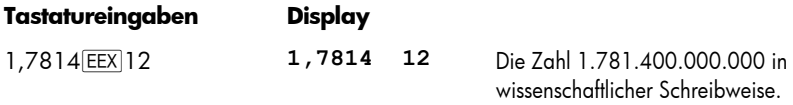

Zahlen in wissenschaftlicher Schreibweise können ebenso für Berechnungen verwendet werden wie alle andere Zahlen.

#### Rückschritt

Während der Eingabe einer Zahl wird durch Drücken von  $\boxed{9}$   $\leftarrow$  das letzte von Ihnen eingegebene Zeichen gelöscht. Nach der Ausführung einer Berechnung wird durch Drücken von  $\boxed{9}$   $\leftarrow$  die aktuelle Zahl gelöscht.

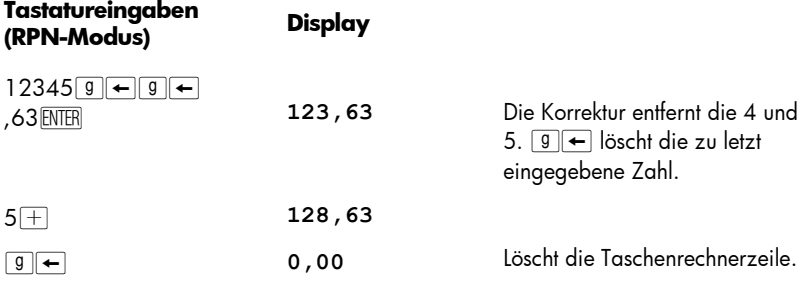

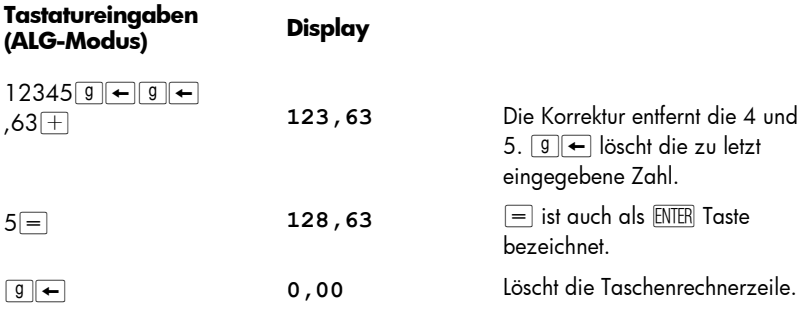

#### Die "CLEAR" Tasten

Das Löschen *(clearing)* eines Registers oder des Displays ersetzt die vorhandene Zahl durch Null. Das Löschen eines Programmspeichers ersetzt die vorhandenen Anweisungen durch **g** GTO 000. Der hp 12c platinum hat mehrere Löschoptionen, wie die folgende Tabelle zeigt:

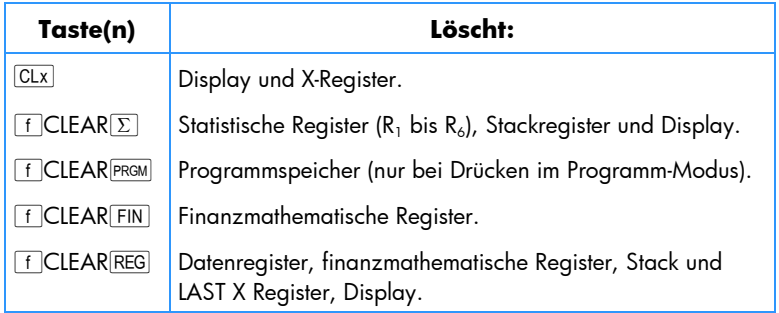

**Hinweis:** Im ALG Modus ist es eine gute Idee, die Kalkulation durch drücken von CLX CLX zu beginnen.Das stellt sicher, dass keine anhängenden arithmetischen Kalkulationen vorhanden sind, welche eventuell die Lösung eines neuen Problems beeinflussen könnte. Der Grund, warum diese Taste zweimal gedrückt wird, ist, dass das einmalige drücken lediglich die Anzeige und das X-Register löschen und es Ihnen erlaubt, einen fehlerhaften Eintrag zu korrigieren und die korrekte Zahl einzuggeben. Das zweite mal drücken von CLx löscht alle anhängenden Operationen. Das drücken der  $=$  Taste ist ein anderer Weg um sicher zu stellen, dass keine anhängenden Operationen vorhanden sind, bevor Sie eine neue Kalkulation beginnen, denn die  $\equiv$  Taste bewertet jeden anhängenden Ausdruck.

#### Eine Operation rückgängig machen

Jedes Mal, wenn Sie die Tasten  $\overline{CLx}$ ,  $\boxed{9}$  +,  $\boxed{f}$ CLEARREG,  $\boxed{f}$ CLEAR $\Sigma$  oder FCLEAR FIN drücken um Daten zu löschen, erscheint auf dem Display die Statusanzeige  $\blacktriangle$ . Das bedeutet, dass Sie durch Drücken von **g in die letzte** Operation *rückgängig machen (z.B. Daten wiederherstellen)* können.

**Anmerkung:** Die Rückgängig-Funktion steht nur unmittelbar nachdem die Daten gelöscht worden sind zur Verfügung. Wenn die Rückgängig-Anzeige aus ist, kann keine Operation rückgängig gemacht werden.

#### Die "RPN" und "ALG" Tasten

Der Rechner kann Berechnungen im RPN Modus (umgekehrte polnische Schreibweise) oder im ALG Modus (algebraisch) durchführen.

In umgekehrter polnischer Schreibweise (RPN) werden Zwischenergebnisse von Berechnungen automatisch gespeichert, somit entfällt die Verwendung von Klammersymbolen.

Im algebraischen Modus (ALG) werden Addition, Subtraktion, Multiplikation und Division auf herkömmliche Weise durchgeführt, Falls nötig verwenden Sie Klammern.

**Auswahl des RPN Modus:** Drücken Sie f], um den Rechner auf RPN-Modus zu setzen. Der RPN Modus wird durch den **RPN** Statusindikator angezeigt.

Auswahl des ALG Modus: Drücken Sie F ALG, um den Rechner in den ALG-Modus zu setzen. Der ALG Modus wird durch den **ALG** Statusindikator angezeigt.

#### **Beispiel:**

Sie wollen  $1 + 2 = 3$  berechnen.

Im RPN Modus müssen Sie die erste Zahl eingeben, die Taste ENTER drücken, die zweite Zahl eingeben und zuletzt den arithmetischen Operator drücken:  $\pm$ 1.

Im ALG Modus müssen Sie die erste Zahl eingeben,  $\Box$  drücken, die zweite Zahl eingeben und zuletzt die Ergebnistaste  $\boxed{=}$  drücken. Vergessen Sie nicht CLx CLx zu drücken, bevor Sie die Kalkulation durchführen.

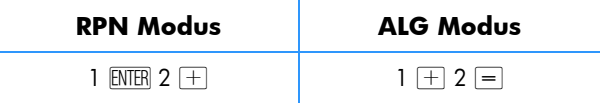

**Sie können für Ihre Berechnungen entweder den ALG- (algebraisch) oder RPN- (umgekehrte polnische Schreibweise) Modus wählen. Innerhalb dieses Handbuches gehen die meisten Beispiele davon aus, dass der RPN-Modus ausgewählt ist. Die Spalte mit der Tasteneingabe zeigt an, wo die Tastenbelegung im RPN Modus oder ALG Modus unterschiedlich sind. Wo die Tastenbelegungen gleich sind, heisst die Spalte einfach "Tastenanschläge".**

### Einfache arithmetische Berechnungen im RPN Modus

Im RPN Modus umfasst jede einfache arithmetische Berechnung zwei Zahlen und eine Operation – Addition, Subtraktion, Multiplikation oder Division. Eine solche Berechnung wird auf dem hp 12c platinum durchgeführt, indem man dem Rechner zuerst die zwei Zahlen und *danach* die auszuführende Operation mitteilt. Das Ergebnis wird berechnet, sobald eine Operationstaste ( $[+,,-]$ ,  $[\times]$ , oder  $[\div]$ ) gedrückt wird.

Die beiden Zahlen sollten in der Reihenfolge eingegeben werden, in der sie auch bei einer Berechnung auf Papier erscheinen würden (links nach rechts). Nach Eintippen der ersten Zahl müssen Sie \ drücken, um die Eingabe zu vervollständigen. Die Taste \*trennt* die zweite einzugebende Zahl von der bereits eingegebenen ersten Zahl.

Eine arithmetische Operation wird also insgesamt so durchgeführt:

- 1. Geben Sie die erste Zahl ein.
- 2. Drücken Sie ENTER, um die zweite Zahl von der ersten zu trennen.
- 3. Geben Sie die zweite Zahl ein.
- 4. Drücken Sie  $\boxed{+}$ ,  $\boxed{-}$ ,  $\boxed{\times}$ , oder  $\boxed{\div}$  um die Operation auszuführen.

**Beispiel:** Berechnung von 13 ÷ 2

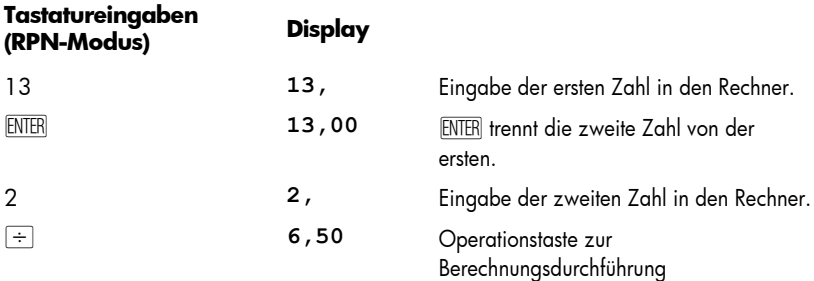

Beachten Sie, dass nach Drücken von ENTER zwei Nullen erschienen sind, gefolgt von einem Dezimalzeichen. Dies hat einen einfachen Grund: das Display ist aktuell so eingestellt, dass zwei Dezimalstellen jeder eingegebenen oder berechneten Zahl angezeigt werden. Vor dem Drücken von \ konnte der Rechner nicht wissen, dass die eingegebene Zahl bereits komplett war und zeigte daher nur die eingetippten Stellen an. Durch Drücken von ENTER teilt man dem Rechner mit, dass die eingegebene Zahl komplett ist: man *schließt die Zifferneingabe ab.* Nach Eingabe der zweiten Zahl muss  $\overline{ENER}$  nicht gedrückt werden, da das Drücken von  $\overline{+}$ , $\overline{-}$ ,  $\overline{X}$  und  $\overline{+}$  ebenfalls eine Zifferneingabe abschließt (in der Tat schließen alle Tasten, mit der Ausnahme von Zifferntasten, eine Ziffereingabe ab – digit keys,  $\cdot$ , CHS und EEX – und Präfix-Tasten –  $\boxed{f}$ ,  $\boxed{9}$ ,  $\boxed{STO}$ ,  $\boxed{RCL}$  und  $\boxed{GTO}$ .)

## Einfache arithmetische Berechnungen im ALG Modus

Im ALG Modus umfasst jede einfache arithmetische Berechnung zwei Zahlen und eine Operation – Addition, Subtraktion, Multiplikation oder Division. Eine solche Berechnung wird auf dem hp 12c platinum durchgeführt, indem man dem Rechner zuerst die erste Zahl , dann die auszuführende Operation mitteilt und *danach* die zweite Zahl mitteilt. Das Ergebnis wird berechnet, sobald die Gleichheitstaste ( $\equiv$ ) gedrückt wird.

So berechnen Sie 21,1 + 23,8, machen Sie folgendes:

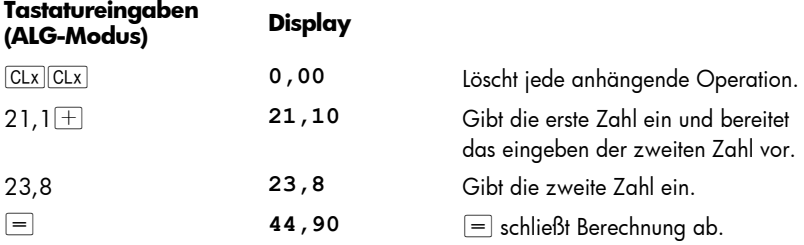

Nachdem eine Berechnung abgeschlossen wurde:

- **•** neue Berechnung durch Drücken einer Zifferntaste, oder
- Fortführung der Berechnung durch Drücken einer Operationstaste.

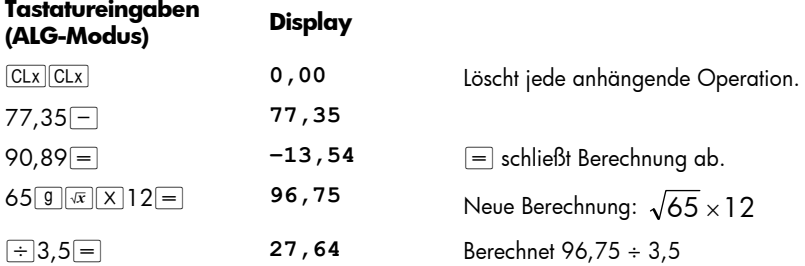

Sie können auch lange Berechnungen machen, ohne jedesmal die Taste  $\equiv$  nach jeder Zwischenrechnung zu drücken: drücken Sie sie einfach am Schluss. Die Operatoren werden von links nach rechts abgearbeitet, in der von Ihnen eingegebenen Reihenfolge. Merken Sie sich, dass es vor einer neue Kalkulation nicht notwendig ist  $|CL \times |CL \times Z$ drücken, wenn Sie gerade erst  $=$  gedrückt haben. Die  $=$  Taste hat bereits alle anhängenden Operationen beendet.

## Kettenrechnungen im RPN Modus

Solange das Ergebnis einer Berechnung noch im Display steht, können Sie mit dieser Zahl weitere Berechnungen durchführen, indem Sie einfach die zweite Zahl eingeben und dann die betreffende Operationstaste drücken. Sie müssen hierbei *nicht* \ drücken, um die zweite Zahl von der ersten zu trennen. Wenn nämlich eine Zahl nach Drücken einer Operationstaste (z.B.  $\boxed{+}$ ,  $\boxed{-}$ ,  $\boxed{\times}$ ,  $\boxed{+}$  usw.) eingegeben wurde, ist das Ergebnis dieser vorhergehenden Berechnung im Rechner gespeichert – so als ob die \ Taste gedrückt wird. *Der einzige Vorgang, bei dem Sie die* \ *Taste zum Trennen zweier eingegebener Zahlen drücken müssen, ist, wenn beide Zahlen unmittelbar nacheinander eingetippt werden sollen.*

Der hp 12c platinum ist so konstruiert, dass der Rechner bei jedem Drücken einer Funktionstaste im RPN Modus die betreffende Operation *zeitgleich* – und nicht etwa später – ausführt, so dass Sie die Ergebnisse aller Zwischenberechnungen sowie auch das Endresultat sehen können.

**Beispiel:** Es wurden 3 Schecks ausgestellt, jedoch ohne einen Eintrag ins Scheckbuch vorzunehmen. Weiterhin wurde gerade ein Gehaltsscheck von €1.053 für das Konto eingereicht. Der letzte Saldo betrug €58,33 und die Schecks sind auf €22,95, €13,70 und €10,14 ausgestellt. Wie hoch ist der neue Saldo?

**Lösung:** Auf Papier würde die Berechnung so aussehen:

*58,33 – 22,95 – 13,70 – 10,14 + 1,053* 

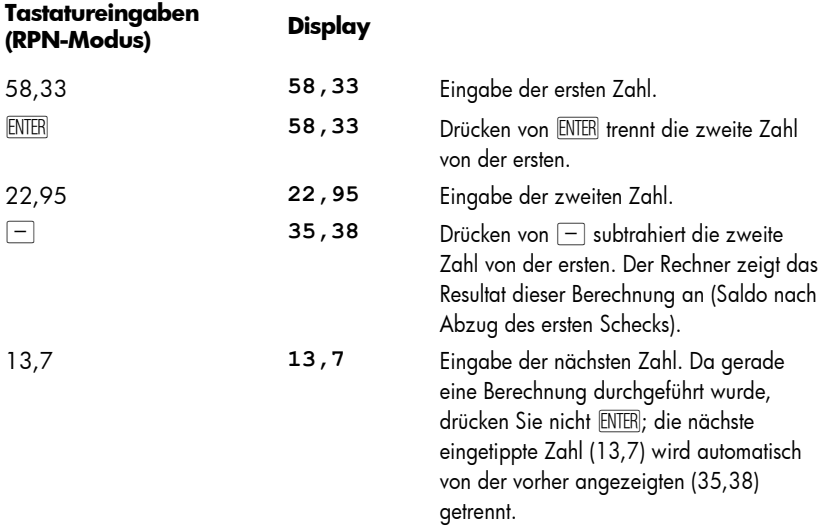

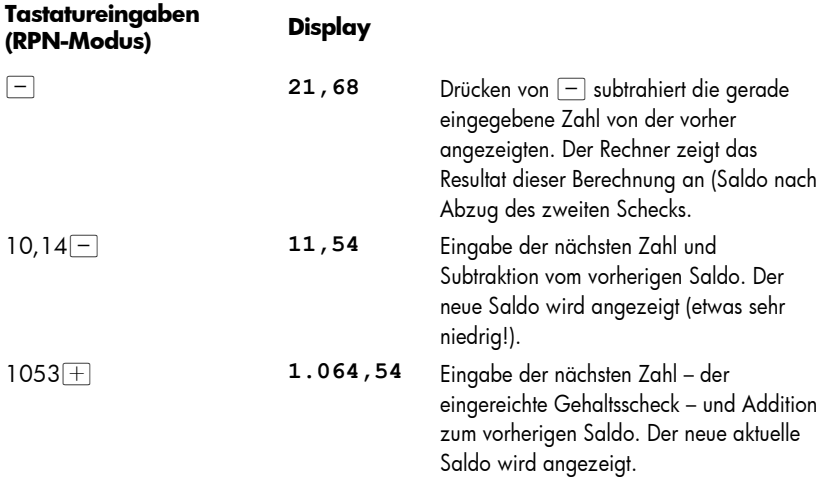

Das vorherige Beispiel zeigt, dass der hp 12c platinum Berechnungen im Prinzip wie mit Bleistift und Papier durchführt (natürlich etwas schneller!):

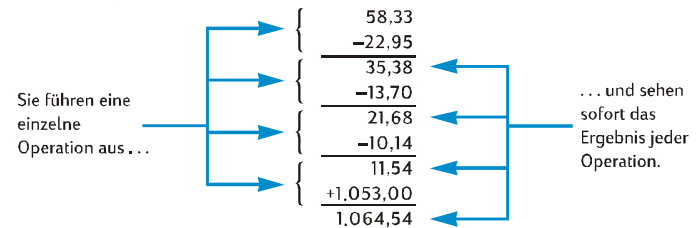

Wir wollen uns das noch in einem weiteren, etwas anderen Beispiel anschauen, bei dem zwei Zahlengruppen multipliziert und die Ergebnisse dann addiert werden. Solche Berechnungen werden z.B. beim Aufsummieren einer Rechnung bestehend aus verschiedenen Posten mit verschiedenen Mengen und Preisen notwendig.

Nehmen wir als Beispiel die Berechnung von  $(3 \times 4) + (5 \times 6)$ . Auf Papier würde man zuerst die Multiplikation der ersten Klammer vornehmen, dann die Multiplikation der zweiten Klammer und zuletzt beide Ergebnisse addieren:

$$
13 \times 41 + 15 \times 61
$$
\n
$$
^{\circ}12 + ^{\circ}30
$$
\n
$$
^{\circ}42
$$

Ihr hp 12c platinum berechnet die Lösung im RPN Modus auf die gleiche Weise:

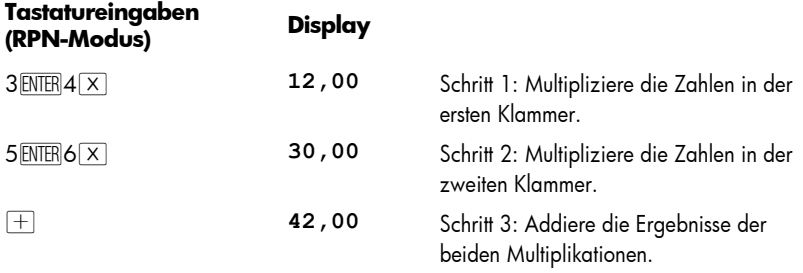

Beachten Sie, dass Sie vor Ausführung von Schritt 2 das Ergebnis von Schritt 1 nicht zwischenspeichern oder aufschreiben mussten: es wurde automatisch im Rechner gespeichert. Als Sie dann in Schritt 2 die 5 und die 6 eingetippt haben, hielt der Rechner die beiden Zahlen (12 und 5) für Sie intern bereit, zusätzlich zur 6 im Display (der hp 12c platinum kann sich insgesamt 3 Zahlen merken, zusätzlich zur Zahl in der Anzeige). Nach Schritt 2 hielt der Rechner immer noch die Zahl 12 für Sie intern bereit, zusätzlich zur 30 im Display. Man sieht hier, wie sich der Rechner die Zahlen für Sie merkt – so als ob Sie sie notiert hätten – und sie dann zum richtigen Augenblick zur Berechnung nutzt, genau wie Sie es auch tun würden.\* Mit dem hp 12c platinum müssen Sie Zwischenergebnisse allerdings nicht aufschreiben, und Sie müssen sie auch nicht per Tastendruck abspeichern und wieder aufrufen.

Beachten Sie, dass Sie in Schritt 2 die Taste ENTER nochmals drücken mussten. Sie mussten hier nämlich zwei Zahlen hintereinander eingeben, ohne dass dazwischen eine Berechnung durchgeführt wurde.

Sie können Ihre Rechenfähigkeiten mit dem hp 12c platinum überprüfen, indem Sie die folgenden Aufgaben selbst lösen. Diese Aufgaben sind relativ einfach, aber auch komplizierte Aufgabenstellungen greifen stets auf diese Grundschritte zurück. Falls Sie mit den gezeigten Rechnungen Mühe haben, sollten Sie den vorherigen Abschnitt nochmals lesen.

$$
(3 + 4) \times (5 + 6) = 77,00
$$

$$
\frac{(27 - 14)}{(14 + 38)} = 0,25
$$

$$
\frac{5}{3 + 16 + 21} = 0,13
$$

j

<sup>\*</sup> Auch wenn Sie nicht *unbedingt* wissen müssen, wie diese Zahlen gespeichert und im richtigen Moment wieder aufgerufen werden, können Sie auf Wunsch im Anhang A mehr darüber erfahren. Mit einem vertieften Wissen über die Arbeitsweise ihres Rechners können Sie ihn effizienter und sicherer nutzen, wodurch sich ihre Investition in den hp 12c platinum noch mehr bezahlt macht.

#### Kettenrechnungen im ALG Modus

Um eine Kettenrechnung durchzuführen, müssen Sie nicht nach jeder Operation  $\equiv$ drücken, sondern nur nach der letzten.

Den Wert  $\frac{750\times12}{360}$  können Sie auf zwei Arten berechnen:

- 750  $\boxed{\times}$  12  $\boxed{=}$   $\boxed{\div}$  360  $\boxed{=}$  oder
- 750  $\times$  12  $\div$  360  $\equiv$

Im zweiten Fall verhält sich die Taste  $\div$  wie die Taste  $\equiv$  (Anzeige des Resultats von  $750 \times 12$ .

Hier noch eine längere Kettenrechnung:  $\frac{18.5}{} \times \frac{1}{1,9}$ 68 18,5  $\frac{456 - 75}{4.05}$  ×

Diese Berechnung kann geschrieben werden als: 456 – 75 ÷ 18,5 × 68 ÷ 1,9. Achten Sie einmal auf das Display bei der Eingabe:

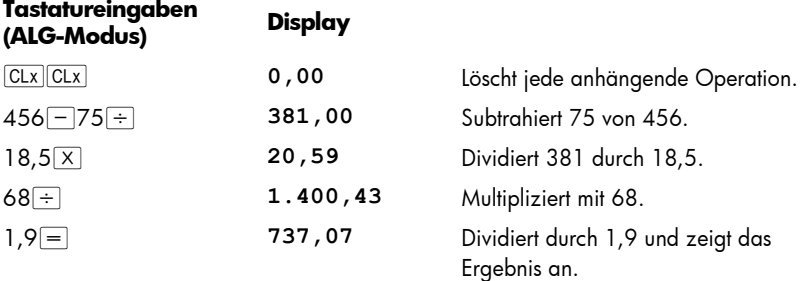

### Rechnen mit Klammern

Im ALG Modus können Klammern benutzt werden, um die Reihenfolge der Kalkulation zu ändern. Wenn anhängende offene Klammern vorhanden sind, die **( )** Statusanzeige wird im Display angezeigt. Wenn offene Klammer geschlossen werden, wird der Inhalt der Klammern von links nach rechts berechnet. Das Endergebnis der Kalkulation wird angezeigt, wenn Sie die Taste  $\equiv$  drücken und alle anhängenden Klammern werden dadurch geschlossen. Sie können nicht mehr als 13 anhängende (offene) Klammer zur gleichen Zeit benutzen.

Sie wollen zum Beispiel berechnen:

$$
\frac{8}{\left(5-1\right)}
$$

Eingabe  $8 \div 5 - 1$  berechnet zuerst  $8 \div 5$  und subtrahiert vom Ergebnis (1,6) dann 1 (ergibt 0,6), was nicht beabsichtigt war.

Wenn Sie die Berechnung durchtühren wollen <u>(5 - 1)</u><br>(1 - 5)  $\frac{8}{-1}$ , benutzen Sie die folgenden

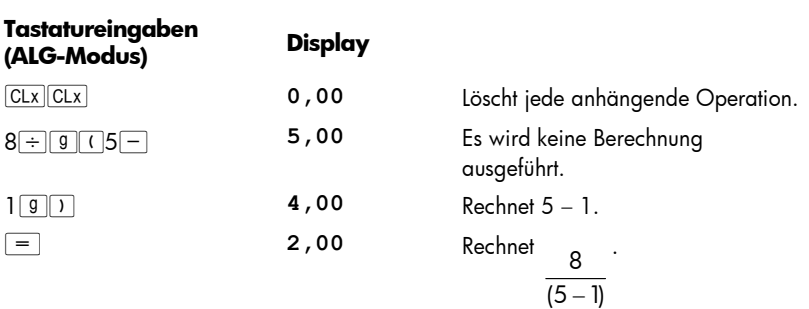

## Speicherregister

Tasten:

Zahlen (Daten) werden im hp 12c platinum in Speicherzellen, sogenannten "Speicherregistern" – oder einfach "Registern" – gespeichert (der einzelne Ausdruck "Speicher" wird in diesem Handbuch bisweilen benutzt, wenn der gesamte vorhandene Satz an Speicherregistern gemeint ist). Vier spezielle Register werden benutzt, um Zahlen im Laufe von Berechnungen zu speichern (diese "Stackregister" werden in Anhang A beschrieben), ein weiteres (genannt "LAST X" Register) wird benutzt, um die zuletzt im Display angezeigte Zahl zu speichern, bevor eine Operation durchgeführt wird in RPN mode. Zusätzlich zu diesen Registern, in denen Zahlen automatisch gespeichert werden, stehen noch bis zu 20 "Datenregister" zur Verfügung, die manuell aufgerufen werden können. Diese Datenregister sind mit  $R_0$  bis  $R_9$  und  $R_{.0}$ bis  $R_9$  bezeichnet. Weitere Register – die sogenannten "Finanzregister" – sind für Zahlen in finanzmathematischen Berechnungen reserviert.

#### Speichern und Aufrufen von Zahlen

So speichern Sie eine angezeigte Zahl in ein Register ab:

- 1. Drücken Sie **STO** (store).
- 2. Tippen Sie die Nummer des Registers ein : 0 bis 9 für Register  $R_0$  bis  $R_9$ , oder  $\cdot$  0 bis  $\cdot$  9 für Register R<sub>.0</sub> bis R<sub>.9</sub>.

Ganz ähnlich erfolgt der Aufruf einer Zahl aus einem Register in das Display: Drücken Sie RCL (recall) und geben Sie dann die Nummer des Registers ein. Hierdurch wird die Zahl vom Register in das Display kopiert, d.h. die Zahl verbleibt weiterhin im Register. In der Folge wird die vorher angezeigte Zahl automatisch im Rechner bereit gehalten, damit sie für weitere Berechnungen zur Verfügung steht, genauso wie eine angezeigte Zahl beim Eingeben einer neuen Zahl gespeichert bleibt.

**Beispiel:** Bevor Sie einen Kunden kontaktieren, der am Kauf eines PCs interessiert ist, speichern Sie den Preis des PCs (€1.250) sowie den Preis für einen Drucker (€500) in Registern ab. Der Kunde entschließt sich später, 6 PCs und einen Drucker zu kaufen. Sie rufen dann einfach den Preis für den Rechner auf, multiplizieren Ihn mit der Bestellmenge und können ihm dann nach Addition des Preises für den Drucker den Gesamtpreis nennen.

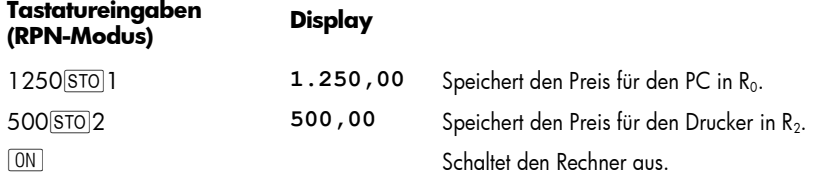

Später, am gleichen Tag …

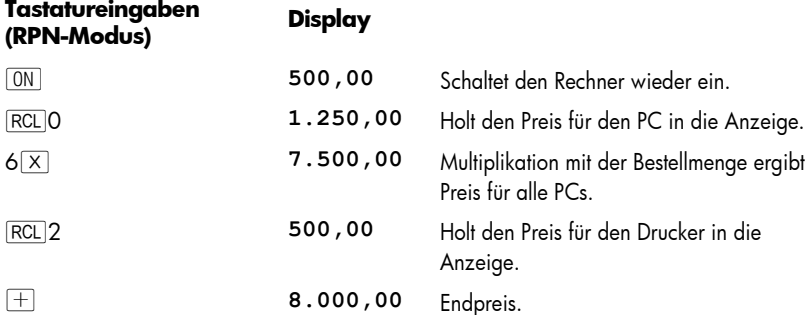

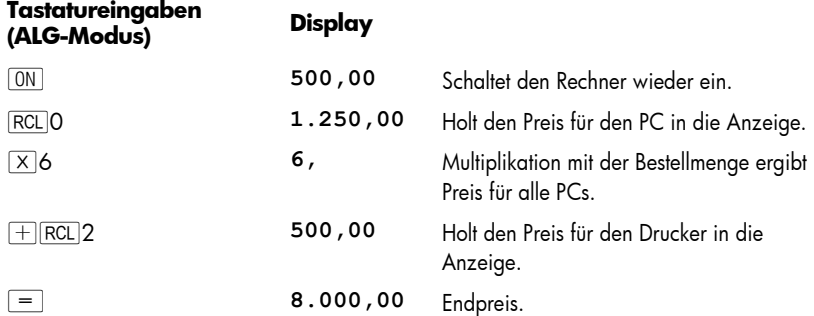

#### Löschen von Registern

Um ein einzelnes Register zu löschen – d.h. den Inhalt mit Null zu überschreiben – speichern Sie einfach Null in ihm ab. Sie müssen aber ein Register nicht löschen, bevor Sie Daten dorthin abspeichern. Der Speichervorgang löscht das Register automatisch vor dem eigentlichen Abspeichern der Daten.

Um *alle* Register auf einmal zu löschen – einschließlich des Finanzregisters, des Stackregisters und des LAST X Registers - drücken Sie FCLEARREG.\* Hierdurch wird auch die Anzeige zurückgesetzt.

Alle Register werden auch gelöscht, wenn ein Continuous Memory Reset durchgeführt wird (wie auf Seite 84 beschrieben).

#### Registerarithmetik

Angenommen, Sie möchten eine arithmetische Operation mit der Zahl im Display und einer Zahl im Register durchführen und dieses Ergebnis dann in das gleiche Register zurückspeichern, ohne die Zahl im Display zu verändern. Mit dem hp 12c platinum können Sie diesen Vorgang mit einer einzigen Operation durchführen.

- 1. Drücken Sie STO.
- 2. Drücken Sie  $\boxed{+}$ ,  $\boxed{-}$ ,  $\boxed{\times}$  oder  $\boxed{\div}$ , je nach verlangter Operation.
- 3. Tippen Sie die Nummer des Registers ein.

Bei der Registerarithmetik wird die neue Zahl im Register nach folgender Regel bestimmt:

$$
\left\{\n \begin{array}{rcl}\n \text{aktuelle Zahl} & = & \text{vorherige Zahl im} \\
\text{im Register} & & \text{Register}\n \end{array}\n \right\}\n \left\{\n \begin{array}{rcl}\n + & & \\
- & & \\
\times & & \\
\end{array}\n \right\}
$$
\nZahl im Display

Registerarithmetik ist nur mit den Registern  $R_0$  bis  $R_4$  möglich

**Beispiel:** Im Beispiel auf Seite 23 haben wir den Saldo für Ihr Scheckbuch neu berechnet. Wir haben angenommen, dass Sie wegen der unbegrenzten Speicherdauer von Daten im Continuous Memory ihr Saldo laufend mit dem Rechner aktualisieren. Sie können hierzu mit Hilfe der Registerarithmetik ihren Saldo nach jedem Einreichen oder Ausstellen von Schecks schnell aktualisieren.

| Tastatureingaben | <b>Display</b> |                                                                                                    |
|------------------|----------------|----------------------------------------------------------------------------------------------------|
| 58,335TOO        | 58,33          | Speichert in Register $R_0$ den aktuellen<br>Saldo.                                                |
| $22.9550 - 0$    | 22,95          | Subtrahiert den ersten Scheck vom Saldo<br>in R <sub>0</sub> . Beachte, dass das Display weiterhin |

<sup>\*</sup> FCLEARREG kann nicht programmiert werden.

j

٠

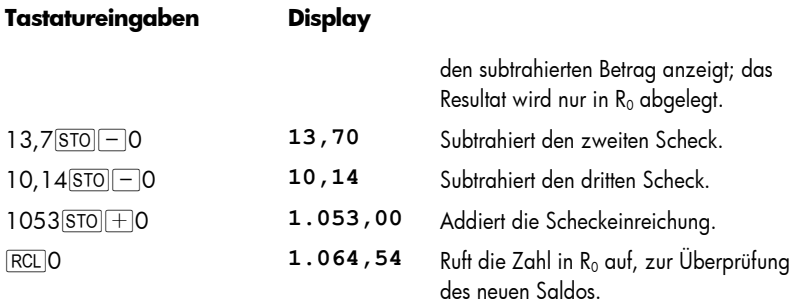

# Abschnitt 2

# Prozentrechnung und Kalenderfunktionen

## Prozentfunktionen

Der hp 12c platinum verfügt über drei Tasten für Prozentrechnungen:  $\mathcal{C}_b$ ,  $\mathbb{A}\mathcal{C}_b$ , und  $\mathcal{C}\mathcal{C}\mathsf{T}$ . Sie brauchen Prozentangaben nicht in ihre dezimalen Äquivalente zu konvertieren (wie z.B. 4% in 0,4), dieses wird bei Drücken einer dieser Tasten automatisch erledigt. Sie geben die Zahlen einfach so ein, wie Sie sie sehen oder aussprechen:  $4\%$ .

#### Prozente im RPN Modus

So finden Sie im RPN Modus die Größe, die dem Prozentanteil einer Zahl entspricht:

- 1. Tippen Sie die Ausgangsgröße ein.
- 2. Drücken Sie FNTFR.
- 3. Geben Sie die Prozentzahl ein.
- 4. Drücken Sie M.

**Beispiel:** Wieviel sind 14% von €300?

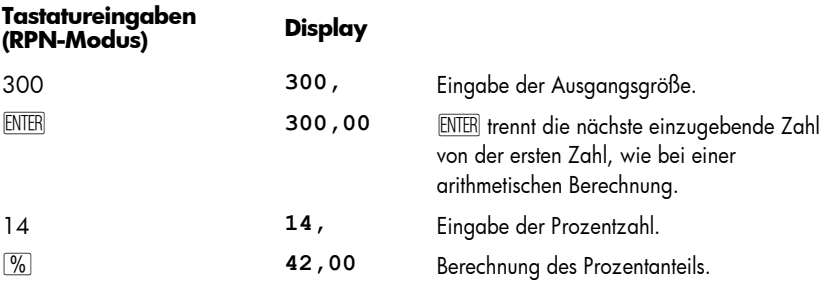

Wenn die Ausgangsgröße bereits im Display steht, etwa als Resultat einer vorangegangenen Berechnung, sollten Sie vor Eingabe der Prozentzahl nicht \ drücken – wie bei einer arithmetischen Berechnung auch.

#### Prozent im ALG Mode

Das Finden des entsprechenden Prozentbetrages einer Zahl:

- 1. Geben Sie die Grundzahl ein.
- 2. Drücken Sie [X].
- 3. Geben Sie die Prozent ein.
- 4. Drücken Sie M.
- 5. Drücken Sie  $=$ .

Zum Beispiel: das Finden von 14% von €300:

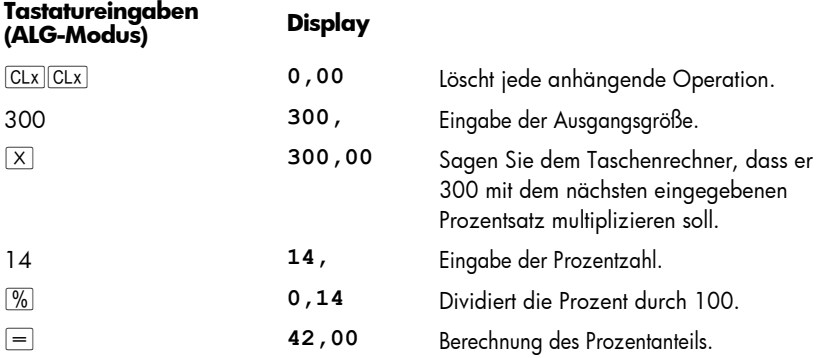

In den meisten Fällen dividiert [%] eine Zahl durch 100. Die einzigste Ausnahme ist, wenn ein Minus oder Plus vor der Zahl steht. Zum Beispiel, 25 % ergibt 0,25. Um 25% von 200 zu finden, drücken Sie: 200  $\times$  25  $\%$   $=$  . (Ergebnis ist 50.)

**Hinweis:** Das ist das letzte Mal, dass CLX CLX in dem Beipsiel abgebildet wird. Vergessen Sie nicht den Taschenrechner im ALG Modus zu säubern, bevor Sie eine neue Kalkulation beginnen.

#### Nettoanteil im RPN Modus

Ein Nettoanteil – d.h. eine Ausgangsgröße, die um einen bestimmten Prozentanteil vermindert oder erhöht ist – kann mit dem hp 12c platinum sehr einfach berechnet werden, da der Rechner die Ausgangsgröße im Speicher behält, nachdem ein Prozentanteil berechnet wurde. Zur Berechnung eines Nettoanteils berechnen Sie einfach den Prozentanteil und drücken dann  $\boxplus$  oder  $\boxminus$ .

**Beispiel:** Sie kaufen ein Auto mit einem Listenpreis von €23.250. Der Händler gewährt Ihnen einen Nachlass von 8%, der Steueranteil beträgt 6%. Berechnen Sie den Betrag, den Sie an den Händler zahlen und anschließend Ihren Endpreis, inklusive Steuer.

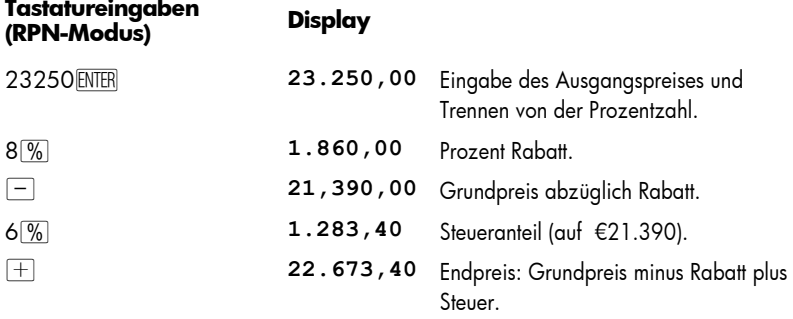

#### Nettoanteil im ALG Modus

Im ALG Modus können Sie den Nettoanteil in einer einzigen Kalkulation berechnen:

Zum Beispiel, zum verringer von 200 um 25% geben Sie einfach 200 $-25\%$  = ein. (Ergebnis ist 150.)

**Beispiel**: Sie borgen sich €1,250 von einem Verwandten und stimmen zu, den Kredit in einem Jahr mit 7% Zinsen zurückzuzahlen. Wieviel Geld schulden Sie?

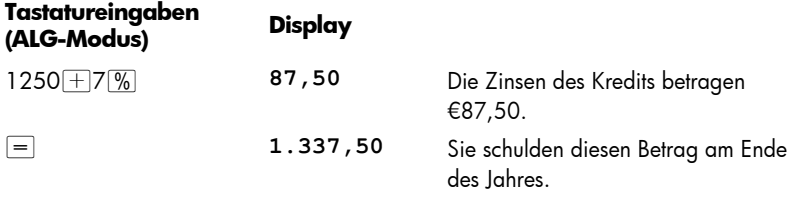

**Beispiel:** Sie kaufen ein Auto mit einem Listenpreis von €23.250. Der Händler gewährt Ihnen einen Nachlass von 8%, der Steueranteil beträgt 6%. Berechnen Sie den Betrag, den Sie an den Händler zahlen und anschließend Ihren Endpreis, inklusive Steuer.

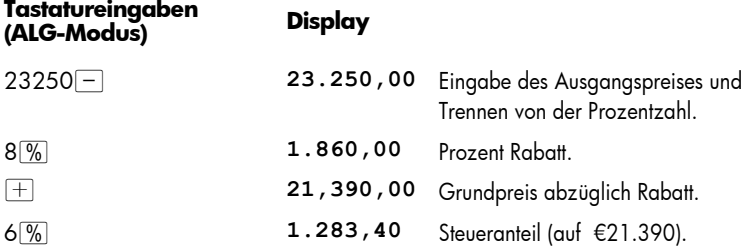

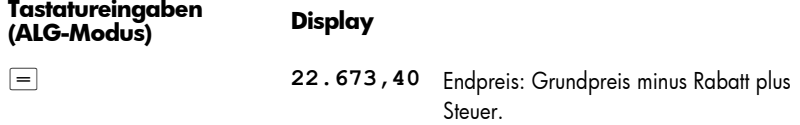

#### Prozentuale Differenz

So finden Sie im RPN oder ALG Modus die prozentuale Differenz zwischen zwei Zahlen:

- 1. Geben Sie die Ausgangszahl ein.
- 2. Trennen Sie mit ENTER die Ausgangszahl von der folgenden Zahl.
- 3. Tippen Sie die zweite Zahl ein.
- 4. Drücken Sie  $\overline{\Delta\%}$ .

Wenn die zweite Zahl größer als die Ausgangszahl ist, ist die prozentuale Differenz positiv. Ist die zweite Zahl kleiner als die Ausgangszahl, ist die prozentuale Differenz dagegen negativ. Ein positives Ergebnis zeigt somit ein Wachstum an, ein negatives Ergebnis eine Verminderung.

Wenn Sie prozentuale Veränderungen über einen bestimmten Zeitraum berechnen, ist die Ausgangsgröße gewöhnlich das erste Ereignis.

**Beispiel:** Ihre Aktien fielen gestern von 58,50 auf 53,25 pro Anteil. Wie groß ist die prozentuale Veränderung? (Beachten Sie, dass die  $\overline{\text{ENTER}}$  Taste die gleiche wie die  $\overline{=}$ Taste im ALG Modus ist.)

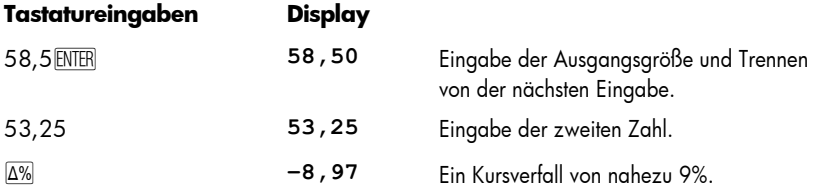

Die Taste  $\overline{\mathbb{A}^{8}}$  kann für die Berechnung von prozentualen Unterschieden zwischen Großhandels- und Einzelhandelspreisen verwendet werden. Wenn der Großhandelspreis als Ausgangsgröße eingegeben wird, wird der prozentuale Unterschied als *Preisaufschlag* bezeichnet; wenn der Einzelhandelspreis als Ausgangsgröße dient, wird der prozentuale Unterschied als *Marge* bezeichnet. Berechnungsbeispiele für Preisaufschlag und Marge sind im *hp 12c platinum Lösungshandbuch* aufgeführt.

#### Prozentualer Anteil an einer Gesamtmenge im RPN Modus

So berechnen Sie im RPN Modus, welchen Prozentanteil eine Zahl von einer Gesamtmenge einnimmt:

- 1. Berechnen Sie die Gesamtmenge durch Addition der einzelnen Anteile wie in einer arithmetischen Kettenrechnung.
- 2. Geben Sie die Zahl ein, von der Sie den prozentualen Anteil wissen wollen.
- 3. Drücken Sie **WT.**

**Beispiel:** Letzten Monat konnte ihre Firma Absätze in Höhe von €3,92 Millionen in den USA, €2,36 Millionen in Europa und €1,67 Millionen in der restlichen Welt erzielen. Wie groß ist der prozentuale Anteil der europäischen Absätze?

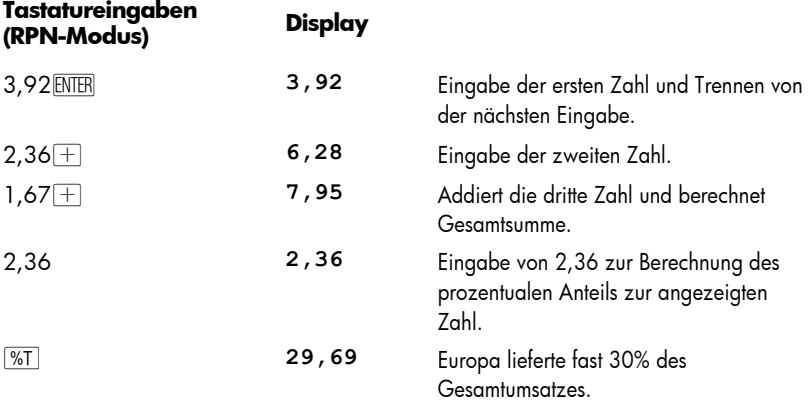

Der hp 12c platinum "merkt" sich im RPN Modus die berechnete Gesamtsumme, nachdem ein prozentualer Anteil berechnet wurde. Somit kann ganz einfach ein *weiterer* prozentualer Umsatzanteil berechnet werden:

- 1. Löschen Sie das Display durch Drücken von [CLx].
- 2. Geben Sie einen anderen Umsatz ein.
- 3. Drücken Sie nochmals **WI**.

So kann man im vorherigen Beispiel auch berechnen, welcher prozentuale Anteil am Gesamtumsatz in den USA und welcher in der übrigen Welt erzielt wurde:

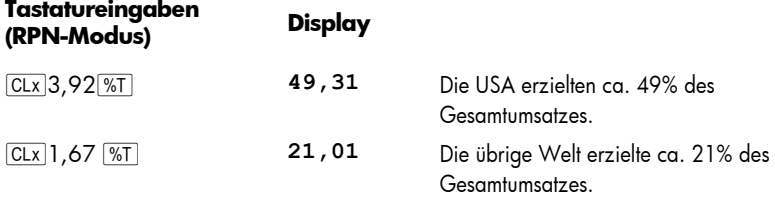

#### 36 Abschnitt 2: Prozentrechnung und Kalenderfunktionen

Wenn Sie bereits die Gesamtsumme wissen, können Sie den prozentualen Anteil einer Größe wie folgt bestimmen:

- 1. Geben Sie die Gesamtsumme ein.
- 2. Drücken Sie ENTER um die nächste Zahl von der ersten zu trennen.
- 3. Geben Sie die Zahl ein, von der Sie den prozentualen Anteil wissen wollen.
- 4. Drücken Sie **WT**.

Wenn Sie im vorherigen Beispiel bereits den Gesamtumsatz von €7,95 Millionen parat hatten, können Sie den prozentualen Anteil Europas folgendermaßen bestimmen:

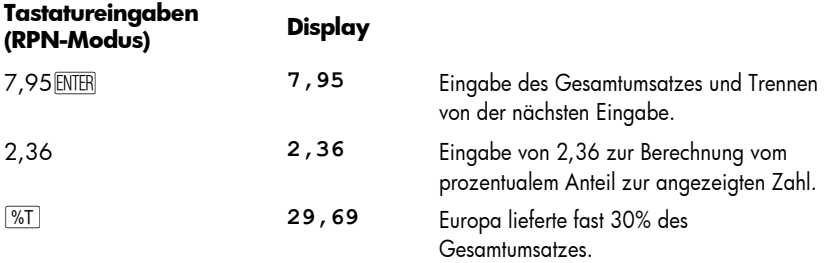

#### Prozentualer Anteil an einer Gesamtmenge in ALG Mode

So berechnen Sie im ALG Modus, welchen Prozentanteil eine Zahl von einer Gesamtmenge einnimmt:

- 1. Berechnen Sie die Gesamtmenge durch Addition der einzelnen Anteile wie in einer arithmetischen Kettenrechnung.
- 2. Geben Sie die Zahl ein, von der Sie den prozentualen Anteil wissen wollen.
- 3. Drücken Sie **WT**.

**Beispiel:** Letzten Monat konnte ihre Firma Absätze in Höhe von €3,92 Millionen in den USA, €2,36 Millionen in Europa und €1,67 Millionen in der restlichen Welt erzielen. Wie groß ist der prozentuale Anteil der europäischen Absätze?

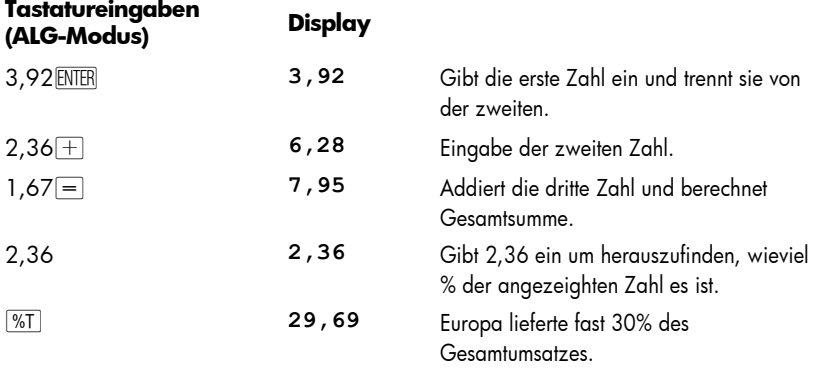
Wenn Sie bereits die Gesamtsumme wissen, können Sie den prozentualen Anteil einer Größe wie folgt bestimmen:

- 1. Geben Sie die Gesamtsumme ein.
- 2. Drücken Sie  $\equiv$  um die nächste Zahl von der ersten zu trennen.
- 3. Geben Sie die Zahl ein, von der Sie den prozentualen Anteil wissen wollen.
- 4. Drücken Sie **WT**

Wenn Sie im vorherigen Beispiel bereits den Gesamtumsatz von €7,95 Millionen parat hatten, können Sie den prozentualen Anteil Europas folgendermaßen bestimmen:

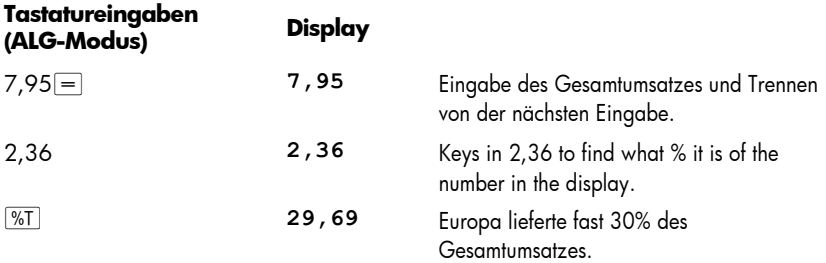

## Kalenderfunktionen

Die Kalenderfunktionen des hp 12c platinum –  $9$  DATE und  $9$   $\overline{AD}$  – verarbeiten Datumsangaben vom 15. Oktober 1582 bis zum 25. November 4046. Diese Kalenderfunktionen sind im RPN und ALG Modus gleich.

#### **Datumsformate**

Für jede der Kalenderfunktionen – auch für die Wertpapierberechnungen (FE PRICE) und **FI** (TTM) – kann der Rechner auf eines von zwei Datumsformaten eingestellt werden. Das gewählte Datumsformat dient dann zur Eingabe und zur Anzeige eines Datums.

**Monat-Tag-Jahr.** Um das Datumsformat Monat-Tag-Jahr einzustellen, Drücken Sie **g** M.DY. Ein Datum wird dann wie folgt eingegeben:

- 1. Geben Sie die eine oder zwei Ziffern des Monats ein.
- 2. Drücken Sie die Dezimalpunkttaste  $(\lceil \cdot \rceil).$
- 3. Geben Sie die *zwei* Ziffern des Tages ein.
- 4. Geben Sie die vier Ziffern des Jahres ein.

Die Anzeige eines Datums erfolgt dann im gleichen Format.

So geben Sie dann z.B. den 7. April 2004 ein:

#### **Tastatureingaben Display**

4,072004 **4,072004** 

#### 38 Abschnitt 2: Prozentrechnung und Kalenderfunktionen

**Tag-Monat-Jahr.** Um das Datumsformat Tag-Monat-Jahr einzustellen, Drücken Sie <sup>g</sup> DMY. Ein Datum wird dann wie folgt eingegeben:

- 1. Geben Sie ein oder zwei Ziffern des Tages ein.
- 2. Drücken Sie die Dezimalpunkttaste (...).
- 3. Geben Sie die *zwei* Ziffern des Monats ein.
- 4. Geben Sie die vier Ziffern des Jahres ein.

So geben Sie dann z.B. den 7. April 2004 ein:

#### **Tastatureingaben Display**

7,042004 **7,042004** 

Wenn das Datumsformat Tag-Monat-Jahr aktiv ist, erscheint der Statusindikator **D.MY** im Display. Wenn **D.MY** nicht erscheint, ist das Datumsformat auf Monat-Tag-Jahr eingestellt.

Ein gewähltes Datumsformat bleibt solange bestehen, bis es gewechselt wird; es wird beim Ein- und Ausschalten des Rechners nicht zurückgesetzt. Wenn allerdings ein Continuous Memory Reset durchgeführt wird, wird das Datumsformat auf Monat-Tag-Jahr zurückgesetzt.

#### Zukünftiges und vergangenes Datum

Sie können für eine bestimmte Anzahl vergangener oder zukünftiger Tage das Datum und den Wochentag bestimmen:

- 1. Geben Sie das aktuelle Datum ein und Drücken Sie ENTER.
- 2. Geben Sie die Anzahl der Tage ein.
- 3. Liegt das Datum bereits zurück, drücken Sie CHS.
- 4. Drücken Sie <sup>g</sup> DATE.

-

Das Ergebnis der <sup>g</sup>D<sub>ATE</sub> Funktion wird in einem speziellen Format angezeigt. Die Ziffern für Monat, Tag und Jahr (oder Tag, Monat und Jahr) werden durch Dezimalzeichen getrennt wobei die Ziffer ganz rechts den Wochentag anzeigt: 1 für Montag bis 7 für Sonntag.\*

<sup>\*</sup> Der durch die Funktion DATE angezeigte Wochentag kann von historischen Daten, die aus der Zeit des Julianischen Kalender stammen, abweichen. Der Julianische Kalender war bis zum 14. September 1752 der Standard in England und seinen Kolonien, danach wurde der Gregorianische Kalender eingeführt. Andere Länder führten den Gregorianischen Kalendar zu anderen Zeiten ein.

**Beispiel:** Sie haben am 14. Mai 2004 eine 120-tägige Option auf ein Grundstück erworben. Wann genau läuft diese Option aus? Es soll das Tag-Monat-Jahr Format ausgewählt werden.

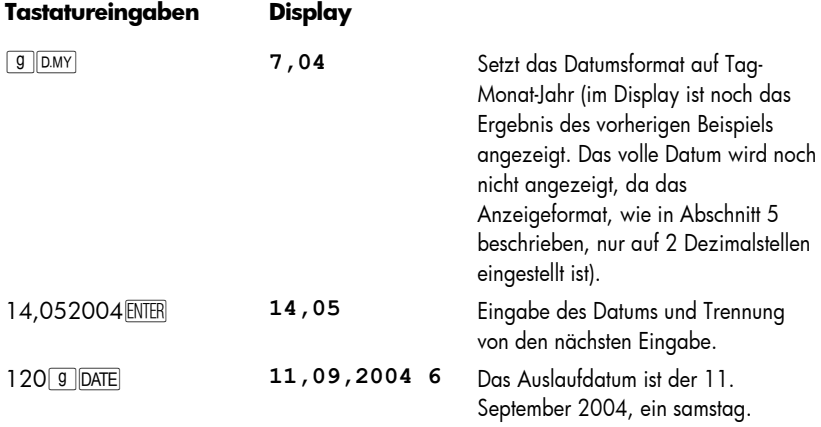

Wenn **9 DATE** als Anweisung in einem laufenden Programm ausgeführt wird, hält der Rechner für ca. 1s an, um das Ergebnis anzuzeigen, und führt dann das Programm weiter aus.

#### Anzahl der Tage zwischen zwei Datumsangaben

So berechnen Sie die Anzahl der Tage zwischen zwei Datumsangaben:

- 1. Geben Sie das frühere Datum ein und drücken Sie ENTER.
- 2. Geben Sie das spätere Datum ein und drücken Sie  $\boxed{9}$ . ADYS.

Im Display wird tatsächliche Anzahl von Tagen angezeigt, die zwischen den beiden Datumsangaben liegen, einschließlich von Schalttagen, die jeweils in Schaltjahren eingeschoben werden. Zusätzlich berechnet der hp 12c platinum auch die Anzahl der Tage zwischen zwei Datumsangaben auf Basis eines 30-Tage Monats. Dieses Ergebnis bleibt im Rechner gespeichert. Um es anzuzeigen, drücken Sie  $\overline{X}$ . Durch nochmaliges Drücken von  $\overline{P}$  erscheint wieder das ursprüngliche Ergebnis im Display.

**Beispiel:** Einfache Zinsberechnungen können entweder mit der tatsächlichen Anzahl der Tage oder auf Basis eines 30-Tage Monats durchgeführt werden. Was wäre die Anzahl der Tage (nach beiden Verfahren), mit der man den einfachen Zins, der vom 3. Juni 2004 bis 14. Oktober 2005 anfällt, berechnen kann? Es wird angenommen, dass normalerweise das Format Monat-Tag-Jahr verwendet wird.

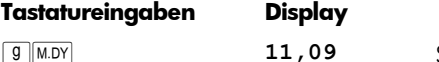

Setzt das Monat-Taa-Jahr Format (im Display steht noch das Ergebnis des vorherigen Beispiels).

## 40 Abschnitt 2: Prozentrechnung und Kalenderfunktionen

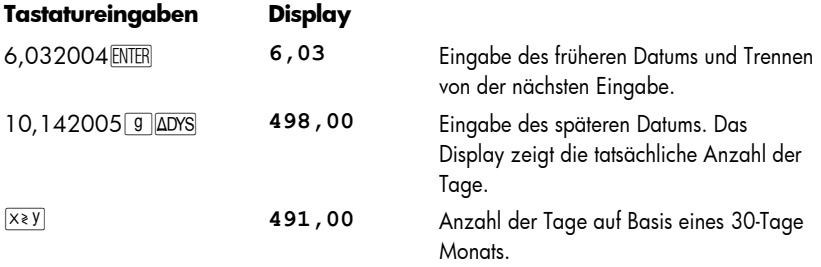

# Abschnitt 3

# Einfache Finanzfunktionen

## Die Finanzregister

j

Zusätzlich zu den Registern, die auf page 27 beschrieben werden, hat der hp 12c platinum fünf spezielle Register, in denen Zahlen für finanzmathematische Berechnungen abgelegt werden. Diese Register haben die Bezeichnungen n, i, PV, PMT und FV. Die ersten fünf Tasten auf der obersten Reihe des Tastenfeldes werden dazu benutzt, eine angezeigte Zahl in das betreffende Register abzuspeichern, den dazugehörigen finanzmathematischen Wert zu berechnen und das Ergebnis in das zugehörige Register abzulegen. Sie dienen auch dazu, die in den dazugehörigen Registern abgespeicherten Zahlen anzuzeigen.\*

## Abspeichern von Zahlen in die Finanzregister

Zum Abspeichern einer Zahl in ein Finanzregister geben Sie die Zahl in das Display ein und drücken die entsprechende Taste ( $[n]$ ,  $[i]$ ,  $PV$ ,  $PM$ , oder  $FV$ ).

#### Anzeige von Zahlen in den Finanzregistern

Um eine in einem Finanzregister gespeicherte Zahl anzuzeigen, drücken Sie FRCL, gefolgt von der entsprechenden Taste.†

<sup>\*</sup> Welche Operation bein Drücken einer dieser Tasten ausgeführt wird, hängt von der zuletzt ausgeführten Operation ab: Wenn gerade eine Zahl in ein Finanz-register abgespeichert wurde (durch  $\lceil n \rceil$ ,  $\lceil \cdot \rceil$ ,  $\lceil \text{PV} \rceil$ ,  $\lceil \text{FV} \rceil$ ,  $\lceil \cdot \rceil \lceil \lceil \frac{1}{2x} \rceil$  oder  $\lceil \frac{1}{2} \rceil \lceil \frac{2}{x} \rceil$ , wird durch Drücken einer der fünf Tasten der entsprechende Wert berechnet und in das entsprechende Finanzregister abgespeichert; sonstiges Drücken einer dieser fünf Tasten speichert einfach die Zahl im Display in das entsprechende Finanzregister.

<sup>†</sup> Es empfiehlt sich, die entsprechende Taste nach : *zweimal* zu drücken, da man eventuell einen Finanzwert gleich nach Anzeige eines anderen Finanzwertes berechnen möchte. Wie in der vorherigen Fußnote beschrieben, sollten Sie, wenn Sie z.B. *FV* anzeigen lassen und dann *PV* berechnen möchten,  $\overline{\text{RCL}|\text{FV}|\text{FV}|\text{FV}|}$  drücken. Wenn Sie  $\overline{\text{FV}}$  nicht ein 2. Mal gedrückt haben, würde ein Drücken von FV den Wert *FV* in das PV Register abspeichern, anstatt PV zu berechnen. Zum Berechnen von PV müssten Sie dann **PV** nochmals drücken.

#### Löschen der Finanzregister

-

Jede Finanzfunktion greift auf Zahlen zurück, die in den verschiedenen Finanzregistern abgelegt sind. Vor Beginn einer neuen Finanzrechnung sollte man daher am besten alle Finanzregister durch Drücken von FCLEAR FIN löschen. Gelegentlich möchte man eine allerdings eine Berechnung nach Korrektur einer Zahl in einem einzigen Finanzregister wiederholen. Drücken Sie hierzu nicht FCLEARFIN, sondern speichern Sie die neue Zahl in das betreffende Finanzregister ab. Die Zahlen in den anderen Finanzregistern bleiben erhalten.

Die Finanzregister werden auch gelöscht wenn FCLEARREG gedrückt wird und wenn ein Continuous Memory Reset durchgeführt wird (beschrieben auf Seite 84).

## Berechnungen mit einfachen Zinsen

Der hp 12c platinum berechnet einfache Zinsen simultan auf Basis von 360-Tagen und 365-Tagen, wobei Sie sich jeweils eines von beiden, wie unten beschrieben, anzeigen lassen können. Wenn die aufgelaufenen Zinsen im Display stehen, können Sie die Gesamtsumme (Kapitalbetrag plus aufgelaufene Zinsen) durch Drücken von  $\pm$  im RPN Modus oder  $+|x+y|=$  im ALG Modus berechnen.

- 1. Berechnen Sie Anzahl der Tage (oder geben Sie sie ein) und drücken Sie dann  $\lceil n \rceil$ .
- 2. Geben Sie den Jahreszins ein, drücken Sie dann  $\lceil i \rceil$ .
- 3. Geben Sie den Kapitalbetrag ein, drücken Sie CHS PV.\*
- 4. Drücken Sie FINT um die aufgelaufenen Zinsen auf einer 360-Tage Basis zu berechnen.
- 5. Zur Anzeige der Zinsen auf einer 365-Tage Basis drücken Sie  $\overline{R \downarrow |x \rightarrow y|}$ .
- 6. Drücken Sie  $\Box$  im RPN Modus oder  $\Box$   $\Box$   $\Box$  im ALG Modus, um die Gesamtsumme der angezeigten Hauptzinsen und der angefallenen Zinsen zu berechnen.

Die Größen *n*, *i* und *PV* können in beliebiger Reihenfolge eingegeben werden.

<sup>\*</sup> Drücken von FV speichert den Kapitalbetrag in das PV Register, welches dann den *aktuellen Wert* des Betrages beinhaltet, auf den sich die fälligen Zinsen beziehen. Die CHS Taste wird zuerst gedrückt, um das Vorzeichen des Kapitalbetrages zu änderen, bevor er in das PV Register abgespeichert wird. Dieses Vorgehen wird von der Vorzeichenkonvention für Cashflow verlangt (page 46), die vorwiegend für Zinseszins-Berechnungen angewendet wird.

**Beispiel 1:** Ein guter Freund benötigt für eine neues Geschäftsprojekt einen Kredit und möchte sich €450 für 60 Tage ausleihen. Sie leihen ihm das Geld für einen einfachen Zinssatz von 7%, berechnet auf einer 360-Tage Basis. Wie hoch sind die aufgelaufenen geschuldeten Zinsen nach 60 Tagen und wie hoch ist gesamte Schuldsumme?

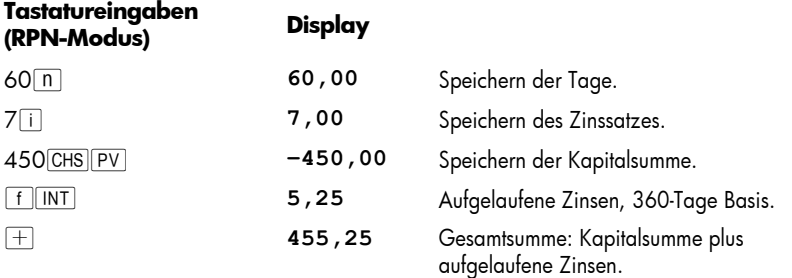

Führen Sie die Schritte im ALG Modus entsprechend den oben im RPN Modus beschriebenen Schritten durch aber ersetzen Sie den letzen Schritt mit dem unten beschriebenen.

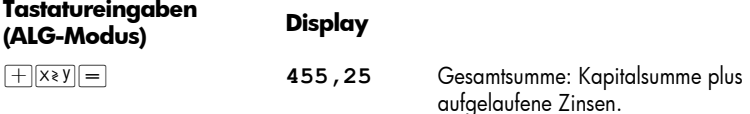

**Beispiel 2:** Ihr Freund stimmt den 7% Zinsen aus dem vorherigen Beispiel zu, möchte diese allerdings auf einer 365-Tage Basis berechnet haben anstatt auf einer 360-Tage Basis. Wie hoch sind die aufgelaufenen Zinsen nach 60 Tagen und wie hoch ist die gesamte Schuldsumme?

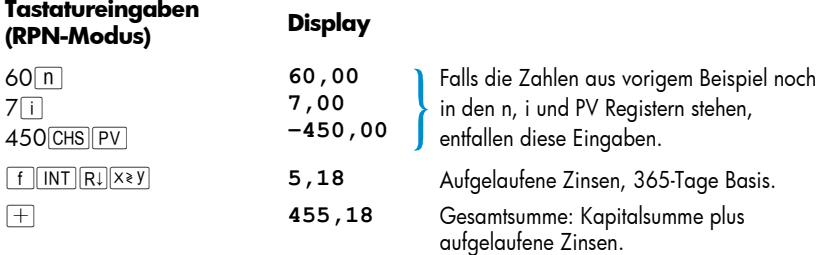

Führen Sie die Schritte im ALG Modus entsprechend den oben im RPN Modus beschriebenen Schritten durch aber ersetzen Sie den letzen Schritt mit dem unten beschriebenen.

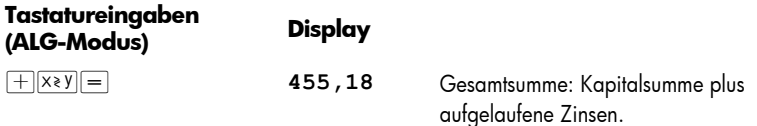

## Finanzrechnung und das Cashflow-Diagramm

Die in diesem Abschnitt dargestellten Begriffe und Beispiele sind repräsentativ für eine große Anzahl von finanzmathematischen Berechnungen. Sollte Ihre spezielle Problemstellung auf den folgenden Seiten nicht behandelt werden, heißt dies *nicht*, dass Ihr Rechner sie nicht lösen kann. Jede Finanzrechnung baut auf immer wiederkehrenden Elementen auf, jedoch kann sich die jeweilige Terminologie je nach Geschäftszweig und Finanzdomäne ändern. Sie als Anwender müssen lediglich die grundlegenden Elemente ihrer Problemstellung erkennen und dann das Problem so strukturieren, dass Sie ihren Rechner mit den richtigen Daten versorgen und die passenden Lösungen abfragen können.

Eine unverzichtbare Hilfe bei der Verwendung Ihres Rechners für Finanzrechnungen ist das *Cashflow-Diagramm*. Hierunter versteht man die grafische Darstellung des Zeitverlaufs und der Richtung von finanziellen Transaktionen, und zwar unter Verwendung von Begriffen, wie sie auch auf den Funktionstasten des Rechners zu finden sind.

Das Diagramm beginnt mit einer horizontalen Linie, genannt *Zeitgerade*. Sie steht für die Dauer einer finanziellen Problemstellung und ist unterteilt in Zinsperioden. Eine finanzielle Problemstellung, die sich mit monatlicher Aufzinsung z.B. über 6 Monate

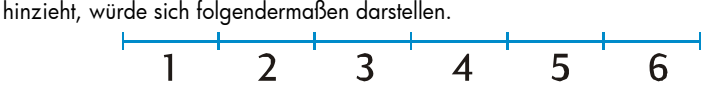

Der Fluß von Geldmitteln wird in einer Problemstellung durch vertikale Pfeile symbolisiert. Erhaltenes Geld wird durch einen aufwärts gerichteten Pfeil dargestellt, der an dem Zeitpunkt auf der Zeitgerade beginnt, an dem die Transaktion durchgeführt wurde. Sinngemäß wird ausgegebenes Geld durch einen abwärts gerichteten Pfeil daraestellt.

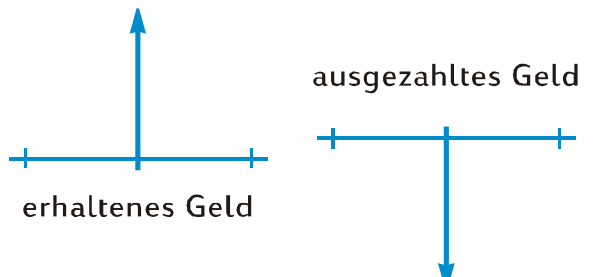

Angenommen, Sie haben €1.000 auf ein Konto eingezahlt (= Zahlung), das Ihnen 6% Jahreszins mit monatlicher Aufzinsung bringt. Sie haben weiterhin für die folgenden 2 Jahre zusätzliche €50 am Ende jedes Monats eingezahlt. Im Cashflow-Diagramm würde sich dieser Sachverhalt wie folgt darstellen:

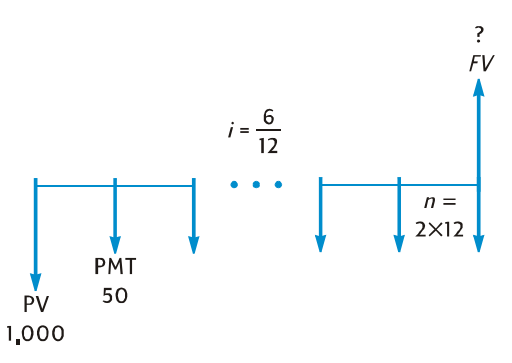

Der nach oben gerichtete Pfeil am rechten Ende des Diagramms zeigt, dass am Ende der Transaktion Geld eingenommen wird. Ein vollständiges Cashflow-Diagramm muss mindestens einen Cashflow in jede Richtung enthalten. Beachten Sie, dass Cashflows, die sich auf aufgelaufene Zinsen beziehen, im Cashflow-Diagramm *nicht* durch Pfeile repräsentiert werden.

Sie können die Größen, die in der Aufgabenstellung den ersten fünf Tasten auf der obersten Reihe der Rechnertastatur entsprechen, leicht auf dem Cashflow-Diagramm wiedererkennen:

- **n** ist die Anzahl der Zinsperioden. Diese Größe kann in Jahren, Monaten, Tagen oder in jeder anderen Zeiteinheit dargestellt werden, solange sich der Zinssatz auf dieselbe Zinsperiode bezieht. Für die im oben stehenden Cashflow-Diagramm dargestellte Problemstellung gilt *n* = 2 × 12. Die Form, in der *n* eingegeben wird, bestimmt, ob der Rechner Finanzrechnungen im Restperioden-Modus durchführt (s. Seiten 62 bis 66). Falls *n* keine Ganzzahl ist (d.h. mit mindestens einer von Null verschiedenen Dezimalstelle), werden Berechnungen von *i*, *PV*, *PMT* und *FV* im Restperioden-Modus durchgeführt.
- **•** *i* ist der *Zinssatz pro Zinsperiode*. Der Zinssatz, so wie er im Cashflow-Diagramm gezeigt und in den Rechner eingegeben wird, wird durch Division des Jahreszinses durch die Anzahl der Zinsperioden erhalten. Im oben verwendeten Beispiel gilt  $i = 6\% \div 12$ .
- **PV** der *Barwert* ist der anfängliche Cashflow oder der aktuelle Wert einer Serie von zukünftigen Cashflows. Im oben stehenden Beispiel entspricht *PV* der anfänglichen Einzahlung von €1.000.
- **PMT** ist die wiederkehrende (periodische) Zahlung. Im obigen Beispiel entspricht *PMT* den monatlich eingezahlten €50. Wenn alle Zahlungen die gleiche Höhe haben, werden Sie als *Annuitäten* bezeichnet (Problemstellungen mit gleichbleibenden Zahlungen werden in diesem Abschnitt unter Diskontierte Cashflow-Analyse : NPV und IRR behandelt. Problemstellungen mit variablen Zahlungen können wie in Abschnitt 4 unter Diskontierte Cashflow-Analyse : NPV und IRR beschrieben behandelt werden. Prozeduren für die Berechnung von Salden in einem Sparkonto nach einer Serie von *unregelmäßigen* und/oder *ungleichen* Einzahlungen sind beschrieben im hp 12c platinum Lösungshandbuch.)

z *FV* – der *künftige Kapitalstand* – ist der abschließende Cashflow oder der resultierende Wert einer Serie von vorherigen Cashflows. Im oben beschriebenen Problem ist FV unbekannt (kann aber berechnet werden).

Die Lösung einer Problemstellung reduziert sich somit auf die Eingabe der im Cashflow-Diagramm definierten Größen über die entsprechenden Tasten mit anschließender Berechnung der unbekannten Größen durch Drücken der entsprechenden Taste. Im Problem, das im obigen Cashflow-Diagramm beschrieben wurde, ist *FV* die unbekannte Größe. In anderen Problemstellungen können, wie wir später sehen werden, *n*, *i*, *PV* oder *PMT* die unbekannten Größen sein. Es gibt im obigen Beispiel vier unbekannte Größen, die in den Rechner eingegeben werden müssen, bevor die unbekannte Größe bestimmt werden kann. In anderen Aufgabenstellungen können aber auch nur drei Größen bekannt sein – diese müssen aber immer *n* oder *i*  einschließen.

#### Die Vorzeichenkonvention für Cashflow

Bei der Eingabe der *PV*, *PMT* und *FV* Cashflows müssen die Größen mit richtigem Vorzeichen + (plus) oder – (minus) in den Rechner eingegeben werden, nämlich in Übereinstimmung mit …

**der Vorzeichenkonvention für Cashflow:** Eingehende Geldmittel (Pfeil nach oben) werden als positiver Wert (+) angezeigt oder eingegeben. Ausgehende Geldmittel (Pfeil nach unten) werden als negativer Wert (-) angezeigt oder eingegeben.

#### Die Zahlungsweise

Bevor wir an die Lösung einer Aufgabenstellung mit wiederkehrenden Zahlungen gehen können, benötigen wir noch eine weitere Information. Zahlungen können nämlich am Beginn einer Zinsperiode gemacht werden (vorschüssige Zahlungen/Annuitäten) oder am Ende der Periode (nachschüssige Zahlungen/Annuitäten). Berechnungen mit vorschüssiger Zahlungsweise ergeben dabei andere Resultate als Berechnungen mit nachschüssiger Zahlungsweise. Unten sind Abschnitte von Cashflow-Diagrammen gezeigt, die vorschüssige Zahlungen ("Beginn") und nachschüssige Zahlungen ("Ende") aufweisen. Im oben herangezogenen Cashflow-Diagramm erfolgten Zahlungen nachschüssig.

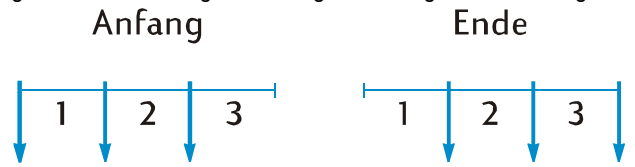

Unabhängig davon, ob mit vorschüssigen oder nachschüssigen Zahlungen gerechnet wird, muss die Anzahl von Zahlungen gleich groß sein wie die Anzahl der Zinsperioden.

Zur Bestimmung der Zahlungsweise:

• Drücken Sie <sup>g</sup> BEG, falls Zahlungen am Beginn der Zinsperioden erfolgen.

• Drücken Sie <sup>g</sup> END, falls Zahlungen am Ende der Zinsperioden erfolgen.

Der **BEGIN** Statusindikator erscheint, wenn ist die Zahlungsweise auf "Beginn" gestellt ist. Wenn **BEGIN** nicht sichtbar ist, ist der Zahlungsmodus auf "Ende" gesetzt.

Eine einmal eingestellte Zahlungsweise bleibt bis zu ihrer manuellen Änderung bestehen. Sie wird beim erneuten Einschalten des Rechners nicht zurückgesetzt. Wenn allerdings ein Continuous Memory Reset durchgeführt wird, wird die Zahlweise auf "Ende" gesetzt.

#### Verallgemeinerte Cashflow Diagramme

Sie finden Beispiele für verschiedene Finanzrechnungen, zusammen mit den passenden Cashflow-Diagrammen, weiter unten in diesem Abschnitt unter Diskontierte Cashflow-Analyse: NPV und IRR. Falls Ihre spezielle Problemstellung zu keinem der Beispiele passt, finden Sie trotzdem eine Lösung, indem Sie zunächst ein Cashflow-Diagramm zeichnen und dann die im Diagramm angegebenen Größen in die entsprechenden Register eingeben. *Vergessen Sie nicht, beim Eingeben von PV, PMT und FV die Vorzeichenkonvention zu beachten*.

Die verwendete Terminologie variiert je nach Geschäftszweig und Finanzdomäne. Trotzdem können die meisten Aufgabenstellungen mit Zinseszins durch Zeichnen eines Cashflow-Diagramms in einer der folgenden grundlegenden Formen gelöst werden. Unter jedem Diagramm finden Sie einige typische Problemstellungen, zu denen das Diagramm passt

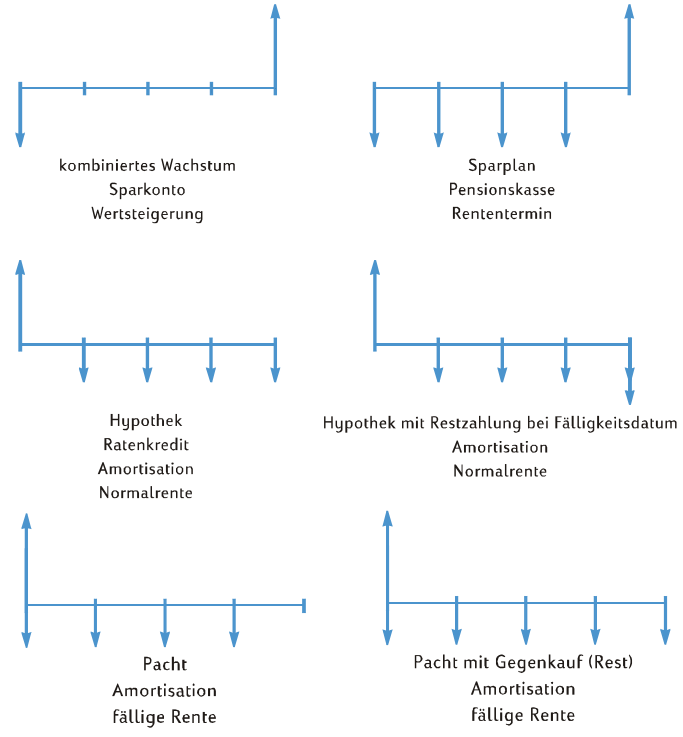

## Berechnungen mit Zinseszins

#### Anzahl der Zinssperioden und unterjähriger Zinssatz

Der Zinssatz wird gewöhnlich als *Jahreszins* (auch *Nenn-Zinssatz*) angegeben: dieses ist der Zinssatz pro Jahr. Bei Zinseszins-Berechnungen muss allerdings der in i eingegebene Zinssatz immer in Bezug auf die zugrundeliegende Zinsperiode angegeben werden (sog. "unterjähriger Zinssatz"), die sich auf Jahre, Monate, Tage oder jede andere Zeitspanne belaufen kann. Wenn z.B. bei einer Aufgabenstellung 6% Jahresszins gegeben sind, mit quartalsmäßiger Aufzinsung über 5 Jahre, dann wäre *n* (Anzahl der Quartale) 5 × 4 = 20 und *i* (Zinssatz pro Vierteljahr) – wäre 6% ÷ 4 = 1,5%. Falls hingegen eine monatliche Aufzinsung stattfinden würde, wäre *n* 5 × 12 = 60 und *i* wäre 6% ÷ 12 = 0,5%.

Wenn sie mit dem Rechner die Anzahl der Jahre mit der Anzahl der jährlichen Zinsperioden multiplizieren, können sie das Ergebnis durch Drücken von  $[n]$  in n abspeichern. Das gleiche gilt für i. Im Beispiel 2 auf Seite 57 werden *n* und *i* auf diese Weise berechnet und abgespeichert.

Bei monatlicher Aufzinsung bietet der Rechner ein Tastaturkürzel zur Berechnung und Speicherung von *n* und *i*:

- Zur Berechnung und Speicherung von n, geben sie die Anzahl der Jahre in das Display ein und drücken Sie  $\boxed{9}$  12x.
- Zur Berechnung und Speicherung von i, tippen Sie den jährlichen Zinssatz in das Display ein und drücken Sie  $\boxed{9}$  12÷.

Beachten Sie, dass diese Tasten nicht nur die angezeigte Zahl mit 12 multiplizieren oder durch 12 dividieren, sondern dass sie auch das Ergebnis automatisch im entsprechenden Register speichern, so dass Sie anschließend nicht mehr die Tasten n oder  $\overline{1}$  drücken müssen. Die Tasten  $\overline{9}$  (12x) und  $\overline{9}$  (12+) werden in Beispiel 1 auf Seite 56 verwendet.

#### Berechnung der Anzahl von Zahlungen oder Zinsperioden

- 1. Drücken Sie FCLEAR FIN zur Löschung der Finanzregister.
- 2. Geben Sie den unterjährigen Zinssatz ein, mit  $\overline{11}$  oder  $\overline{9}$   $\overline{12}$ .
- 3. Geben Sie mindestens 2 der folgenden Werte ein:
	- $\bullet$  Barwert  $PV$ .
	- $\bullet$  Zahlungsbetrag  $\boxed{\text{PMT}}$ .

 $\bullet$  künftiger Kapitalstand  $\boxed{\text{FV}}$ .

**Anm.:** Denken Sie an die Vorzeichenkonvention für den Cashflow!

- 4. Falls ein Wert für PMT eingegeben wurde, drücken Sie **g BEG** oder **g END** zum Setzen des Zahlungsmodus.
- 5. Drücken Sie n um die Anzahl der Zahlungen oder Zinsperioden zu berechnen.

Wenn das Rechenergebnis keine Ganzzahl ist (d.h. es gibt von Null verschiedene Stellen rechts vom Dezimalzeichen), wird der Rechner das Ergebnis auf die nächstgrößere Ganzzahl aufrunden, bevor es im n Register abgespeichert und dann angezeigt wird.\* Wenn z.B. *n* als 318,15 berechnet wurde, würde **319,00** als Ergebnis angezeigt werden.

*n* wird vom Rechner aufgerundet, so dass die *gesamte* Anzahl der erforderlichen Zahlungen angezeigt wird: *n–*1 geiche, volle Zahlungen und eine letzte, kleinere Zahlung. Der Rechner passt nicht automatisch die Werte in den anderen Finanzregistern an, um *n gleiche* Zahlungen anzuzeigen. Vielmehr lässt er Ihnen die Wahl, welcher (wenn überhaupt einer) der Werte angepasst wird.† Wenn Sie daher den Betrag der letzen Zahlung wissen wollen (mit dem Sie eine erhöhte Abschlusszahlung kalkulieren können) oder wenn Sie den Zahlungsbetrag bei *n gleichen* Zahlungen wissen wollen, müssen Sie das mit einer der anderen Finanztasten durchführen, wie in den folgenden zwei Beispielen gezeigt wird.

**Beispiel 1:** Sie planen den Bau einer Blockhütte auf ihrem Feriengrundstück. Ihr vermögender Onkel bietet Ihnen ein Kredit über €35.000 an, bei 10,5% Zinsen. Wenn Sie am Ende eines jeden Monats €325 zurückzahlen, wie viele Zahlungen brauchen Sie zur Abzahlung des Kredits und wie viele Jahre brauchen Sie dafür?

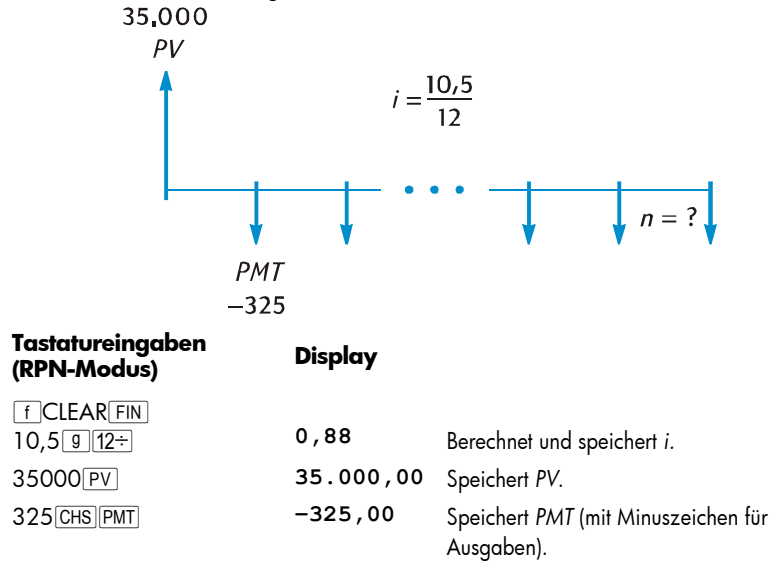

<sup>\*</sup> Der Rechner rundet *n* auf die nächstniedrigere Ganzzahl ab, falls der Nachkommaanteil von *n* kleiner als 0,005 ist.

j

<sup>†</sup> Nach Berechnung von n führt ein Drücken von *ii, PV, PMT* oder FV zur Neuberechnung des Wertes im entsprechenden Finanzregister.

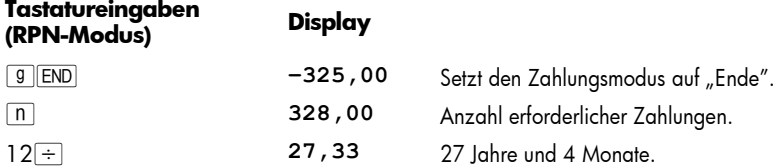

Führen Sie die Schritte im ALG Modus entsprechend den oben im RPN Modus beschriebenen Schritten durch aber ersetzen Sie den letzen Schritt mit dem unten beschriebenen.

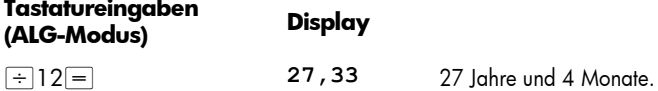

Da der Rechner den berechneten Wert von *n* auf die nächsthöhere Ganzzahl aufrundet, werden wahrscheinlich im obigen Beispiel – obwohl 328 Zahlungen zur Abzahlung des Kredits nötig sind – nur 327 *volle* Zahlungen von €325 nötig sein, wobei die folgende und letzte Zahlung weniger als €325 beträgt. Sie können die letzte, nichtganzzahlige 328. Zahlung wie folgt berechnen:

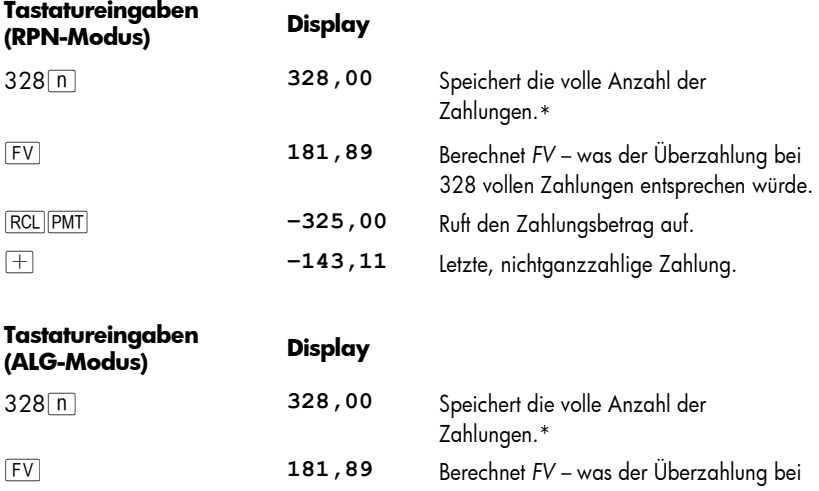

-

<sup>\*</sup> Sie können diesen Schritt auch überspringen, da die Zahl 328 bereits im *n* Register gespeichert ist. Dann müssen Sie allerdings FV im nächsten Schritt *zweimal* drücken (der Grund hierfür finden Sie in der ersten Fußnote auf Seite 41. Wenn Sie im obigen Beispiel nicht 12÷ im RPN Modus oder  $\pm$ 12 $=$  im ALG Modus nach  $\lceil n \rceil$  gedrückt hätten, hätten Sie  $\lceil \overline{r} \rceil$  nicht zweimal drücken müssen). Wir zeigen dieses und das folgende Beispiel direkt nebeneinander, so dass Sie den Vorgang leicht erfassen können. Die eingegebene Zahl ist die Nummer der letzten Zahlung — entweder der nichtganzzahlige Betrag oder eine erhöhte Abschlusszahlung — deren Höhe zu berechnen ist.

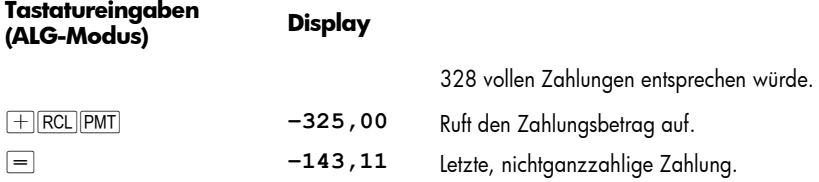

Alternativ können Sie die "ungerade" Restzahlung auch mit der 327. Zahlung tätigen (hierdurch wird die Gesamtsumme aller Zahlungen etwas kleiner, da Sie für die 328. Zahlungsperiode keine Zinsen zahlen müssen). Sie können diese letzte, größere 327. Zahlung (im Grunde eine erhöhte Abschlusszahlung) wie folgt berechnen:

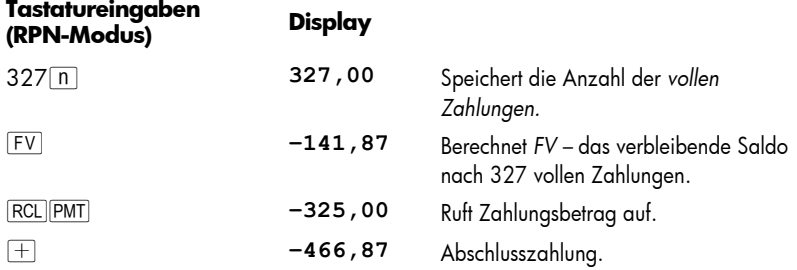

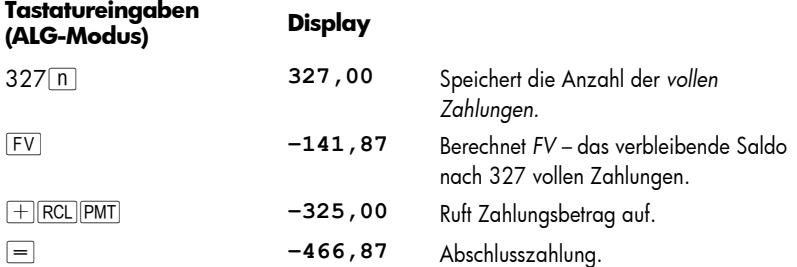

Vielleicht möchten Sie aber anstatt einer nichtganzzahligen Zahlung (oder Abschlusszahlung) am Ende der Laufzeit 327 oder 328 *gleiche* Zahlungen tätigen. Sie finden unter "Berechnung des Zahlungsbetrages" auf Seite 57 eine komplette Beschreibung dieses Vorganges.

Beispiel 2: Sie eröffnen heute (Monatsmitte) ein Sparkonto mit einer Einzahlung von €775. Das Konto gewährt 6,25% Zinsen mit vierzehntägiger Aufzinsung. Wenn Sie ab nächsten Monat vierzehntägige Einzahlungen von €50 tätigen, wie lange dauert es, bis Ihr Konto €4.000 aufweist?

4,000

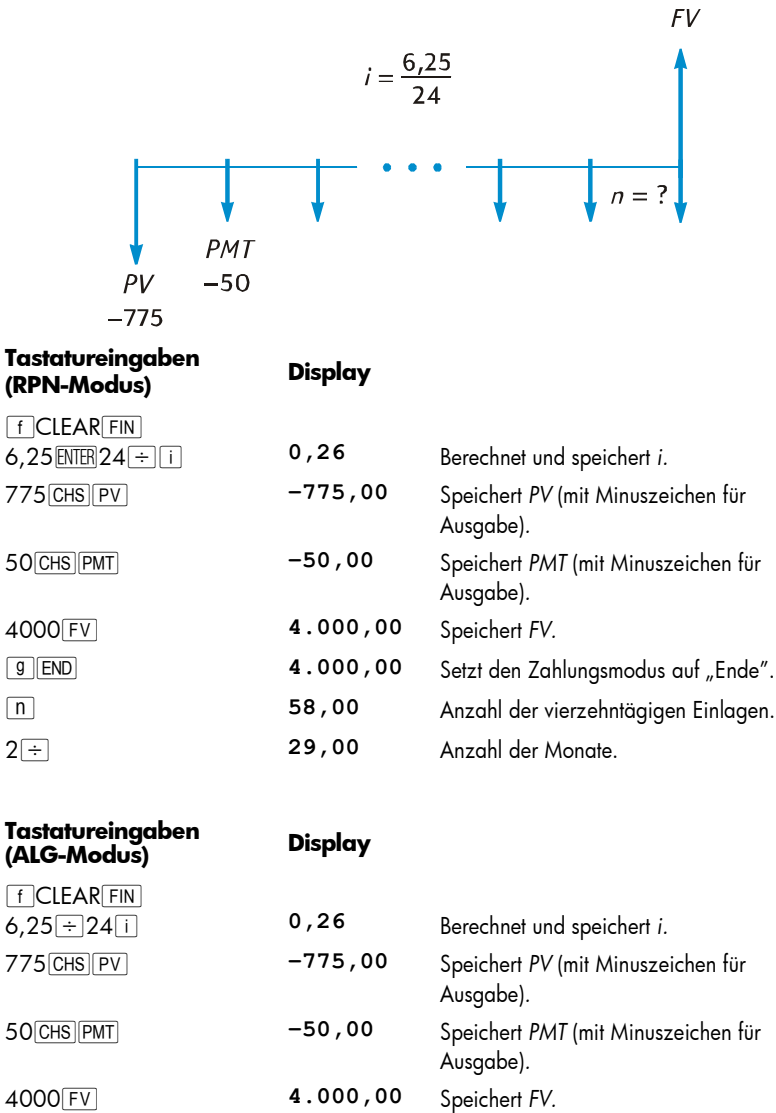

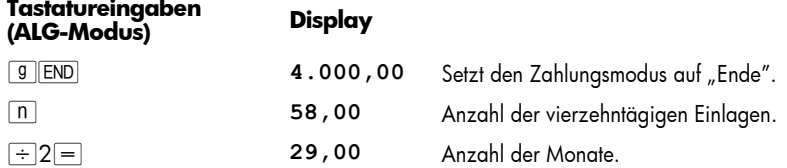

Wie in Beispiel 1 ist es wahrscheinlich, dass nur 57 *volle* Einzahlungen nötig sind, mit einer abschließenden Zahlung von weniger als €50. Sie können diese letzte, "ungerade" 58. Einzahlung wie in Beispiel 1 berechnen, nur dass Sie in diesem Beispiel das ursprüngliche *FV* subtrahieren müssen (in Beispiel 1 war das ursprüngliche *FV* Null). Der Rechenweg ist wie folgt:

| Tastatureingaben<br>(RPN-Modus) | Display  |                                                                                                    |
|---------------------------------|----------|----------------------------------------------------------------------------------------------------|
| $FV$ $FV$                       | 4.027,27 | Berechnet FV - entspricht dem Saldo,<br>wenn 58 volle Einzahlungen gemacht<br>würden.*                       |
| $RCL$ $ PMT $                   | $-50,00$ | Ruft Anzahl der Einzahlungen auf.                                                                            |
| $ + $                           | 3.977,27 | Berechnet den Saldo, wenn 57 volle<br>Einzahlungen gemacht würden, und im<br>58. Monat aufgelaufene Zinsen.+ |
| $4000 -$                        | -22,73   | Berechnet letzte, nichtganzzahlige 58.<br>Einzahlung zum Erreichen von €4.000.                               |
| Tastatureingaben<br>(ALG-Modus) | Display  |                                                                                                    |
| $FV$ $FV$                       | 4.027,27 | Berechnet FV – entspricht dem Saldo,<br>wenn 58 volle Einzahlungen gemacht<br>würden.*                       |
| RCL   PMT                       | -50,00   | Ruft Anzahl der Einzahlungen auf.                                                                            |
|                                 | 3.977,27 | Berechnet den Saldo, wenn 57 volle<br>Einzahlungen gemacht würden, und im                                    |

 $*$  In diesem Beipiel muss  $\overline{FV}$  zweimal gedrückt werden, da als vorherige Taste  $\div$  im RPN Modus und } im ALG Modus gedrückt wurde. Wenn wir die Anzahl der Einzahlungen in *n* gespeichert hätten (wie in Beispiel 1), hätten wir FV nur einmal drücken müssen, da als vorherige Taste  $\boxed{n}$  gedrückt worden wäre (wie in Beispiel 1). Merken Sie sich einfach, dass es nicht notwendig ist, die Anzahl der Zahlungen in *n* zu speichern, bevor die Höhe der letzen, *nichtganzzahligen* Zahlung berechnet wird (s.a. vorherige Fußnote).

j

<sup>†</sup> Vielleicht denken Sie, dass wir das Saldo berechnen können, nachdem 57 *volle* Einzahlungen getätigt wurden, indem wir diese Zahl einfach in *n* abspeichern und dann *FV* berechnen, so wie wir es mit der zweiten Methode in Beispiel 1 taten. Dieses Saldo würde dann allerdings *nicht* die im 58. Monat aufgelaufenen Zinsen beinhalten.

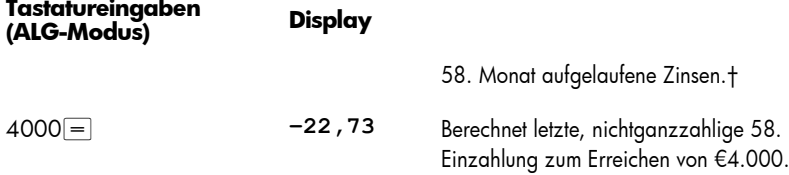

#### Berechnung von unterjährigen Zinssätzen und Jahreszins

- 1. Drücken Sie FCLEAR FIN um die Finanzregister zu löschen.
- 2. Geben Sie mit  $\boxed{n}$  oder  $\boxed{9}$  (12x) die Anzahl der Zahlungen oder Zinsperioden ein.
- 3. Geben Sie mindestens 2 der folgenden Werte ein:
	- $\bullet$  Barwert  $\boxed{PV}$ .
	- Zahlungsbetrag PMT.
	- $\bullet$  künftiger Kapitalstand  $FV$ .

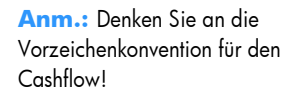

- 4. Wenn ein *PMT* eingegeben wurde, drücken Sie **g BEG** oder **g END** zum Setzen des Zahlungsmodus.
- 5. Drücken Sie [i] zur Berechnung des unterjährigen Zinssatzes.
- 6. Zur Berechnung des Jahreszinses im RPN Modus zu berechnen, geben Sie die Anzahl der Perioden pro Jahr ein und drücken  $[X]$ . Zur Berechnung des Jahreszinses im ALG Modus zu berechnen, drücken Sie  $\overline{X}$ , geben die Anzahl der Perioden pro Jahr ein und drücken  $\equiv$ .

**Beispiel:** Welcher Jahreszins muss gewährt werden, um €10.000 in 8 Jahren auf eine Investition von €6.000 mit vierteljährlicher Aufzinsung zu erhalten?

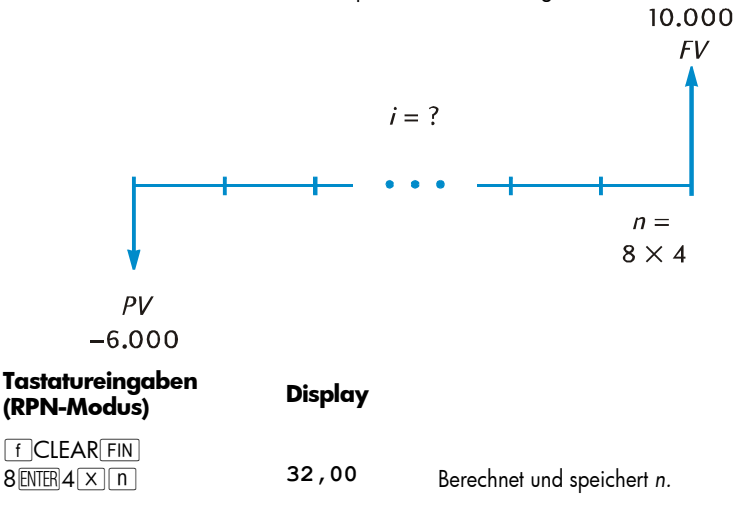

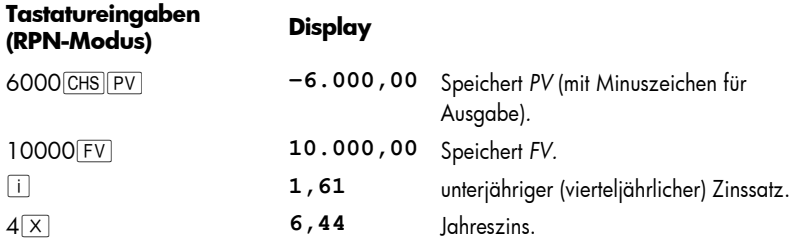

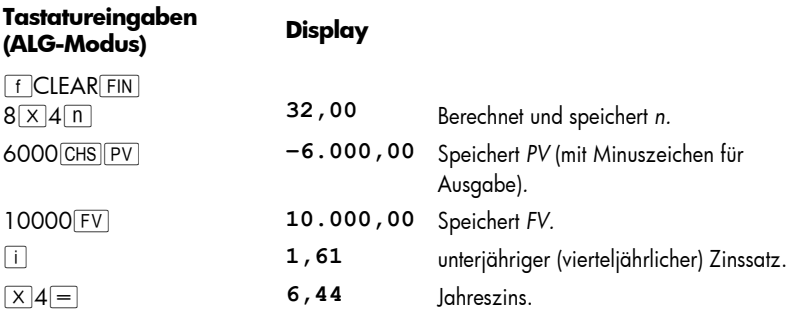

#### Berechnung des Barwertes

- 1. Drücken Sie FCLEAR FIN zur Löschung der Finanzregister.
- 2. Geben Sie mit  $\boxed{n}$  oder  $\boxed{9}$  12x die Anzahl der Zahlungen oder Zinsperioden ein.
- 3. Geben Sie mit i oder **912÷** den unterjährigen Zinssatz ein.
- 4. Geben Sie ein (eines davon oder beides):
	- Zahlungsbetrag PMT.

**Anm.:** Denken Sie an die Vorzeichenkonvention für den Cashflow!

- $\bullet$  künftiger Kapitalstand  $\boxed{\text{FV}}$ .
- 5. Wenn ein PMT eingegeben wurde, drücken Sie **g BEG** oder **g END**, um die Zahlungsweise zu bestimmen.
- 6. Drücken Sie PV, um den Barwert zu berechnen.

**Beispiel 1:** Sie finanzieren ein neues Auto mit einem Kredit von einer Bank, die 5,9% Zinsen fordert, mit monatlicher Aufzinsung über die 4-jährige Laufzeit des Kredits. Wenn Sie am Ende jedes Monats €450 zahlen können und Ihre Anzahlung €1.500 ist, welchen maximalen Preis können sie für das Auto bezahlen (es wird angenommen, dass das Kaufdatum einen Monat vor dem Datum der ersten Zahlung liegt)?

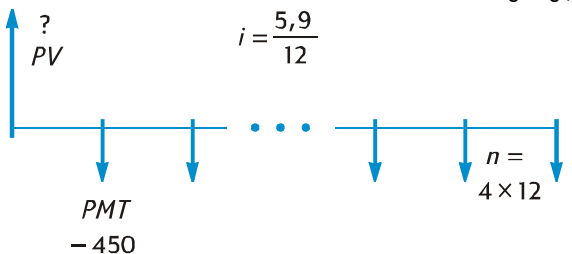

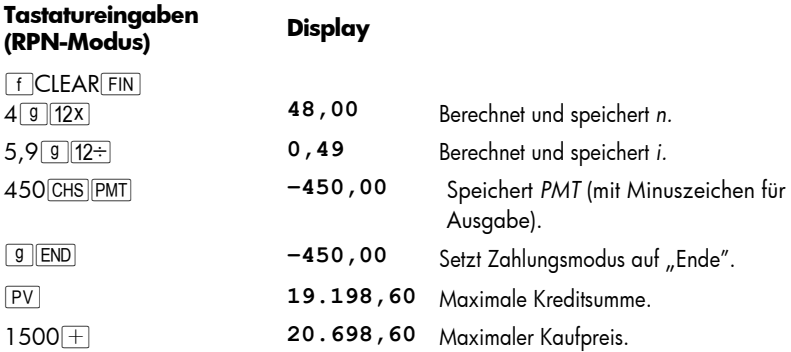

Drücken Sie die Tasten im ALG Modus entsprechend den oben im RPN Modus beschriebenen aber ersetzen Sie den letzen Schritt mit dem unten beschriebenen.

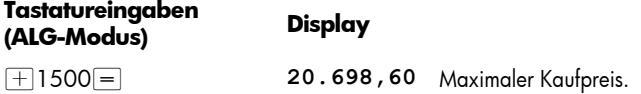

**Beispiel 2:** Eine Erschließungsgesellschaft plant den Kauf einer Gruppe von Wohnungen mit einem jährlichen netto Cashflow von €17.500. Die erwartete Besitzdauer ist 5 Jahre und der geschätzte Verkaufspreis zu diesem Zeitpunkt ist €540.000. Berechnen Sie den maximalen Preis, den die Gesellschaft für die Wohnungen bezahlen kann, um eine jährliche Mindestrendite von 12% zu erzielen.

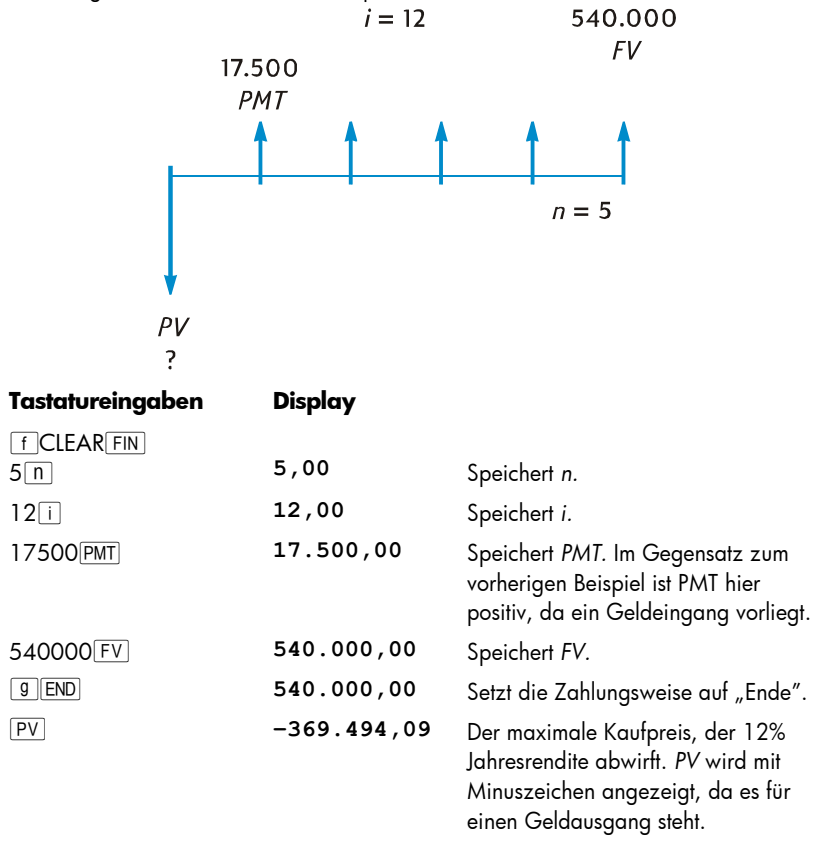

#### Berechnung der Zahlungsbeträge

- 1. Drücken Sie FCLEAR FIN zur Löschung der Finanzregister.
- 2. Geben Sie mit  $\overline{p}$  oder  $\overline{g}$  12X die Anzahl der Raten oder Perioden ein.
- 3. Geben Sie mit  $\overline{11}$  oder  $\overline{9}$  12÷ den unterjährigen Zinssatz ein.
- 4. Geben Sie ein (eines davon oder beides):
	- $\bullet$  Barwert  $\boxed{PV}$ .

**Anm.:** Denken Sie an die Vorzeichenkonvention für den Cashflow!

 $\bullet$  künftiger Kapitalstand  $\boxed{\text{FV}}$ .

- 5. Drücken Sie <sup>g</sup> BEG oder <sup>g</sup> END zum Bestimmen der Zahlungsweise.
- 6. Drücken Sie PMT, um die Höhe der Zahlungen zu berechnen.

**Beispiel 1:** Berechne die Zahlungshöhe für eine über 29 Jahre laufende €243.400 teure Hypothek mit 5,25% Jahreszins, und monatlicher Aufzinsung.

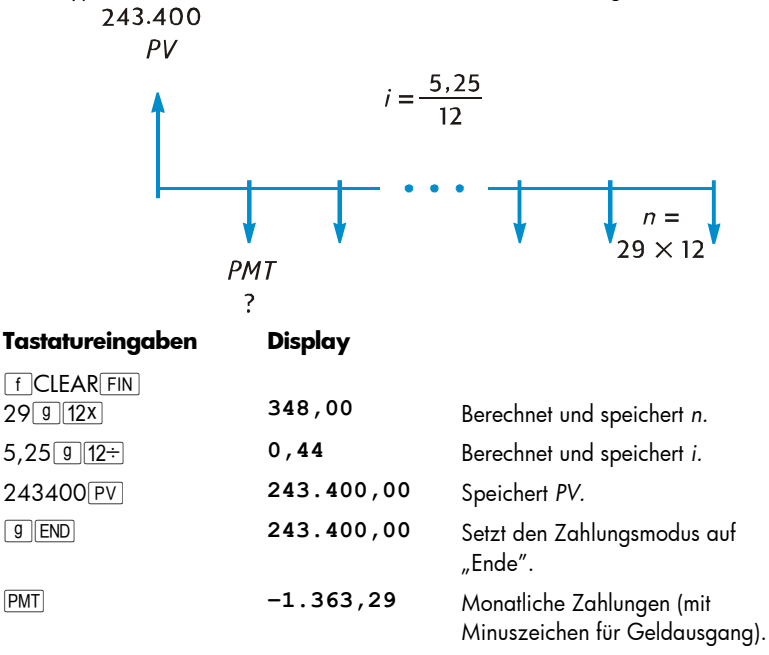

**Beispiel 2:** Als Vorbereitung auf den Ruhestand wollen Sie €60.000 in 15 Jahren ersparen, indem Sie auf ein Konto einzahlen, dass Ihnen 9,75% Zinsen bei halbjährlicher Aufzinsung gewährt. Sie eröffnen das Konto mit einer Einzahlung von €3.200 und fahren dann (beginnend nach 6 Monaten) mit halbjährlichen Einzahlungen fort, die Sie aus erhaltenen Schecks für eine Gewinnbeteiligung bestreiten. Berechnen Sie, wie hoch diese Einzahlungen sein sollten.

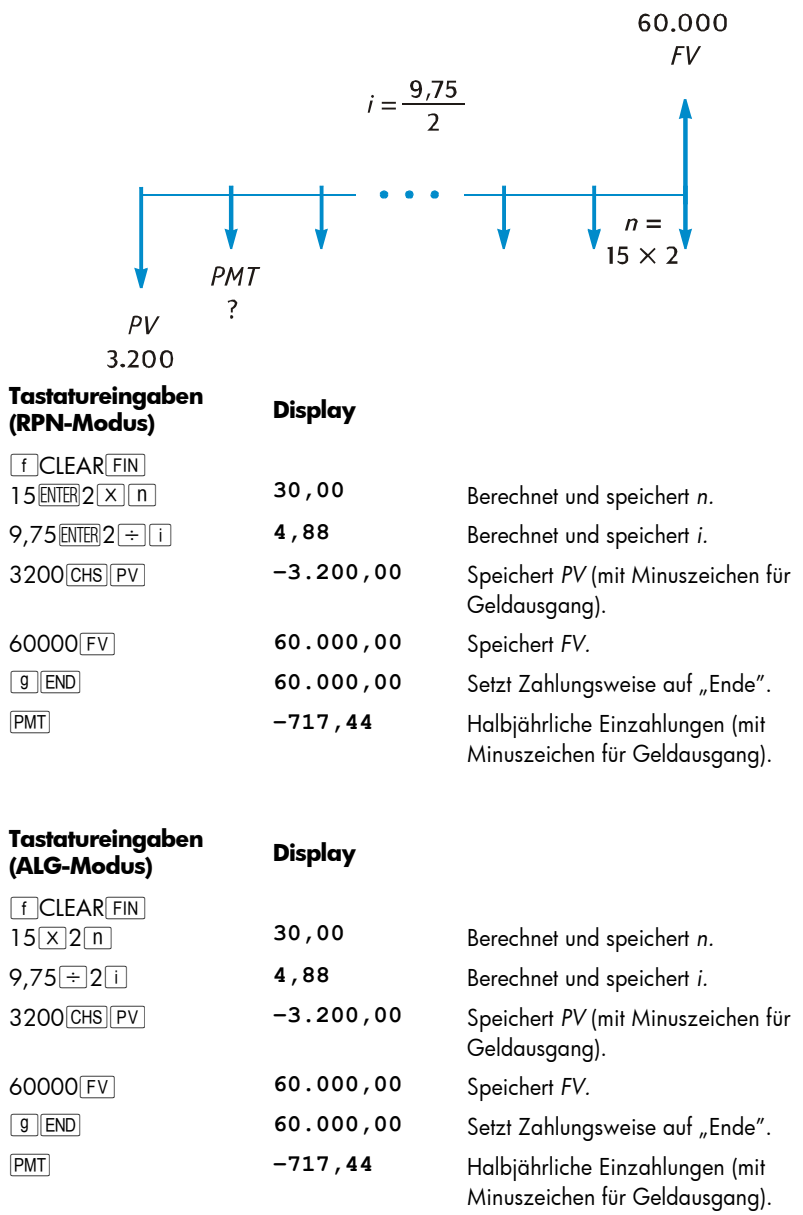

## Berechnung des künftigen Kapitalstands

1. Drücken Sie FCLEAR FIN zur Löschung der Finanzregister.

- 2. Geben Sie mit  $\boxed{n}$  oder  $\boxed{9}$   $\boxed{12x}$  die Anzahl der Zahlungen oder Zinsperioden ein.
- 3. Geben Sie mit  $\overline{11}$  oder  $\overline{9}$  12÷ den unterjährigen Zinssatz ein.
- 4. Geben Sie ein (eines davon oder beides):
	- $\bullet$  Barwert  $\boxed{PV}$ .
	- Zahlungsbetrag PMT.

**Anm.:** Denken Sie an die Vorzeichenkonvention für den Cashflow!

- 5. Wenn ein PMT eingegeben wurde, drücken Sie <sup>g</sup> BEG oder <sup>g</sup> END um die Zahlungsweise zu setzen.
- 6. Drücken Sie FV zur Berechnung des künftigen Kapitalstands.

**Beispiel 1:** In Beispiel 1 auf Seite 56 haben wir berechnet, dass der zu zahlende Geldbetrag einer auf 29 Jahren, €243.400 Hypothek mit 5,25% Jahreszins mit monatlicher Aufzinsung €1.363,29 beträgt Wenn der Verkäufer nach Ablauf von 5 Jahren eine erhöhte Abschlusszahlung verlangt, wie hoch wäre diese dann?

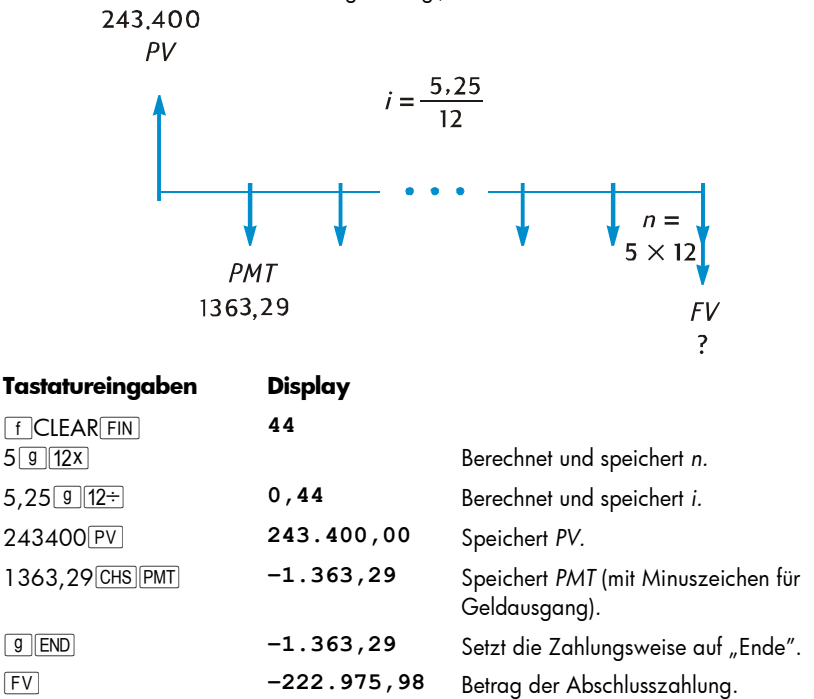

**Beispiel 2:** Wenn Sie in ein neues Konto, das Ihnen 6,25% Jahreszins mit monatlicher Aufzinsung bringt, an jedem Monatsanfang €50 einzahlen, welchen Betrag hätten Sie nach 2 Jahren auf diesem Konto?

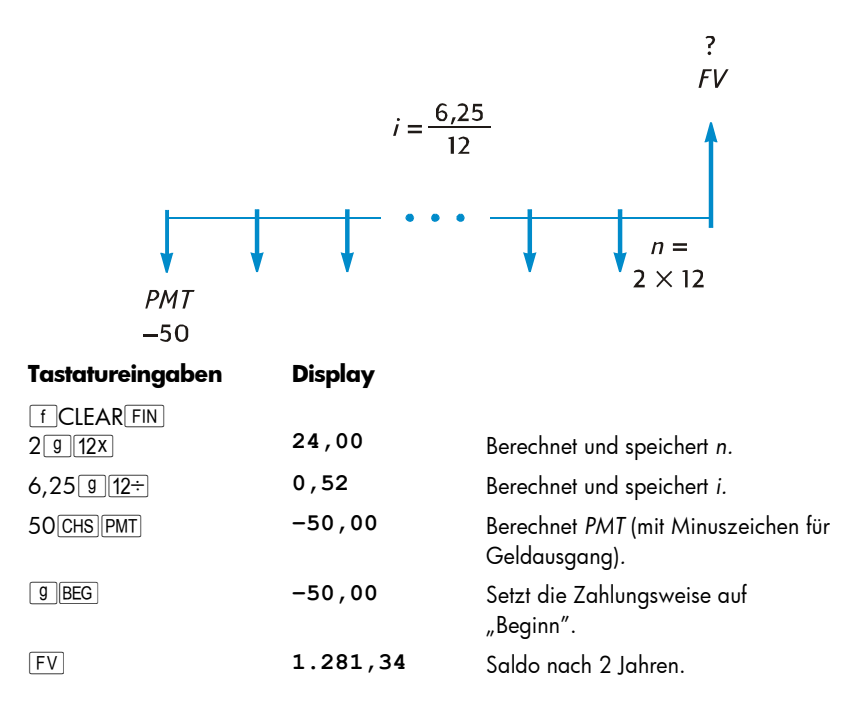

**Beispiel 3:** Ihr Grundeigentum in einer unattraktiven Gegend verliert jährlich 2% an Wert. Unter der Annahme, dass dieser Trend anhält, berechnen Sie den Wert des Grundstücks im 6 Jahren, das aktuell mit €32.000 bewertet wird,

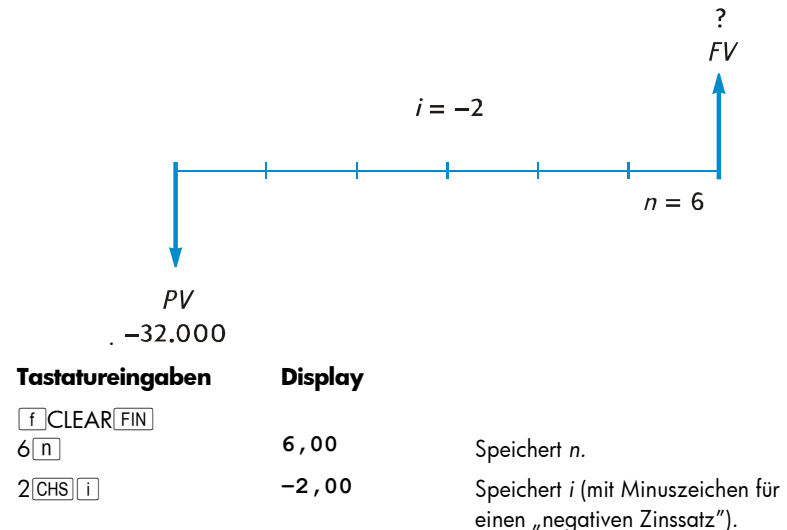

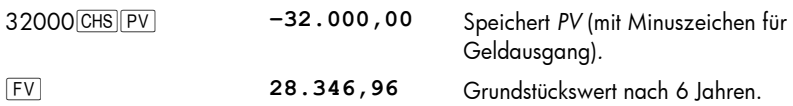

#### Berechnungen mit Restperioden

Die bisher präsentierten Cashflow Diagramme und Beispiele befassten sich mit finanziellen Transaktionen, bei denen die Aufzinsung mit Beginn der ersten regulären Zahlungsperiode einsetzt. Manchmal beginnt aber die Aufzinsung bereits vor dem Beginn der ersten regulären Zahlungsperiode. Der Zeitraum vom Beginn der Aufzinsung bis zum Termin der ersten Zahlung ist dann verschieden von den regulären Zahlungsperioden und wird daher als "anfängliche Restperiode" bezeichnet. Aus Gründen der Einfachheit werden wir, was den Gebrauch des hp 12c platinum anbelangt, stets die erste Periode als gleichwertig mit den verbleibenden Perioden ansehen, und werden die *Periode zwischen dem Beginn der Aufzinsung und dem*  Anfang der ersten Zahlungsperiode einfach als "Restperiode" oder "Resttage" bezeichnen (beachten Sie, dass der Rechner davon ausgeht, dass die Restperiode stets *vor* der ersten vollen Zahlungsperiode eintritt). Die folgenden beiden Cashflow-Diagramme zeigen Transaktionen mit einer Restperiode für vorschüssige ("Beginn") und nachschüssige ("Ende") Zahlungen.

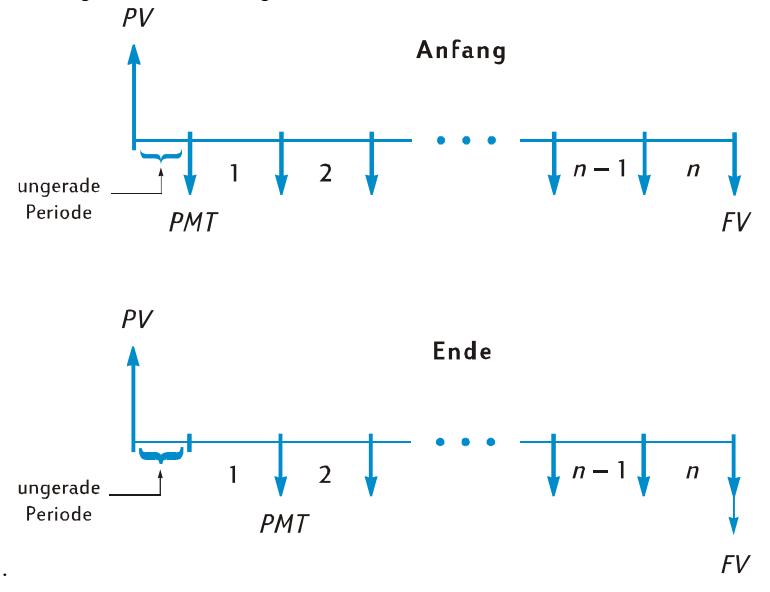

Sie können *i*, *PV*, *PMT* und *FV* für Transaktionen mit einer Restperiode einfach berechnen, indem Sie ein *nichtganzzahliges n* eingeben (eine nichtganzzahlige Zahl hat mindestens eine von Null verschiedene Stelle rechts vom Dezimalzeichen). Dadurch gelangt der Rechner in den Restperioden-Modus.\* Der ganzzahlige Anteil von *n* (der Teil links vom Dezimalzeichen) gibt die Anzahl der vollen Zahlungsperioden an, der Dezimalanteil (der Teil rechts vom Dezimalzeichen) gibt die Dauer der Restperiode als Bruchteil einer vollen Periode an. Die Restperiode kann daher nicht größer als eine volle Periode sein.

Der Dezimalanteil von *n* kann entweder über die tatsächliche Anzahl der Resttage bestimmt werden oder über die Anzahl der Resttage basierend auf einem 30-Tage Monat.+ Mit der <sup>g</sup> ADYS Funktion kann man die Anzahl der Resttage auf beide Arten berechnen. Der Dezimalanteil von *n* ist ein Bruchteil einer Zahlungsperiode, so dass die Anzahl der Resttage durch die Anzahl der Tage in einer Periode geteilt werden muss. Bei monatlicher Aufzinsung können Sie für diese Anzahl 30, 365/12 oder (falls die Restperiode komplett innerhalb eines einzelnen Monats liegt) die tatsächliche Anzahl der Tage in diesem Monat verwenden. Gewöhnlich bezieht sich ein Monatszeitraum auf einen Zeitraum von 30 Tagen.

Sie können für die Restperiode die Berechnungen von *i*, *PV*, *PMT* und *FV* wahlweise mit einer Aufzinsung nach einfachen Zinsen oder nach Zinseszinsen durchführen lassen. Wenn die Statusanzeige **C** im Display nicht erscheint, wird mit einfachen Zinsen gerechnet. Zur Verwendung von Zinseszinsen drücken Sie **STO EEX, damit die C** Statusanzeige erscheint. ± Nochmaliges Drücken von **STO EEX** lässt die C Statusanzeige verschwinden, alle nachfolgende Rechnungen verwenden dann für die Restperiode wieder einfache Zinsen.

j

<sup>\*</sup> Berechnungen von *i*, *PMT* und *FV* werden unter Verwendung des Barwertes am Ende der Restperiode

ausgeführt. Dieser entspricht der Zahl im PV Register *plus* den während der Restperiode aufgelaufenen Zinsen. Beim Berechnen von *PV* im Restperioden-Modus liefert der Rechner einen Wert, der gleich dem Barwert am *Beginn* der Restperiode ist, und speichert diesen im *PV* Register.

Nach Berechnung von *i*, *PV*, *PMT* oder *FV* im Restperioden-Modus, sollten Sie nicht versuchen, *n* zu berechnen. Falls Sie es doch tun, wird der Rechner den Restperioden-Modus verlassen und *n* ohne Berücksichtigung der Restperiode berechnen. Die Werte in den anderen Finanzregistern werden sich auf das neue *n* beziehen, allerdings wären somit die ursprünglichen Annahmen für die Problemstellung verändert worden.

<sup>†</sup> Die beiden Methoden zum Zählen der Resttage ergeben geringfügig unterschiedliche Ergebnisse. Wenn Sie *i* berechnen (zur Bestimmung des Jahreszins (APR) für eine Transaktion mit Restperiode), wird der niedrigere Jahreszins verwendet, falls die Berechnung die höhere Anzahl von Resttagen aus den beiden Methoden verwendet.

 $\pm$  STO EEX ist nicht programmierbar.

**Beispiel 1:** Ein Kredit in Höhe von €4.500 über 36 Monate Laufzeit hat einen jährlichen Zinssatz (APR) von 5%, wobei die Ratenzahlungen am Ende jedes Monats ausgeführt werden. Angenommen, die Aufzinsung für diesen Kredit beginnt am 15. Februar 2004 (so dass die erste Zahlungsperiode am 1. März 2004 beginnt), berechnen Sie die monatlichen Zahlungen, wobei die Resttage für einen 30-Tage Monat berechnet werden und für die Restperiode mit Zinseszins gerechnet wird.

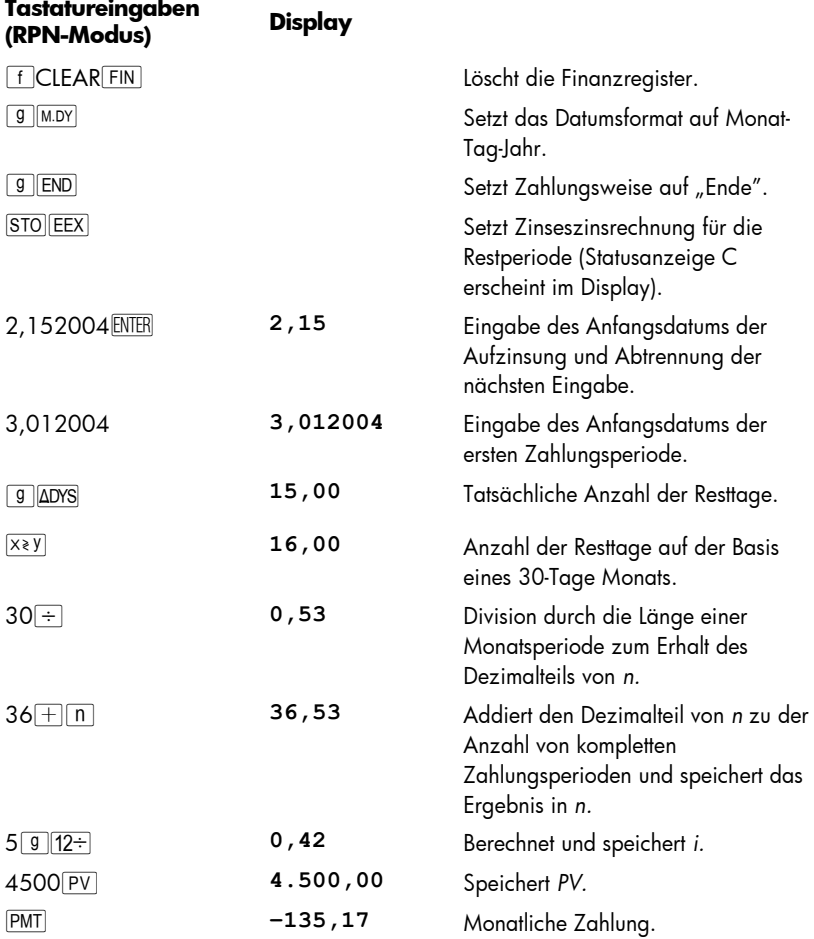

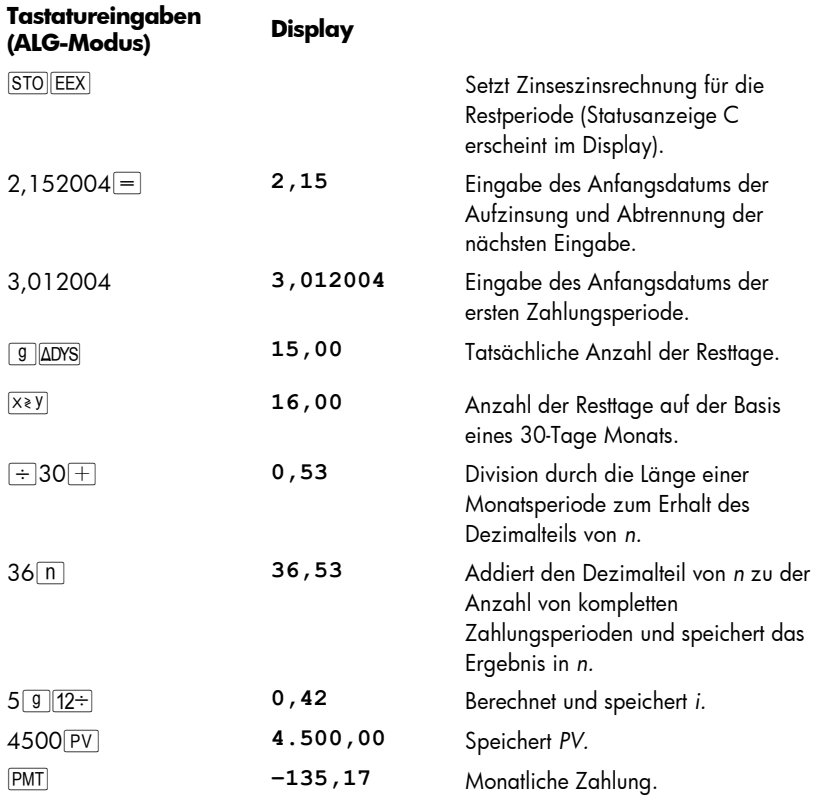

**Beispiel 2:** Bei einem Kredit über 42 Monate für ein gebrauchtes Auto über €3.950 mit 42 Monaten Laufzeit beginnt die Aufzinsung am 19. Juli 2004, so dass die erste Zahlungsperiode am 1. August 2004 beginnt. Am Ende jedes Monats werden Zahlungen von €120 getätigt. Berechnen Sie den Jahreszins (APR) unter Verwendung der tatsächlichen Anzahl der Resttage und von einfachen Zinsen für die Restperiode.

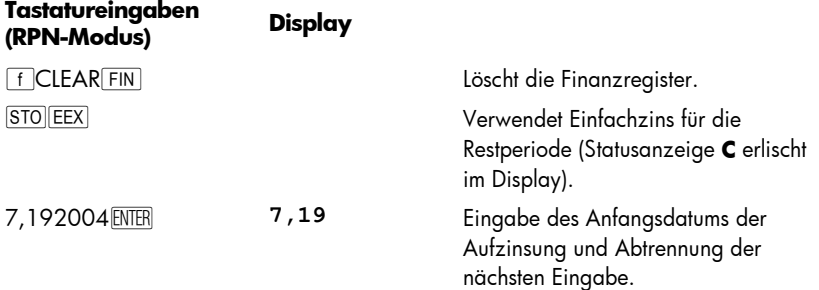

٦

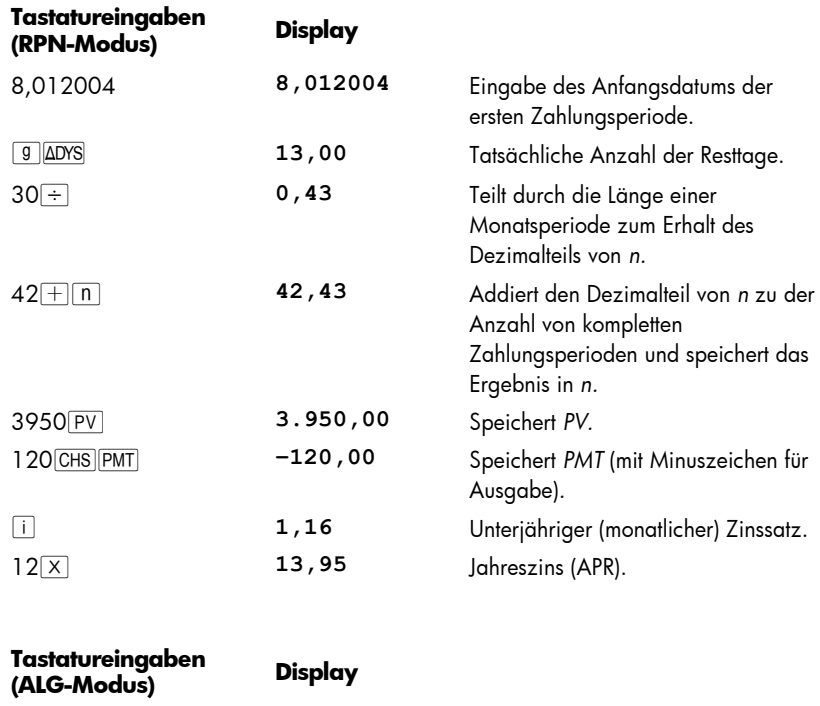

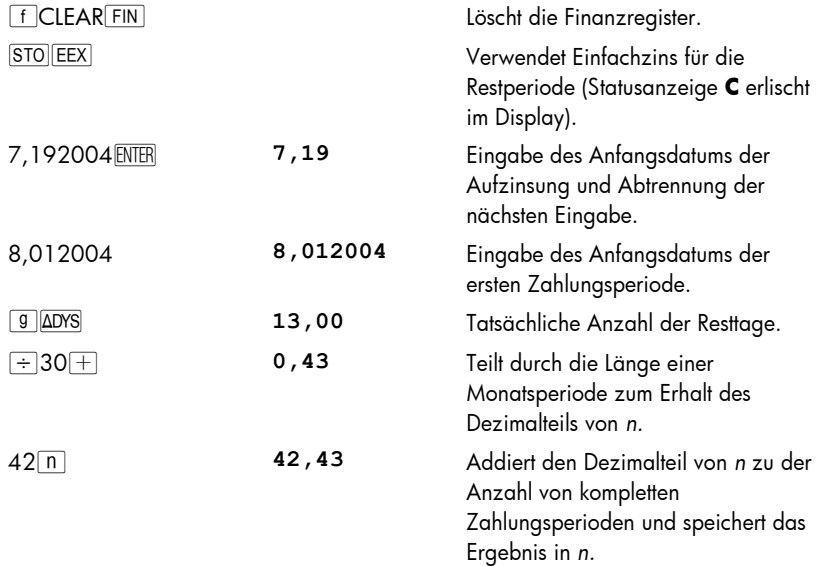

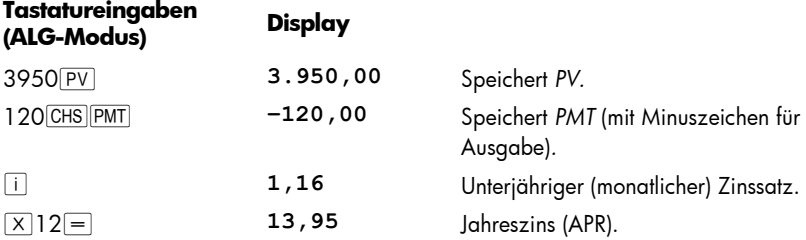

Bevor Sie dieses Beispiel des Restperioden-Modus verlassen, drücken Sie jetzt **STO EEX** um die **C** Statusanzeige, wenn nötig, auszuschalten. Beachten Sie, dass, wenn der Taschenrechner nicht im Restperioden-Modus ist, der Status des **C** Melder keine Einfluss auf die Taschenrechneroperationen hat. Sie finden eine andere Anwendung des Restperioden-Modus und STO EEX in Abschnitt 16 in diesem Handbuch, wo **C** eingestellt werden muss bevor die zwei Wertpapierprogramme fehlerfrei arbeiten.

# Tilgung

j

Mit dem hp 12c platinum können Sie die kapital- und zinseffektiven Beträge aus einer einzelnen Zahlung oder mehreren Ratenzahlungen berechnen. Sie können weiterhin das Kreditsaldo nach Leistung aller Ratenzahlungen berechnen.\*

So erhalten Sie einen Tilgungsplan:

- 1. Drücken Sie FCLEAR FIN zum Löschen der Finanzregister.
- 2. Geben Sie die mit  $\overline{1}$  oder  $\overline{9}$  12÷ den unterjährigen Zinssatz ein.
- 3. Geben Sie mit  $\overline{PV}$  die Höhe des Darlehens an.
- 4. Geben Sie die Höhe der Ratenzahlungen an, drücken Sie CHS PMT (das Vorzeichen von *PMT* muss negativ sein, um mit der Vorzeichenregelung für Cashflow übereinzustimmen).
- 5. Drücken Sie <sup>g</sup> BEG oder (für die meisten direkten Tilgungen) <sup>g</sup> END, um die Zahlungsweise zu bestimmen.
- 6. Geben Sie die Anzahl der Raten ein.

<sup>\*</sup> Alle durch Drücken von FI MARRT berechneten Beträge werden automatisch auf die Anzahl von Dezimalstellen gerundet, die im Displayformat ausgewählt wurden (das Displayformat wird in Abschnitt 5 erläutert). Diese Rundung beeinflusst die Zahl *innerhalb* des Rechners genauso wie deren Anzeige im Display. Die von dem hp 12c platinum berechneten Beträge können um geringe Centbeträge von den Aufstellungen der Kreditinstitute abweichen, da die Rundungsmethoden voneinander abweichen können. Um die Ergebnisse mit einer anderen Anzahl von Dezimalstellen anzeigen zu lassen, drücken Sie vor dem Drücken von F MANORT die Taste F , gefolgt von der Anzahl der gewünschten Dezimalstellen.

- 7. Drücken Sie F AMORT zur Anzeige des zinseffektiven Betrages aus diesen Zahlungen.
- 8. Drücken Sie  $\overline{X \times Y}$  zur Anzeige des kapitaleffektiven Betrages aus diesen Zahlungen.
- 9. Zur Anzeige der Anzahl der gerade getilgten Ratenzahlungen, Drücken Sie  $\boxed{\mathsf{R} \downarrow \mathsf{R} \downarrow}.$
- 10. Zur Anzeige der Restschuld drücken Sie RCL PV.
- 11. Zur Anzeige der *Gesamtzahl* der geleisteten Tilgungszahlungen, Drücken Sie  $|RC|n$ .

**Beispiel:** Für Ihren geplanten Hauskauf können Sie eine Hypothek über €250.000 mit 25 Jahren Laufzeit und 5,25% Jahreszins aufnehmen. Hierfür werden Ratenzahlungen von €1.498,12 (jeweils am Monatsende) fällig. Berechnen Sie für das erste Laufjahr die zinseffektiven und die kapitaleffektiven Beträge aus den Ratenzahlungen.

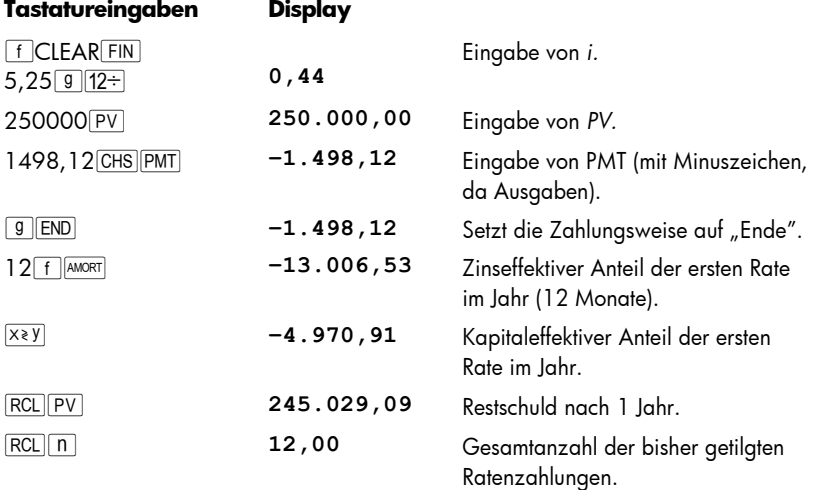

Die Anzahl der Ratenzahlungen, die unmittelbar vor dem Drücken von flAMORT eingegeben wird, steht für diejenigen Ratenzahlungen, die allen bisher getilgten folgen. Wenn Sie daher jetzt 12 $f$   $\frac{1}{\text{AMORT}}$  drücken, wird Ihr hp 12c platinum die zins- und kapitaleffektiven Beträge der Ratenzahlungen des zweiten Jahres berechnen (d.h. die der zweiten 12 Monate):

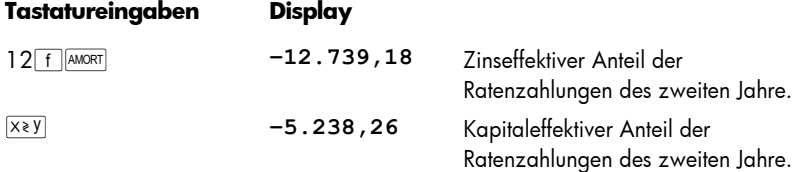

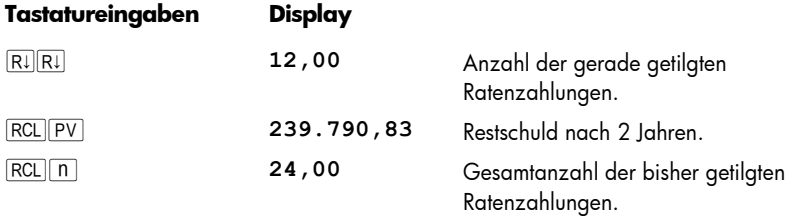

Drücken von  $\overline{RCL}$  $\overline{PV}$  oder  $\overline{RCL}$  $\overline{n}$  zeigt die Zahl im Register PV oder n. Falls Sie dies nach jeder der letzten beiden Rechnungen getan haben, ist Ihnen vielleicht aufgefallen, dass *PV* und *n* nicht mehr ihren anfänglichen Werten entsprechen. Der Rechner verfährt so, damit Sie leicht die Restschuld und die Gesamtzahl der getilgten Ratenzahlungen überprüfen können. Aus diesem Grunde müssen Sie auch beim Erstellen eines neuen Tilgungsplans *PV* auf den Anfangswert und *n* auf 0 zurücksetzen.

Angenommen, Sie möchten jetzt einen Tilgungsplan für jeden der beiden ersten Monate erstellen:

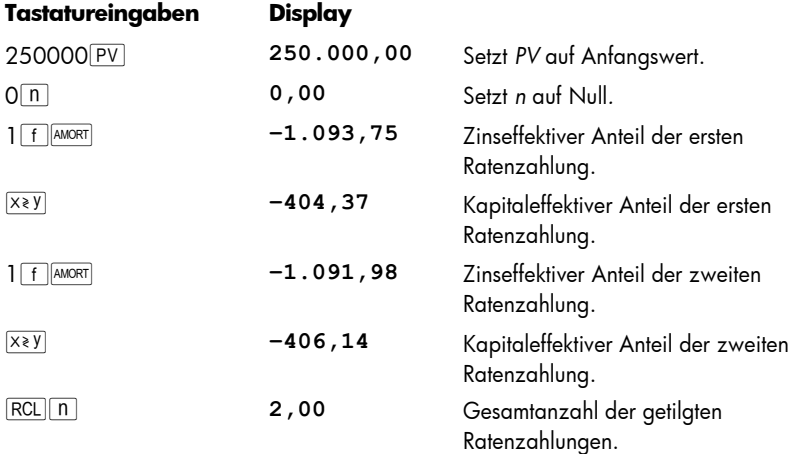

Angenommen, Sie möchten einen Tilgungsplan erstellen, kennen aber noch nicht die Höhe der Monatsraten:

- 1. Berechnen Sie *PMT* wie auf Seite 57 beschrieben.
- 2. Drücken Sie On, um *n* auf Null zurückzusetzen.
- 3. Fahren Sie mit der auf Seite 67 beschriebenen Tilgungsprozedur fort, wobei Sie mit Schritt 6 anfangen.

**Beispiel:** Angenommen, Sie haben für die gleiche Summe (€250.000) und zum gleichen Zinssatz (5,25%) wie im letzten Beispiel eine 30jährige anstatt einer 25jährigen Hypothek aufgenommen. Berechnen Sie die monatlichen Raten und dann den zins- bzw. kapitaleffektiven Betrag der ersten Monatsrate. Da sich der Zinssatz nicht geändert hat, drücken Sie nicht **f CLEAR FIN. Um PMT zu berechnen**, geben Sie einfach den neuen Wert für *n* ein, setzen Sie PV zurück und drücken Sie dann **PMT**.

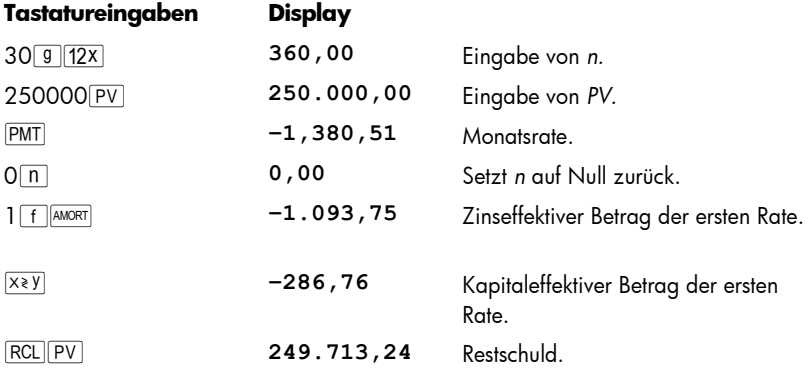

# Abschnitt 4

# Zusätzliche Finanzfunktionen

## Diskontierte Cashflow-Analyse: NPV und IRR

Der hp 12c platinum verfügt über Funktionen für die zwei am meisten verwendeten Methoden zur diskontierten Cashflow-Analyse: [f] NPV] (Netto-Barwert) und [f] IRR] (*Rendite bis zur Endfälligkeit*). Mit diesen Funktionen können Sie finanzielle Probleme analysieren, die sich mit regelmäßig wiederkehrenden Cashflows (ausgegebene oder erhaltene Geldmittel) befassen. So wie bei Zinseszins-Berechnungen können die Intervalle zwischen den Cashflows beliebig lang sein, die Beträge der Cashflows müssen hingegen nicht gleich sein.

Um die Verwendung von  $\sqrt{12\div|NPV|}$  und  $\boxed{f|IRR}$  zu verstehen, betrachten wir ein Cashflow-Diagramm für eine Investition, die eine anfängliche Auslage von Geldmitteln (*CF*0) beinhaltet, einen Cashflow (*CF*1) am Ende des ersten Jahres erzeugt und dann gleichermaßen weitergeht bis zum abschließenden Cashflow (*CF*6) am Ende des sechsten Jahres. Im folgenden Diagramm wird die Anfangsinvestition als *CF*<sup>0</sup> bezeichnet und dargestellt als Pfeil, der von der Zeitgerade nach unten zeigt, da es sich ja um ausgegebene Geldmittel handelt. Die Cashflows *CF*1 und *CF*4 zeigen ebenfalls von der Zeitgerade nach unten, da sie geplante Cashflow-Verluste kennzeichnen.

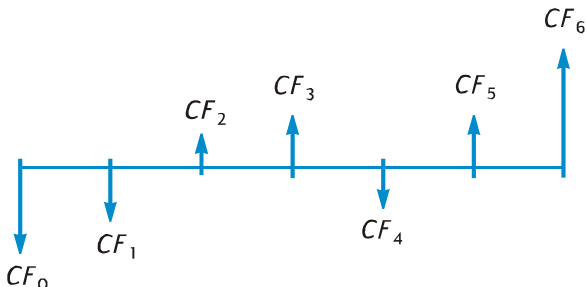

*NPV* wird durch Addition der Anfangsinvestition (dargestellt als *negativer* Cashflow) zum Barwert der voraussichtlichen zukünftigen Cashflows berechnet. Der Zinssatz *i* wird im Rahmen dieser Behandlung von *NPV* und *IRR* als *Rendite* bezeichnet.\* Der Wert von *NPV* zeigt das Ergebnis der Investition an.

j

<sup>\*</sup> In Text werden für den Begriff *Rendite* manchmal andere Ausdrücke benutzt, z.B. *erforderliche Rendite, minimale akzeptierbare Rendite* und *Kapitalkosten*.

## 72 Abschnitt 4: Zusätzliche Finanzfunktionen

- **•** wenn *NPV* positiv ist, wird der finanzielle Wert des Anlegervermögens vergrößert: die Investition ist finanziell attraktiv.
- **•** wenn *NPV* null ist, wird der finanzielle Wert des Anlegervermögens nicht verändert: der Anleger wird sich gegenüber der Investition indifferent verhalten.
- **•** wenn *NPV* negativ ist, wird der finanzielle Wert des Anlegervermögens verkleinert: die Investition ist finanziell nicht attraktiv.

Ein Vergleich der *NPV*s von verschiedenen Investitionsmöglichkeiten zeigt, welche von ihnen die vielversprechendste ist: je höher das *NPV*, desto größer ist der finanzielle Zuwachs des Anlegervermögens.

*IRR* ist die Rendite, bei der die diskontierten zukünftigen Cashflows gleich der Anfangsinvestition sind. *IRR* ist somit der Diskontsatz, bei dem *NPV* Null wird. Die Höhe von *IRR* im Vergleich zum Barwert-Diskontsatz zeigt auch das Ergebnis der Investition an:

- **•** wenn *IRR* größer als die gewünschte Rendite ist, ist die Investition finanziell attraktiv.
- **wenn** *IRR* gleich der gewünschten Rendite ist, wird sich der Anleger gegenüber der Investition indifferent verhalten.
- **wenn** *IRR* kleiner als die gewünschte Rendite ist, ist die Investition finanziell nicht attraktiv.

## Berechnung des Netto-Barwertes (NPV)

**Berechnung von NPV für ungruppierte Cashflows.** Wenn es keine identischen aufeinanderfolgenden Cashflows gibt, benutzen Sie das unten beschriebene (und anschließend zusammengefasst dargestellte) Rechenverfahren. Mit diesem Verfahren können Aufgabenstellungen betreffend *NPV* (und *IRR*) mit bis zu 80 Cashflows (zuzüglich zur Anfangsinvestition *CF*0) gelöst werden. Wenn zwei oder mehr aufeinanderfolgende Cashflows identisch sind – z.B. wenn sich die Cashflows in Periode drei und vier beide auf €8.500 belaufen – können Sie Aufgabenstellungen mit mehr als 80 Cashflows lösen. Sie können aber auch die Anzahl der benötigten Register für Aufgabenstellungen mit weniger als 80 Cashflows minimieren, indem Sie das anschließend beschriebene Rechenverfahren verwenden (unter "Berechnen von *NPV* für gruppierte Cashflows" auf Seite 72).

Die Höhe der Anfangsinvestition (CF<sub>0</sub>) wird in den Rechner mit der Taste **g** CFo eingegeben.

Jeder dieser Cashflows (*CF*1, *CF*2, usw.) wird mit dem Index *CFj* identifiziert, wobei *j* die Werte 1 bis hinauf zur Nummer des abschließenden Cashflows annimmt. Die Beträge jedes dieser Cashflows werden sämtlich mit der Taste  $\boxed{9}$   $\boxed{CF_1}$  eingegeben. Bei jedem Drücken von  $\boxed{g}$   $C$ Fij wird der im Display angezeigte Betrag im nächsten freien Register gespeichert und die Zahl im Register n um 1 erhöht. Dieses Register zählt, wie viele Cashflow-Beträge (zuzüglich zur Anfangsinvestition *CF*0) eingegeben wurden.
**Anmerkung:** Bei der Eingabe von Cashflow-Beträgen – inklusive der Anfangsinvestition *CF*<sub>0</sub> – müssen Sie stets die Vorzeichenkonvention für Cashflows beachten, indem Sie nach Eingabe eines negativen Cashflows die Taste CHS drücken.

Zusammenfassung: Eingabe der Cashflow-Beträge:

- 1. Drücken Sie FCLEARREG um die Register und Finanzregister zu löschen.
- 2. Geben Sie den Betrag der Anfangsinvestition ein, drücken Sie GHS, falls dieser Cashflow negativ ist und drücken Sie dann  $\boxed{9}$  CFo.
- 3. Geben Sie den Betrag des nächsten Cashflows ein, drücken Sie CHS, falls dieser Cashflow negativ ist und drücken Sie dann **gelerige.** Falls der Cashflow für die nächste Periode Null ist, geben Sie O $\boxed{9}$  CFi) ein.
- 4. Wiederholen Sie Schritt 3 für jeden Cashflow bis alle Cashflows eingegeben sind.

Mit den jetzt in den Registern gespeicherten Cashflow-Beträgen können Sie *NPV* wie folgt berechnen:

- 1. Geben Sie den Zinssatz mit ij oder <sup>g</sup> 12÷ ein.
- 2. Drücken Sie flnPV.

Der berechnete Wert für *NPV* erscheint im Display und wird zusätzlich automatisch in das Register PV gespeichert.

**Beispiel:** Ein Investor kann eine Maisonettewohnung für €80.000 erwerben und möchte damit eine Mindestrendite von 13% erzielen. Er möchte das Objekt 5 Jahre behalten und es dann für €130.000 verkaufen. Er kalkuliert dabei mit den unten im Diagramm angezeigten Cashflows. Berechnen Sie *NPV* um zu bestimmen, ob die Investition eine Rendite oder einen Verlust einbringt.

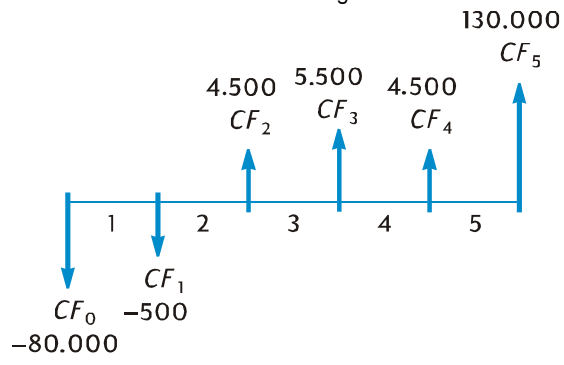

**Anmerkung:** Ein Cashflow-Betrag (€4.500) erscheint zweimal, diese Cashflows folgen aber *nicht* unmittelbar aufeinander. Daher müssen diese Cashflows nach der oben beschriebenen Methode eingegeben werden.

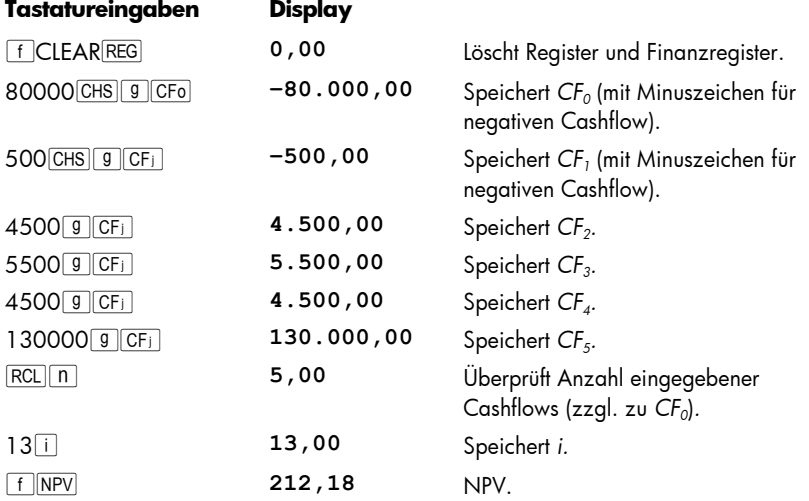

Da *NPV* positiv ist, würde die Investition den finanziellen Wert der Vermögenswerte erhöhen.

**Berechnung von NPV für gruppierte Cashflows.** Im hp 12c platinum können maximal 80 Cashflows (zuzüglich zur Anfangsinvestition *CF*0) gespeichert werden.\* Es können allerdings auch Berechnungen mit mehr als 80 Cashflow durchgeführt werden, *falls* sich unter den Cashflow zwei *aufeinanderfolgend identische* befinden. Für solche Berechnungen geben Sie einfach zusammen mit den Cashflow-Beträgen die Anzahl des aufeinanderfolgenden Auftretens ein (bis zu 99). Dies Zahl wird durch *Nj* symbolisiert und ist dem *Cashflow-Betrag CF<sub>i</sub> zu*geordnet. Sie wird mit der Taste <u>[9][Ni</u> eingegeben. Jedes *Nj* wird innerhalb des Rechners in einem speziellen Register gespeichert.

Diese Methode kann natürlich auch für Berechnungen mit weniger als 80 Cashflows verwendet werden und wird dann weniger Register beanspruchen als die oben unter "Berechnung von NPV für ungruppierte Cashflows" beschriebene Methode. Identische aufeinanderfolgende Cashflows *können* mit dieser Methode eingegeben werden, falls es noch genügend freie Register zur Aufnahme der Gesamtzahl an einzelnen Cashflows gibt. Die Methode der Gruppierung von identischen aufeinanderfolgenden Cashflows dient einzig zur Minimierung der Anzahl von erforderlichen Registern.

-

<sup>\*</sup> Wenn ein Programm im Rechner gespeichert ist, ist die Anzahl an verfügbaren Registern zum Speichern von Cashflow-Beträgen evtl. kleiner als 81.

**Anmerkung:** Bei der Eingabe von Cashflow-Beträgen – einschließlich der Anfangsinvestition *CF*<sub>0</sub> – müssen Sie stets die Vorzeichenkonvention für Cashflow beachten, indem Sie die Taste CHS nach Eingabe eines negativen Cashflow-Betrages drücken.

Zusammenfassung: Eingabe identischer Cashflow-Beträge und der Anzahl ihres aufeinanderfolgenden Auftretens:

- 1. Drücken Sie FCLEARREG zum Löschen der Register und Finanzregister.
- 2. Geben Sie den Betrag der Anfangsinvestition ein, drücken Sie CHS falls dieser Cashflow negativ ist und drücken Sie anschließend  $\boxed{9}$  CFo.
- 3. Falls die Anfangsinvestition aus mehr als einem Cashflow wie die in Schritt 2 eingegebene Anzahl besteht, geben Sie Nummer dieser Cashflows ein und drücken Sie jeweils **g Ni.** Falls **g Ni** nicht gedrückt wird, nimmt der Rechner an, dass  $N_0 = 1$  ist.
- 4. Geben Sie den Betrag des nächsten Cashflows ein, drücken Sie CHS falls dieser Cashflow negativ ist und drücken Sie dann **g CFi.** Falls der Cashflow-Betrag für die nächste Periode Null ist, drücken Sie O $\boxed{9}$  CF<sub>1</sub>.
- 5. Falls der in Schritt 4 eingegebene Betrag mehr als einmal aufeinanderfolgend auftritt, geben Sie die Anzahl des Auftretens dieses Cashflow-Betrages ein und drücken dann  $\boxed{9}$  N<sub>i</sub>. Falls  $\boxed{9}$  N<sub>i</sub> nicht gedrückt wird, nimmt der Rechner an, dass *Nj* für das gerade eingegebene *CFj* gleich 1 ist.
- 6. Wiederholen Sie Schritte 4 und 5 für jedes *CFj* und *Nj* bis alle Cashflows eingegeben wurden.

Wenn die Cashflow-Beträge und die Anzahl ihres aufeinanderfolgenden Auftretens im Rechner gespeichert sind, kann *NPV* berechnet werden, indem Sie den Zinssatz eingeben und dann [f] NPV] drücken, genau wie vorher beschrieben.

**Beispiel:** Ein Kapitalanleger kann ein Grundstück für €79.000 erwerben und möchte damit eine Rendite von 13,5% erwirtschaften. Er rechnet damit, dass er es nach 10 Jahren für €100.000 verkaufen kann und geht dabei von den in nachfolgender Tabelle gezeigten Cashflows aus:

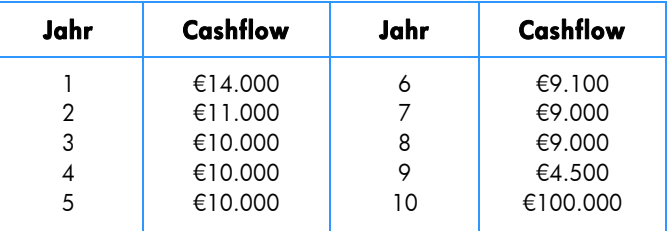

Da zwei der Cashflow-Beträge (€10.000 und €9.000) mehrfach hintereinander auftreten, können wir die Anzahl der erforderlichen Register durch die oben beschriebene Methode minimieren.

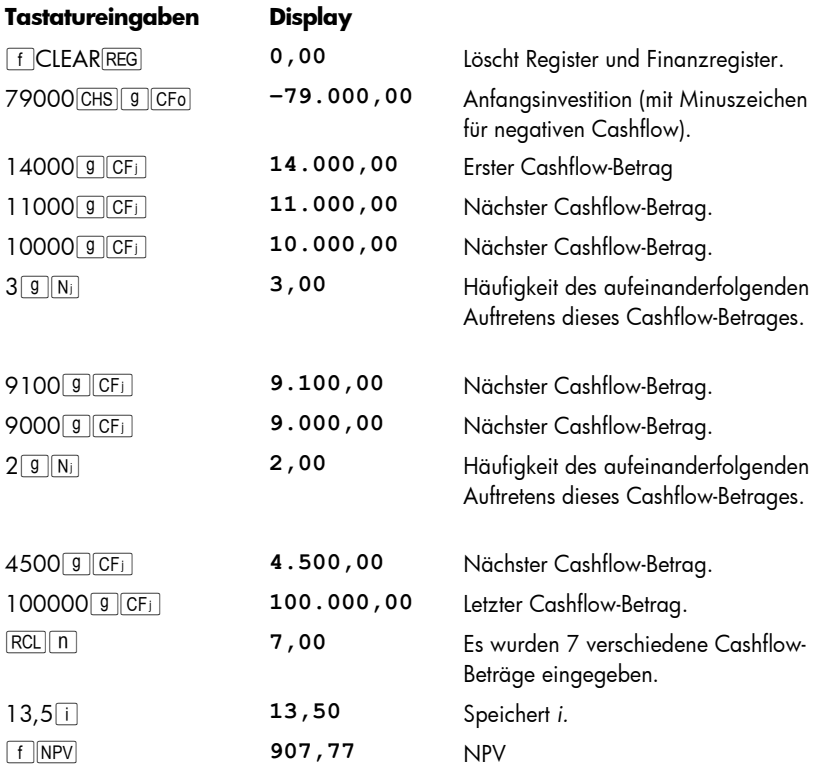

Da *NPV* positiv ist, würde die Investition den finanziellen Wert des Anlagevermögens um €907,77 erhöhen.

#### Berechnung der Rendite bis zur Endfälligkeit (IRR)

- 1. Geben Sie die Cashflows mit einer der oben unter Berechnung des Netto- Barwertes" beschriebenen Methoden ein .
- 2. Drücken Sie FIRR.

Der berechnete Wert von *IRR* erscheint im Display und wird automatisch im i Register gespeichert.

Anmerkung: Beachten Sie, dass die Ausführung der Funktion FIRR einige Zeit in Anspruch nehmen kann. Während der Rechenzeit zeigt der Rechner die Meldung **running**.

**Beispiel:** Der im obigen Beispiel berechnete NPV war positiv, was zeigt, dass die tatsächliche Rendite (d.h. *IRR*) größer war als die in der Berechnung angenommenen 13,5% . Berechnen Sie *IRR*.

Die Cashflow sollten immer noch im Rechner gespeichert sein, wir müssen daher nur noch fIRR drücken:

#### **Tastatureingaben Display**

**F**  $\overline{\text{IRR}}$  **13,72 IRR** beträgt 13,72%.

Beachten Sie, dass der durch fL berechnete Wert die *periodische* Rendite darstellt. Wenn die Cashflow-Perioden nicht in Jahren gerechnet werden (z.B. Monate oder Quartale), können Sie die jährliche Rendite durch Multiplizieren des periodischen *IRR* multipliziert mit der Anzahl der Perioden pro Jahr erhalten.

Wie oben erwähnt, kann es bis zu einigen Minuten dauern, bis der Rechner den *IRR*  berechnet hat. Das liegt daran, dass die Algorithmen zum Berechnen von *IRR* extrem komplex sind und eine Reihe von Iterationen (sukzessive Annäherungen) enthalten. Für jeden Iterationsschritt verwendet der Rechner einen geschätzten Wert für *IRR* als Rendite für die Berechnung von *NPV*. Diese Iterationen werden solange wiederholt, bis der berechnete *NPV* annähernd Null erreicht.\*

Der komplexe Rechenweg für *IRR* hat eine zusätzliche Verzweigung: Je nach Größe und Vorzeichen der Cashflows kann die Berechnung von *IRR* entweder nur ein einziges Ergebnis, mehrere Ergebnisse, ein negatives Ergebnis oder überhaupt kein Ergebnis liefern.†

Weitere Informationen über  $F[TR]$  finden Sie in Anhang C. Eine alternative Methode zur Berechnung von *IRR* finden Sie in Abschnitt 13.

#### Überprüfen der eingegebenen Cashflows

j

- Zur Anzeige eines einzelnen Cashflow-Betrages, Drücken Sie RCL und geben Sie die Nummer des Registers an, dessen Cashflow Sie anzeigen möchten. Sie können alternativ auch die Nummer dieses Cashflow-Betrages (d.h. der Wert von j für das gewünschte CF<sub>i</sub>) in das Register n eingeben und dann <u>[RCL] 9 [CFi]</u> drücken.
- Zur Überprüfung aller Cashflow-Beträge drücken Sie wiederholt RCL TTCFi. Hierdurch werden die Cashflow-Beträge in umgekehrter Reihenfolge angezeigt, d.h. beginnend mit dem letzten Cashflow und fortfahrend bis  $CF_0$ .

<sup>\*</sup> In der Praxis ist es möglich, dass *NPV* niemals wirklich Null erreicht, da die komplexen Berechnungen im Rechner mit auf 10 Stellen gerundeten Zahlen durchgeführt werden. Trotzdem wird ein Zins, der ein sehr kleines *NPV* liefert, mit Sicherheit sehr nahe am tatsächlichen *IRR* liegen.

<sup>†</sup> Falls für *IRR* mehrere Ergebnisse gefunden wurden, sollten die auf Seite 72 aufgelisteten Entscheidungskriterien entsprechend modifiziert werden.

- **•** Um anzeigen zu lassen, wie häufig ein identischer Cashflow-Betrag unmittelbar hintereinander auttritt, d.h. um das N<sub>i</sub> tür ein CF<sub>i</sub> anzeigen zu lassen, speichern Sie die Nummer dieses Cashflow-Betrages (d.h. den Wert von j) in das Register n und drücken Sie dann  $\overline{\text{RCL}}$  g  $\overline{\text{N}}$ .
- Um alle Cashflow-Beträge zusammen mit der Häufigkeit eines aufeinanderfolgenden Auttretens anzeigen zu lassen (d.h. um jedes Paar von CF<sub>i</sub> und N<sub>i</sub> zu überprüten), drücken Sie wiederholt <u>[RCL][9 || Ni ||RCL][9 || CFi ]</u>. Hierdurch wird N<sub>i</sub> gefolgt von CF<sub>i</sub> angezeigt, beginnend mit dem letzten Cashflow-Betrag und fortfahrend bis  $N_0$  und  $CF<sub>0</sub>$ .

**Anmerkung:** Weder [f] IRR] noch [f] NPV] ändern die Zahl im Register n, allerdings wird bei jedem Drücken von RCL FFG die Zahl im Register n um 1 erhöht. Wenn dies eintritt, oder wenn Sie die Zahl im Register n manuell ändern, um sich ein einzelnes *N<sub>i</sub> und/oder CF<sub>i</sub> anzeigen zu lassen, müssen* Sie die Zahl im Register n auf die volle Anzahl der anfänglich eingegebenen Cashflow-Betrage zurücksetzen (*ohne* Berücksichtigung der Anfangsinvestition *CF*0). Wenn Sie dieses nicht tun, werden die Berechnungen von *NPV* und *IRR* falsche Ergebnisse liefern. Außerdem würde eine Überprüfung der Cashflow-Eingaben mit *Nn* und *CFn* beginnen, wobei *n* die aktuelle Zahl im Register n ist.

Um z.B. den fünften Cashflow-Betrag und die Häufigkeit des aufeinanderfolgenden Auftretens anzeigen zu lassen, geben Sie ein:

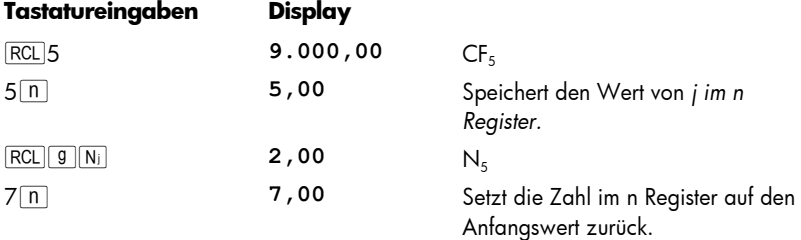

Um alle Cashflow-Beträge und die Häufigkeit ihres aufeinanderfolgenden Auftretens anzeigen zu lassen, geben Sie ein:

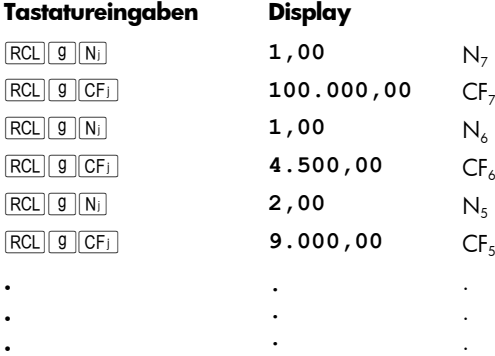

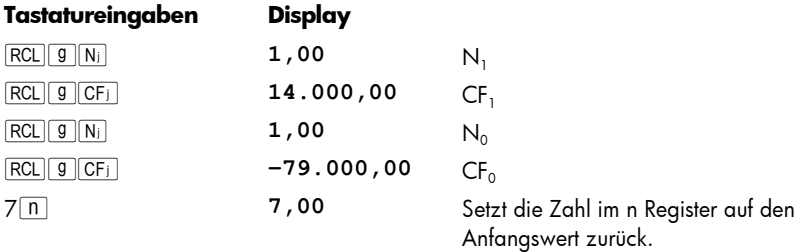

#### Ändern von Cashflow-Eingaben

- Zum nachträglichen Ändern eines Cashflow-Betrages:
	- 1. Geben Sie den Betrag in das Display ein.
	- 2. Drücken Sie STO.
	- 3. Geben Sie die Nummer des Registers ein, in dem sich der zu ändernde Cashflow befindet.
- **·** Um die Anzahl des Aufeinanderfolgens identischer Cashflow-Beträge zu ändern, d.h. das N<sub>i</sub> eines CF<sub>i</sub> zu ändern:
	- 1. Speichern Sie die Nummer dieses Cashflow-Betrages (d.h. den Wert von *j*) im Register n.
	- 2. Geben Sie in das Display ein, wie oft dieser Cashflow-Betrag aufeinanderfolgend auftritt.
	- 3. Drücken Sie  $9N_i$ .

**Anmerkung:** Wenn Sie die Zahl im Register n ändern, weil Sie ein *Nj* ändern wollen, müssen Sie die Zahl im Register n auf die volle Anzahl der anfänglich eingegebenen Cashflow-Betrage zurücksetzen (*ohne* Berücksichtigung der Anfangsinvestition *CF*0). Wenn Sie dieses nicht tun, liefern die Berechnungen von *NPV* und *IRR* falsche Ergebnisse.

**Beispiel 1:** Mit den aktuell im Rechner gespeicherten Cashflows ändern Sie CF<sub>2</sub> von €11.000 auf €9.000 und berechnen dann den neuen *NPV* für eine Rendite von 13,5%.

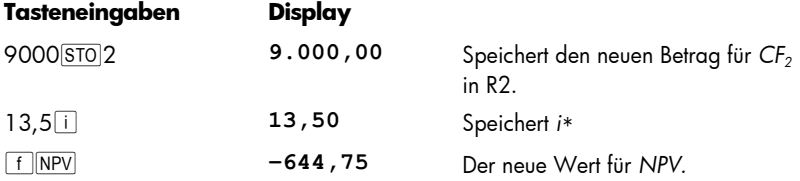

Da *NPV* negativ ist, würde die Investition den finanziellen Wert des Anlagevermögens vermindern.

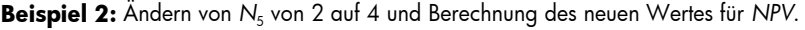

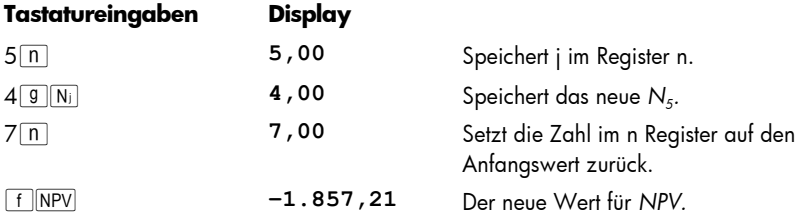

### Rechnen mit Wertpapieren

-

Mit dem hp 12c platinum können Sie die Kurse von Wertpapieren (und die aufgelaufenen Zinsen seit dem letzten Zinstermin) sowie die Rückzahlungsrendite berechnen. + Die Berechnungsfunktionen FF PRICE und FF YTM werden unter der Annahme einer halbjährlichen Couponzahlung auf einer tatsächlichen Tagesbasis Basis (wie für U.S. Schatzobligationen (Treasury Bonds) und U.S. Schatzanweisungen (Treasury Notes)) durchgeführt. Im Einklang mit den Konventionen basieren die Kurse auf einem Rückzahlungswert (pari) von 100.

Näheres zur Berechnung von Kurs und Rendite einer 30/360 Anleihe (d.h. auf Basis eines 30-Tage Monats und eines 360-Tage Jahres – wie üblich für Kommunalobligationen, Industrieobligationen und Staats- und Länderanleihen) sowie zur Berechnung von Kursen für Wertpapiere mit jährlicher Couponzahlung finden Sie in Abschnitt 16: Wertpapiere.

<sup>\*</sup> Dieser Schritt ist in diesem Beispiel notwendig, da wir *IRR* nach der ersten Berechnung von *NPV* berechnet haben. Die Berechnung von *IRR* ersetzte die 13,5, die wir vor der Berechnung von *NPV* für i eingegeben haben, mit dem Ergebnis für *IRR* – 13,72.

<sup>†</sup> Alle Wertpapierberechnungen werden durchgeführt in Übereinstimmung mit den Empfehlungen der Securities Industry Association, wie erläutert in: in Jan Mayle, TIPS Inc., *Standard Securities Calculation Methods*, Volume 1, Third Edition, Securities Industry Association Inc., New York, 1993.

#### Wertpapierkurs

- 1. Geben Sie mit i die gewünschte Rückzahlungsrendite ein (in %).
- 2. Geben Sie mit PMT den jährlichen Wertpapier-Zinssatz ein (in %).
- 3. Geben Sie den Abwicklungstermin (Ankauf) ein (wie beschrieben auf Seite 37) und drücken Sie dann  $\overline{\text{ENTER}}$ .
- 4. Geben Sie den Fälligkeitstermin (Rückkauf) ein.
- 5. Drücken Sie FIFRICE.

Der Kurs wird im Display angezeigt und im PV Register abgespeichert. Die seit dem letzen Zinstermin aufgelaufenen Zinsen werden im Rechner gespeichert. Zur Anzeige der Zinsen, drücken Sie  $\overline{P}$ . Zur Addition der Zinsen zum Kurs drücken Sie  $\overline{P}$  im RPN Modus und  $+$   $\sqrt{x \cdot y}$  = im ALG Modus.

**Beispiel:** Welchen Kurs sollten Sie am 28. April 2004 für eine 6,75% U.S. Schatzanleihe (Treasury Bond) mit Fälligkeitstermin am 4. Juni 2018 zahlen, wenn sie eine Rendite von 4,75% erzielen wollen? Daten sind hier im Monat-Tag-Jahr Format angegeben.

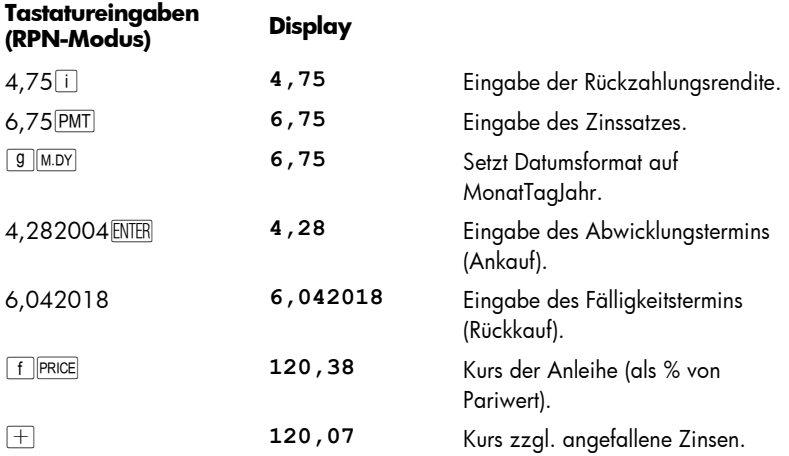

Führen Sie die Schritte im ALG Modus entsprechend den oben im RPN Modus beschriebenen Schritten durch aber ersetzen Sie den letzen Schritt mit dem unten beschriebenen.

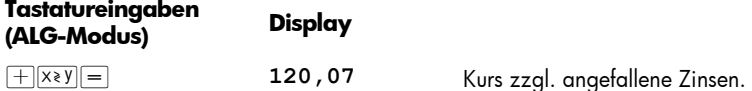

#### Rendite von Wertpapieren

- 1. Geben Sie die Kursnotierung (als % von Pariwert) mit  $\overline{PV}$  ein.
- 2. Geben Sie den jährlichen Zinssatz (in %) mit PMT ein.

- 3. Geben Sie das Abwicklungsdatum (Ankauf) ein, drücken Sie ENTER.
- 4. Geben Sie das Fälligkeitsdatum (Rückkauf) ein.
- 5. Drücken Sie FFTM.

Die Rückzahlungsrendite wird im Display angezeigt und außerdem im Register i gespeichert.

**Anmerkung:** Beachten Sie, dass die Ausführung der Funktion **for FIFTM** einige Zeit in Anspruch nehmen kann. Während der Rechenzeit zeigt der Rechner die Meldung **running**.

**Beispiel:** Der Markt notiert die im vorigen Beispiel beschriebene Anleihe mit 122,125% . Welche Rendite wird damit erzielt?

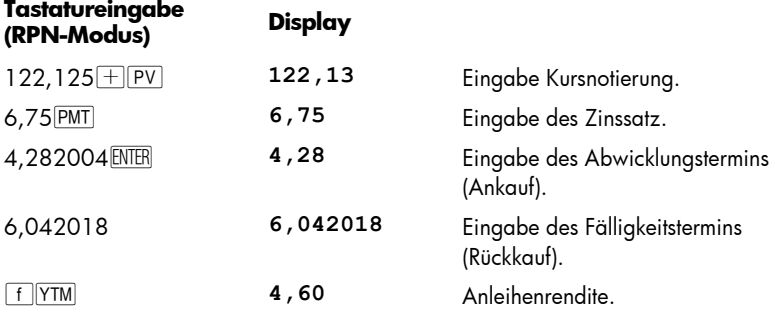

Nach dem lösen eines Wertpapierproblems beinhalted das FV Register den Rückkaufswert plus der jährlichen prozentualen Bezugsscheinrate geteilt durch zwei. Und das n Register beinhalted die Tage angefangen vom Abrechnungsdatum bis zum nächsten Bezugsscheindatum geteilt durch die Anzahl der Tage in der Bezugsscheinperiode, in welcher ein Bezug stattfindet.

### Abschreibungsrechnung

Mit dem hp 12c platinum können Sie Abschreibung und restlichen abschreibbaren Wert (Buchwert minus Restwert) mit Hilfe der linearen, der digitalen und der degressiven (Buchwert-) Abschreibung berechnen. Bei allen diesen Methoden gehen Sie wie folgt vor:

- 1. Geben Sie mit **PV** die Anschaffungskosten ein.
- 2. Geben Sie mit FV den Restwert ein. Wenn der Restwert Null ist, drücken Sie  $0$   $\boxed{FV}$ .
- 3. Geben Sie mit n die erwartete Nutzungsdauer ein (in Jahren).
- 4. Fall Sie nach der degressiven Methode abschreiben, geben Sie mit i den Degressionsfaktor (in %) ein. Wenn z.B. dieser 1,25 mal über der linearen Abschreibung liegt (125% Degression), würde man das als 125 i eingeben
- 5. Geben Sie das Jahr ein, für das Abschreibung berechnet werden soll.
- 6. Drücken Sie:
	- $\bullet$   $\Box$  für lineare Abschreibung.
	- **•** F SOYD für digitale Aschreibung.
	- $\bullet$   $\Box$   $\Box$  für degressive Abschreibung.

FSL, fSOYD und fDB zeigen den Betrag der Abschreibung im Display an. Um nach Berechnung der Abschreibung den verbleibenden abschreibbaren Wert (Buchwert minus Restwert) anzuzeigen, drücken Sie  $\overline{X}$ 

**Beispiel:** Eine metallverarbeitende Maschine, die einmal für €10.000 angeschafft wurde, wird über 5 Jahre abgeschrieben. Der Restwert wird mit €500 veranschlagt. Berechnen Sie die Abschreibung und den verbleibenden abschreibbaren Wert für die ersten 3 Jahre der Nutzungsdauer nach der degressiven Methode mit Faktor 2 (200%) im Vergleich zur linearen Abschreibung.

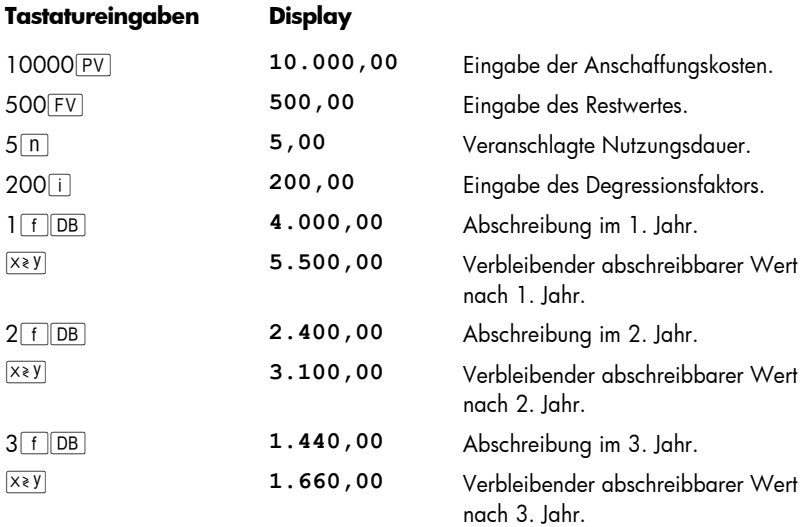

Um eine Abschreibung und den verbleibenden abzuschreibenden Wert zu berechnen, wenn das Anschaffungsdatum nicht mit dem Beginn des Steuerjahres zusammenfällt, schauen Sie sich die Berechnungsmethoden in Abschnitt 13 an. Dieser Abschnitt beinhaltet auch eine Berechnungsmethode für Abschreibungen, wenn von der degressiven Abschreibung auf die lineare Abschreibung übergewechselt wird, sowie eine Methode zur Berechnung von Überschussabschreibungen.

### Abschnitt 5

## Zusätzliche Rechnerfunktionen

### Continuous Memory

Der Continuous Memory Speicher (nichtflüchtiger Speicher) umfasst die Register zur Datenspeicherung, die Finanzregister, Stack- und LAST X Register, den Programmspeicher und die Statusinformationen wie Anzeigeformat, Datumsformat und Zahlungsweise. Alle Daten im Continuous Memory bleiben auch dann erhalten, wenn der Rechner ausgeschaltet wird. Auch nach dem Herausnehmen der Batterien bleiben die Daten im Continuous Memory für kurze Zeit erhalten, so dass ein Batteriewechsel ohne Daten- oder Programmverlust durchgeführt werden kann.

Die Speicher des Continuous Memory können sich selbsttätig zurücksetzen, wenn der Rechner erschüttert wurde oder wenn die Spannungsversorgung unterbrochen wurde. Sie können den Continuous Memory aber auch manuell zurücksetzen (Continuous Memory Reset):

- 1. Schalten Sie den Rechner aus.
- 2. Halten Sie die Taste  $\Box$  gedrückt und drücken Sie  $\Box$

Nach dem Continuous Memory Reset:

- **•** sind alle Register gelöscht.
- besteht der Programmspeicher aus acht Programmzeilen, jede mit der Anweisung **g** GTO 000 als Inhalt.
- **•** ist das Anzeigeformat auf das Standardformat zurückgesetzt (zwei Dezimalstellen).
- ist das Datumsformat auf MonatTagJahr gesetzt.
- Ist die Zahlunasweise auf "Ende" gesetzt.
- Ist die arithmetische Berechnungen auf "RPN-Modus" gesetzt.

Unmittelbar nach Zurücksetzen des Continuous Memory zeigt das Display die Meldung **Pr Error**. Bei Drücken einer beliebigen Taste wird diese Meldung gelöscht.

### Das Display

#### Statusindikatoren

Nine Statusindikatoren am unteren Rand des Displays zeigen an, in welchem Status sich der Rechner bezüglich verschiedener Operationen befindet. Diese Statusindikatoren werden in diesem Handbuch in den Abschnitten beschrieben, in denen auch die betreffenden Operationen erläutert werden.

84

#### **RPN**  $\Delta$ IG  $( )$  $\mathbf{q}$ **RFGIN** D MY **PRGM** f C

#### Anzeigeformate für Zahlen

Wenn der Rechner das erste Mal nach dem Kauf oder nach einem Continuous Memory Reset eingeschaltet wird, werden Ergebnisse mit einer Genauigkeit von zwei Dezimalstellen *angezeigt*.

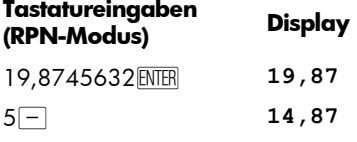

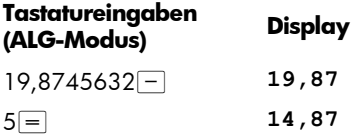

Obwohl Sie nur zwei Dezimalstellen sehen, werden alle Berechnungen in Ihrem hp 12c platinum mit 10 Stellen berechnet.

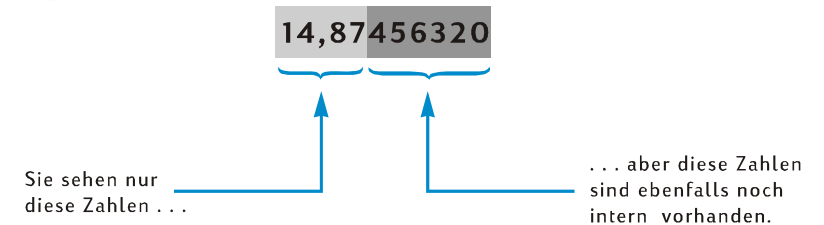

Wenn nur zwei Dezimalstellen angezeigt werden, heisst das, dass der Rechner Zahlen auf zwei Dezimalstellen *rundet*. Hat die dritte (unsichtbare) Dezimalstelle den Wert 5 bis 9, dann wird die zweite Stelle um eins erhöht. Hat die dritte Dezimalstelle den Wert 0 bis 4, bleibt die zweite Dezimalstelle unverändert. Eine Rundung ist unabhängig davon, wie viele Dezimalstellen tatsächlich angezeigt werden.

Der Rechner stellt verschiedene Optionen für die Zahlendarstellung im Display zur Verfügung. Unabhängig davon, welches Anzeigeformat oder welche Anzahl an angezeigten Dezimalstellen Sie auswählen, bleibt die Zahl im Rechner – die ja lediglich abgeändert im Display *angezeigt wird* – jedoch unverändert, es sei denn, Sie verwenden eine der Funktionen RND, AMORT, SL, SOYD oder DB.

#### 86 Abschnitt 5: Zusätzliche Rechnerfunktionen

**Standard-Anzeigeformat.** Die oben verwendete Zahl 14,87 wird aktuell im Standard-Anzeigeformat angezeigt, d.h. mit zwei sichtbaren Dezimalstellen. Um eine andere Anzahl von angezeigten Dezimalstellen zu definieren, drücken Sie f gefolgt von einer Zifferntaste (0 bis 9), durch die die Anzahl der Dezimalstellen ausgewählt wird. Sie können im folgenden Beispiel sehen, wie das Anzeigeformat der im Rechner befindlichen Zahl (14,87456320) auf die jeweils spezifizierte Anzahl an Dezimalstellen gerundet wird.

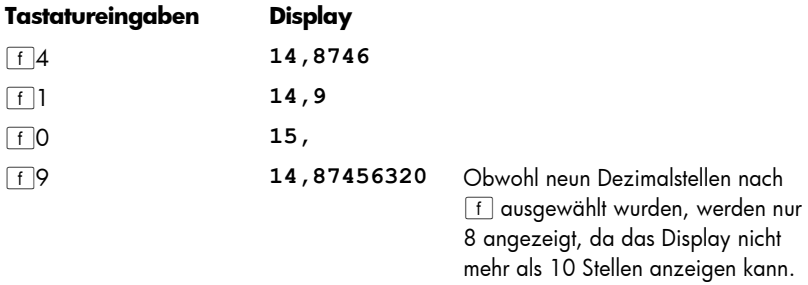

Das Standard-Anzeigeformat und die definierte Anzahl an Dezimalstellen bleibt erhalten, bis sie von Ihnen geändert werden. Sie werden auch beim Einschalten des Rechners nicht zurückgesetzt. Wenn allerdings ein Continuous Memory Reset durchgeführt wurde, werden Zahlen beim nächsten Einschalten wieder im Standard-Anzeigeformat mit zwei Dezimalstellen angezeigt.

Wenn ein Ergebnis entweder zu klein oder zu groß ist, um im Standard-Anzeigeformat angezeigt werden zu können, wird das Anzeigeformat automatisch auf die wissenschaftliche Schreibweise (siehe unten) umgestellt. Das Anzeige schaltet wieder automatisch in das Standard-Anzeigeformat zurück, wenn die es die anzuzeigende Zahl erlaubt.

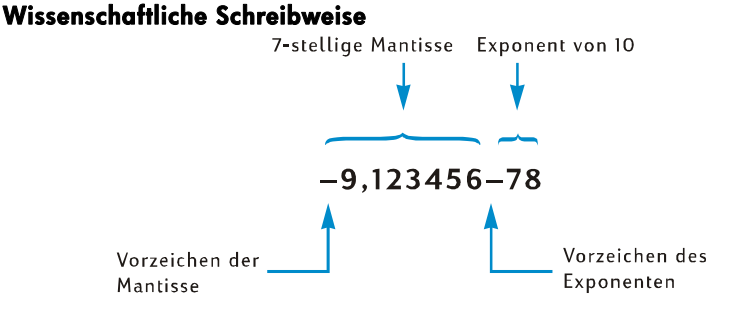

In der wissenschaftlichen Schreibweise wird eine Zahl durch ihre *Mantisse* (linke Seite) und ihren zweistelligen *Exponenten* (rechte Seite) dargestellt. Die Mantisse besteht einfach aus den ersten sieben Stellen einer Zahl, wobei genau eine von Null verschiedene Stelle links vom Dezimalzeichen steht. Der Exponent ist dann einfach die Anzahl der Stellen, um die Sie das Dezimalzeichen in der Mantisse verschieben müssten, um sie im Normalformat zu schreiben. Bei negativem Exponenten (d.h. es steht ein Minuszeichen zwischen ihm und der Mantisse) müsste das Dezimalzeichen nach links verschoben werden. Dies ist bei allen Zahlen der Fall, die kleiner als 1 sind. Bei positivem Exponenten (d.h. zwischen ihm und der Mantisse ist eine Leerstelle) müsste das Dezimalzeichen nach rechts verschoben werden. Dies ist bei allen Zahlen der Fall, die größer oder gleich 1 sind.

Um das Anzeigeformat auf wissenschaftliche Schreibweise zu setzen, drücken Sie f.. Nehmen wir als Beispiel an, das Display zeigt immer noch die Zahl **14,87456320** aus vorherigem Beispiel:

#### **Tastatureingaben Display**

#### f. **1,487456 01**

Der Exponent in diesem Beispiel zeigt an, dass das Dezimalzeichen um eine Stelle nach rechts verschoben werden müsste, um die Zahl 14,87456 im Normalformat anzuzeigen (die ersten sieben Stellen der im vorherigen Beispiel angezeigten Zahl).

Um das Display auf das Standard-Anzeigeformat zurückzusetzen, drücken Sie [f] gefolgt von der gewünschten Anzahl der Dezimalstellen. Die wissenschaftliche Schreibweise bleibt solange aktiv, bis Sie wieder zum Standard-Anzeigeformat wechseln. Sie wird durch Einschalten des Rechners nicht automatisch zurückgesetzt. Wenn allerdings ein Continuous Memory Reset durchgeführt wurde, werden Zahlen beim nächsten Einschalten wieder im Standard-Anzeigeformat mit zwei Dezimalstellen angezeigt.

**Mantissen-Anzeigeformat.** Obwohl das Standard-Anzeigeformat und die wissenschaftliche Notation oft nur ein paar Stellen einer Zahl anzeigen, möchten sie vielleicht einmal alle 10 Stellen einer im Rechner befindlichen Zahl sehen – die vollständige Mantisse. Dies erreichen Sie, indem Sie FCLEARPREFIX drücken und anschließend X gedrückt halten. Das Display wird dann alle 10 Stellen der Zahl solange anzeigen, wie Sie die <sup>PREFIX</sup> Taste gedrückt halten. Nach Loslassen dieser Taste wird die Zahl wieder im aktuell ausgewählten Anzeigeformat angezeigt. Nehmen wie an, das Display zeigt immer noch das Resultat aus dem vorherigen Beispiel:

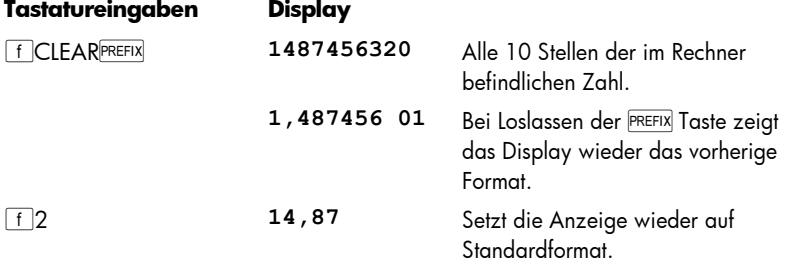

#### Spezielle Anzeigen

**Running.** Bestimmte Funktionen und viele Programme brauchen unter Umständen mehrere Sekunden oder länger, um ein Ergebnis zu berechnen. Während solcher Berechnungen blinkt das Wort **running** im Display, um anzuzeigen, dass der Rechner aktiv ist.

**Überlauf und Unterlauf.** Wenn eine Berechnung ein Resultat größer als 9,9999999999 × 10<sup>99</sup> liefert, wird die Berechnung abgebrochen und die Zahl **9,999999 99** (Überlauf bei positiver Zahl) oder –**9,999999 99** (Überlauf bei negativer Zahl) angezeigt.

Wenn eine Berechnung eine Zahl kleiner als 10<sup>-99</sup> als Ergebnis liefert (Unterlauf), wird die Berechnung zwar nicht abgebrochen, es wird aber für weitere Berechnungen der Wert 0 für diese Größe verwendet.

**Fehlermeldungen.** Wenn Sie eine nicht zulässige Operation ausführen wollen – z.B. Division durch Null – zeigt der Rechner die Meldung **Error**, gefolgt von einer Zahl (**0** bis **9**). Die Anzeige **Error** wird durch Drücken einer beliebigen Taste wieder gelöscht. Hierdurch wird die Funktion dieser Taste nicht ausgelöst, der Rechner wird lediglich in den Zustand vor dem Versuch der nicht zulässigen Operation zurückgesetzt. In Anhang D finden Sie eine Auflistung der Fehlerzustände.

**Pr Error.** Wenn die Stromversorgung des Rechners unterbrochen wurde, erscheint beim nächsten Einschalten die Meldung **Pr Error**. Diese Meldung bedeutet, dass der Continuous Memory Speicher– mitsamt allen Daten, Programmen und Statusinformationen – zurückgesetzt wurde.

### Die **XXXI Taste im RPN Modus**

Angenommen, Sie müssen €25,83 von €144,25 subtrahieren und geben dazu (irrtümlich) als die ersten Zahl 25,83 und 144,25 als zweite ein. Danach merken Sie, dass die wirkliche Rechnung auf Papier tatsächlich 144,25 – 25,83 lautet, und dass Sie die *zweite* Zahl zuerst eingegeben haben. Zur Korrektur dieses Fehlers können Sie die beiden Zahlen vertauschen, indem Sie die Taste  $\overline{P}$  drücken.

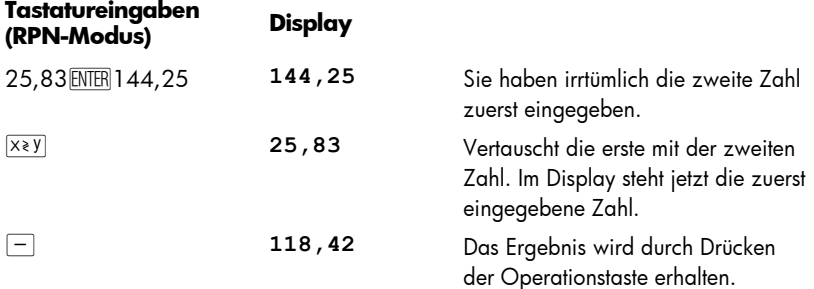

Die Taste  $\overline{X}$ ) kann auch zur nachträglichen Überprüfung benutzt werden, ob Sie die erste Zahl korrekt eingegeben haben. Bevor dem Drücken der Operation Taste oder der Gleichheitstaste müssen Sie aber vor dem Drücken der Operationstaste die Taste  $\overline{X*Y}$  nochmals drücken, um wieder die zweite Zahl im Display erscheinen zu lassen. Unabhänaig davon, wie oft Sie die Taste <a>
1</a> drücken, erkennt der Rechner immer die Zahl im Display als die *zweite* eingegebene Zahl an.

### Die ESTXI Taste im RPN Modus

Sie möchten sich vielleicht gelegentlich diejenige Zahl im Display anzeigen lassen, die vor dem Ausführen einer Operation angezeigt wurde. Drücken Sie hierzu **[9] LSTX** (Last *x*). Diese Vorgehensweise ist nützlich für arithmetische Berechnungen mit Konstanten sowie für das Korrigieren von Fehlern, die beim Eingeben von Zahlen gemacht wurden. Dieser Abschnitt beschreibt, wie **gE ESTX** im RPN Modus zu benutzen ist.

#### Arithmetische Berechnungen mit Konstanten

**Beispiel:** Bei einer Firma wird ein spezielles Verbindungsteil in den Stückzahlen 15, 75 und 250 verpackt. Wenn ein Teil €4,38 kostet, wieviel kostet dann jede Packung.

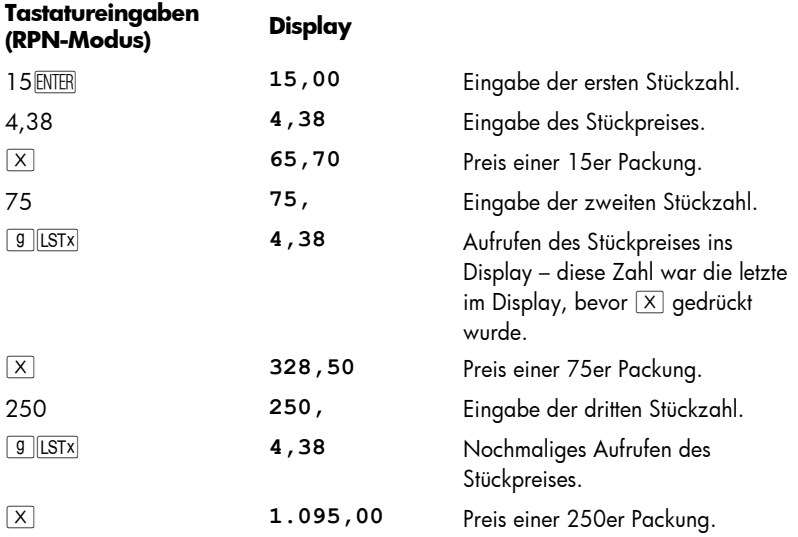

Auf Seite 241 wird eine andere Methode für arithmetische Berechnungen mit Konstanten gezeigt.

### 90 Abschnitt 5: Zusätzliche Rechnerfunktionen

#### Korrektur von Fehlern bei der Zifferneingabe

**Beispiel:** Angenommen, Sie möchten die Gesamt-Jahresproduktion eines Ihrer Produkte (429.000) durch die Anteil der Verkaufsstellen (987) teilen, um so die durchschnittlich verkaufte Stückzahl für jede Verkaufsstelle zu berechnen. Sie haben dabei aber aus Versehen die Anzahl der Verkaufsstellen als 9987 anstatt als 987 eingegeben. Die Korrektur erfolgt ganz einfach:

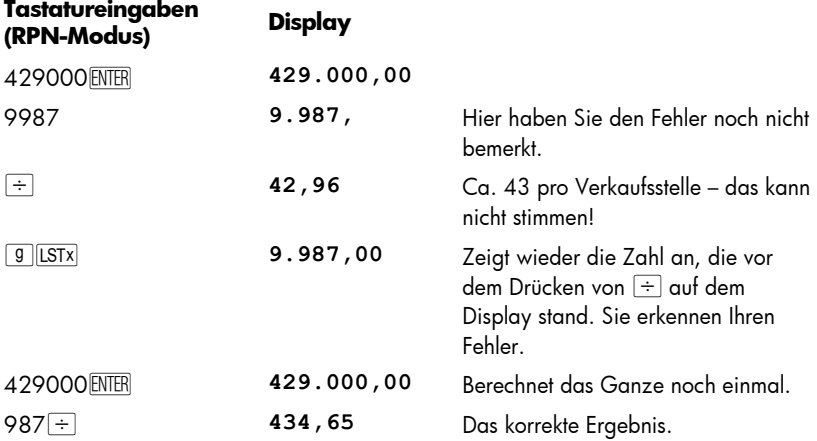

## Abschnitt 6

## Statistische Funktionen

### Akkumulieren von Statistikdaten

Der hp 12c platinum kann mono- oder bivariable statistische Berechnungen durchführen. Die Daten werden hierzu mit der Taste  $\overline{z}$ in den Rechner eingegeben, der dann die Statistikvariablen automatisch berechnet, und in die Register R<sub>1</sub> bis R<sub>6</sub> ablegt (diese Register werden daher auch als die "Statistikregister bezeichnet").

Bevor wir beginnen, Statistiken für einen neuen Datensatz zu akkumulieren, sollten die Statistikregister durch Drücken von  $\lceil f \rceil$ CLEAR $\lceil \sum \rceil$  gelöscht werden.\*

In monovariablen statistischen Berechnungen werden die auftretenden Datenpunkte "x-*Werte*" genannt. Sie geben zur Eingabe die *x-*Werte in das Display ein und drücken dann  $\Sigma^+$ .

In bivariablen statistischen Berechnungen werden die auftretenden Datenpaare als die "*x-* und *y-*Werte" bezeichnet. So geben Sie die x- und y-Werte ein:

- 1. Geben Sie den *y-*Wert in das Display ein.
- 2. Drücken Sie ENTER.
- 3. Geben Sie den *x-*Wert in das Display ein.
- 4. Drücken Sie  $\Sigma$ +.

j

Jedesmal wenn Sie  $\Sigma^+$  drücken, tut der Rechner folgendes:

- Die Zahl in R1 wird um 1 erhöht und das Ergebnis wird in das Display kopiert.
- **•** Der x-Wert wird zu der Zahl in R2 addiert.
- z Das Quadrat des x-Wertes wird zu der Zahl in R3 addiert.
- Der y-Wert wird zu der Zahl in R4 addiert.
- Das Quadrat des y-Wertes wird zu der Zahl in R5 addiert.
- Das Produkt aus den x und y-Werten wird zu der Zahl in R6 addiert.

Die untenstehende Tabelle zeigt nochmals im Überblick, wo die akkumulierten Statistikdaten abgespeichert werden.

<sup>\*</sup> Hierdurch werden auch Stackregister und Display gelöscht.

### 92 Abschnitt 6: Statistische Funktionen

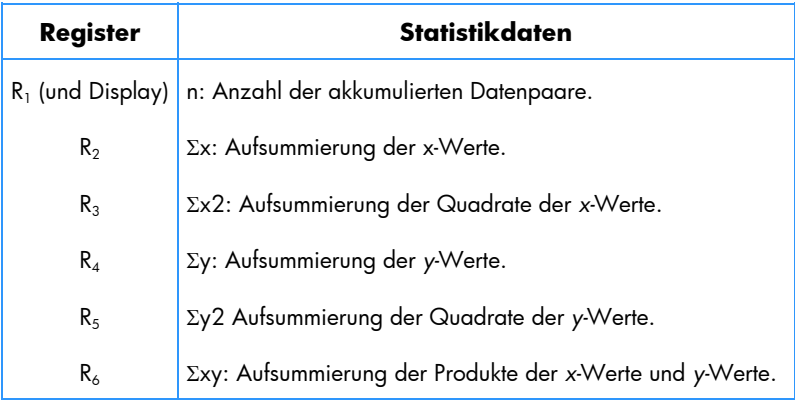

### Korrektur akkumulierter Statistikdaten

Geben Sie einfach den falschen Datenpunkt oder das falsche Datenpaar noch mal ein, so als ob es neu wäre aber drücken  $\boxed{9}$   $\Sigma$ - anstelle von  $\Sigma$ +. Dann geben Sie den richtigen Datenpunkt oder Datenpaar ein und drücken  $\Sigma^+$ .

### Arithmetischer Mittelwert

Drücken von gÖ berechnet den (arithmetischen) Mittelwert der *x-*Werte ( x ) und der *y-Werte* ( $\bar{y}$ ). Der Mittelwert der *x-Werte erscheint nach Drücken von* [ $\bar{y}$ ] im Display. Um den Mittelwert der y-Werte anzeigen zu lassen, drücken Sie  $\overline{X \times Y}$ .

**Beispiel:** Ein Bericht über sieben Vertriebsangestellte in Ihrer Firma zeigt, dass sie die in untenstehender Tabelle gelisteten Wochenstunden ableisten und dass sie das ebenfalls dort aufgeführte monatliche Verkaufsvolumen erzielen. Wie viele Wochenstunden leistet ein durchschnittlicher Vetriebsangestellter und welches monatliche Verkaufsvolumen erzielt er?

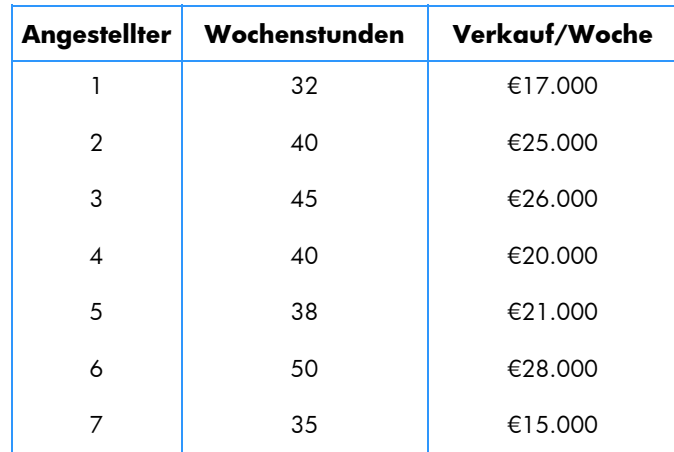

So berechnen Sie für dieses Beispiel die durchschnittlichen Wochenstunden und das durchschnittliche Verkaufsvolumen:

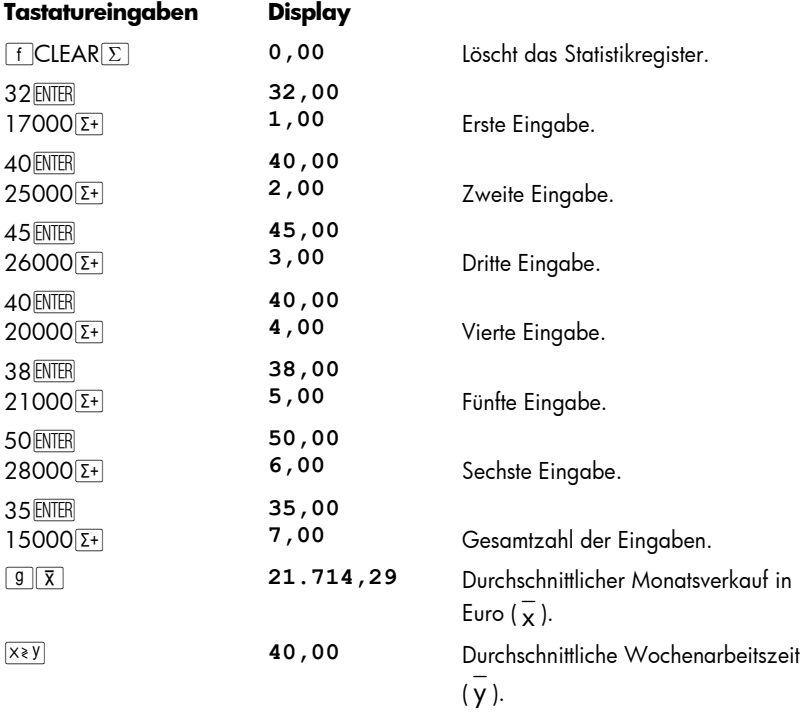

### **Standardabweichung**

-

Drücken von **g s** berechnet die Standardabweichung der x-Werte (s<sub>x</sub>) und der y-Werte (*sy*) (die Standardabweichung eines Datensatzes ist das Maß für die Streuung um den Mittelwert). Die Standardabweichung der *x-*Werte erscheint nach Drücken von **g s** im Display. Zur Anzeige der Standardabweichung der *y*-Werte, drücken Sie  $x \geqslant y$ .

**Beispiel:** So berechnen Sie die Standardabweichungen der *x-*Werte und der *y-*Werte aus dem vorherigen Beispiel:

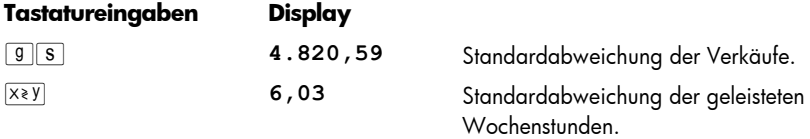

Die im hp 12c platinum benutzten Formeln zur Berechnung von *s<sub>x</sub>* und *s<sub>x</sub>* ergeben *beste Schätzungen* der Standardabweichung auf Basis einer Stichprobe der Gesamtpopulation. Daher werden Sie in der aktuellen Terminologie als *Stichproben*-Standardabweichungen bezeichnet. Wir haben im vorherigen Beispiel angenommen, dass die sieben Vertriebsangestellten eine Stichprobe der Gesamtpopulation *aller Vertriebsangestellten* repräsentieren und dass unsere Formeln eine beste Einschätzung der Gesamtpopulation auf der Basis dieser Stichprobe liefert.

Was wäre aber, wenn die sieben Vertriebspersonen die Gesamtzahl aller Vetriebsangestellten darstellten? Wir müssten dann nicht die Standardabweichung dieser *Population abschätzen*, sondern könnten, da die Datenmenge die Gesamtpopulation repräsentiert, die *wahre* Standardabweichung (σ) dieser Population ermitteln, und zwar mit den folgenden Tastatureingaben.\*

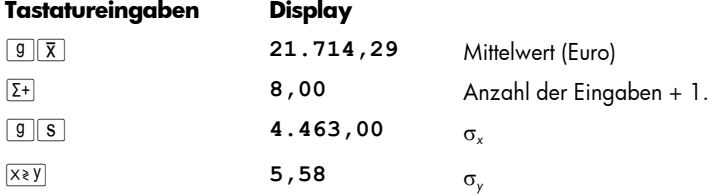

<sup>\*</sup> Es zeigt sich, dass bei Summierung des Mittelwertes der Population zum eigentlichen Datensatz, mit anschließender Bestimmung des neuen *s* nach den Formeln auf Seite 262, *s* die Standardabweichung der *Grundgesamtheit (*σ) des ursprünglichen Datsatzes ist.

Um mit dem Aufsummieren der Datenpaare fortzufahren, drücken Sie  $\boxed{9}$   $\boxed{8}$   $\boxed{9}$   $\boxed{2}$  vor Eingabe weiterer Daten.

**Hinweis:** In einigen Fällen von relativ geringer Abweichung in den Zahlenwerten, kann der Taschenrechner die Standardabweichnung oder die lineare Schätzung nicht berechnen, da diese Berechnungen die Prezession des Taschenrechners übersteigen würden. Wenn die Standardabweichung der Werte 1,999,999; 2,000,000 und 2,000,001 gleich 1 ist, ist die vom hp 12c platinum angegebene Standardabweichung 0 aufgrund der Aufrundung. Das passiert nicht, wenn Sie die Daten normalisieren, indem Sie nur die Differenz zwischen jedem Wert und dem Mittelwert oder dem ungefähren Mittelwert eingeben. In dem vorherigen Beispiel kann das korrekte Ergebnis durch die Benutzung der Werte –1, 0 und 1 erreicht werden. Vergessen Sie nur nicht, die Differenz (2,000,000) auf den Mittelwert zu addieren.

### Lineare Regression

Nach der Akkumulation von bivariablen Daten in den Statistikregistern können Sie für einen neuen (einzugebenden) *x-*Wert einen neuen (aus den bisherigen Daten abgeleiteten) *y*-Wert (  $\hat{y}$  ) errechnen lassen und umgekehrt für einen neuen *y*-Wert einen neuen *x*-Wert ( $\hat{x}$ ).

Zur Berechnung von  $\hat{y}$  :

- 1. Geben Sie einen neuen *x-*Wert ein.
- 2. Drücken Sie  $\boxed{9}$

Zur Berechnung von  $\hat{\mathsf{x}}$  :

- 1. Geben Sie einen neuen *y-*Wert ein.
- 2. Drücken Sie **9 &r.**

**Beispiel:** Bestimmen Sie durch lineare Regression unter Verwendung der akkumulierten Statistikdaten aus dem vorherigen Beispiel das Verkaufsvolumen eines neuen Vertriebsangestellten, der 48 Wochenstunden ableistet.

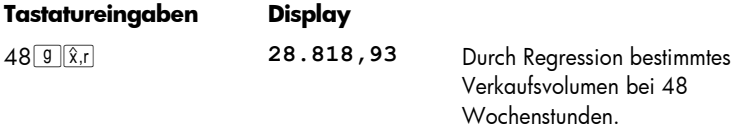

#### 96 Abschnitt 6: Statistische Funktionen

Die Zuverlässigkeit einer linearen Regression hängt davon ab, wie sehr die Datenpaare bei Darstellung in einem Schaubild auf einer Gerade liegen. Diese Zuverlässigkeit wird gewöhnlich über den Korrelationskoeffizienten *r* ausgedrückt. Dieser Wert wird automatisch immer dann berechnet, wenn  $\hat{y}$  oder  $\hat{x}$  berechnet werden. Sie können r durch Drücken von  $\overline{P(X|X)}$  anzeigen. Ein Korrelationskoeffizient, der nahe bei 1 oder –1 liegt, zeigt an, dass die Datenpaare ziemlich genau auf einer Gerade liegen. Hingegen würde ein Korrelationskoeffizient, der nahe bei 0 liegt, anzeigen, dass die Datenpaare überhaupt nicht auf einer Gerade liegen und dass eine lineare Regression mit diesen Daten nicht sehr zuverlässig wäre.

**Beispiel:** Prüfen Sie für das vorherige Beispiel die Zuverlässigkeit der linearen Regression, indem Sie sich den Korrelationskoeffizienten anzeigen lassen.

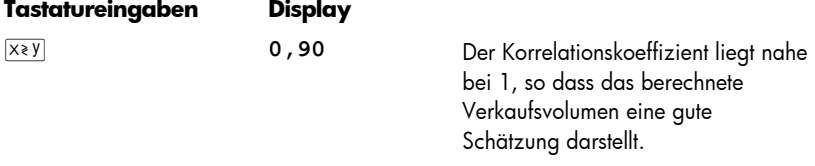

Zum Erstellen der Regressionsgerade müssen Sie die Koeffizienten der linearen Gleichung  $y = A + Bx$  bestimmen.

- 1. Drücken Sie O**g**  $\hat{y}$ , zur Bestimmung des Schnittpunktes mit der *y*-Achse (A).
- 2. Zum berechnen der Steigung der Geraden (*B*) im RPN Modus drücken Sie 1<sup>g</sup> $\sqrt{\frac{g}{g}x}$ Modus drücken Sie 1  $g_{\hat{x}}$ ,  $x \cdot y$   $R_x x \cdot y$   $\boxed{-}$   $=$ .

**Beispiel:** Berechnen Sie für die Regressionsgerade aus dem vorherigen Beispiel die Steigung und den Schnittpunkt mit der *y-*Achse.

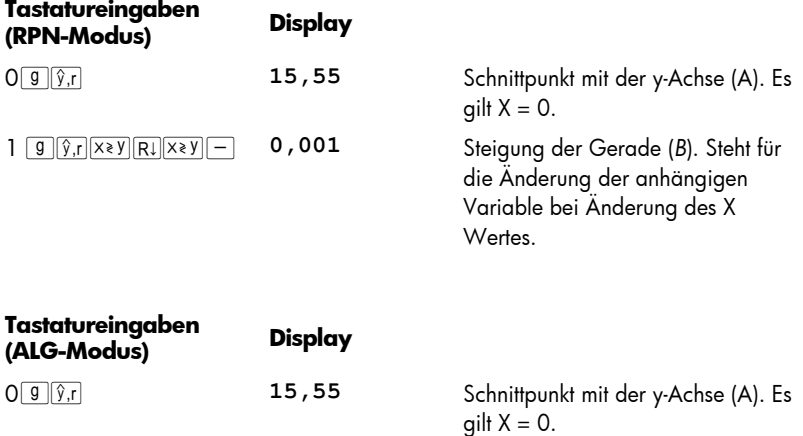

**Tastatureingaben (ALG-Modus) Display** 

1ggx/n\xey|Rl|-\xey|=\0,001 Steigung der Gerade (*B*). Steht für

die Änderung der anhängigen Variable bei Änderung des X Wertes.

Die Geradengleichung für die Regressionsgerade ist:

*y* = 15,55 + 0,001*x* 

### Gewichteter Mittelwert

Sie können den gewichteten Mittelwert einer Menge von Elementen bestimmen, wenn Sie die Gewichtungen der einzelnen Elemente kennen.

- 1. Drücken Sie  $\bigcap$ CLEAR $\Sigma$ .
- 2. Geben Sie den Wert des ersten Elementes ein und drücken Sie ENTER. Geben Sie anschließend seine Gewichtung ein und drücken Sie  $\overline{z}$ +. Geben Sie dann den Wert des zweiten Elementes ein und drücken Sie ENTER. Geben Sie anschließend dessen Gewichtung ein und drücken Sie  $\Sigma^{+}$ . Fahren Sie so fort, bis Sie für alle Elemente die Werte und die dazugehörigen Gewichtungen eingegeben haben. Die Eingaberegel lautet stets "Element ENTER Gewichtung  $\Sigma^+$ ".
- 3. Drücken Sie  $\boxed{9}$   $\boxed{\overline{x}}$  um den gewichteten Mittelwert der Elemente zu bestimmen.

**Beispiel:** Angenommen, Sie tanken bei einer Reise in den USA viermal, und zwar nach folgendem Schema: 15 Gallonen zu €1,16 pro Gallone, 7 Gallonen zu €1,24 pro Gallone, 10 Gallonen zu €1,20 pro Gallone und 17 Gallonen zu €1,18 pro Gallone. Sie wollen jetzt den durchschnittlichen Preis pro Gallone gekauften Benzins wissen. Wenn Sie an jeder Tankstelle die gleiche Menge Benzin gekauft hätten, könnten Sie mit Hilfe der  $\boxed{9}$   $\boxed{\overline{x}}$  Taste den einfachen arithmetischen Mittelwert (Durchschnittspreis) bestimmen. Da Ihnen aber der jeweilige Preis des Elementes (Benzin) und dessen Gewichtung (gekaufte Gallonen) bekannt ist, können Sie mit der Taste  $\boxed{9}$   $\boxed{\overline{x}}$  den gewichteten Mittelwert ausrechnen:

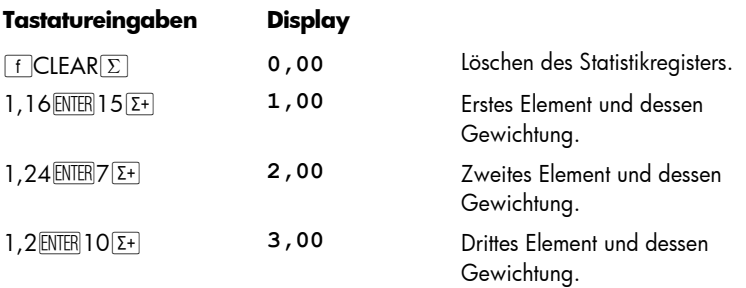

### 98 Abschnitt 6: Statistische Funktionen

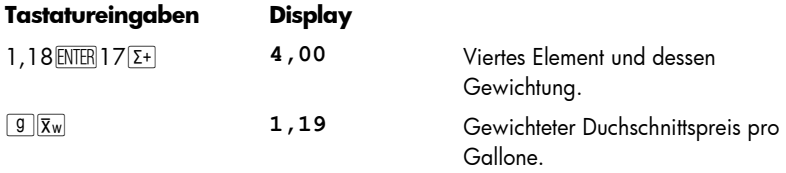

Sie finden eine Berechnungsprozedur für Standardabweichung und Standardfehler (und Mittelwert) von gewichteten oder gruppierten Daten im *hp 12c platinum Solutions Handbook*.

### Abschnitt 7

## Mathematische und Einargument-Funktionen

Der hp 12c platinum hat eine Reihe von Tasten für mathematische Funktionen und für die Abänderung von Ziffern. Diese Funktionen sind nützlich für spezielle finanzmathematische Berechnungen, aber auch für allgemeine mathematische Berechnungen.

### Einargument-Funktionen

Für die meisten mathematischen Funktionen muss vor dem Drücken einer Funktionstaste nur eine Zahl im Rechner vorhanden sein (d.h. die Zahl im Display). Bei Drücken der Funktionstaste wird dann diese Zahl durch das Ergebnis ersetzt.

Kehrwert. Drücken von  $\sqrt[n]{x}$  berechnet den Kehrwert der Zahl im Display, d.h. diese Funktion teilt die Zahl 1 durch die Zahl im Display.

**Quadrat.** Drücken von **Filman** berechnet das Quadrat der Zahl im Display.

**Quadratwurzel.** Drücken von **grott berechnet die Quadratwurzel der Zahl im** Display.

Logarithmus. Drücken von **[9] LN]** berechnet den natürlichen Logarithmus (d.h. zur Basis *e*) der Zahl im Display. Um den dekadischen Logarithmus (Basis 10) der Zahl im Display zu berechnen, berechnen Sie zunächst den natürlichen Logarithmus und drücken Sie dann 10 g  $\boxed{LN}$  = im RPN Modus 10 g  $\boxed{LN}$  = und im ALG Modus.

**Exponentialfunktion.** Drücken von **g** e<sup>x</sup> berechnet den Exponenten der Zahl im Display zur Basis *e*, d.h. es wird die Zahl *e* mit der Zahl im Display potenziert.

**Fakultät.** Drücken von **T**n! berechnet die Fakultät der Zahl im Display, d.h. es wird das Produkt aller Ganzzahlen von 1 bis *n* gebildet, wobei *n* die Zahl im Display ist.

**Rundung.** Das ausgewählte Anzeigeformat bestimmt, auf wieviele Dezimalstellen eine im Rechner befindliche Zahl zur Anzeige im Display gerundet wird. Hierdurch wird allerdings die eigentliche Zahl im Rechner nicht beeinflusst. Hingegen wird durch Drücken von FRND die Zahl im Rechner selbst gerundet, so dass sie mit der Zahl im Display übereinstimmt. Sie können also eine im Display angezeigt Zahl auf eine bestimmte Anzahl von Dezimalstellen runden, indem Sie das Anzeigeformat vorübergehend wie gewünscht einstellen (wie auf Seite 85 beschrieben) und dann f RND drücken

#### 100 Abschnitt 7: Mathematische und Einargument-Funktionen

Ganzzahl. Drücken von **g NTG** ersetzt die Zahl im Display durch ihren ganzzahligen Anteil, d.h. es wird jede Stelle rechts vom Dezimalzeichen durch 0 ersetzt. Die betreffende Zahl wird dabei sowohl im Display als auch im Rechner selbst verändert. Die ursprüngliche Zahl kann im RPN Modus durch Drücken von [9] [STX] wieder zurückgeholt werden.

**Dezimalteil.** Drücken von **TET ERAC** ersetzt die Zahl im Display durch ihren Dezimalteil, d.h. alle Stellen links vom Dezimalzeichen werden durch 0 ersetzt. Wie bei  $\boxed{9}$ , INTG, ändert <sup>g</sup> FRAC die betreffende Zahl im Display als auch im Rechner. Die ursprüngliche Zahl kann im RPN Modus durch Drücken von **g ESTX** wieder zurückgeholt werden.

Alle oben beschriebenen Funktionen werden grundsätzlich auf gleiche Weise aufgerufen. Um z.B. den Kehrwert der Zahl 0,258 zu finden, machen Sie folgende Eingabe:

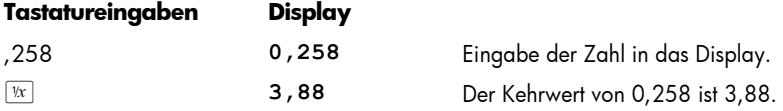

Die oben beschriebenen Funktionen können auch auf eine Zahl angewendet werden, die noch von einer vorherigen Berechnung im Display steht, also nicht nur mit einer unmittelbar vorher eingegebenen Zahl. Die unten angeführten Beispiele zeigen auf, wie **g ESTX** die ursprüngliche Zahl für dioe weitere Benutzung im RPN Modus zurückrufen kann.

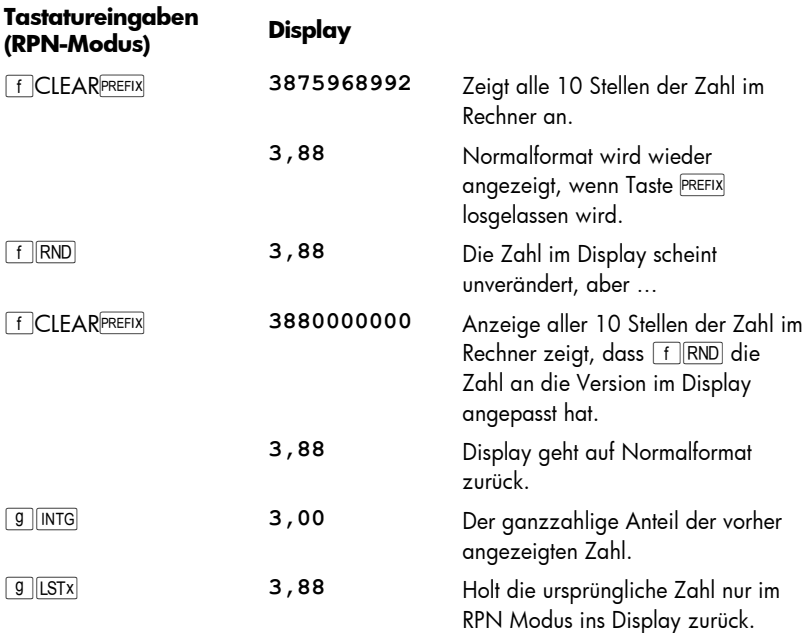

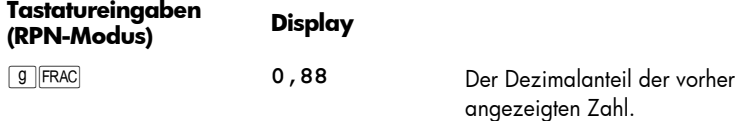

### Die Potenzfunktion im RPN Modus

Drücken von  $\mathcal{Y}^x$  berechnet die Potenz einer Zahl, d.h. die Zahl y<sup>x</sup>. Wie die arithmetische Operation  $\pm$ , benötigt  $\mathbb{Y}^x$  auch zwei Zahlen:

- 1. Geben Sie die Basis ein (mit der *y-*Taste).
- 2. Drücken Sie ENTER, um die zweite Eingabe ( Exponent) von der ersten (Basis) zu trennen.
- 3. Geben Sie den Exponenten ein (mit der *x-*Taste).
- 4. Drücken Sie  $\overline{y^x}$  zur Berechnung der Potenz.

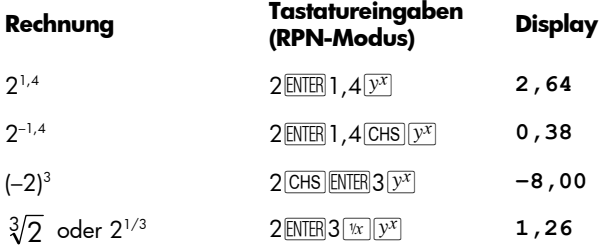

### Die Potenzfunktion im ALG Modus

Um die Potenz einer Zahl ,*yx* ,im ALG Modus zu berechnen, gehen Sie wie folgt vor:

- 1. Geben Sie die Basis ein (mit der *y*-Taste).
- 2. Drücken Sie  $\overline{y^x}$  und geben Sie den Exponenten ein ( *x* Taste).
- 3. Drücken Sie  $\equiv$  um die Potenz zu berechnen.

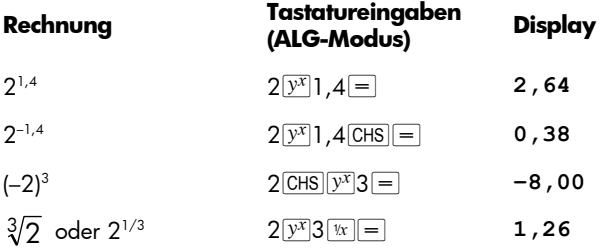

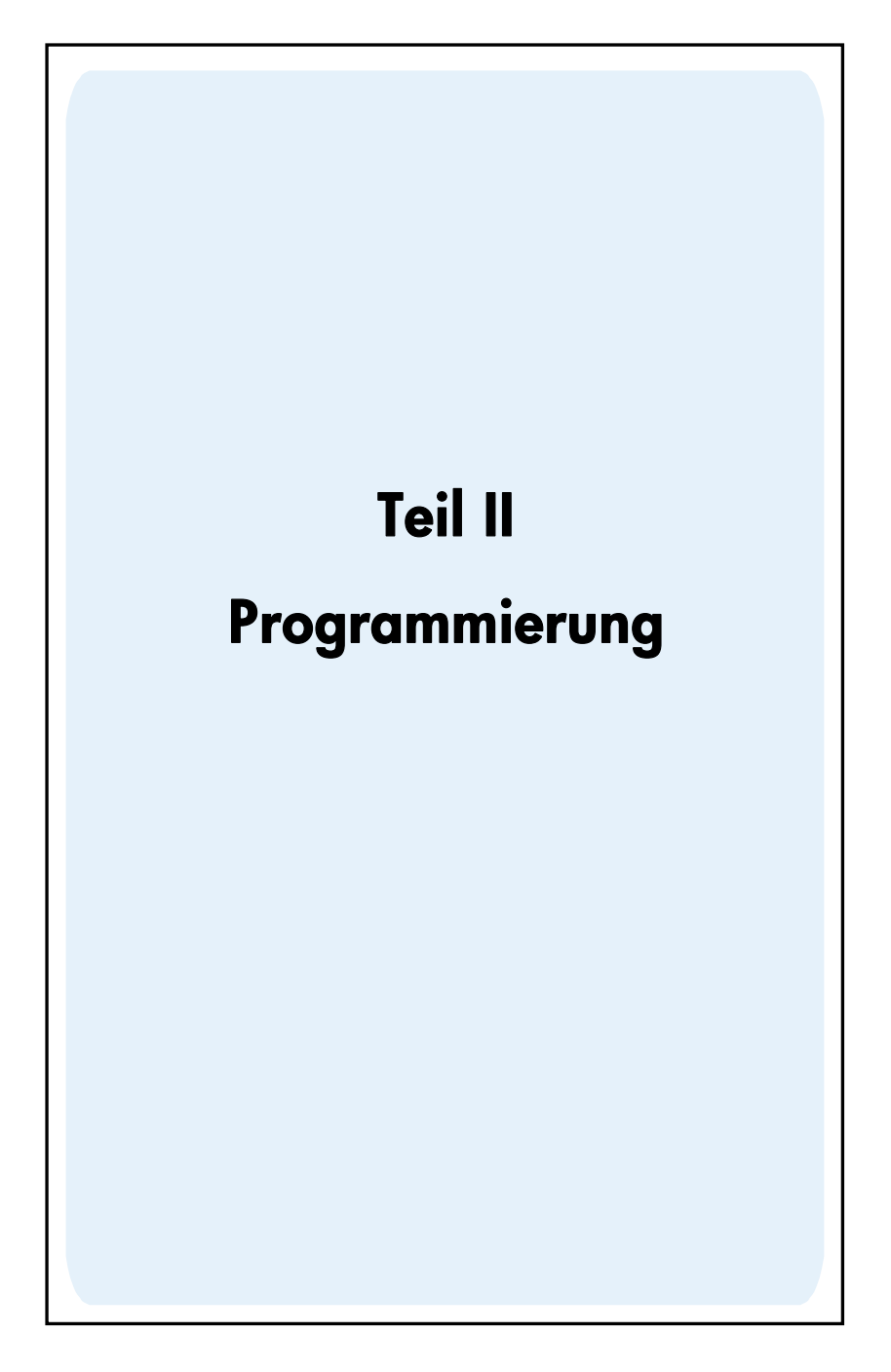

### Abschnitt 8

# Grundlagen der Programmierung

### Wozu dienen Programme**?**

Ein Programm ist nichts anderes als eine Folge von Tastatureingaben, die im Rechner abgespeichert vorliegt. Wann immer Sie wiederholt mit einer gleichen Abfolge von Tastatureingaben rechnen müssen, können Sie viel Zeit sparen, wenn Sie diese Tastatureingaben in einem Programm abspeichern. Anstatt jedesmal wieder alle Tasten drücken zu müssen, müssen Sie dann nur noch das abgespeicherte Programm laufen lassen: den Rest erledigt der Rechner von alleine!

### Erstellen eines Programms

Das Erstellen eines Programms besteht einfach aus dem *Schreiben* des Programms, gefolgt vom *Abspeichern*:

- 1. Schreiben Sie die Abfolge der Tastatureingaben auf, die Sie benutzen würden um die gewünschte(n) Größe(n) zu berechnen.
- 2. Wählen Sie den gewünschten Modus (durch Drücken von FIRPN oder FIALG). **Hinweis:** Programme oder Schritte, die im RPN Modus gespeichert wurden, sollten nur im RPN Modus ausgeführt werden. Programme oder Schritte, die im ALG Modus erstellt und gesichert sollten nur im ALG Modus ausgeführt werden. (Sie können allerdings im Programm Schritte erstellen, mit denen auf den passenden Modus umgeschaltet wird.)
- 3. Drücken Sie fs um den Rechner in den *Programm-Modus* zu setzen. Im Programm-Modus werden Funktionen beim Eingeben nicht ausgeführt, sondern im Rechner abgespeichert. Wenn sich der Rechner im Programm-Modus befindet, wird dies durch den Statusindikator **PRGM** im Display angezeigt.
- 4. Drücken Sie FCLEARPRGM um alle eventuell noch im Rechner gespeicherten Programme zu löschen. Falls Sie ein neues Programm erstellen möchten ohne ein Altes zu löschen, überspringen Sie diesen Schritt und fahren Sie fort wie beschrieben in Abschnitt 11, Mehrfache Programme.
- 5. Geben Sie Abfolge der Tastatureingaben ein, die Sie in Schritt 1 niedergeschrieben haben. Lassen Sie dabei die Tastatureingaben aus, mit denen Sie zuerst die Daten eingeben, da sich diese ja bei jeder Programmausführung ändern.

**Beispiel:** Ihr Händler für Bürobedarf führt einen Sonderverkauf mit 25% Rabatt durch. Erstellen Sie ein Programm, das den Nettopreis eines Artikels nach Abzug des Rabattes und Addition der €5 Versandkosten berechnet.

Wir berechnen zuerst manuell den Nettopreis eines Artikels mit einem Listenpreis von €200:

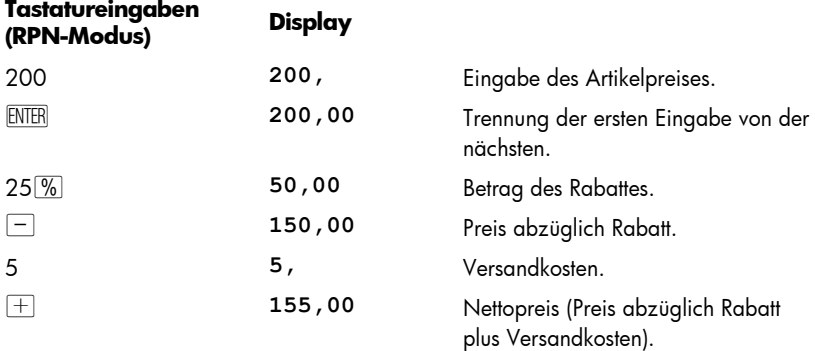

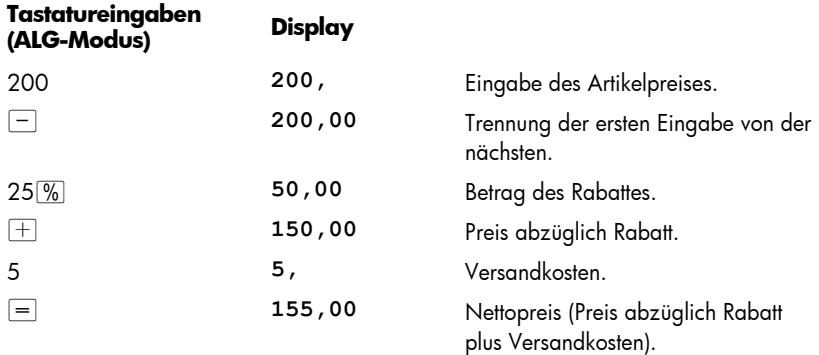

 Setzen Sie dann den Rechner in den Programm-Modus und löschen Sie noch evtl. vorhandene Programmschritte:

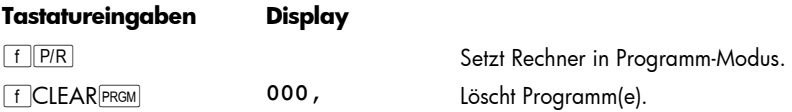

Drücken Sie dann diejenigen Tasten, die wir auch oben zur manuellen Lösung der Aufgabe gedrückt haben. Geben Sie aber nicht die 200 ein, da sich diese Zahl ja bei jeder Programmausführung ändern kann. Achten Sie im Moment noch nicht auf die im Display erscheinenden Anzeigen, diese werden wir später in diesem Abschnitt erläutern.

#### 106 Abschnitt 8: Grundlagen der Programmierung

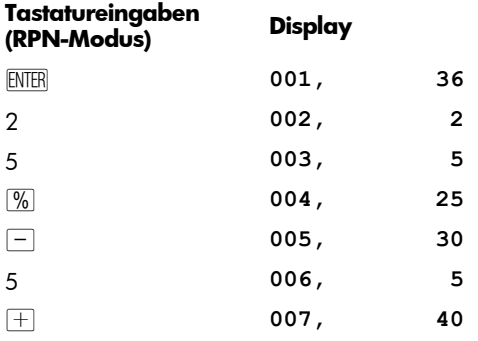

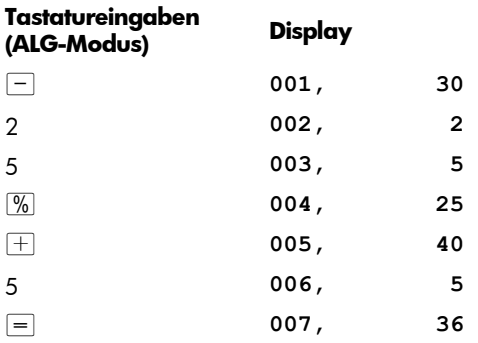

### Ausführen eines Programms

So starten Sie ein Programm:

- 1. Drücken Sie FF P/R um den Rechner zurück in den Run-Modus zu setzen. Wenn der Rechner bereits im Run-Modus ist (d.h. wenn der Statusindikator **PRGM** im Display nicht leuchtet), überspringen Sie diesen Schritt.
- 2. Geben Sie die zu berechnenden Daten in den Rechner ein, so als ob Sie sie manuell berechnen wollten. Wenn ein Programm gestartet wird, greift es auf die bereits im Display befindlichen Daten und die Register im Rechner zu.
- 3. Drücken Sie R/S um die Programmausführung zu starten.

**Beispiel:** Benutzen Sie das oben erstellte Programm, um die Nettopreise einer Schreibmaschine (Listenpreis €625) und eines Bürosessels (Listenpreis €159) zu berechnen.

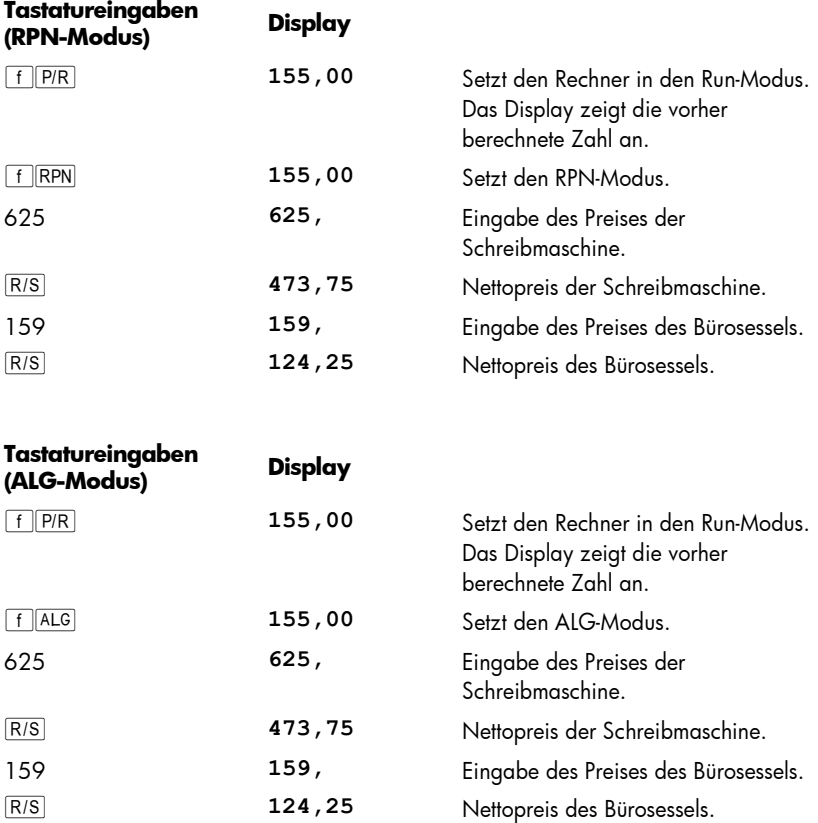

Mehr brauchen Sie für die Erstellung und Ausführung einfacher Programme eigentlich nicht zu wissen! Falls Sie allerdings häufig mit Programmen arbeiten möchten, sollten Sie mehr über Programmierung wissen, z.B. wie man die im Programmspeicher abgespeicherten Tastatureingaben überprüft, wie viele Tastatureingaben im Programmspeicher gespeichert werden können, wie man Programme korrigiert oder modifiziert, wie man beim Ausführen eines Programmes Tastaturbefehle überspringt usw. Damit Sie diese Aspekte des Programmierens auch richtig verstehen können, sollten wir zuerst kurz erläutern, wie Tastatureingaben vom Rechner behandelt werden, wenn sie im Programm-Modus abgespeichert und im Run-Modus ausgeführt werden.

### Programmspeicher

Die in den Rechner im Programm-Modus eingegebenen Tastatureingaben werden im *Programmspeicher* gespeichert. Jede Ziffer, jedes Dezimalzeichen und jede Funktionstaste werden als *Anweisung* bezeichnet und in einer *Zeile* des Programmspeichers gespeichert, die man daher auch als *Programmzeile* bezeichnet. Tastatursequenzen, die mit den Präfix-Tasten [f], [9], [STO], [RCL], und [GTO] beginnen, umfassen eine *vollständige Anweisung* und werden in einer einzigen Programmzeile abgespeichert.

Bei der Ausführung eines Programmes wird jede Anweisung im Programmspeicher ausgeführt, d.h. es wird der in einer Programmzeile vorhandene Tastaturbefehl genau so ausgeführt, als ob man die Taste manuell bedienen würde. Es wird dabei mit der aktuellen Zeile im Programmspeicher begonnen und dann schrittweise mit den höher bezifferten Programmzeilen fortgefahren.

Wann immer der Rechner im Programm-Modus ist (d.h. wenn der Statusindikator **PRGM** im Display vorhanden ist), zeigt das Display Informationen über diejenige Programmzeile an, auf die der Rechner aktuell verweist. Auf der linken Seite des Displays wird die Nummer der Programmzeile innerhalb des Programmspeichers angezeigt. Die übrigen Stellen im Display umfassen einen Code, der anzeigt, welche Anweisung in dieser Programmzeile abgespeichert ist. Für die Programmzeile 000 wird kein Code angezeigt, da hier keine eigentliche Anweisung abgespeichert ist.

#### Identifikation von Anweisungen in Programmzeilen

Jedes Taste des hp 12c platinum, ausgenommen die Zifferntasten 0 bis 9, werden durch einen zweistelligen Tastaturcode identifiziert, der sich aus der Position im Tastaturfeld herleitet. Die erste Stelle im Tastaturcode identifiziert die Nummer der Tastaturreihe, wobei die oberste Reihe der 1 entspricht. Die zweite Stelle im Code ist die Nummer der Taste in der Reihe, wobei 1 der ersten Taste entspricht und 0 der zehnten Taste. Der Tastaturcode für die einzelnen Zifferntasten besteht einfach aus deren entsprechender Ziffer. Wenn sie also z.B. die Anweisung  $\boxed{\%}$  in den Programmspeicher eingeben würden, würde der Rechner anzeigen: Wenn sie also z.B. die Anweisung  $\sqrt{\frac{8}{6}}$  in den Programmspeicher eingeben würden, würde der Rechner anzeigen:

*004 , 25* 

Dieser Code zeigt an, dass sich die Taste, die der Anweisung in Programmzeile 004 entspricht, im Tastaturfeld in der zweiten Reihe von oben befindet und dort die fünfte Taste von links ist, was der Taste  $\%$  entspricht. Beim Eingeben der Anweisung  $\pm$  in den Programmspeicher, zeigt der Rechner an: Beim Eingeben der Anweisung  $\pm$  in den Programmspeicher, zeigt der Rechner an:

*007 , 40*
Dieser Code zeigt an, dass sich die Taste, die der Anweisung in Programmzeile 007 entspricht, im Tastaturfeld in der vierten Reihe von oben befindet und dort die erste Taste von links ist, was der Taste  $\pm$  entspricht. Beim Eingeben der Ziffer 5 in den Programmspeicher würde als Tastaturcode lediglich die Ziffer **5** angezeigt werden.

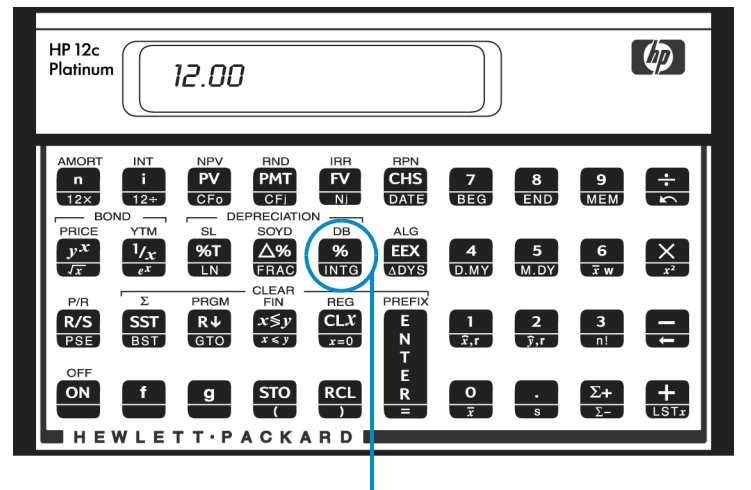

## Zweite Reihe, fünfte Taste

Da Tastatursequenzen, die mit [f], [9], [STO], [RCL] und GTO beginnen, nur in einer einzelnen Programmzeile abgespeichert werden, würde eine Anzeige dieser Programmzeile die Tastaturcodes aller Tastatureingaben dieser Sequenz zeigen.

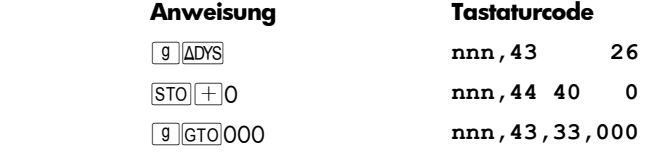

#### Anzeige von Programmzeilen

Drücken von FF P/R setzt den Rechner vom Run-Modus in den Programmier-Modus und bringt die Zeilennummer und den Tastaturcode der aktuellen Programmzeile zur Anzeige.

Vielleicht möchten Sie aber ab und zu mehrere der im Programmspeicher abgespeicherten Anweisungen überprüfen. Der hp 12c platinum erlaubt Ihnen hierbei, entweder vorwärts oder rückwärts durch die Anweisungen im Programmspeicher zu gehen:

- **•** Drücken von SST (*Einzelschritt*) während der Rechner im Programmier-Modus ist, veranlasst den Rechner, zur nächsten Zeile im Programmspeicher gehen und die Zeilennummer und den Tastaturcode der dort gespeicherten Anweisung anzuzeigen.
- **•** Drücken von **g BST** (*Rückschritt*) während der Rechner im Programmier-Modus ist, veranlasst den Rechner, zur vorherigen Zeile im Programmspeicher gehen und die Zeilennummer und den Tastaturcode der dort gespeicherten Anweisung anzuzeigen.

Um z.B. die ersten beiden Zeilen des aktuell im Programmspeicher abgelegten Programms anzuzeigen, setzen Sie den Rechner in den Programmiermodus und drücken Sie zweimal SST :

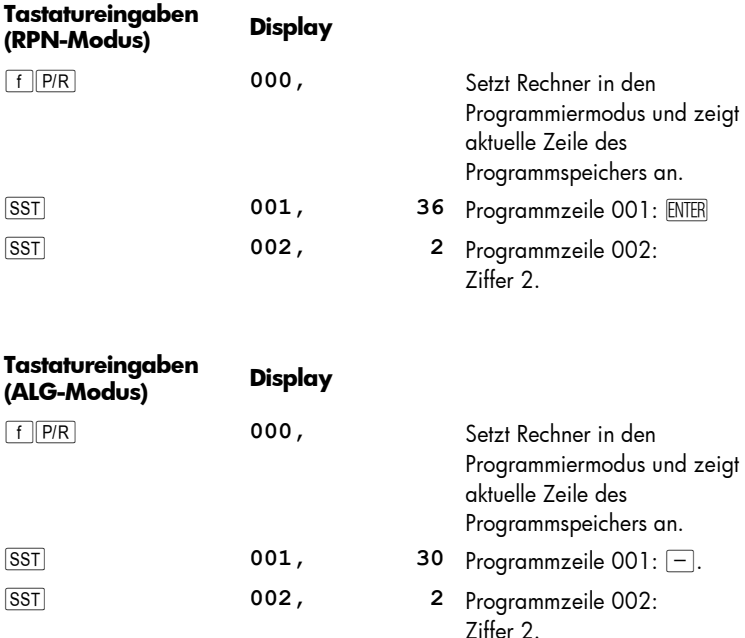

Drücken von **g BST** ergibt das gleiche in umgekehrter Reihenfolge:

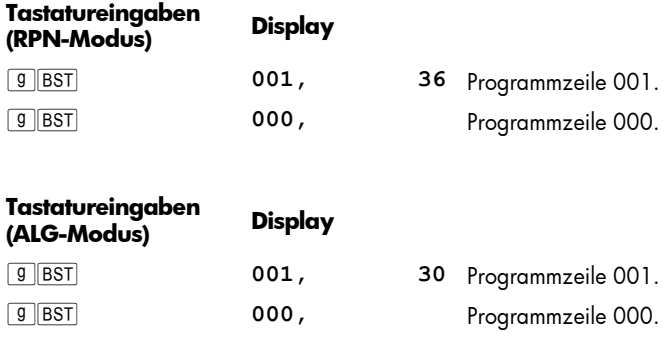

Wenn eine der Tasten **SST** oder **BST** gedrückt gehalten wird, zeigt der Rechner alle Zeilen im Programmspeicher an. Drücken Sie jetzt nochmals [SST], halten Sie die Taste diesmal aber solange gedrückt, bis Programmzeile 007 angezeigt wird.

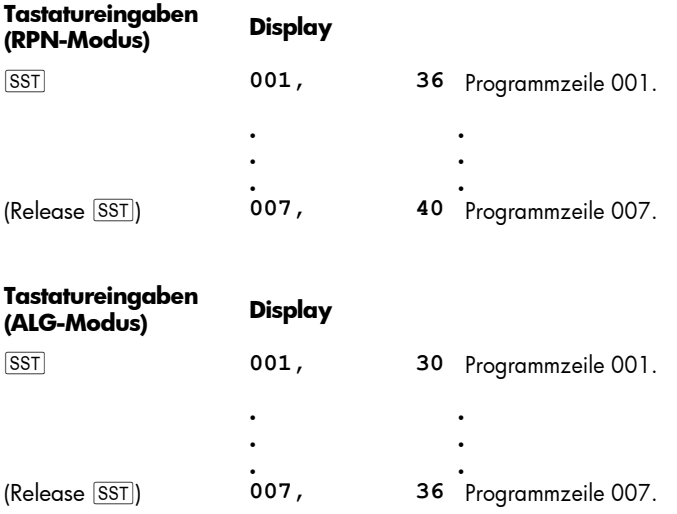

Programmzeile 007 enthält die letzte Anweisung, die *Sie* in den Programspeicher eingegeben haben. Wenn Sie allerdings **EST** noch einmal drücken, werden Sie sehen, dass diese Zeile *nicht* die letzte, im Programmspeicher *Abgelegte* ist.:

#### **Tastatureingaben Display**

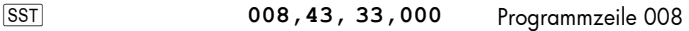

Wie Sie jetzt an den angezeigten Tastaturcodes erkennen können, lautet die in Anweisung in Programmzeile 008 9 GTO 000.

#### Die Anweisung GTO 000 und die Programmzeile 000

Immer dann, wenn Sie das aktuell im Programmspeicher vorliegende Programm starten, wird der Rechner die Anweisung in Programmzeile 008 ausführen, nachdem die sieben eingegebenen Anweisungen ausgeführt wurden. Diese Anweisung GTO 000 sagt dem Rechner, dass das Programm zur Zeile 000 gehen soll und die dort abgespeicherte Anweisung ausführen soll. Auch wenn die Zeile 000 offensichtlich keine reguläre Anweisung enthält, enthält sie doch eine bestimmte "versteckte" Anweisung, die dem Rechner befiehlt, die Programmausführung anzuhalten. Somit wird der Rechner nach jeder Programmausführung automatisch zur Programmzeile 000 gehen und anhalten, was Ihnen ermöglicht, neue Daten einzugeben und das Programm erneut zu starten (der Rechner wird ebenfalls automatisch auf Zeile 000 gesetzt wenn filmer gedrückt wird um den Rechner vom Programmiermodus in den Run-Modus zu setzen oder wenn **f CLEAR FRGM** im *Run-*Modus gedrückt wird.).

Die Anweisung GTO000 war bereits in Zeile 008 abgespeichert – tatsächlich sogar in *allen* Programmzeilen – *bevor* Sie das Programm eingegeben haben. Wenn keine Anweisungen in den Programmspeicher eingegeben wurden, wenn ein Continuous Memory Reset durchgeführt wurde oder wenn FCLEARFRGM gedrückt wurde (im Programmiermodus), wird die Anweisung GTO000 automatisch in Programmzeilen 001 bis 008 gespeichert. Wenn Sie dann die Anweisungen in die einzelnen Programmzeilen eingeben, werden die dort befindlichen Anweisungen GTO000 überschrieben.

Falls Ihr Programm aus genau acht Anweisungen bestehen sollte, gäbe es keine Anweisung GTO000 am Ende des Programmspeichers. Trotzdem kehrt der Rechner nach Ausführung eines solchen Programmes zur Programmzeile 000 zurück und hält die Ausführung an, so als ob dort eine Anweisung i000 dem Programm folgen würde.

Wenn Sie mehr als acht Anweisungen eingeben, wird der Programmspeicher für die Aufnahme der zusätzlichen Anweisungen automatisch erweitert.

#### Erweiterung des Programmspeichers

Wenn keine Anweisungen in den Programmspeicher eingegeben wurden, wenn ein Continuous Memory Reset durchgeführt wurde oder wenn FCLEARFRGM gedrückt wurde (im Programmiermodus), besteht der Programmspeicher aus 8 Programmzeilen, wobei 20 weitere Register zur Speicherung von Daten zur Verfügung stehen

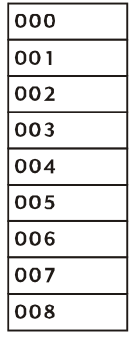

Programmspeicher

.

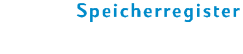

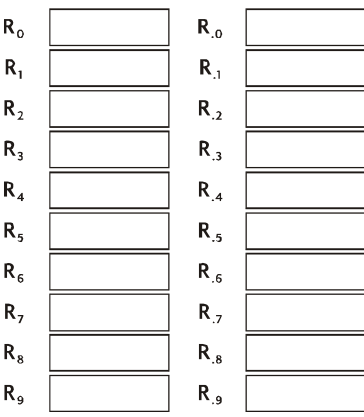

Um zu erfahren, wie viele Programmzeilen aktuell im Programmspeicher stehen (einschließlich derer, die <sup>g</sup> GTO 000 enthalten), können Sie jederzeit <sup>g</sup> MEM (*Memory*) drücken. Der Rechner wird dann das Folgende anzeigen:

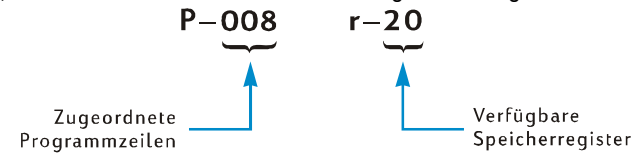

Wenn Sie oft lange Programme erstellen, sollten Sie Ihre Programme so gestalten, dass sie keine unnötigen Programmzeilen verbrauchen, da der Programmspeicher auf 400 Programmzeilen begrenzt ist. Eine Möglichkeit zur Minimierung der Programmlänge ist das Ersetzen von Zahlen mit mehr als einer Stelle – z.B. die Zahl 25 in Zeile 002 und 003 im oben angeführten Programm – durch die Anweisung  $|RCL|$ . Diese Zahl kann dann vor der Programmausführung im zugewiesenen Register abgelegt werden. Sie würden in diesem Fall eine Programmzeile einsparen, da die Anweisung RCL nur eine Programmzeile benötigt und nicht zwei, wie die Zahl 25. Auf diese Weise verbrauchen Sie natürlich Register, die Sie für weitere Daten benötigen könnten. Wie bei geschäftlichen Entscheidungen in der Praxis muss auch hier ein Kompromiss gemacht werden, in diesem Fall zwischen Programmzeilen und Registern zur Datenspeicherung.

## Setzen des Rechners auf eine bestimmte Programmzeile

Es gibt Fälle, in denen man den Rechner auf eine ganz bestimmte Programmzeile setzen muss, z.B. wenn noch ein zweites Programm im Programmspeicher steht oder wenn ein bestehendes Programm modifiziert wurde. Man kann den Rechner zwar, wie oben beschrieben, mit der Taste **SST** auf eine bestimmte Zeile setzen, schneller geht es aber wie folgt:

- z Wenn der Rechner im Programmiermodus ist, kann man durch Drücken von **g** GTO ·, gefolgt von drei Zifferntasten, den Rechner auf die Programmzeile setzen, die diesen drei Ziffern entspricht. Es wird dann die betreffende Programmzeile sowie der Code der dort abgespeicherten Anweisung angezeigt.
- Wenn der Rechner im Run-Modus ist, kann man durch Drücken von [9] GTO gefolgt von drei Zifferntasten den Rechner auf die Programmzeile setzen, die diesen drei Ziffern entspricht. Da der Rechner aber nicht im Programmiermodus ist, werden die Zeilennummer und der dort abgespeicherte Code nicht angezeigt.

Im Gegensatz zum Run-Modus ist im Programmiermodus ein Dezimalzeichen *unbedingt* notwendig.

Wenn der Rechner noch im Programmiermodus ist, können Sie ihn wie folgt auf die Programmzeile 000 setzen:

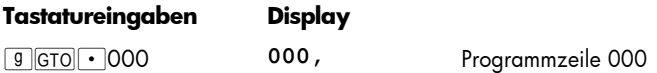

## Einzelschritt-Ausführung eines Programmes

Durch wiederholtes Drücken von <sup>[SST]</sup> im Programmiermodus (wie vorher beschrieben) können Sie überprüfen, ob das von Ihnen *abgespeicherte* Programm auch genau Ihren Wünschen entspricht, d.h. ob Sie alle Anweisungen auch korrekt eingegeben haben. Diese Kontrolle kann Ihnen allerdings auch nicht garantieren, dass das von Ihnen erdachte Programm auch tatsächlich die korrekten Ergebnisse liefert. Sogar bei erfahrenen Programmierer stellen sich beim ersten Lauf eines Programmes häufig Programmierfehler heraus.

Eine Ausführung des Programmes in Einzelschritten mit Hilfe der Taste **ESST** ist bei der Überprüfung eines Programmes eine große Hilfe. Im Run-Modus setzt ein Drücken von Ê den Rechner auf die nächste Programmzeile, um dann die Zeilennummer und den dort abgespeicherten Tastaturcode anzuzeigen, wie auch im Programmiermodus. Im *Run-Modus* wird allerdings beim Loslassen der Taste **SST** die Anweisung in der gerade angezeigten Programmzeile ausgeführt und das Ergebnis dieser Berechnung dann im Display angezeigt.

Um das im noch Rechner gespeicherte Beispielprogramm schrittweise auszuführen, machen Sie folgende Eingaben:

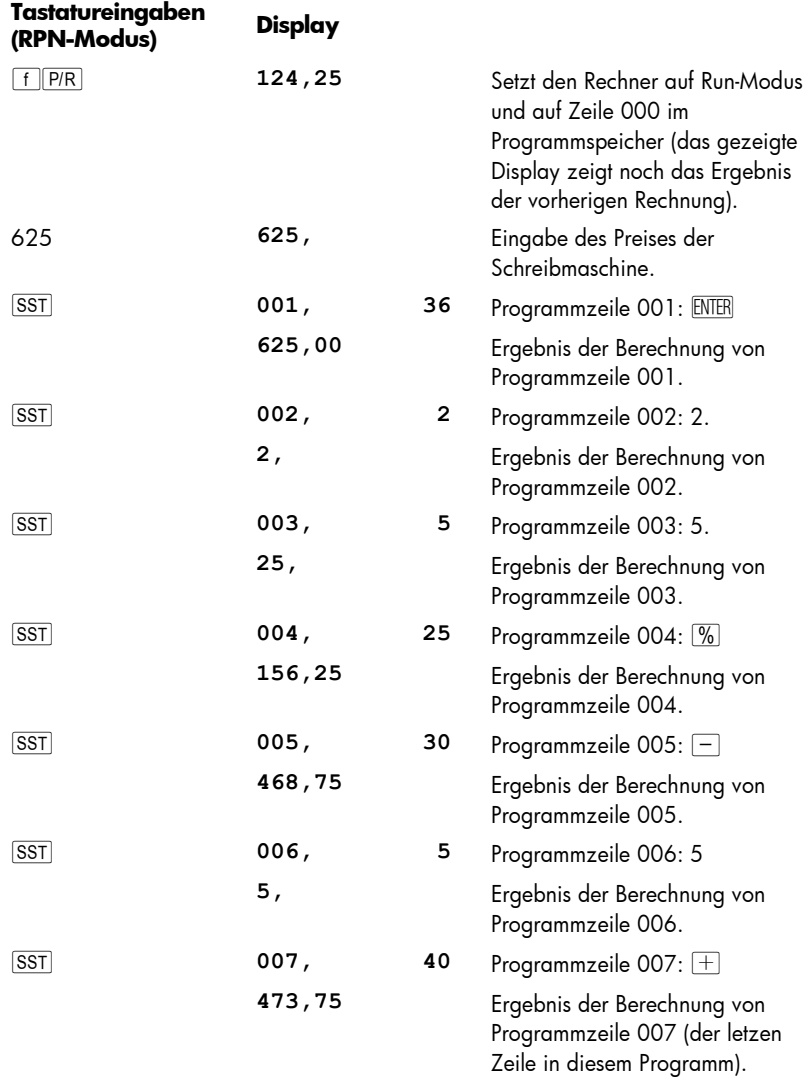

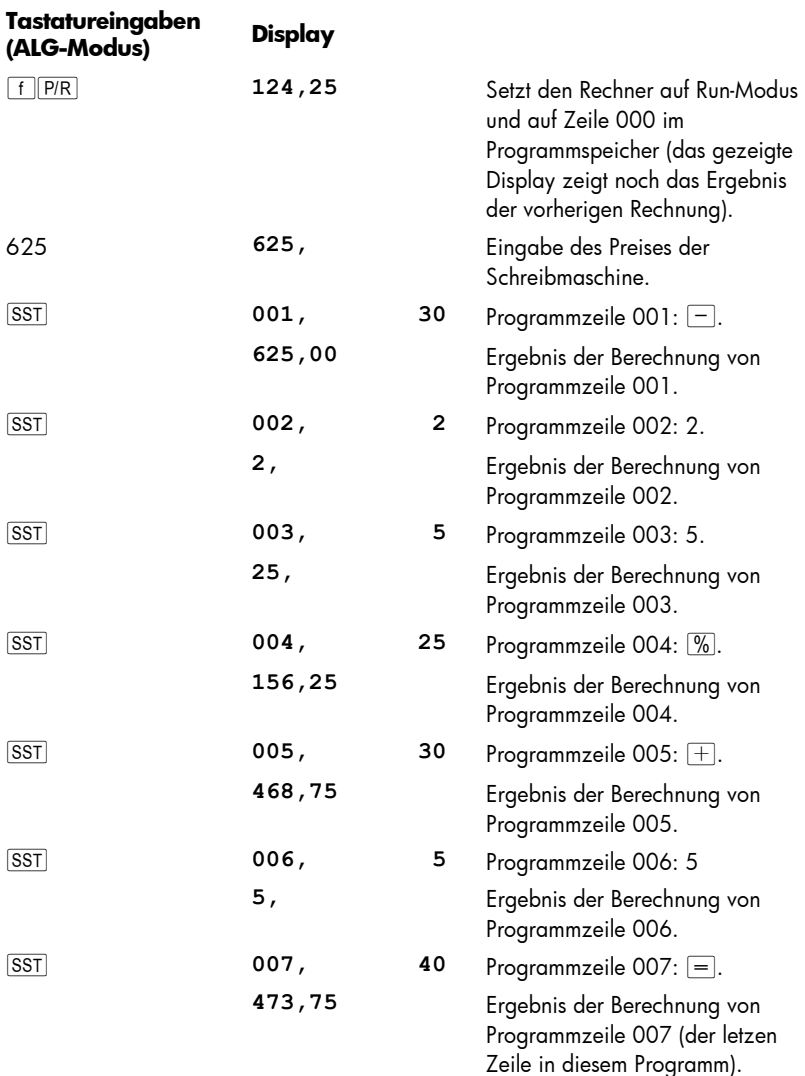

Im Run-Modus setzt ein Drücken von **9 BST** den Rechner auf die vorherige Programmzeile, um dann die Zeilennummer und den dort abgespeicherten Tastaturcode anzuzeigen, wie auch im Programmiermodus. Im Run-Modus allerdings zeigt das Display beim Loslassen der Taste BST die gleiche Zahl an, die vor dem Drücken von [9] BST] angezeigt wurde. Es wird dabei keine der im Programmspeicher vorhandenen Anweisungen ausgeführt.

## Unterbrechen der Programmausführung

Gelegentlich möchten Sie vielleicht ein laufendes Programm anhalten, um sich Zwischenergebnisse anzuschauen oder um neue Daten einzugeben. Der The hp 12c platinum verfügt über zwei Funktionen, die Ihnen das erlauben: gu (*Pause*) und t (*Run/Stop*).

## Pausieren der Programmausführung

Wenn ein laufendes Programm auf die Anweisung <sup>g</sup> PSE trifft, hält es die Programmausführung für 1 Sekunde an und fährt dann automatisch fort. Während dieser Unterbrechung zeigt der Rechner das vor der **g** PSE Anweisung zuletzt berechnete Ergebnis an.

Wenn Sie während einer solchen Programmpause irgendeine Taste drücken, wird die Programmausführung für unbestimmte Zeit angehalten. Um mit der Programmausführung bei der Zeile unmittelbar nach der **gelpse Anweisung**  $f$ ortzufahren, drücken Sie  $R/S$ .

**Beispiel:** Erstellen Sie ein Programm, dass in der nachstehenden Rechnung eines Juweliers die Eingaben für die Zeilen MENGE, STEUER und SUMME für jeden Artikel und außerdem die Summe aus jede dieser Spalten für alle Artikel berechnet. Für die Steuer wird 6,75% angenommen.

Um Programmzeilen zu sparen, werden wir den Wert für die Steuer nicht jedesmal vor der Anweisung  $\%$  eingeben, sondern sie in Register R<sub>0</sub> abspeichern und vor jeder Anweisung <sup>0</sup>% aufrufen. Vor der Abspeicherung des Programms im Speicher werden wir die benötigten Mengen für den ersten Artikel auf der Rechnung manuell bestimmen. Die verwendete Tastatursequenz wird sich dabei der Registerarithmetik (s. Seite 29) in den Registern R1, R2 und R3 bedienen, um die Spaltensummen zu berechnen. Da diese Register beim Drücken von  $f$ CLEAR $\Sigma$  gelöscht werden, werden wir diese Tasten vor Beginn der manuellen Berechnung drücken – und auch später, vor dem Start des Programms – um sicherzugehen, dass die Spaltensummen mit dem Wert 0 "initialisiert" werden (Drücken von  $\lceil f \rceil$ CLEARREG würde Register R1 bis R<sub>3</sub> löschen, allerdings auch R0, das ja die Steuer beinhalten soll.)

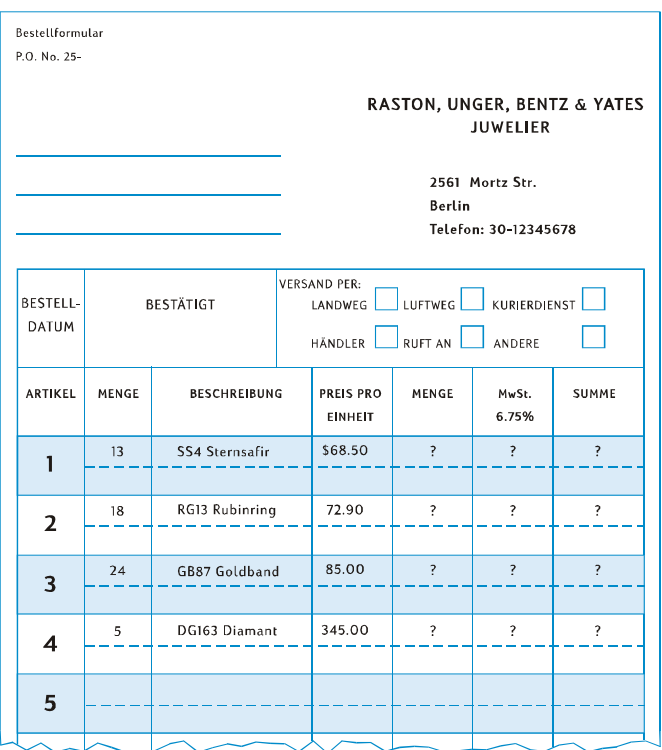

Ein Drücken der Tasten <sup>g</sup> PSE ist bei den manuellen Berechnungen nicht notwendig, da im Run-Modus das Ergebnis jeder Zwischenrechnung automatisch angezeigt wird. Wir werden allerdings **g PSE** Anweisungen in das Programm einfügen, so dass die Zwischenergebnisse für MENGE und STEUER während der Ausführung des Programms automatisch angezeigt werden.

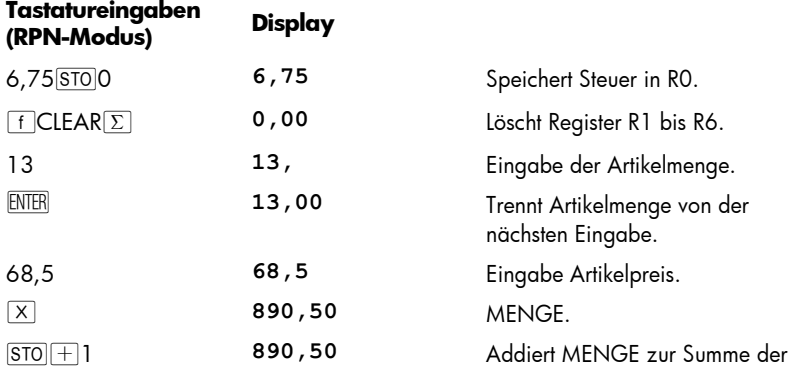

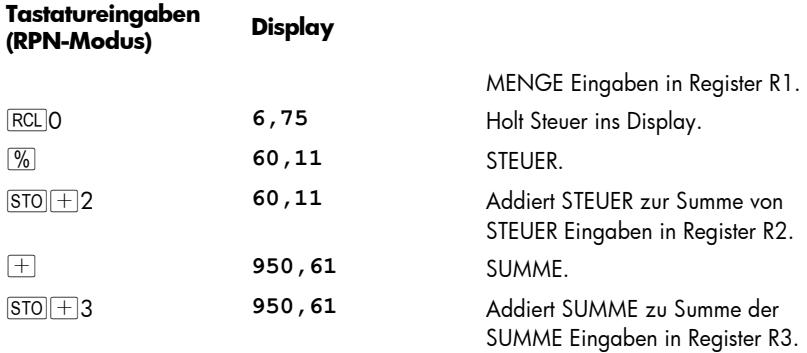

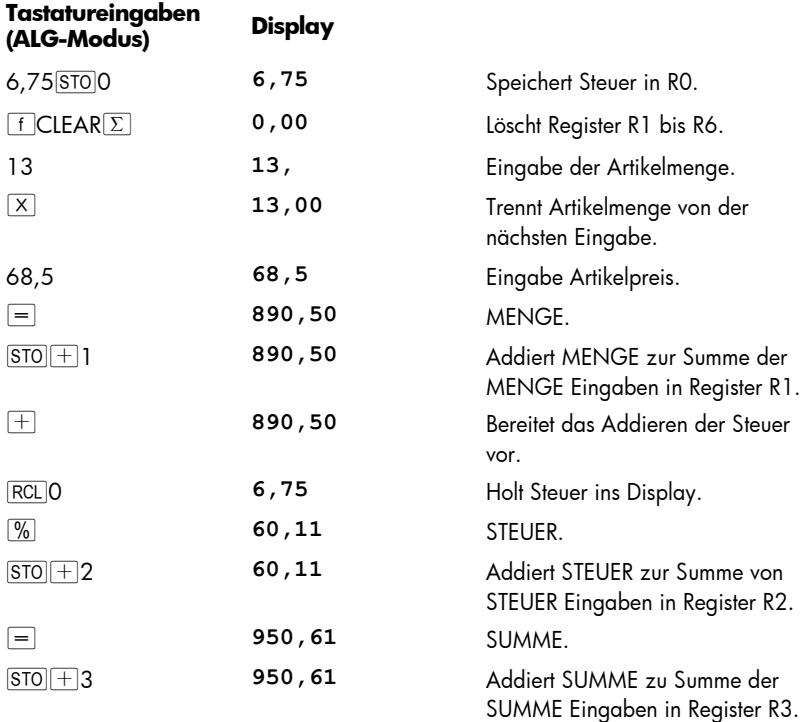

Wir wollen dieses Programm jetzt im Programmspeicher abspeichern. Geben Sie nicht die Menge und den Preis jedes Artikels ein, da sich diese Zahlen bei jeder Ausführung des Programmes ändern.

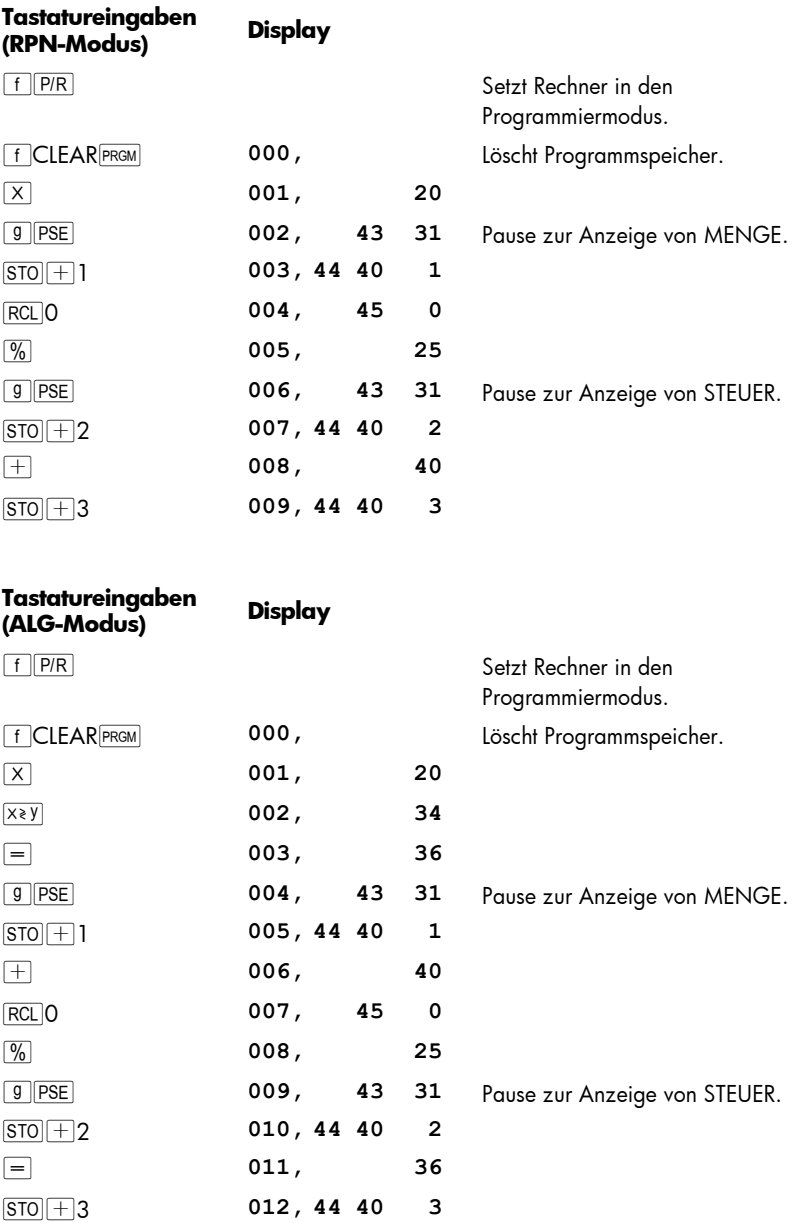

Hinweis: Die Vorgehensweise in den Schritten 1 bis 3 im ALG Programm ermöglicht dem Algebraprogramm in der Gleichen Weise wie die RPN Version zu laufen. In der Anweisung unten, ist die  $\overline{\rm ENER}$  Taste die Gleiche wie die  $\equiv$ Taste im ALG Modus. Um das Programm zu benutzen, stellen Sie zuerst den richtigen Modus durch drücken von  $f(RPN)$ oder  $f(RIN)$ einstellen und dann:

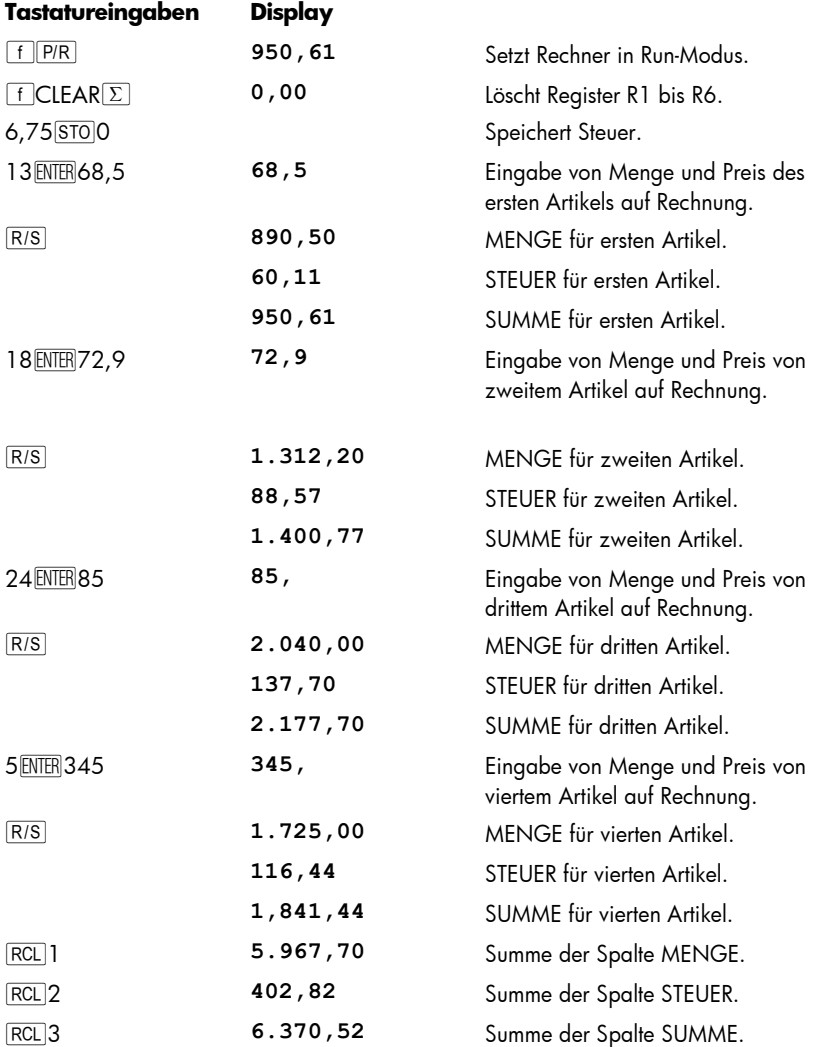

Falls die Dauer der Pause zum Aufschreiben der angezeigten Zahl nicht ausreicht, können Sie die Pause verlängern, indem Sie mehr als eine Anweisung **g PSE** verwenden. Alternativ können Sie das Programm auch wie im nächsten Abschnitt beschrieben *anhalten* lassen.

## Anhalten der Programmausführung

**Automatisches Anhalten der Programmausführung.** Die Ausführung eines laufenden Programms wird automatisch angehalten, sobald das Programm die Anweisung R/S ausführt. Um mit der Ausführung bei der Zeile fortzufahren, bei der die Ausführung angehalten wurde, drücken Sie R/S.

Beispiel: Ersetzen sie in obigem Programm die **gegenen Anweisungen durch RIS** Anweisungen.

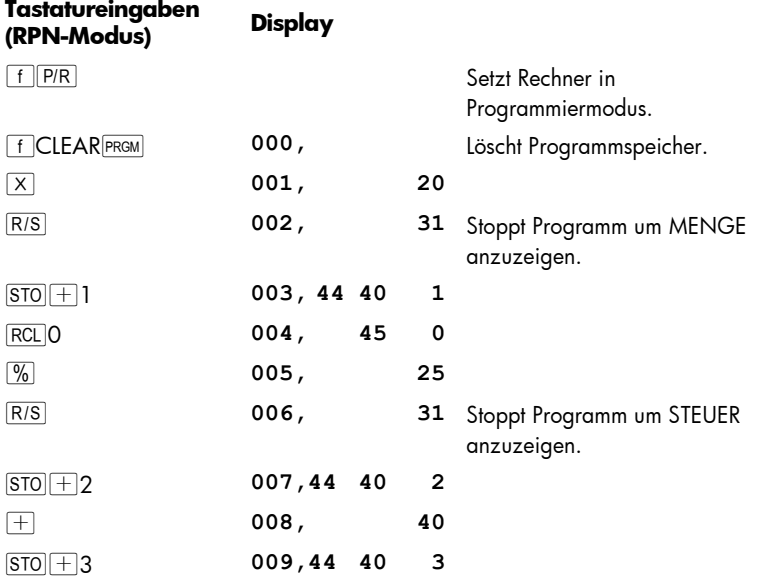

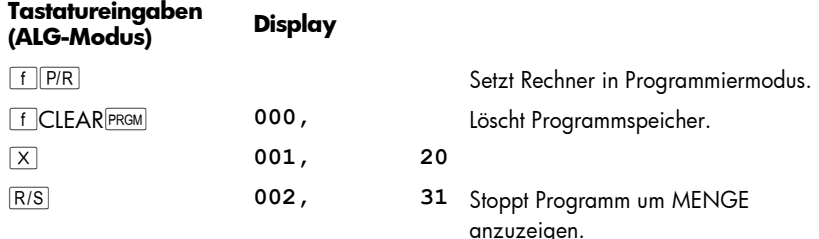

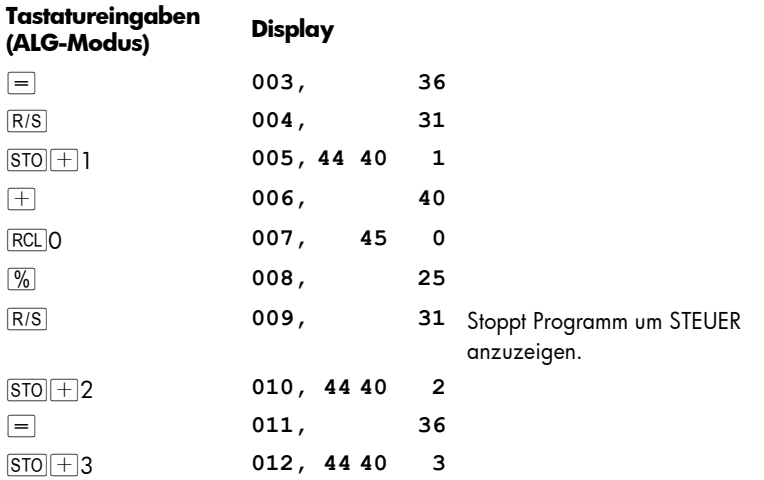

Um das Programm zu starten, stellen Sie zuerst den entsprechenden Modus durch drücken von FRPN oder FALG und machen dann folgendes:

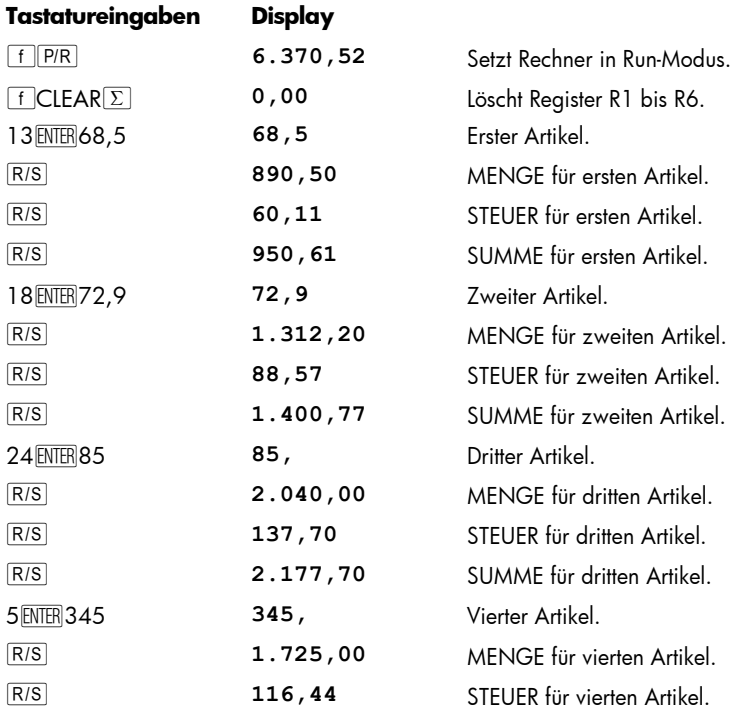

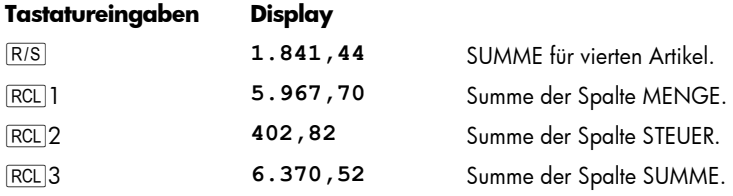

Die Programmausführung wird ebenfalls angehalten, wenn der Rechner einen Überlauf erzeugt (siehe Seite 88) oder wenn eine verbotene Operation ausgeführt werden soll, die die Fehlermeldung **Error** im Display erzeugt. Jeder dieser beiden Zustände signalisiert, dass das Programm selbst möglicherweise fehlerhaft ist.

Um herauszufinden, bei welcher Programmzeile die Ausführung angehalten wurde (um den Fehler zu lokalisieren), drücken Sie zunächst eine beliebige Taste, um die Fehleranzeige **Error** im Display zu löschen und drücken Sie dann **fr P/R** um den Rechner in den Programmiermodus zu setzen und die betreffende Programmzeile anzuzeigen.

Wenn Ihr Programm an einer von mehreren RIS Anweisungen angehalten wurde und Sie wissen möchten, an welcher das stattfand, können Sie sich, wie oben gezeigt wurde, die aktuelle Programmzeile durch Drücken von  $f|PR$  anzeigen lassen. Gehen Sie wie folgt vor, um danach mit der Programmausführung fortzufahren:

- 1. Drücken Sie FF (P/R) um den Rechner in den Run-Modus zurückzusetzen.
- 2. Wenn Sie mit der Programmausführung von der Zeile aus fortfahren möchte, an der die Ausführung angehalten wurde (und nicht von Zeile 000), drücken Sie gi gefolgt von drei Ziffern, mit denen die gewünschte Programmzeile angegeben wird.
- 3. Drücken Sie R/S um mit der Programmausführung fortzufahren.

**Manuelles Anhalten der Programmausführung.** Ein laufendes Programm kann durch Dücken einer beliebigen Taste jederzeit angehalten werden. Dies kann z.B. erwünscht sein, wenn ein durch ein laufendes Programm berechnetes Ergebnis falsch erscheint (was auf ein fehlerhaftes Programm an sich hinweist).

Sie können eine Programmausführung während einer Pause (nach Ausführung von **g PSE)** jederzeit anhalten, indem sie ein beliebige Taste drücken.

Nach einem manuellen Anhalten der Programmausführung können Sie bestimmen, bei welcher Programmzeile die Ausführung angehalten wurde und/oder mit der Programausführung fortfahren, wie oben beschrieben.

# Abschnitt 9

# Verzweigungen und Schleifen

Die Anweisungen in eine Programm werden normalerweise in der Reihenfolge der Programmzeilen-Nummern ausgeführt. Für einige Fälle ist es jedoch wünschenswert, die Programmausführung bei einer Zeile fortzuführen (d.h. zu einer Zeile zu "verzweigen"), die nicht die nächste im Programmspeicher ist. Mit einer Verzweigung können sie darüber hinaus automatisch Teile eines Programms mehr als einmal ausführen lassen, was man mit "Schleife" bezeichnet

## Einfache Verzweigung

Die Anweisung GTO (*go to*) wird in einem Programm verwendet, um mit der Ausführung bei einer beliebigen anderen Zeile zu fortzufahren. Diese Programmzeile wird dem Programm durch Einfügen ihrer dreistelligen Zeilennummer in die i Anweisung mitgeteilt. Wenn die GTO Anweisung ausgeführt wird, verzweigt oder "springt" das Programm zu der angegeben Programmzeile und läuft von dort aus sequenziell weiter.

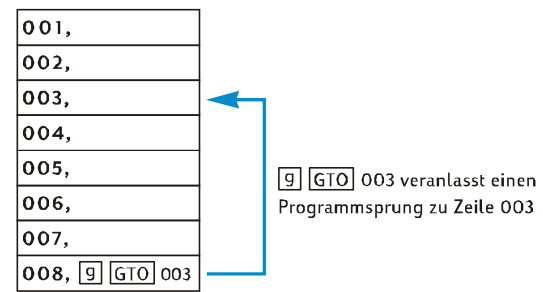

Sie haben bereits eine häufige Anwendung der Verzweigung kennengelernt: die Anweisung **9 GTO000** (die im Programmspeicher nach dem eingegeben Programm steht) führt die Ausführung bei Programmzeile 000 weiter. Eine GTO Anweisung kann nicht nur zur Rückwärtsverzweigung im Programmspeicher benutzt werden (wie z.B. im Fall vom oben gezeigten **gicholoool**, es kann auch vorwärts gesprungen werden. Rückwärtsverzweigungen werden typischerweise zur Erzeugung von Schleifen verwendet, wie im nächsten Abschnitt beschrieben. Vorwärtsverzweigungen werden typischerweise im Zusammenhang mit einer Anweisung wie  $\boxed{9}$  (xsy) oder  $\boxed{9}$  (x=0) als bedingte Verzweigung verwendet (weiter unten beschrieben).

# Schleifen

Wenn eine GTO Anweisung auf eine Zeile mit niedrigerer Nummer im Programmspeicher verweist, werden die Anweisungen in den Programmzeilen zwischen dieser Zeile und der GTO Anweisung wiederholt ausgeführt. Wie man in der obigen Abbildung bei der einfachen Verzweigung sehen kann, wird ein Programm nach Eintritt in die "Schleife" immer wieder ausgeführt.

Wenn Sie die Ausführung einer Schleife abbrechen wollen, können Sie eine der Anweisungen **g** xsy oder **g** x=0 (s.u.) oder eine R/S Anweisung in die Schleife einfügen. Sie können die Schleife auch abbrechen, indem Sie während ihrer Ausführung eine beliebige Taste drücken.

**Beispiel:** Das folgende Programm tilgt automatisch die Zahlungen für eine Hypothek, ohne dass Sie für jede Zahlung jedesmal flewert drücken müssen. Bei jeder Ausführung der Schleife wird eine Monatszahlung oder die Zahlungen eines Jahres getilgt, abhängig davon, ob die Zahl 1 oder 12 beim Programmstart im Display steht. Vor dem Starten des Programmes werden wir es "initialisieren", indem wir die erforderlichen Daten in die Finanzregister abspeichern – so wie wir es bei manueller Tilgung jeder einzelnen Zahlung tun würden. Wir nehmen für das Programm eine Hypothek über €150.000 bei 4,75% und 30 Jahren Laufzeit an und geben unmittelbar vor dem Start des Programms eine 1 in das Display ein, um mit monatlichen Zahlungen zu tilgen. Die ersten beiden Schleifendurchgänge wollen wir mit der [SST] Funktion im Einzelschrittmodus durchlaufen, so dass wir die Schleifen beobachten können. Anschließend werden wir mit R/S die gesamte Schleife ein drittes Mal ausführen, bevor wir die Ausführung abbrechen.

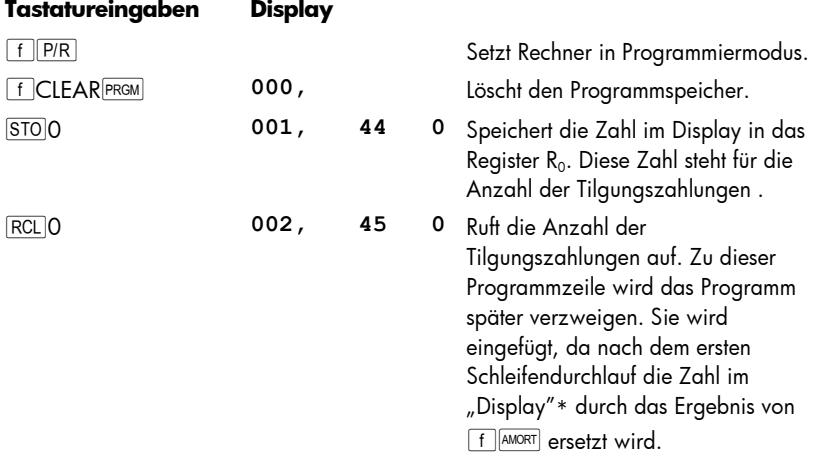

-

<sup>\*</sup> Genauer gesagt, die Zahl im X-Register.

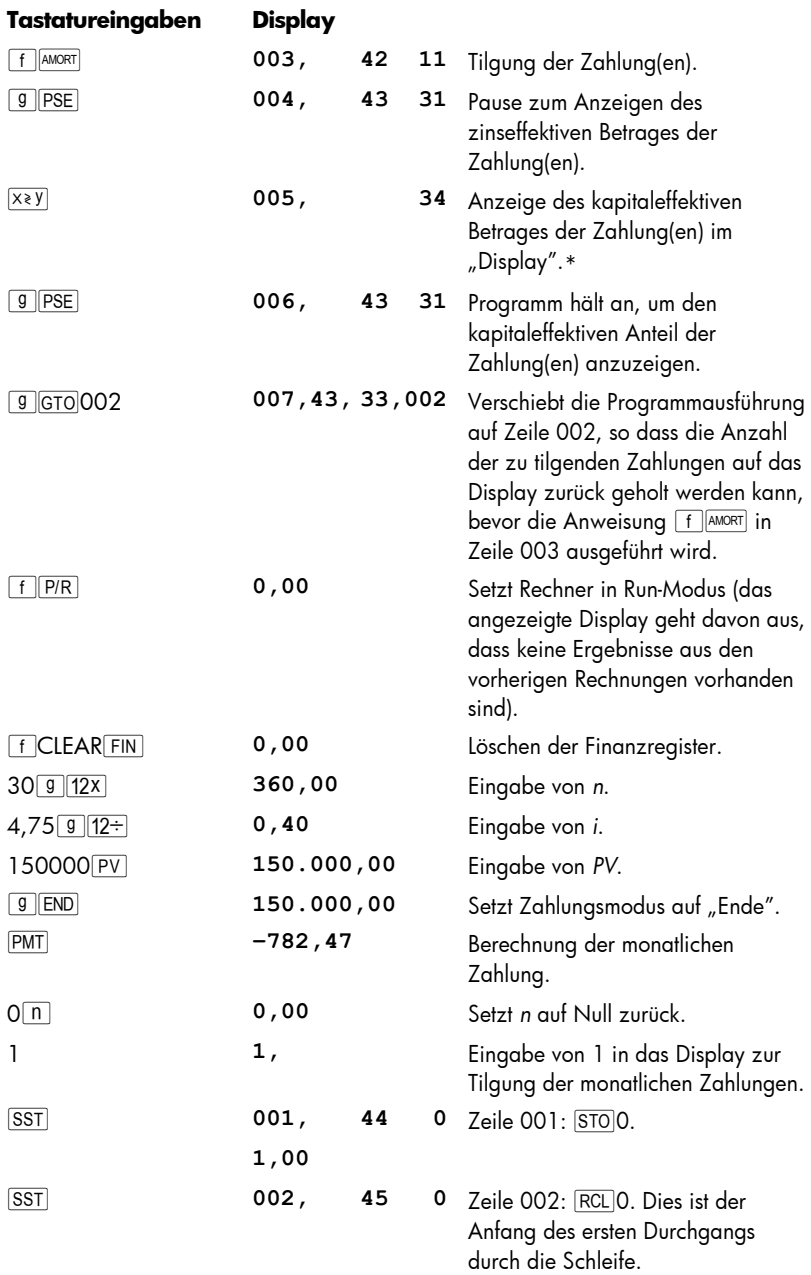

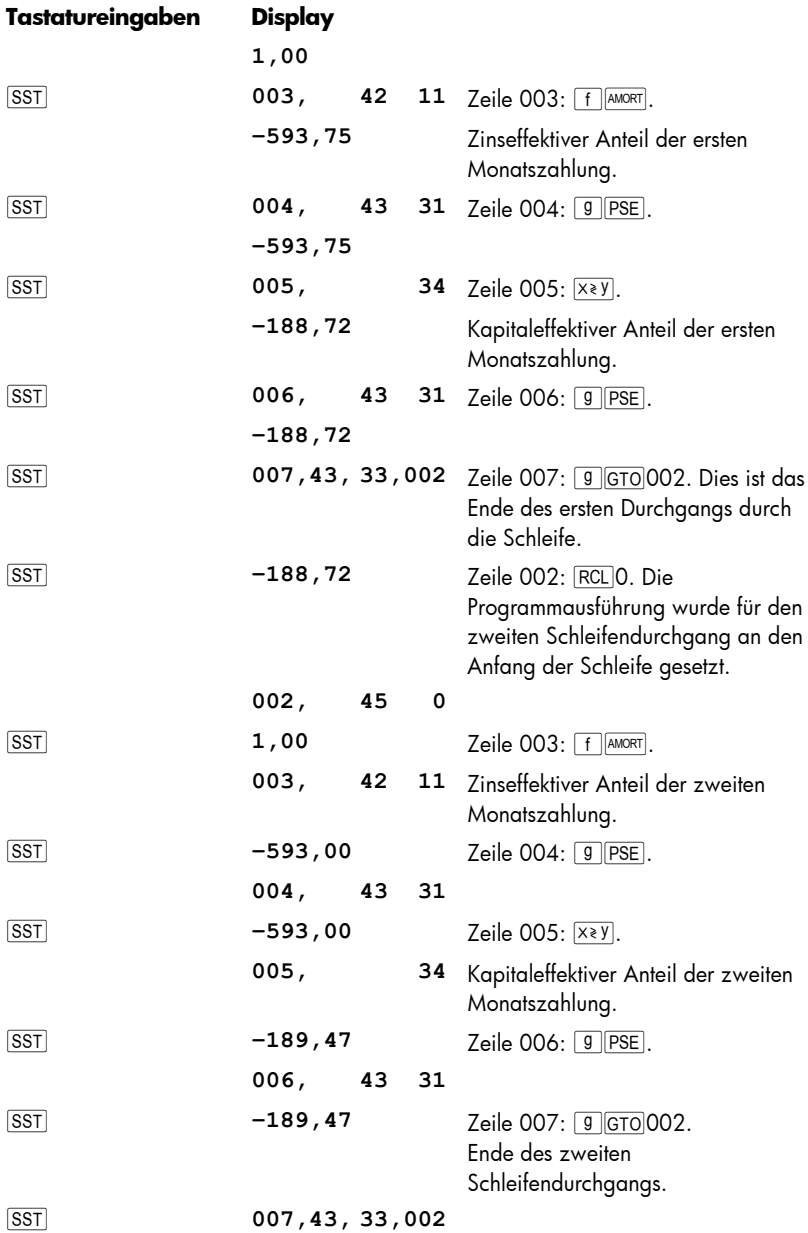

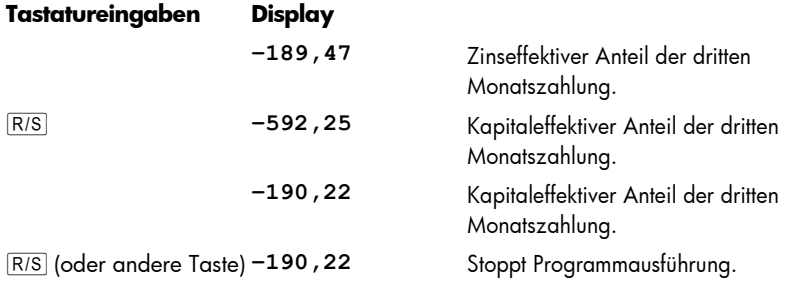

## Bedingte Verzweigung

Für einige Aufgabenstellungen ist es wünschenswert, dass das Programm in Abhängigkeit von bestimmten Bedingungen zu verschiedenen Zeilen springt. So muss zum Beispiel ein Buchhalter-Programm zur Berechnung von Steuern unter Umständen zu unterschiedlichen Programmteilen springen, da für verschiedene Einkommen verschiedene Steuersätze gelten.

Der hp 12c platinum stellt zwei Prüfanweisungen zur Verfügung, die in Programmen für bedingte Verzweigungen benutzt werden können:

- **• g**  $\boxed{\mathbf{g}$   $\ket{\mathbf{x} \mathbf{y}}$  prüft, ob die Zahl im X-Register (dargestellt durch das x im Tastatursymbol) kleiner als oder gleich der Zahl im Y-Register ist (dargestellt durch das y im Tastatursymbol). Wie im Anhang A erläutert, ist die Zahl im X-Register einfach die Zahl, die aktuell im Display erscheinen würde, wenn der Rechner im Run-Modus wäre. Die Zahl im Y-Register ist die Zahl, die bei Drücken von ENTER im Display erscheinen würde, wenn der Rechner im Run-Modus wäre. Eine Eingabe von 4\5 würde z.B. die Zahl 4 in das Y-Register und die Zahl in das X-Register speichern.
- $\bullet$  g  $x=0$  prüft, ob die Zahl im X-Register gleich Null ist.

Die möglichen Ergebnisse aus allen diesen Anweisungen sind:

- **•** Falls die geprüfte Bedingung sich bei Ausführung der Prüfanweisung als wahr herausstellt, fährt das Programm mit der Anweisung in der nächsten Programmzeile fort.
- z Falls die geprüfte Bedingung sich bei Ausführung der Prüfanweisung als falsch herausstellt, überspringt das Programm die nachfolgende Programmzeile und fährt mit der Anweisung in der danach folgenden Programmzeile fort.

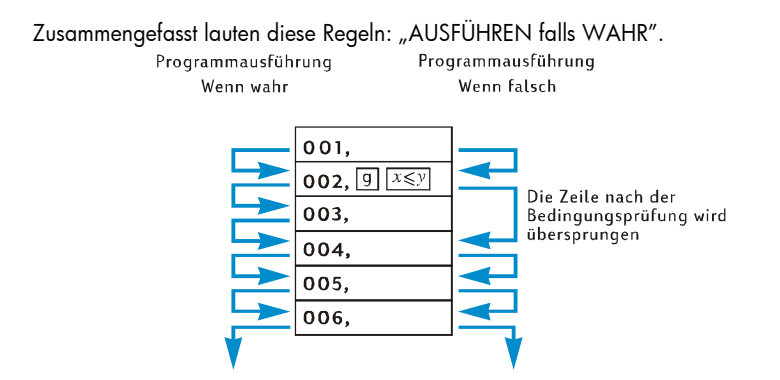

Die Programmzeile unmittelbar nach der Zeile mit der Prüfanweisung kann eine beliebige Anweisung enthalten. Meistens wird hier aber eine GTO Anweisung stehen, mit der das Programm bei "wahrer" Bedingung zu einer anderen Programmzeile springt. Bei "falscher" Bedingung wird mit der danach anschließenden Anweisung fortgefahren.

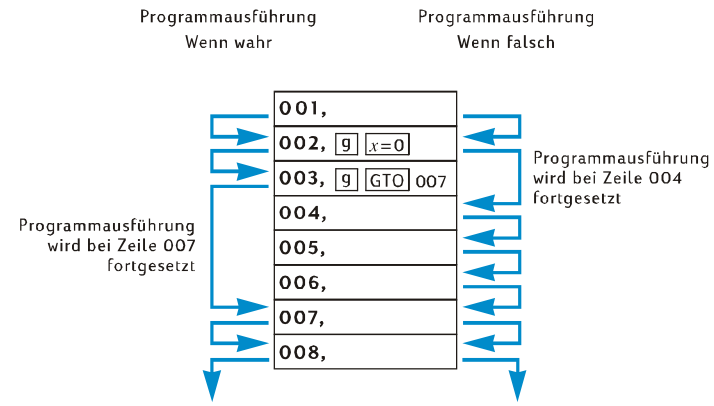

**Beispiel:** Das folgende Programm berechnet Einkommenssteuer mit Sätzen von 20% für Einkommen von €20.000 oder weniger und 25% für Einkommen von mehr als €20.000. Um Programmzeilen einzusparen, wurde der Entscheidungswert (20.000) im Register R<sub>0</sub> abgespeichert und die Steuersätze (20 und 25) in den Registern R<sub>1</sub> bzw. R<sub>2</sub>

.

**Hinweis:** Wenn ein Programm verlangt, dass bestimmte Zahlen im X- und Y-Register sein müssen, wenn Anweisungen wie z.B.  $\boxed{9}$   $\boxed{\times}$  ausgeführt werden, ist es beim Erstellen des Programms sehr hilfreich, sich nach Ausführung jeder Anweisung die Größen in diesen Registern anzeigen zu lassen, wie gezeigt im folgenden Diagramm. (zeigt ein RPN Modus Programm, auch wenn es in ähnlicher Weise im ALG Modus funktioiert).

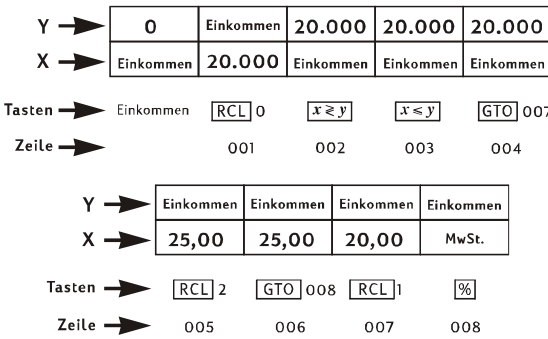

**RPN Programm Bemerkungen:** Wir geben das Einkommen vor dem Programmstart in das Display ein, so dass es im X-Register steht, wenn die Anweisung RCLO in Programmzeile 001 ausgeführt wird. Durch diese Anweisung wird der Entscheidungswert 20.000 in das X-Register gespeichert und (wie in Anhang A erläutert) das Einkommen wird in das Y-Register verschoben. Die Anweisung  $\sqrt{x \cdot y}$  in Programmzeile 002 wird die Inhalte der Register X und Y vertauschen (ebenfalls erklärt in Anhang A), d.h. diese Anweisung wird das Einkommen zurück ins X-Register stellen und den Entscheidungswert in das Y-Register. Dieses Vorgehen ist notwendig, da bei Ausführung einer der Anweisungen  $\overline{RCL}$  in Zeile 005 oder  $\overline{RCL}$  in Zeile 007 die Zahl im X-Register in das Y-Register verschoben wird. Würde die Anweisung  $\overline{X \times Y}$  nicht eingefügt werden, würde anstatt des Einkommens der Entscheidungswert 20.000 im Y-Register stehen, wenn die Ausführung [%] in Zeile 008 ausgeführt wird.

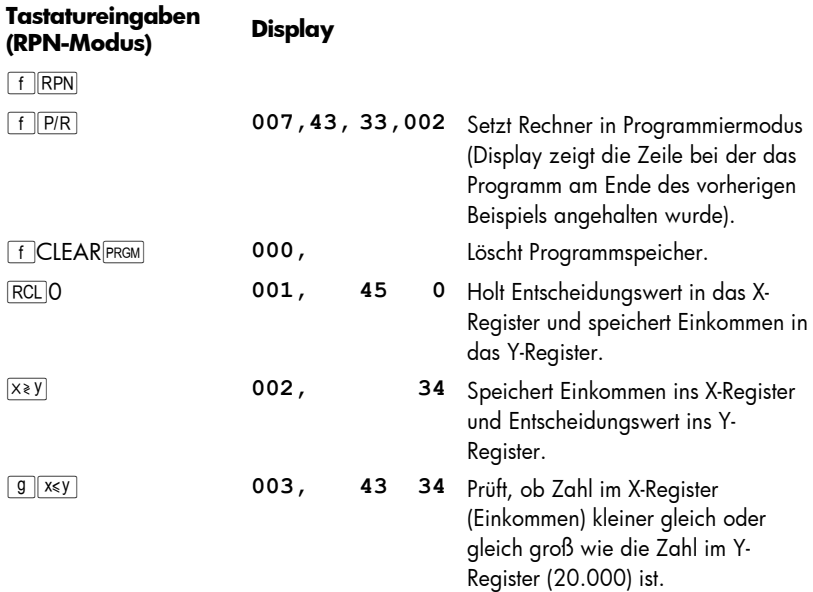

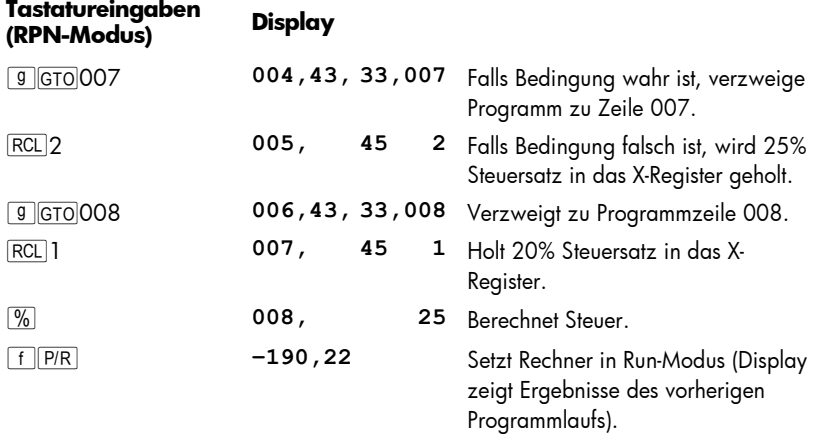

**ALG Programm Bemerkungen:** Wir geben das Einkommen vor dem Programmstart in das Display ein. Wir speichern es is R9 damit es für die Beispiele im nächstehn Kapitel errcichbar ist. Durch das Eingeben des Einkommens in das Display vor dem Programmstart wird sichergestellt, dass es im X-Register steht, wenn die Anweisung RCLO in Programmzeile 002 ausgeführt wird. Durch diese Anweisung wird der Testwert 20.000 in das X-Register gespeichert und das Einkommen wird in das Y-Register verschoben. Die Anweisung  $\overline{X^*Y}$  in Programmzeile 003 wird die Inhalte der Register X und Y vertauschen, d.h. diese Anweisung wird das Einkommen zurück ins X-Register stellen und den Testwert in das Y-Register. Dieses Vorgehen ist notwendig, da bei Ausführung einer der Anweisungen **RCL 2 in Zeile 007 oder RCL** 1 in Zeile 009 die Zahl im X-Register in das Y-Register verschoben wird. Würde die Anweisung  $\overline{X}$ ) nicht eingefügt werden, würde anstatt des Einkommens der Testwert 20.000 im Y-Register stehen, wenn die Ausführung [%] in Zeile 010 ausgeführt wird.

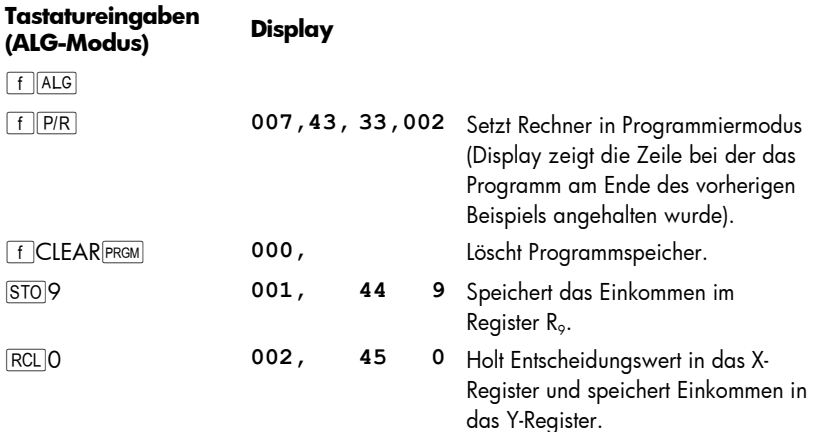

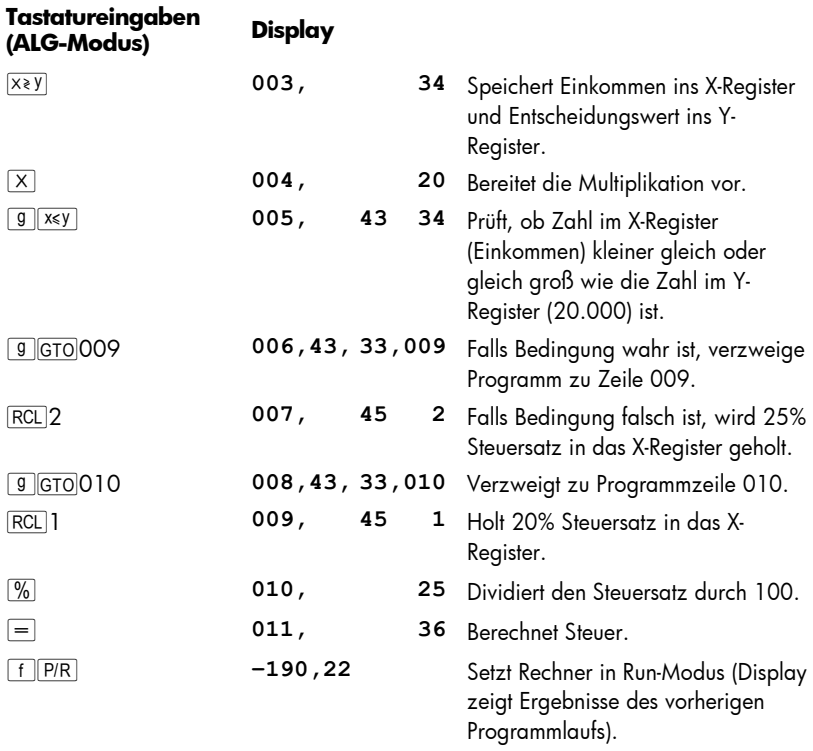

Wir werden jetzt die erforderlichen Zahlen in die Register R0, R1 und R2 abspeichern und dann das Programm mit **EST** laufen lassen, so dass wir es auf korrekte Verzweigungen überprüfen können. Man sollte sich angewöhnen, Programme mit bedingten Verzweigungen auf korrekte Verzweigung für alle möglichen Bedingungen zu überprüfen, d.h. für den vorliegenden Fall, ob das Einkommen im Vergleich zum Entscheidungswert kleiner, größer oder gleich ist.

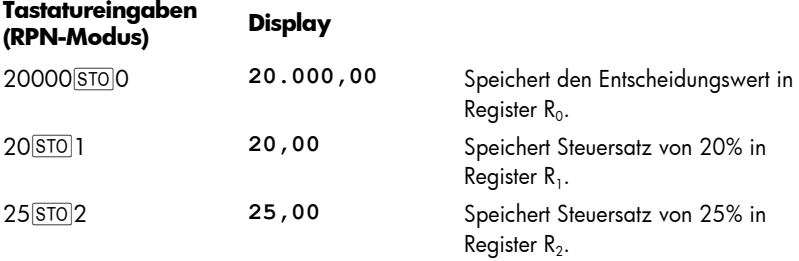

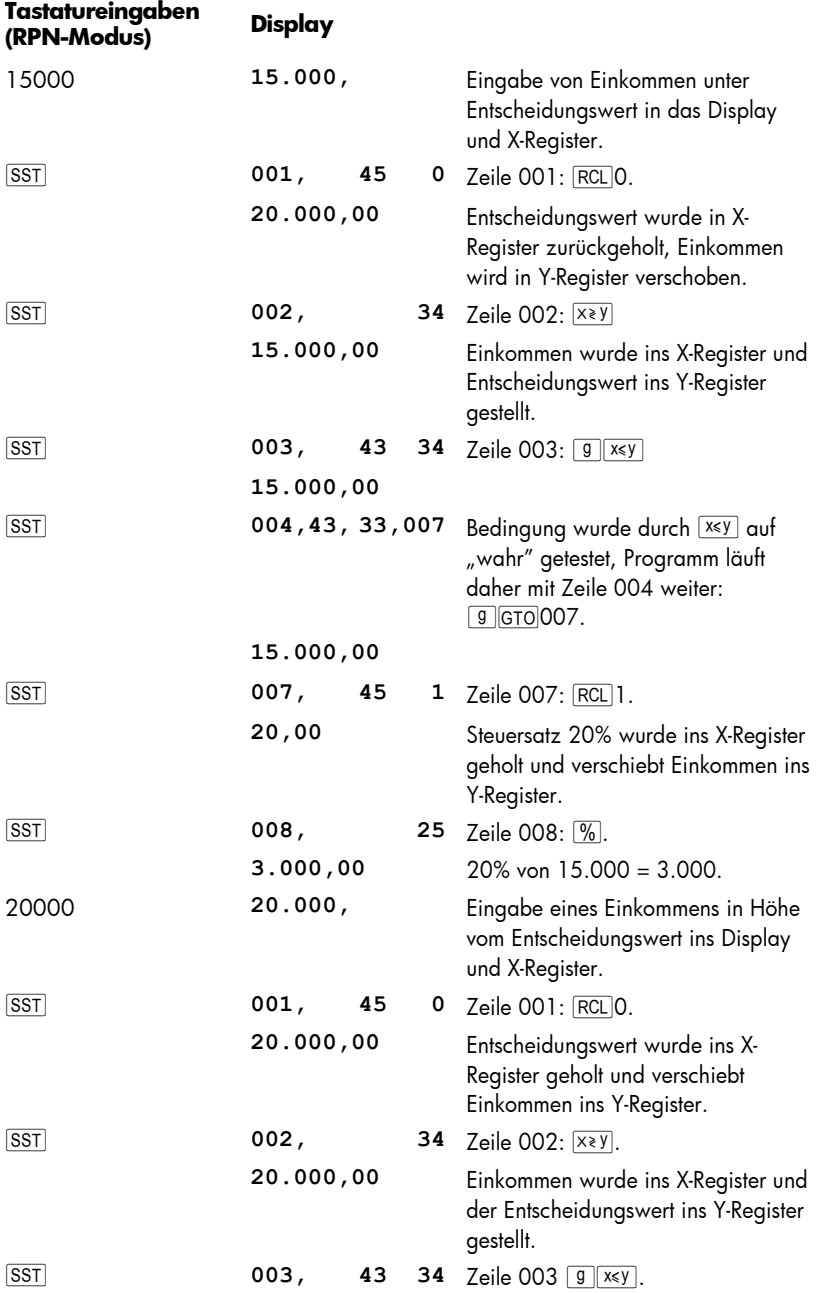

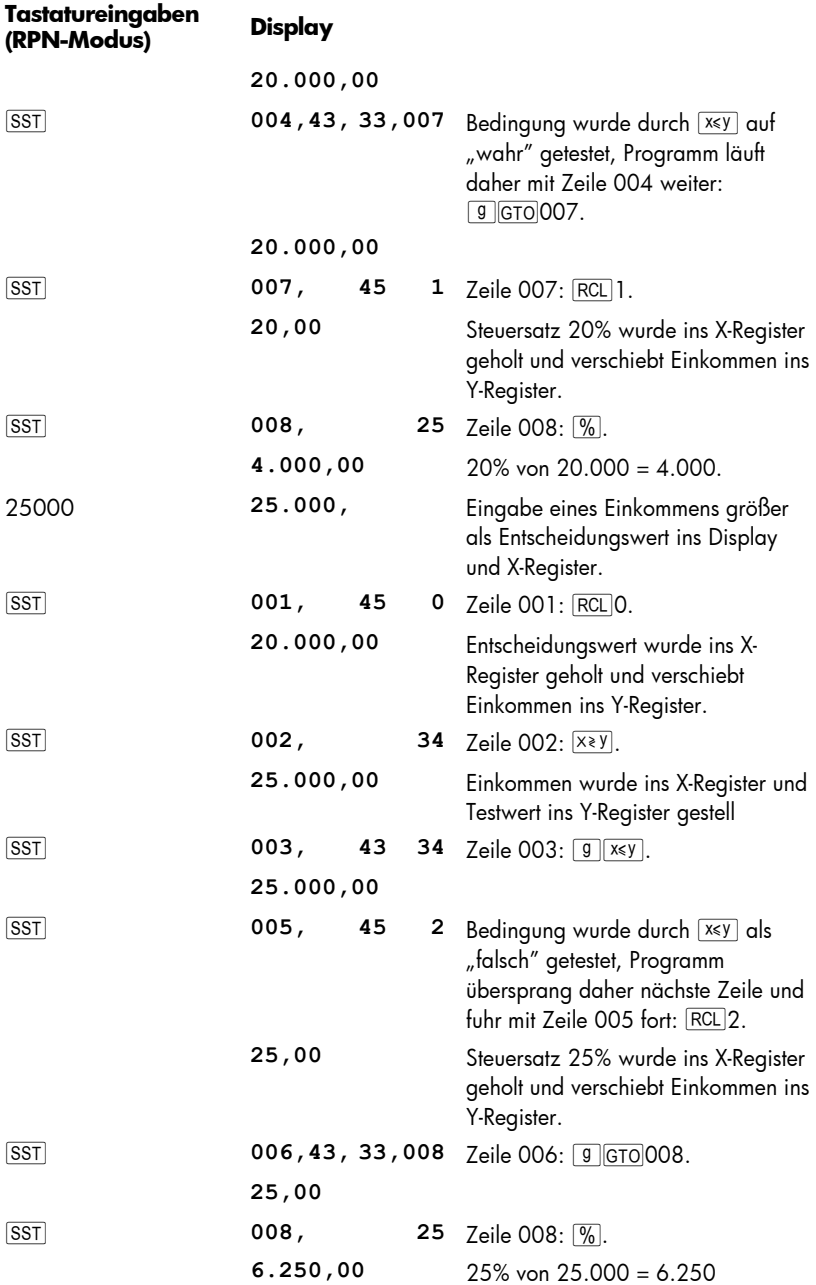

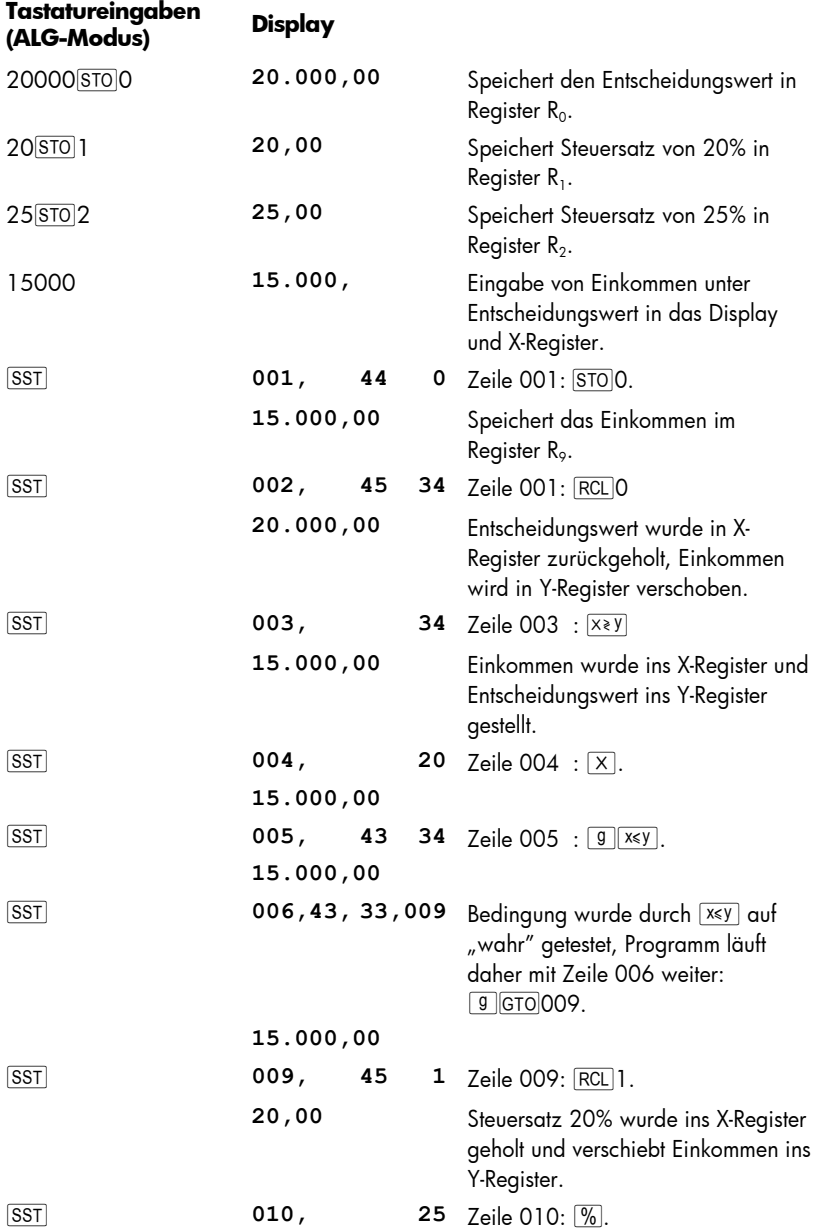

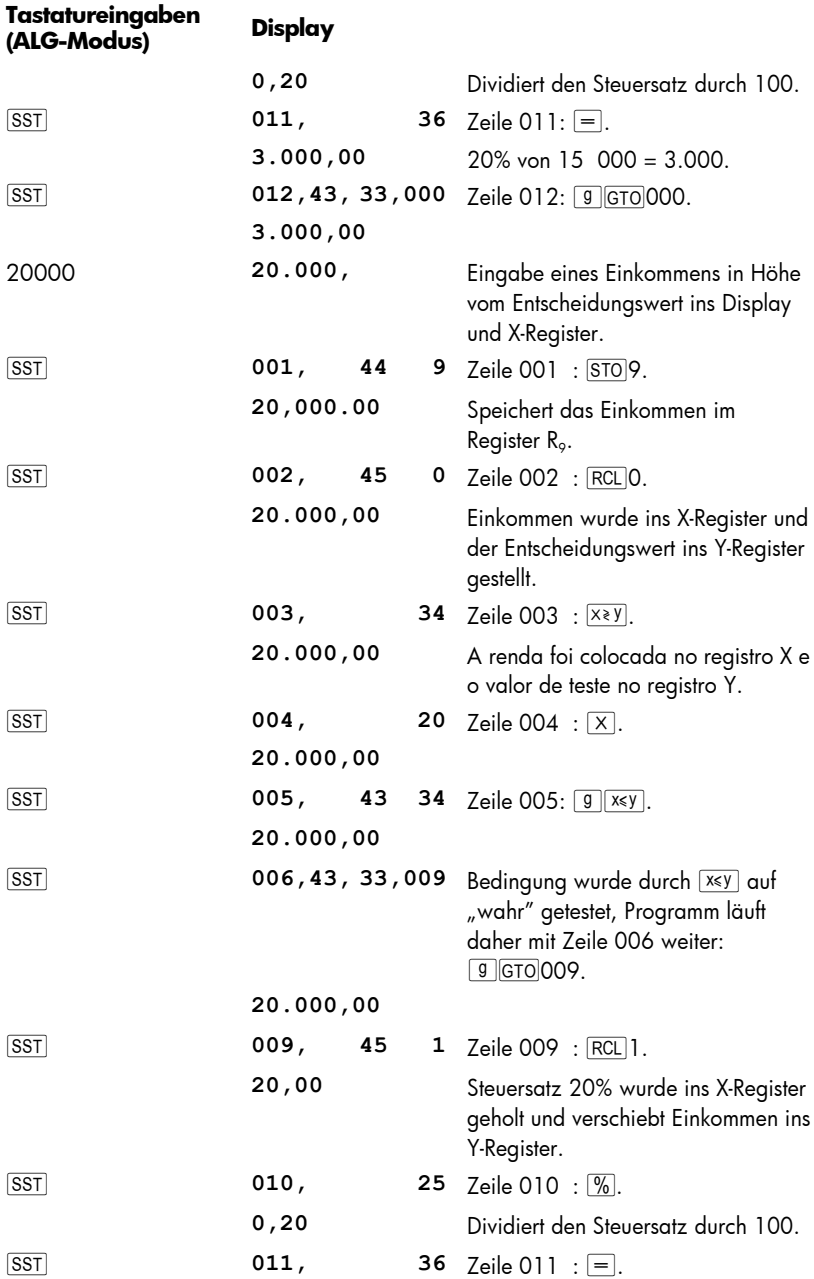

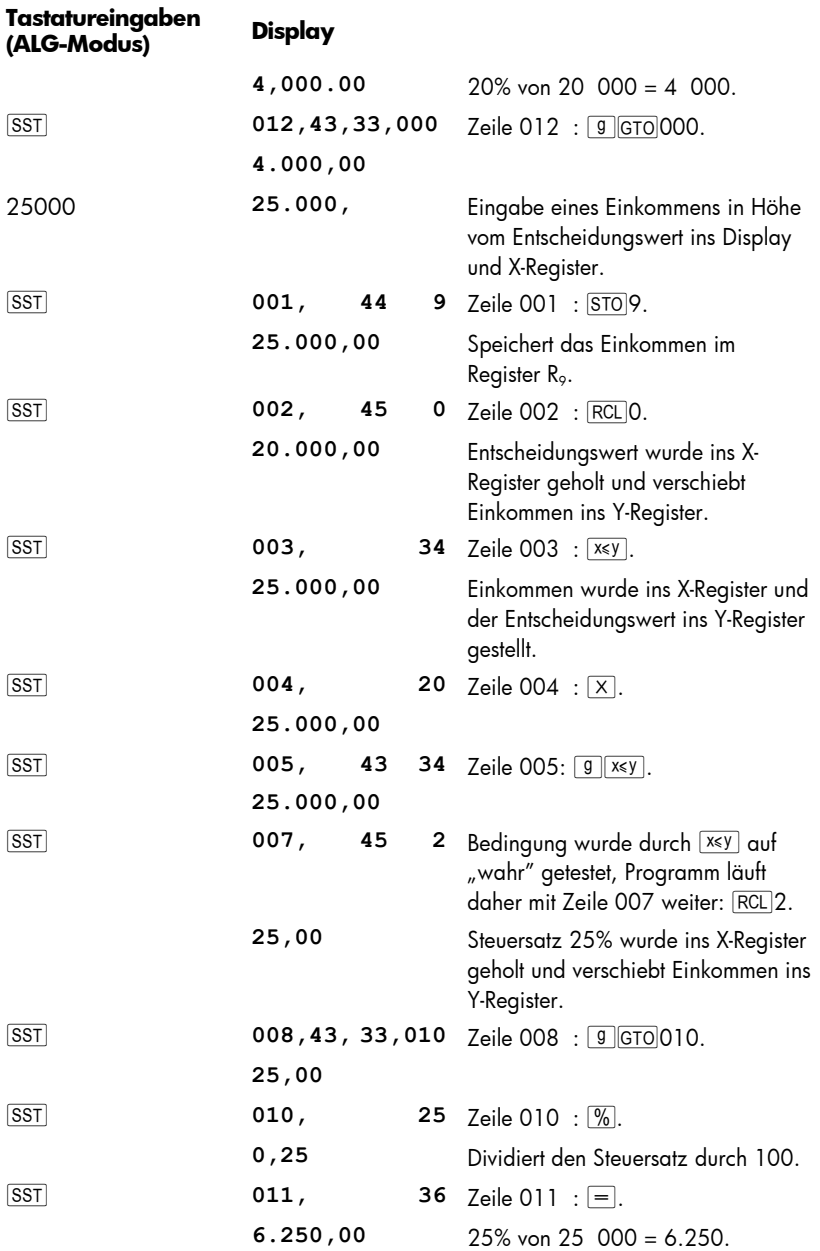

# Abschnitt 10

# Editieren von Programmen

Es gibt verschiedene Gründe, weshalb man ein im Programmspeicher stehendes Programm abändert: zur Korrektur eines Programms, das sich als fehlerhaft erwiesen hat, zum Einfügen neuer Anweisungen (wie z.B. **STO zum Abspeichern von** Zwischenergebnissen oder PSE zum Anzeigen von Zwischenergebnissen) oder um eine PSE Anweisung durch R/S zu ersetzen.

Anstatt das überholte Programm zu löschen und das neue einzugeben, können Sie einfacher das bereits im Programmspeicher stehende Programm abändern. Diesen Vorgang nennt man *Programm-Editierung*.

## Ändern der Anweisung in einer Programmzeile

So ändern Sie eine einzelne Anweisung im Programmspeicher:

- 1. Setzen Sie den Rechner mit FIFPR in den Programmiermodus.
- 2. Setzen Sie den Rechner mit **ISST, BST** oder GTO · auf die Programmzeile vor der Zeile mit dem abzuändernden Befehl.
- 3. Geben Sie die neue Anweisung ein.

**Tastatureingaben** 

Um z.B. die Anweisung in Zeile 005 zu ändern, drücken Sie **g** GTO · 004 und geben Sie dann die neue Anweisung für die Programmzeile 005 ein. Die vorher in Zeile 005 gespeicherte Anweisung wird überschrieben, sie wird *nicht* automatisch in Zeile 006 verschoben.

**Beispiel:** Wir nehmen an, dass das Programm aus dem letzten Abschnitt immer noch im Rechner gespeichert ist. Sie möchten jetzt das Register  $R_2$  für etwas anderes nutzen, daher müssen Sie die Anweisung **RCL** 2 in der Programmzeile 005 im RPN Programm (Zeile 007 im ALG Programm) durch z.B. RCL 6 ersetzen. Das machen Sie so: Wir nehmen an, dass das Programm aus dem letzten Abschnitt immer noch im Rechner gespeichert ist. Sie möchten jetzt das Register R<sub>2</sub> für etwas anderes nutzen, daher müssen Sie die Anweisung RCL<sub>2</sub> in Zeile 005 durch z.B. RCL<sub>1</sub>6 ersetzen. Das machen Sie so:

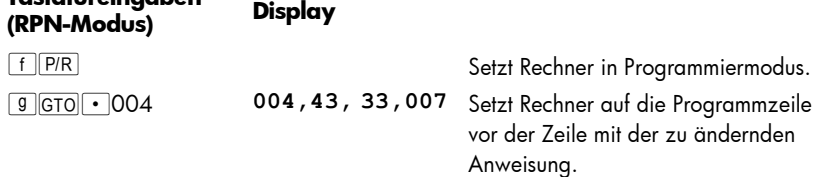

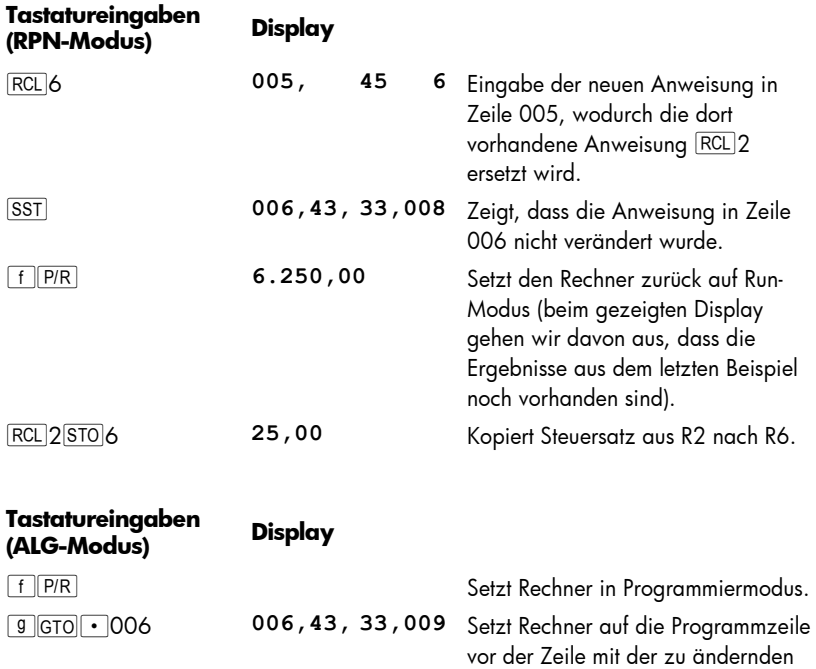

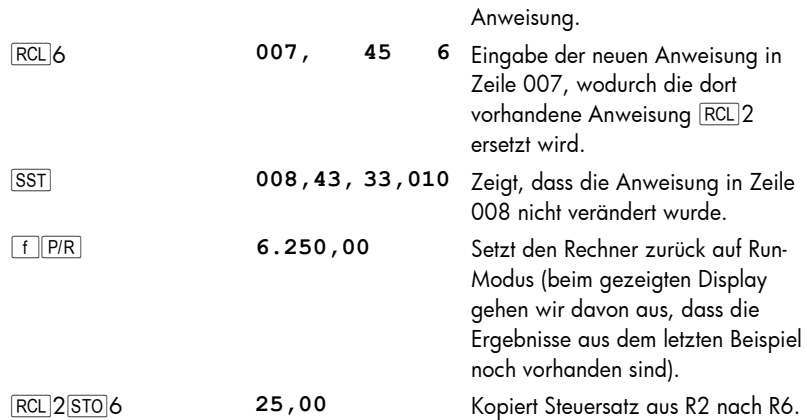

## Anfügen von Anweisungen am Programmende

So fügen Sie eine oder mehrere Anweisungen am *Ende* des zuletzt im Programmspeicher abgelegten Programms an:

1. Setzen Sie den Rechner mit FFP/R in den Programmiermodus.

#### 142 Abschnitt 10: Editieren von Programmen

- 2. Drücken Sie **getolgten gefolgt von drei Ziffern**, die die letzte in den Programmspeicher eingegebene Zeile angeben (d.h. die höchste vorhandene Zeilennummer, die nicht mit der zuletzt eingegebenen identisch sein muss).
- 3. Geben Sie die neue(n) Anweisung(en) ein.

**Hinweis:** Wenn das Programm, an das Sie eine oder mehrere Instruktionen anfügen wollen, nicht das letzte im Programmspeicher vorhandene ist, gehen Sie vor wie unten unter "Einfügen von Programmanweisungen" beschrieben.

**Beispiel:** Im RPN Programm können Sie einen  $\Box$  Befehl am Ende einfügen um die Einkommenssteuerrate zu berechnen. Im ALG Programm muss die berechnete Steuer vom zuvor in R9 gespeicherten Einkommen subtrahiert werden (das geschieht durch das Verändern des Zeichens bei der Steuer um sie negativ zu machen und dann zum Einkommen zu addieren).

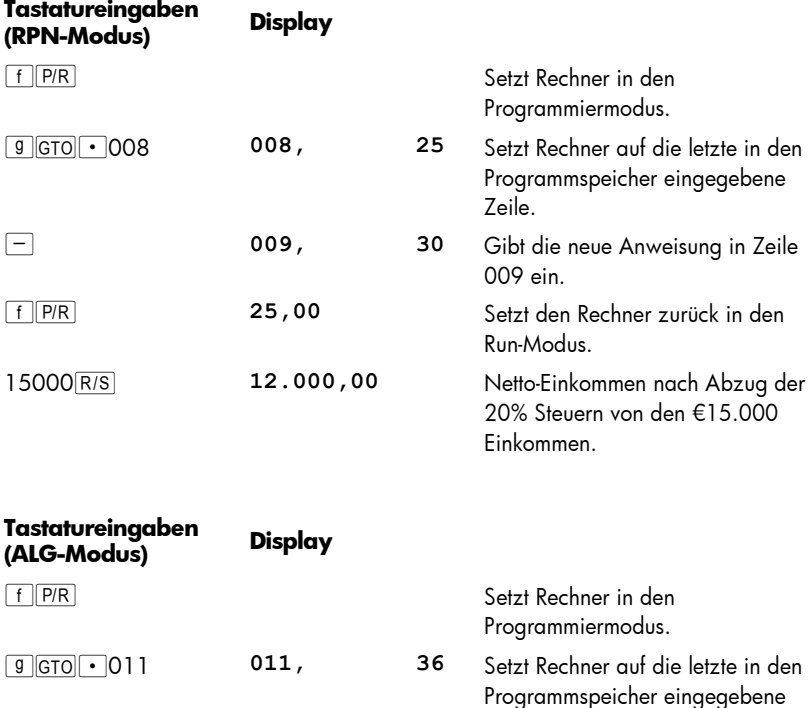

Þ **012, 16** Gibt die neue Anweisung in Zeile

+ **013, 40** Gibt die neue Anweisung in Zeile

Zeile.

012 ein.

013 ein.

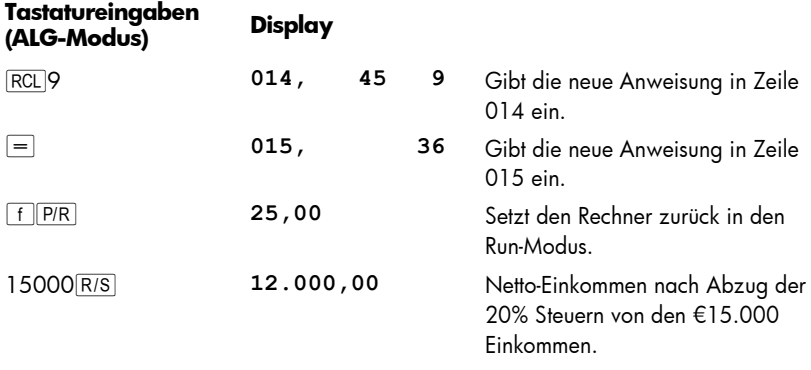

## Einfügen von Anweisungen in einem Programm

Wenn Sie eine Anweisung zum Einfügen *innerhalb* eines Programms einfach in eine Zeile eingeben, wird die dort stehende Anweisung überschrieben, wie oben beschrieben. Die Inhalte in den höheren Programmzeilen bleiben dabei unverändert.

Sie könnten zum Einfügen von neuen Anweisungen innerhalb eines Programms einfach die neue(n) Anweisung(en) eingeben, beginnend bei der gewünschten Programmzeile, und dann die ursprünglich vorhandenen Anweisungen von dort an neu eingeben. Diese Methode wird weiter unten unter "Einfügen von Anweisungen durch Ersetzen" beschrieben. Falls Sie Anweisungen in der Mitte eines langen Programms auf diese Weise einfügen wollten, müssten Sie mit dieser Methode zahlreiche neue Eingaben machen, nämlich alle ursprünglichen Instruktionen von der Zeile an, an der Sie die neue(n) Instruktion(en) eingegeben haben. Da hierdurch ein großer Zeitaufwand entsteht, können Sie für solche Fälle besser die Methode verwenden, die unter "Einfügen von Anweisungen durch Verzweigen" beschrieben wird.

Bei diese Methode werden die neuen Anweisungen zunächst am Ende des Programmspeichers angehängt. Dann wird das Programm an der eigentlichen Einfügungszeile zu den neuen Anweisungen verzweigt und nach Ausführung dieser neuen Anweisungen wieder zu der Zeile nach der Einfügungszeile zurückverzweigt. Dieses Vorgehen ist nicht ganz so einfach wie das Einfügen von Anweisungen durch Ersetzen, jedoch werden für die Verzweigungsmethode immer dann weniger Tastatureingaben verbraucht, wenn mehr als vier Programmzeilen zwischen (und einschließlich) der ersten auszuführenden Zeile nach den neuen Anweisungen und der letzten in den Programmspeicher eingegebenen Zeile stehen. Ein weiterer Vorteil ergibt sich, wenn ein Programm Verzweigungen auf Zeilen enthält, die nach der Einfügungsstelle der neuen Anweisung(en) stehen: die Zeilennummern in den i Anweisungen müssen – im Gegensatz zum Einfügen durch Ersetzen – *nicht* geändert werden.

### 144 Abschnitt 10: Editieren von Programmen

#### Einfügen von Anweisungen durch Ersetzen

- 1. Setzen Sie den Rechner mit FFP/R in den Programmiermodus.
- 2. Drücken Sie <sup>g</sup> GTO · gefolgt von drei Ziffern, die die Zeile bestimmen, die unmittelbar vor den hinzugefügten Anweisungen auszuführen ist. Dadurch wird der Rechner auf die richtige Programmzeile gesetzt, um mit dem nächsten Schritt die neue(n) Anweisung(en) hinzuzufügen.
- 3. Geben Sie die neue(n) Anweisung(en) ein.
- 4. Geben Sie die ursprüngliche(n) Anweisung(en) ein, beginnend mit der ersten Anweisung, die *nach* den neu hinzugefügten Anweisungen auszuführen ist, bis zur letzten ursprünglichen Anweisung.

**Hinweis:** Falls das Programm Verzweigungen auf Programmzeilen enthält, die nach der ersten eingefügten Anweisung stehen, dürfen Sie nicht vergessen, die betreffenden Zeilennummer in den GTO Anweisungen zu ändern, so dass sie auf die aktuellen neuen Zeilen zeigen. Dieser Vorgang wird oben beschrieben unter "Ändern der Anweisung in einer Programmzeile".

**Beispiel:** Angenommen, Sie haben wie im vorherigen Beispiel die Anweisung  $\Box$  am Ende des Programmspeichers hinzugefügt. Sie möchten jetzt die Anweisung R/S vor der Anweisung  $\Box$  einfügen, damit das Programm den Betrag der Steuer vor dem Betrag des Nettoeinkommens nach Abzug der Steuer anzeigt. Das Programm sollte wie folgt geändert werden:

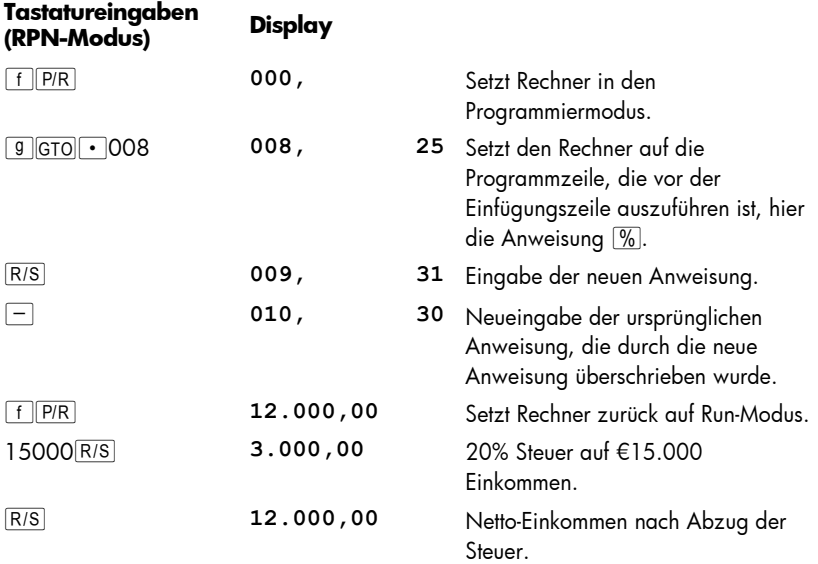
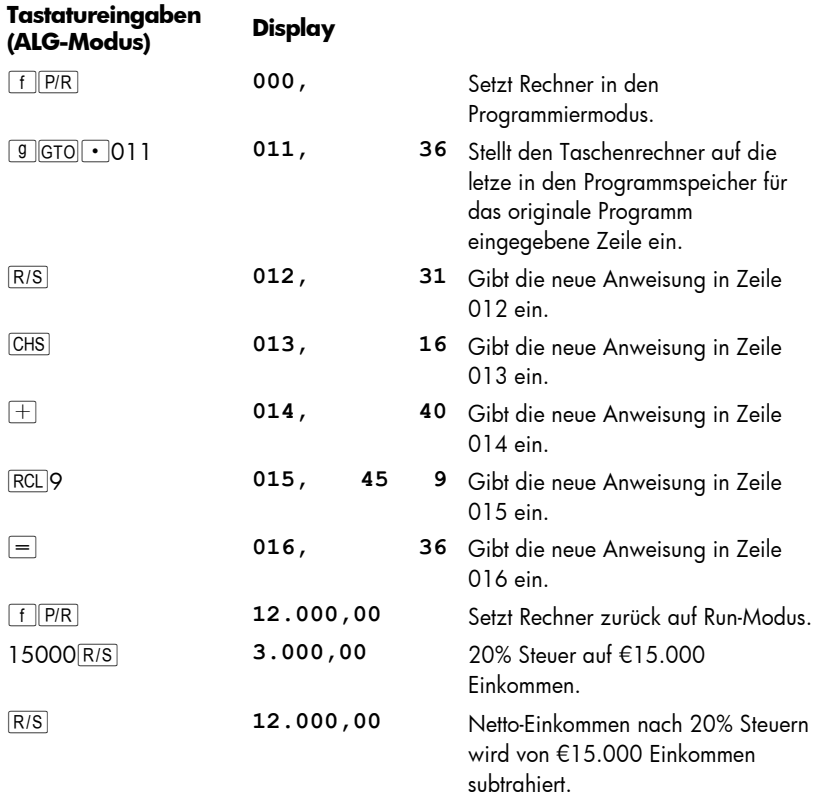

#### Einfügen von Anweisungen durch Verzweigen

- 1. Setzen Sie den Rechner mit  $FPR$  in den Programmiermodus.
- 2. Drücken Sie **g GTO** · gefolgt von drei Ziffen, die die Programmzeile angeben, die unmittelbar vor der Stelle steht, an der die neue(n) Anweisung(en) eingefügt werden – meistens die letzte auszuführende Programmzeile vor der ersten neuen Anweisung. Hierdurch wird der Rechner auf die richtige Programmzeile gesetzt, um im nächsten Schritt eine GTO Anweisung einzufügen. Diese GTO Anweisung wird jede hier vorhandene Anweisung überschreiben, jedoch wird diese Anweisung in Schritt 7 wieder in den Programmspeicher zurückgeschrieben, um unmittelbar nach den neuen Anweisungen ausgeführt zu werden.

#### 146 Abschnitt 10: Editieren von Programmen

- 3. Drücken Sie gi gefolgt von drei Ziffern, die die *zweite* Zeile nach der letzten in den Programmspeicher eingegeben Zeile angeben (es ist notwendig, auf die *zweite* Zeile anstatt der *ersten* Zeile zu verzweigen, da die erste Zeile nach dem letzen Programm im Programmspeicher die Anweisung GTO000 enthalten muss. Die Anweisung GTO000 stellt sicher, dass das Programm zu Zeile 000 verzweigt und nach Ausführung des Programms anhält). Wenn z.B. die letzte eingegebene Zeile die Zeile 010 war, würden Sie bei diesem Schritt g GTO 012 eingeben, und somit die Anweisung g GTO 000 in Zeile 011 erhalten.
- 4. Drücken Sie **getolgt** gefolgt von drei Ziffern, die die letzte in den Programmspeicher eingegebene Zeile angeben.
- 5. Drücken Sie <sup>g</sup> GTO 000. Hierdurch wird automatisch ein Datenregister in sieben weitere Zeilen für den Programmspeicher umgewandelt (falls am Ende des Programmspeichers nicht noch eine **g** GTO000 Anweisung vorhanden war). Auch dadurch wird sichergestellt, dass die Programmausführung nach Starten des Programms zu Zeile 000 verzweigt.
- 6. Geben Sie die einzufügende(n) Anweisung(en) ein.
- 7. Geben Sie die Anweisung ein, die ursprünglich unmittelbar nach der Stelle stand, an der die neuen Anweisungen eingefügt werden – d.h. die erste Anweisung, die nach Ausführung der eingefügten Anweisung(en) ausgeführt werden soll (diese Anweisung wurde in Schritt 3 durch die eingegebene GTO Anweisung überschrieben).
- 8. Drücken Sie <sup>g</sup> GTO gefolgt von drei Ziffern, die die zweite Zeile nach der Stelle angeben, an der die neuen Anweisungen eingefügt werden. Diese i Anweisung wird das Programm veranlassen, zu der richtigen Zeile innerhalb des eigentlichen Programms zurück zu verzweigen.

**Beispiel:** In Fortführung des vorherigen Beispiels nehmen wir jetzt an, dass Einkommen unter oder gleich €7.500 nicht besteuert werden. Sie können das Programm so abändern, dass es nach Überprüfung dieser Bedingung zur Anzeige des ursprünglich eingegebenen Einkommens bei Zeile 000 anhält, in dem Sie die Zahl  $7.500$  in Register  $R<sub>3</sub>$  speichern und die folgenden Anweisungen zwischen Zeile 000 und 001(die hinzugefügten Zeilen sind die gleichen im RPN und ALG Modus)eingeben: RCL3 x>y g x g GTO 000. Da mehr als vier Anweisungen zwischen (und einschließlich) der ersten auszuführenden Zeile nach den eingefügten Anweisungen (Zeile 001) und der letzten in den Programmspeicher eingegebenen Zeile (Zeile 010 in RPN und Zeile 016 in ALG) vorhanden sind, kann man Tastatureingaben einsparen, indem man verzweigt, anstatt die neuen Eingaben durch Ersetzung einzufügen:

#### **Tastatureingaben (RPN-Modus) Display**

f P/R Setzt Rechner in den Programmiermodus.

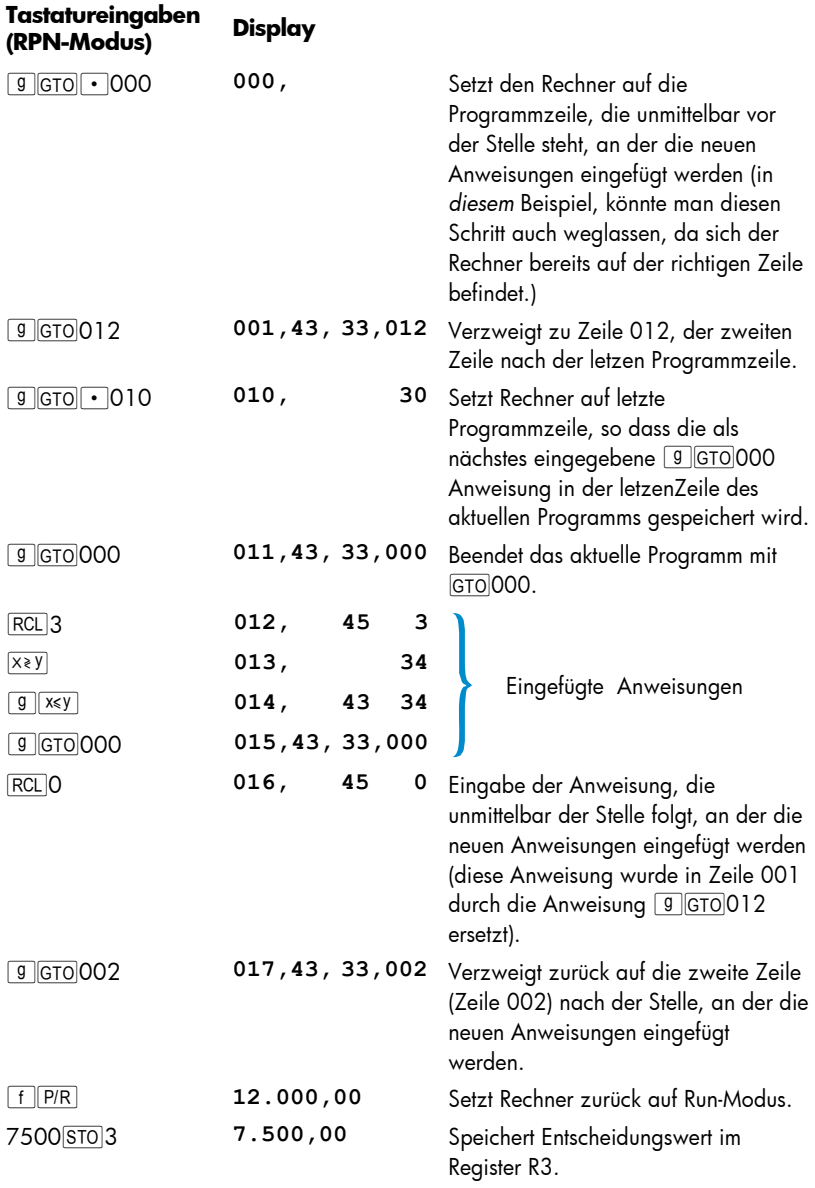

٦

## 148 Abschnitt 10: Editieren von Programmen

۰

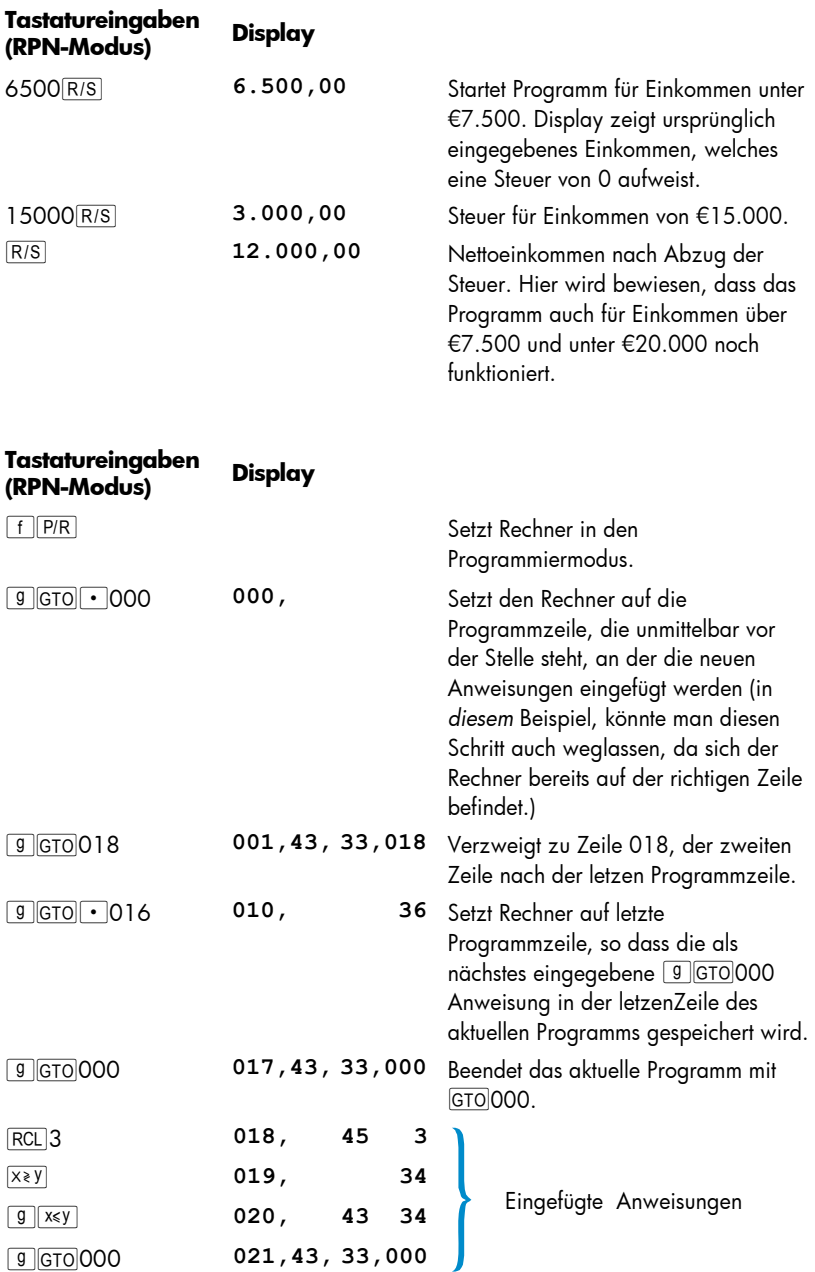

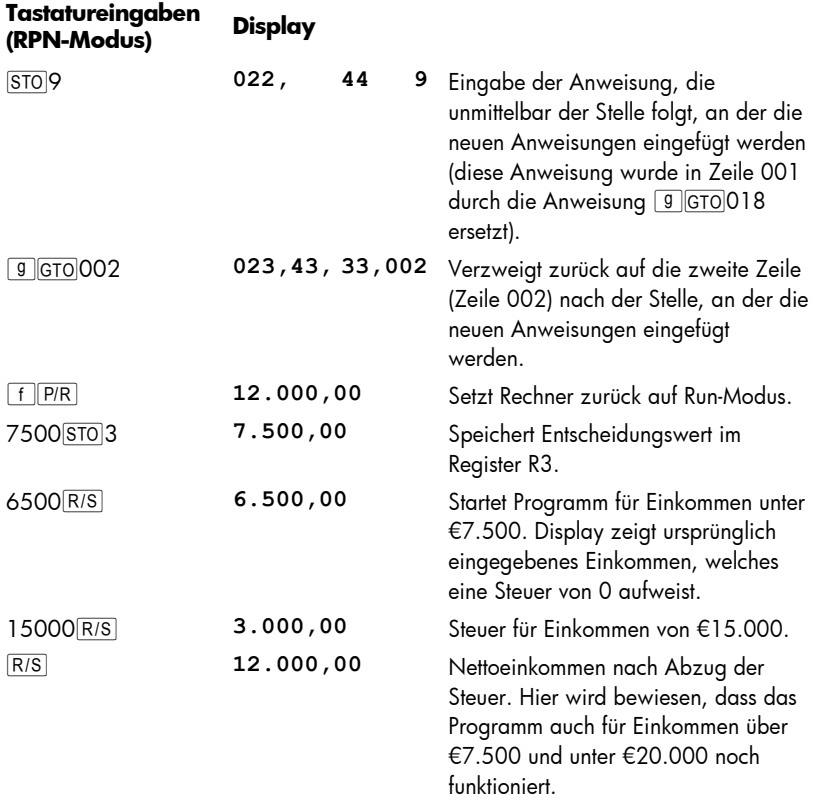

Die folgende Darstellung des abgeänderten RPN Programms zeigt, wie die Programmausführung auf die am Ende des Programms neu hinzugefügten Anweisungen verzweigt und anschließend wieder zurück verzweigt. Zwar ist das Programm im ALG Modus verschieden, aber die Abbildung zeigt, wie die Methode anzuwenden ist.

## 150 Abschnitt 10: Editieren von Programmen

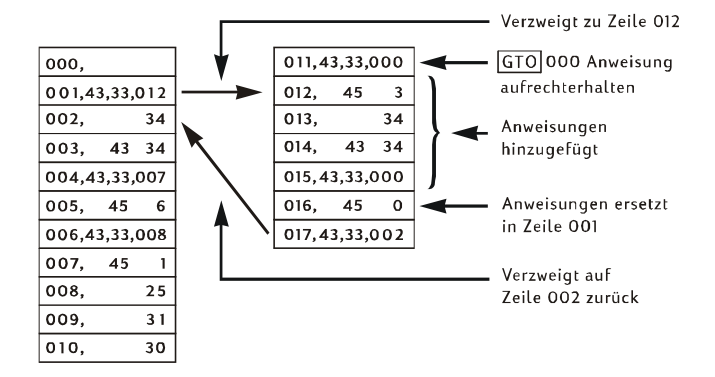

# Abschnitt 11

# Mehrfache Programme

Sie können mehrere Programme im Programmspeicher abspeichern, vorausgesetzt, dass Sie sie durch Anweisungen trennen, die die Programmausführung nach jedem Programmlauf anhalten und für den Neustart des Programmes zum Programmanfang zurückkehren. Sie können Programme, die nach dem ersten Programm im Programmspeicher gespeichert sind, ausführen, indem Sie den Rechner mit GTO vor dem Drücken von R/S auf die erste Zeile dieses Programmes setzen.

## Speichern eines weiteren Programms

So speichern Sie ein Programm ab, wenn bereits ein anderes Programm im Programmspeicher steht:

- 1. Drücken Sie FFIPIRI um den Rechner in den Programmiermodus zu setzen. Löschen Sie *nicht* den Programmspeicher.
- 2. Drücken Sie **T**GTO · gefolgt von drei Ziffern, die die Nummer der letzten in den Programmspeicher eingegebenen Zeile angeben.

**Hinweis:** Falls dieses Programm das zweite im Programmspeicher abzuspeichernde Programm ist, müssen Sie mit Schritt 3 sicherstellen, dass eine i000 Anweisung es vom ersten Programm trennt. Falls bereits zwei oder mehr Programme im Programmspeicher abgespeichert sind, überspringen Sie Schritt 3 und fahren Sie mit Schritt 4 fort.

- 3. Drücken Sie <sup>g</sup> GTO 000. Hierdurch wird automatisch ein Datenregister in sieben weitere Zeilen für den Programmspeicher umgewandelt (falls am Ende des Programmspeichers nicht noch eine GTO000 Anweisung vorhanden war). Auch wird hierdurch sichergestellt, dass die Programmausführung nach Starten des ersten Programms zu Zeile 000 verzweigt.
- 4. Geben Sie das Programm in den Programmspeicher ein. Wenn Sie ein Programm abspeichern wollen, das ursprünglich an erster Stelle im Programmspeicher geplant war und das Programm eine GTO Anweisung enthält, müssen Sie die Zeilennummer in der Anweisung ändern, so dass das Programm auf die aktuell neue Zeile verzweigt.

**Hinweis:** Die nächsten beiden Schritte sind vorhanden, damit das Programm nach Ausführung anhält und bei dem nächsten Programmstart an den Programmanfang geht. Falls das Programm mit einer Schleife endet, sollten Sie Schritte 5 und 6 überspringen, da die Anweisungen in diesen beiden Schritten nie zur Ausführung kommen würden und somit zwecklos wären.

5. Drücken Sie R/S. Dieses stoppt die Programmausführung am Programmende.

#### 152 Abschnitt 11: Mehrfache Programme

6. Drücken Sie gi gefolgt von drei Ziffern, die die erste Zeilennummer in Ihrem Programm angeben. Hierdurch wird die Programmausführung bei einem Neustart an den Anfang des neuen Programms gesetzt.

**Beispiel 1:** Es wird davon ausgegangen, dass das Beispielprogramm aus dem letzten Abschnitt (das aus 17 Programmschritten besteht) noch im Programmspeicher steht. Hinter dieses Programm soll jetzt das Büromittel-Programm aus Abschnitt 8 (Seite 104) gestellt werden. Da dieses das zweite Programm im Programmspeicher wäre, müssen wir sicherstellen, dass es durch eine GTO000 Anweisung vom ersten Programm getrennt wird, indem wir Schritt 3 aus der obigen Prozedur ausführen. Da dieses Programm nicht mit einer Schleife endet, werden wir darüber hinaus Schritte 5 und 6 ausführen.

#### **Tastatureingaben (RPN-Modus) Display**

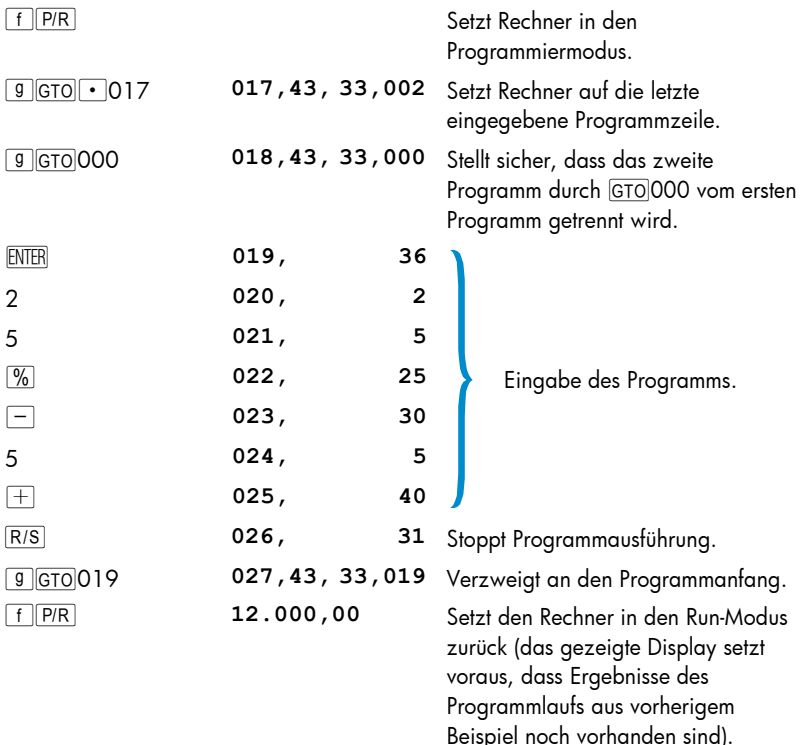

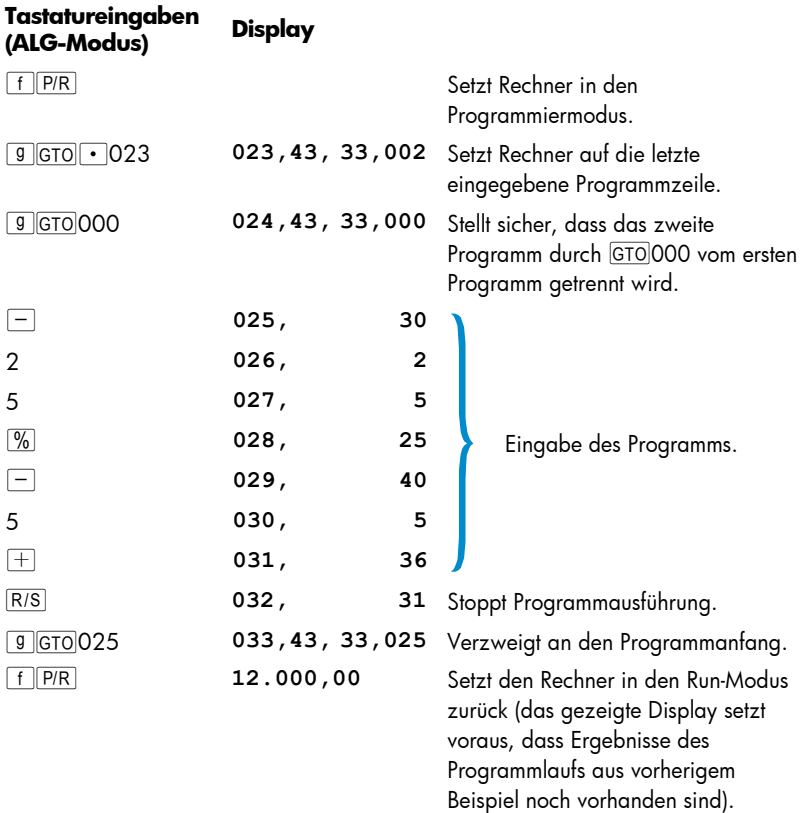

**Beispiel 2:** Die beiden Programme aus den letzten Beispielen sind jetzt im Programmspeicher abgelegt und belegen 27 Programmzeilen im RPN Modus und 33 Programmzeilen im ALG Modus. Wir wollen jetzt zusätzlich das Tilgungsprogramm aus Abschnitt 9 (Seite 125) abspeichern. Da es bereits zwei Programme im Programmspeicher gibt, werden wir Schritt 3 aus der obigen Prozedur überspringen. Da das Tilgungsprogramm darüber hinaus mit einer Schleife endet, werden wir Schritte 5 und 6 überspringen. Als das Tilgungsprogramm noch am Anfang des Programmspeichers stand, verzweigte die GTO Anweisung am Ende des Programms zur Anweisung RCLO in Zeile 002. Da die Anweisung RCLO im RPN Modus jetzt in Zeile 029 steht, werden wir diese Zeilennummer mit der Anweisung GTO in Zeile 034 festlegen.

Da die Anweisung RCLO im ALG Modus jetzt in Zeile 035 steht, werden wir diese Zeilennummer mit der Anweisung GTO in Zeile 041 festlegen.

# 154 Abschnitt 11: Mehrfache Programme

۰

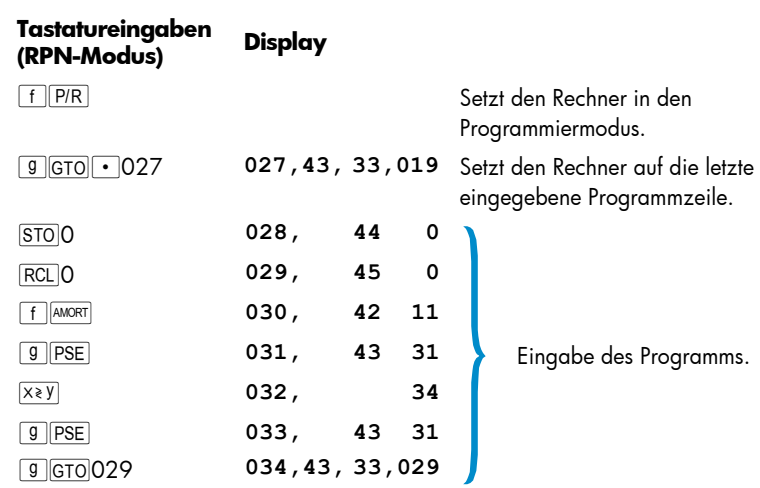

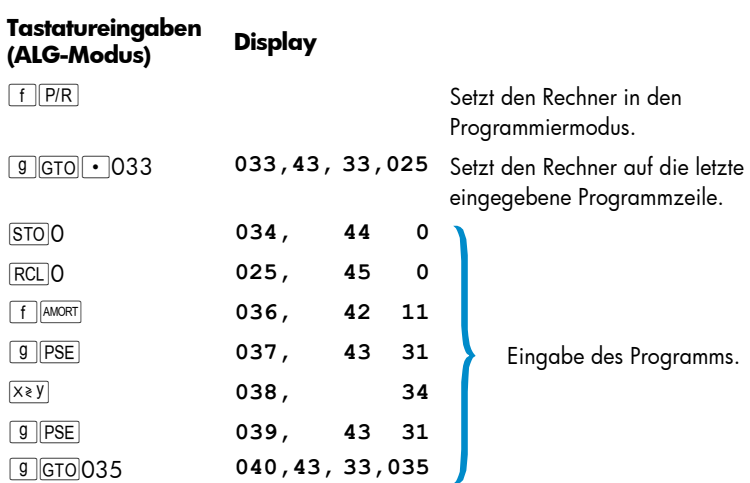

## Starten eines zweiten Programms

So starten Sie ein Programm, das nicht bei der Programmzeile 001 anfängt:

- 1. Drücken Sie FFFR, um den Rechner in den Run-Modus zu setzen. Falls der Rechner bereits im Run-Modus ist, können Sie diesen Schritt überspringen.
- 2. Drücken Sie **gefolgt von drei Ziffern**, die die erste Zeile des Programms angeben.
- 3. Drücken Sie R/S.

**Beispiel:** Starten Sie das Büromittel-Programm, das jetzt ab Programmzeile 019 im RPN Modus und 025 im ALG Modus im Rechner gespeichert ist, für die Schreibmaschine mit einem Listenpreis von €625.

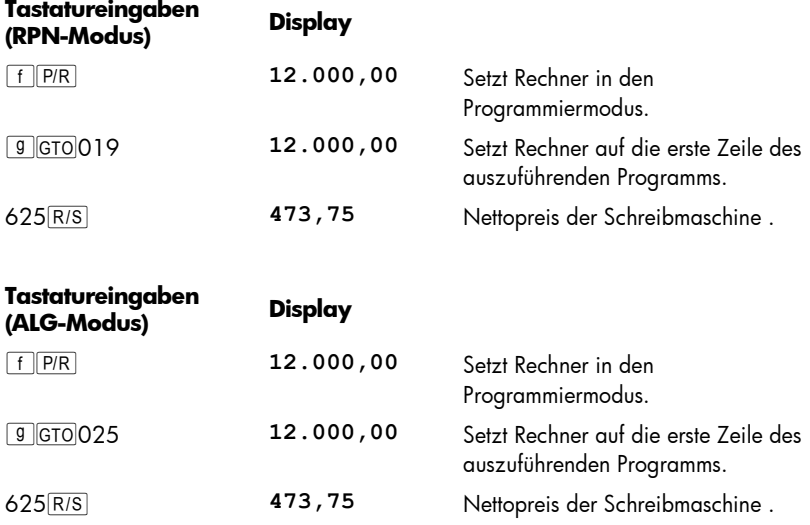

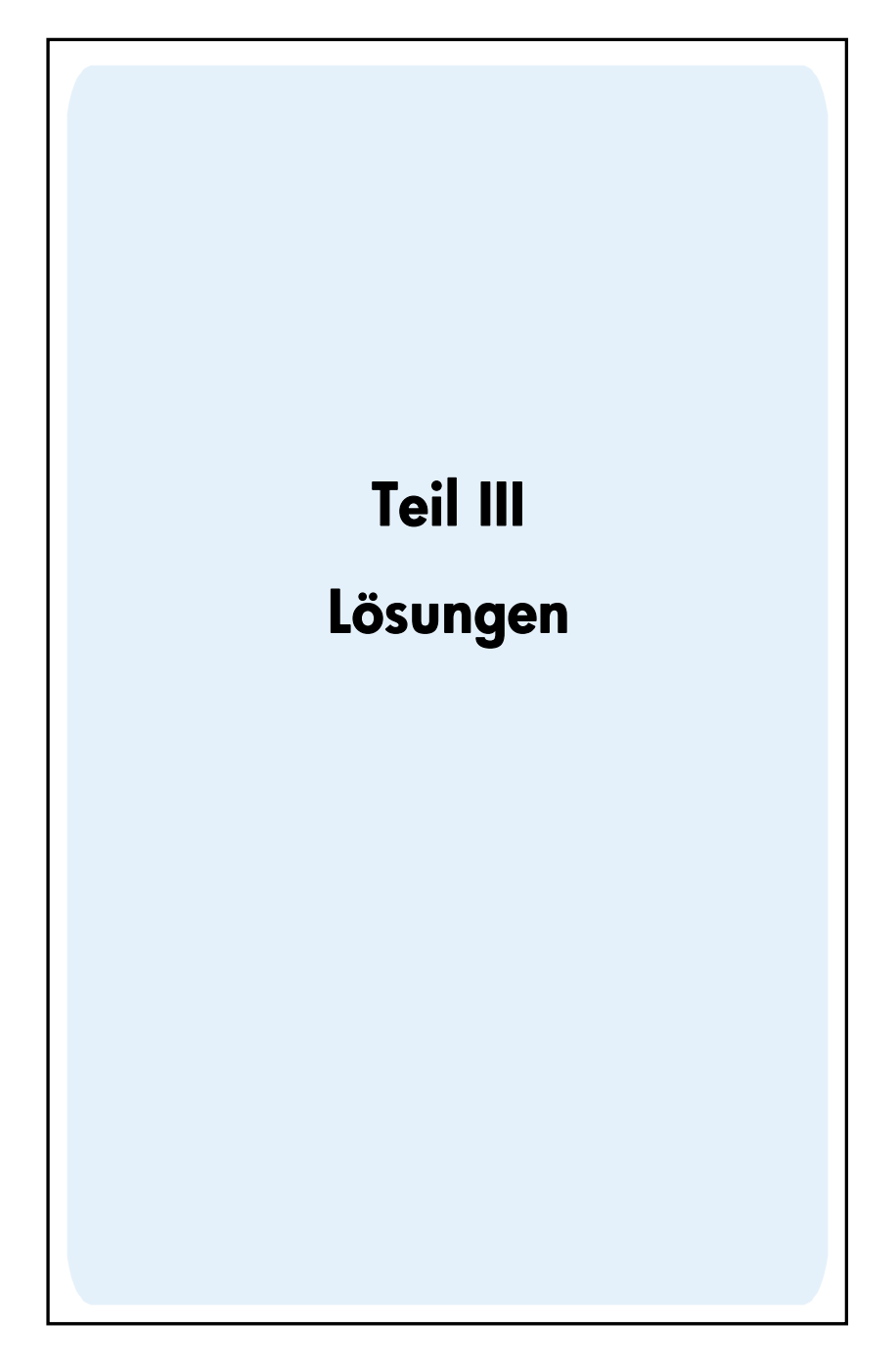

# Abschnitt 12

# Immobilien und Darlehen

## Jahresszins-Berechnungen bei Gebühren

Darlehensnehmer werden beim Aufnahmen einer Hypothek normalerweise mit einer Bearbeitungsgebühr belastet, die die effektive Zinsbelastung erhöht. Hierbei wird die vom Darlehensnehmer empfangene Kreditsumme (PV) reduziert, während die Ratenzahlungen gleich hoch bleiben. Aus den Hypothekendaten Laufzeit, Zinssatz, Darlehenssumme und Berechnungsgrundlage für die Gebühr kann man den effektiven Jahreszins berechnen. Diese Daten werden wie folgt eingegeben:

- 1. Drücken Sie <sup>g</sup> END und fCLEAR FIN.
- 2. Berechnen Sie die Höhe der Ratenzahlungen ein und geben Sie sie ein.
	- a. Geben Sie die Gesamtzahl der Zahlungsperioden ein; drücken Sie  $\overline{p}$ .
	- b. Geben Sie den periodischen Zinssatz ein (als Prozentzahl); drücken Sie [i].
	- c. Geben Sie die Hypothekensumme ein; drücken Sie  $PV$ .\*
	- d. Um eine Periodenzahlung zu erhalten, drücken Sie PMT.\*
- 3. Berechnen Sie die real ausgezahlte Nettosumme und geben Sie sie ein. \*

#### **RPN-Modus:**

-

- Wenn die Bearbeitungsgebühren als Prozentsatz der Hypothekensumme angegeben werden ("Punkte"), rufen Sie die Hypothekensumme auf ( $\overline{\text{RCL}|\text{PV}}$ ) und geben Sie die Gebühren ein (als Prozente); drücken Sie  $\sqrt{\frac{8}{-}|\text{PV}|}$ .
- **Wenn die Bearbeitungsgebühren als Pauschalsumme angegeben werden, rufen** Sie die Hypothekensumme auf (RCL PV); geben Sie dann die Gebührensumme ein (als Pauschalsumme); drücken Sie  $\Box$ PV.
- Falls die Bearbeitungsgebühren gemischt angegeben werden (Prozent der Hypothekensumme plus Pauschalbetrag), rufen Sie die Hypothekensumme auf (RCL PV); geben Sie den Anteil der Bearbeitungsgebühr ein (in %), drücken Sie  $\sqrt[6]{\hspace{2mm}}$ ; geben Sie die Bearbeitungsgebühr (Pauschalanteil) ein; drücken Sie  $|PV|$ .

<sup>\*</sup> Positiv für erhaltenene Geldmittel, negativ für ausgegebene Geldmittel.

#### **ALG-Modus:**

- Wenn die Bearbeitungsgebühren als Prozentsatz der Hypothekensumme angegeben werden ("Punkte"), rufen Sie die Hypothekensumme auf ( $\overline{\text{RCL}(\text{PV})}$ ); drücken Sie  $\Box$ ; geben Sie die Gebühren ein (als Prozente); drücken Sie  $\sqrt{\frac{9}{8}}$  PV.
- **Wenn die Bearbeitungsgebühren als Pauschalsumme angegeben werden, rufen** Sie die Hypothekensumme auf ( $|RCL|PV$ ); drücken Sie  $\overline{-}$ ; geben Sie dann die Gebührensumme ein (als Pauschalsumme); drücken Sie PV.
- **Falls die Bearbeitungsgebühren gemischt angegeben werden (Prozent der** Hypothekensumme plus Pauschalbetrag), rufen Sie die Hypothekensumme auf  $(\overline{RC} \vert \overline{PV})$ ; drücken Sie  $\overline{-}$ ; geben Sie den Anteil der Bearbeitungsgebühr ein (in %), drücken Sie  $\sqrt{\frac{m}{2}}$ ; geben Sie die Bearbeitungsgebühr (Pauschalanteil) ein; drücken Sie PV.
- 4. Drücken Sie i um den Zinssatz pro Zinsperiode zu erhalten.
- 5. **RPN:** Um den nominalen Jahreszins zu erhalten, geben Sie die jährliche Anzahl der Zinsperioden ein und drücken Sie dann  $\boxed{\times}$ .
- 5. **ALG:** Um den nominglen Jahreszins zu erhalten, drücken Sie **[X]**. Geben Sie die jährliche Anzahl der Zinsperioden ein und drücken Sie dann  $\equiv$ .

**Beispiel 1:** Einem Kreditnehmer werden 2 Punkte (2%) Bearbeitungsgebühren für seine Hypothek berechnet. Wenn die Hypothekensumme €160.000, die Laufzeit 30 Jahre und der Jahreszins 5,5% betragen, welchen effektiven Jahreszins zahlt der Kreditnehmer dann bei monatlichen Ratenzahlungen

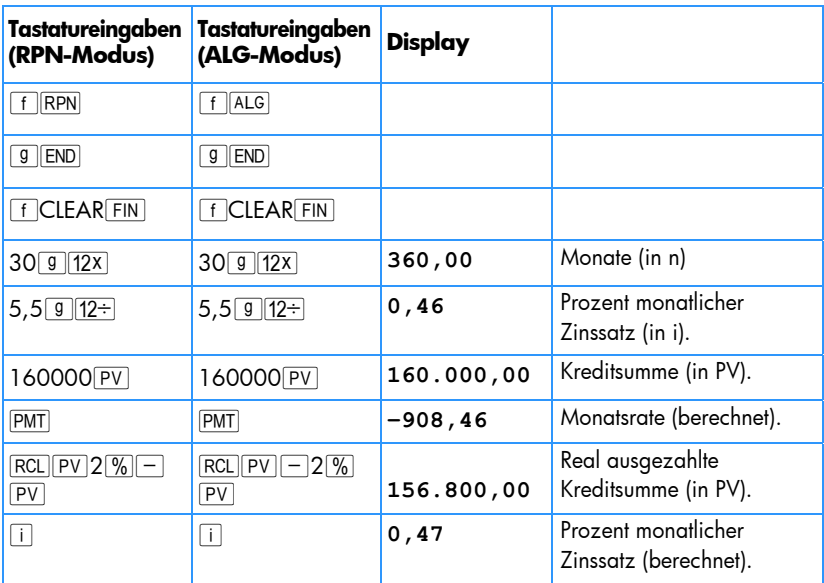

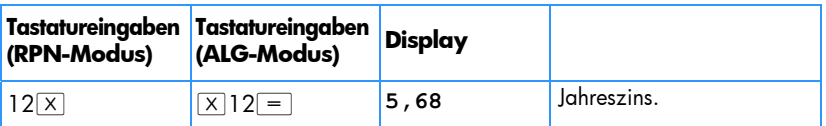

**Beispiel 2:** Berechnen Sie nun mit den gleichen Daten aus Beispiel 1 den Jahreszins, falls die Bearbeitungsgebühr mit €750 anstatt als Prozentsatz angegeben ist.

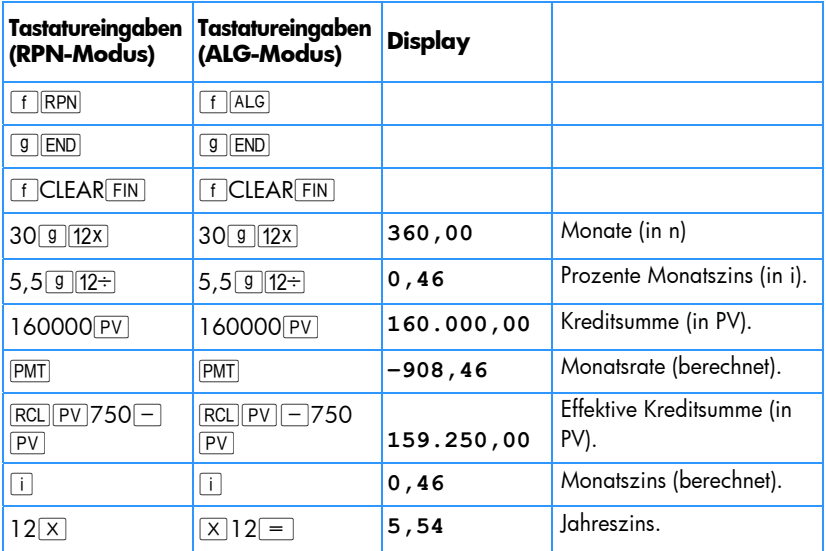

**Beispiel 3:** Wie hoch ist der Jahreszins mit den Daten aus Beispiel 1, wenn die Gebühren 2 Punkte plus €750 betragen?

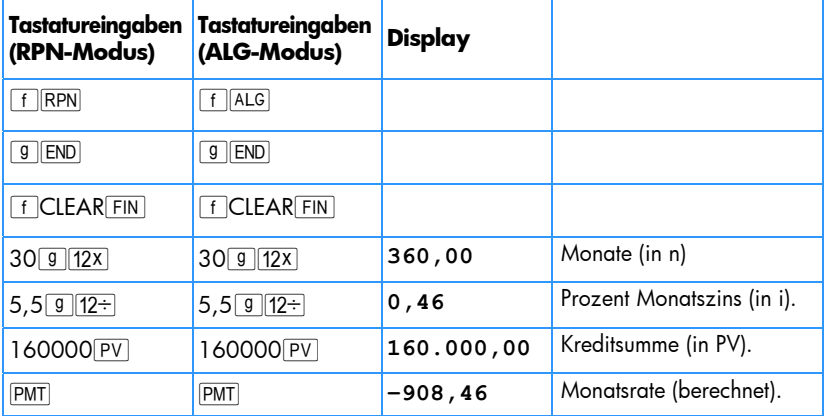

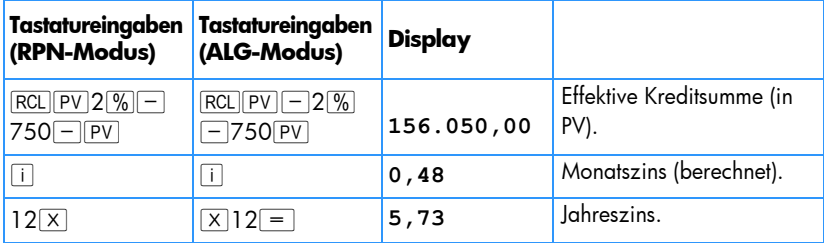

# Handelspreis einer Hypothek zu Rabatt- oder Aufschlagskonditionen

Hypotheken können zu Preisen gekauft und/oder verkauft werden, die niedriger (Rabatt) oder höher (mit Aufschlag) sind, als die verbleibende Schuldsumme zur Zeit des Kaufs. Der Preis kann festgelegt werden, indem man die Hypothekensumme, die Raten, den Termin und die Höhe der erhöhten Abschlusszahlung oder der vorzeitigen Rückzahlung und die *gewünschte* Rendite berücksichtigt. Man sollte hierbei beachten, dass die erhöhte Abschlusszahlung (falls vorgesehen) mit der letzten Ratenzahlung zusammenfällt, diese aber nicht einschließt.

Die Daten werden wie folgt eingegeben:

- 1. Drücken Sie <sup>g</sup> END und fCLEAR FIN.
- 2. Geben Sie die Gesamtzahl der Perioden bis zur Abschlusszahlung oder vorzeitigen Rückzahlung ein; drücken Sie n (falls es keine Abschlusszahlung gibt, geben Sie die Gesamtzahl der Raten ein und drücken Sie drücken  $\lceil n \rceil$ ).
- 3. Geben Sie den gewünschten periodischen Zinssatz ein (Rendite) und drücken Sie  $\Box$ .
- 4. Geben Sie die Höhe der Ratenzahlung ein; drücken Sie PMT.\*
- 5. Geben Sie die Höhe der Abschlusszahlung ein und drücken Sie  $\overline{FV}$ \* (falls es keine Abschlusszahlung gibt, gehen Sie zu Schritt 6.)
- 6. Drücken Sie  $\overline{PV}$ , um den Kaufpreis der Hypothek zu erhalten.

**Beispiel 1:** Ein Kreditgeber möchte den Kreditnehmer dazu bringen, ein Niedrigkredit-Darlehen vorzeitig zu bezahlen. Der Zinssatz ist 5% mit 72 verbleibenden Raten von €137,17 und einer erhöhten Abschlusszahlung von €2.000 am Ende des sechsten Jahres. Falls der Kreditgeber gewillt ist, auf zukünftige Zahlungen 9% Rabatt zu gewähren, welche Summe benötigt der Kreditnehmer dann zur vorzeitigen Bezahlung?

j

<sup>\*</sup> Positiv für erhaltenes Geld, negativ für bezahltes Geld.

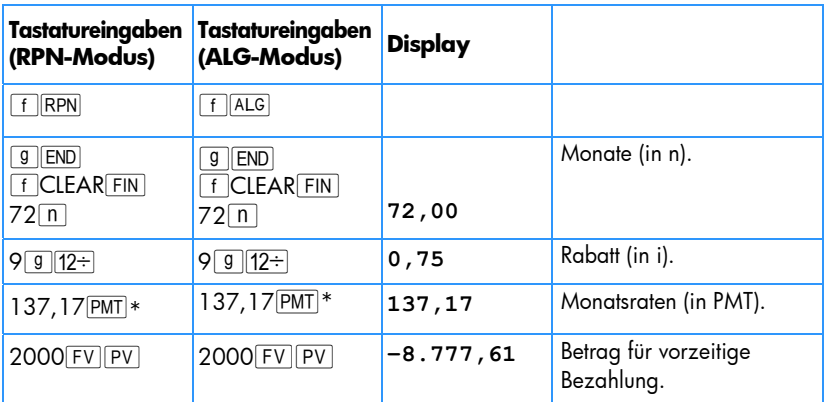

**Beispiel 2:** Es steht eine Hypothek mit 6,5% Zinsen, 26 Jahren Laufzeit und einer Restschuld von €249.350 zum Verkauf. Bestimmen Sie den Kaufpreis für diese Hypothek, wenn die gewünschte Rendite 12% beträgt (da die Höhe der Raten nicht gegeben ist, muss sie berechnet werden.)

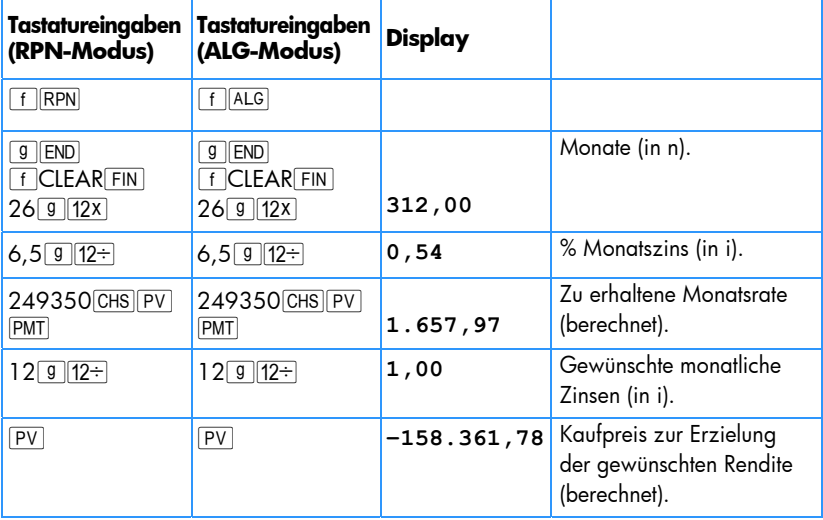

-

<sup>\*</sup> Beachten Sie, dass die Zahlungen positiv sind, da diese Aufgabenstellung ist aus der Sicht des Kreditgebers gesehen wird, der ja Zahlungen erhält. Das negative PV zeigt, dass Geld verliehen wurde.

# Rendite eines Hypothekenhandels mit Rabatt oder Aufschlag

Die Jahresrendite einer Hypothek, die mit Rabatt oder Aufschlag gekauft wurde, kann berechnet werden, wenn die ursprünglichen Daten für Darlehenssumme, Zinssatz und Ratenhöhe sowie die Anzahl der Zahlungsperioden pro Jahr, der für das Darlehen bezahlte Preis und die Höhe der erhöhten Abschlusszahlung (falls vorhanden) bekannt sind.

Die Daten werden hierbei wie folgt eingegeben:

- 1. Drücken Sie <sup>g</sup> END und fCLEARFIN.
- 2. Geben Sie die Gesamtanzahl der Zahlungsperioden bis zur erhöhten Abschlusszahlung ein und drücken Sie dann  $[n]$  (wenn es keine erhöhte Abschlusszahlung gibt, geben Sie die Gesamtzahl der Perioden ein und drücken Sie  $\lceil n \rceil$ ).
- 3. Geben Sie die Ratenhöhe ein und drücken Sie PMT.\*
- 4. Geben Sie den Kaufpreis der Hypothek ein, drücken Sie anschließend  $\overline{PV}$ \*.
- 5. Geben Sie die Höhe der erhöhten Abschlusszahlung ein und drücken Sie FV \* (falls es keine erhöhte Abschlusszahlung gibt, gehen Sie zu Schritt 6).
- 6. Drücken Sie i um die Rendite pro Periode zu erhalten.
- 7. **RPN:** Geben Sie Anzahl der Jahresperioden ein und drücken Sie **X** um die nominale Jahresrendite zu erhalten.
- 7. **ALG:** Drücken Sie  $\overline{X}$ . Geben Sie Anzahl der Jahresperioden ein und drücken Sie  $\equiv$  um die nominale Jahresrendite zu erhalten.

**Beispiel 1:** Ein Anleger möchte eine Hypothek über €300.000 kaufen, die mit 6% und über eine Laufzeit von 21 Jahren abgeschlossen wurde. Seit Beginn der Hypothek wurden 42 Monatszahlungen geleistet. Wie hoch wäre die jährliche Rendite, wenn der Kaufpreis der Hypothek €250.000 wäre? Da ein Wert für PMT nicht gegeben ist, muss er berechnet werden.

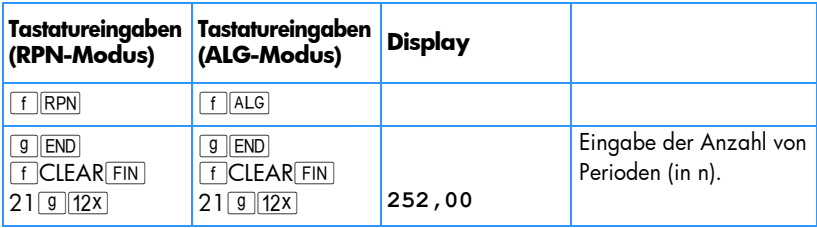

j

<sup>\*</sup> Positiv für erhaltene Geldmittel; negativ für ausgegebene Geldmittel.

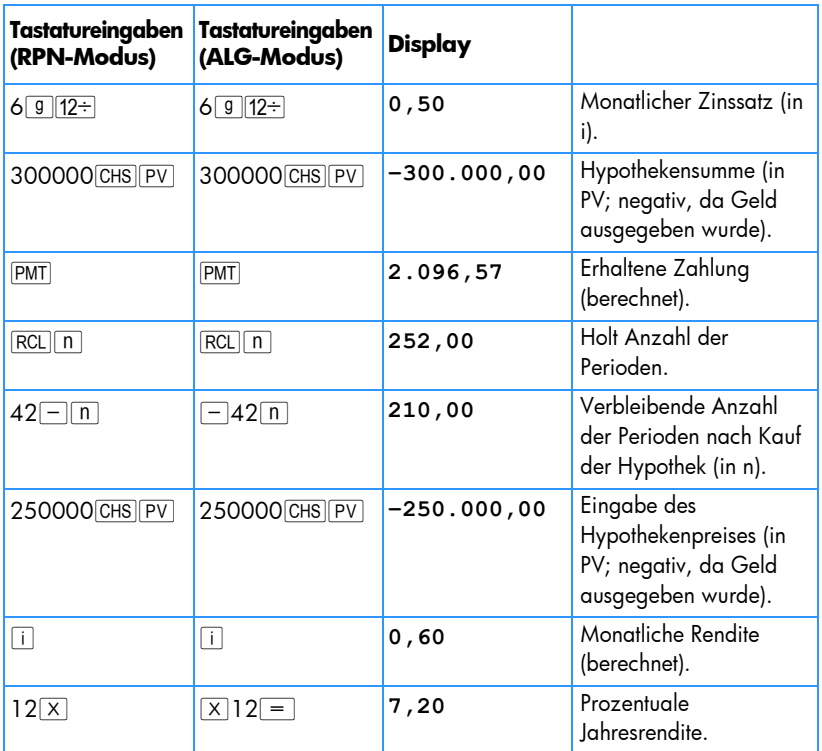

**Beispiel 2:** Berechnen Sie mit den Daten aus Beispiel 1 die Jahresrendite, wenn das Darlehen in voller Höhe am Ende des fünften Jahres (bezogen auf ursprüngliches Ausstellungsdatum) bezahlt sein muss (in diesem Fall muss die Höhe der Zahlung und der erhöhten Abschlusszahlung berechnet werden, da für sie keine Beträge angegeben sind).

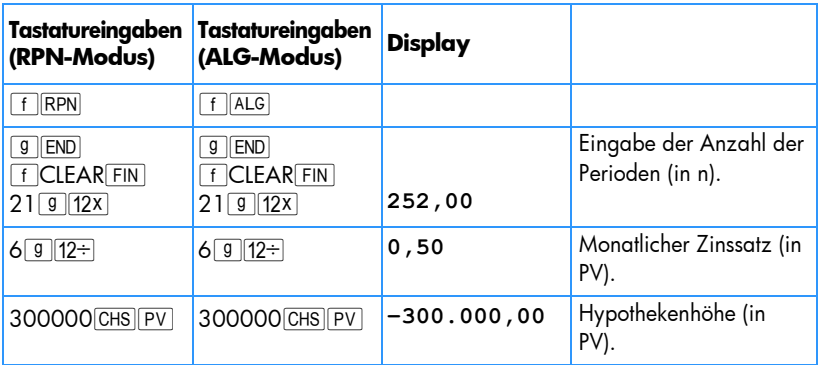

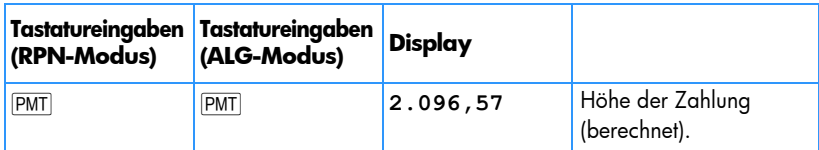

Berechne Sie die Restschuld aus dem Darlehen nach 5 Jahren.

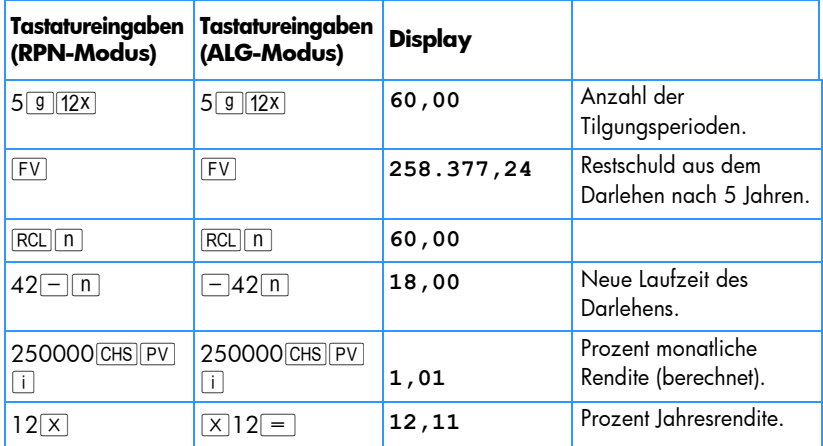

## Entscheidungen über Kauf oder Miete

Kauf oder Miete eines Wohnsitzes? Diese Frage ist nicht immer einfach zu beantworten, besonders wenn es um eine eher kurze Wohndauer geht. Das folgende Programm führt eine Analyse durch, die Ihnen bei der Entscheidungsfindung helfen kann. Im Grunde berechnet es die Kapitalverzinsung oder Rendite auf die beantragte Investition. Diese Rendite kann man dann mit der Rendite vergleichen, die man bei Miete eines Wohnsitzes erhält, wenn man die beim Kauf fällig gewordene Anzahlung sowie die Differenz der monatliche Zahlungen in ein Sparkonto oder eine andere Anlagemöglichkeit einbezahlt. Dieses Programm berücksichtigt auch die Steuervorteile, die ein Besitzer von Wohneigentum für Vermögenssteuer und Hypothekenzinsen geltend machen kann.

Zuerst berechnet das Programm den Nettogewinn aus dem Wiederverkauf *NCPR*,\* anschließend den Ertrag aus der Investition in das Haus und dann den Wert des hypothetischen Sparkontos am Ende der Investitionsdauer. Ein Vergleich des *NCPR* und des Abschluss-Saldos des Sparkontos sowie ein Vergleich der Renditen erlauben eine Entscheidungsfindung über Kauf oder Miete.

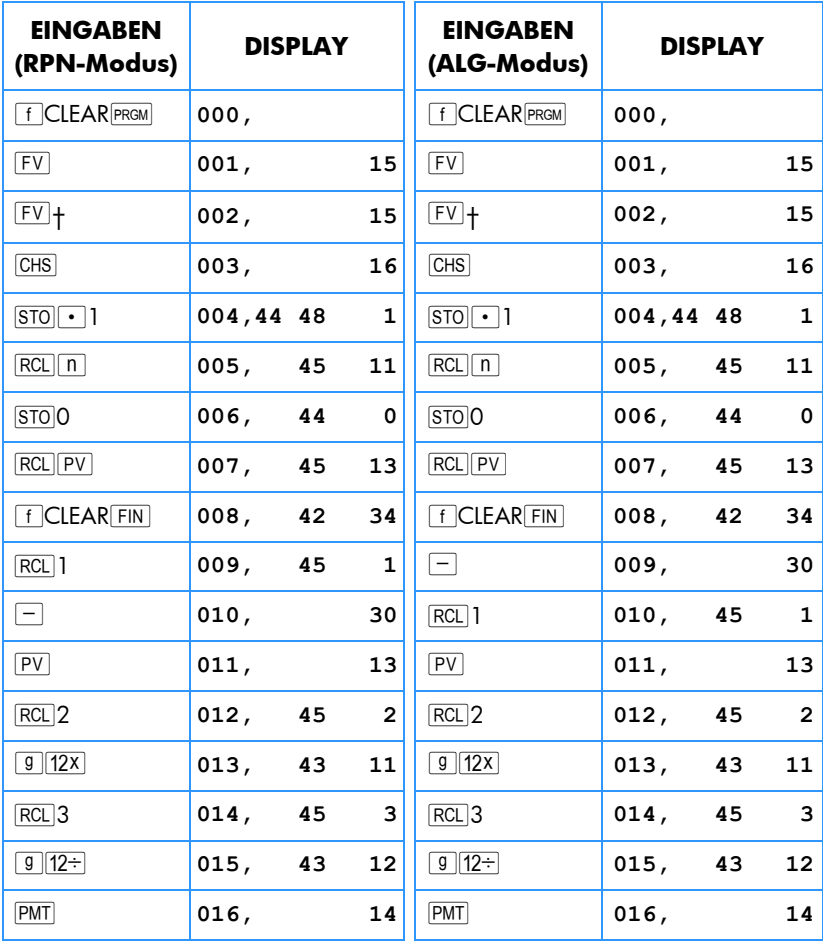

-

<sup>\*</sup> Der Wert *NCPR* (Nettogewinn aus Wiederverkauf = Verkaufspreis – Provision – Hypothekensaldo) ist der Gewinn vor Abzug der Steuer. Das Programm geht davon aus, dass der Käufer wieder in Besitztum investiert und nicht mit Kapitalertragssteuern belastet wird .

<sup>†</sup> FV wird im Programm zweimal wiederholt, um sicherzustellen, dass der Wert berechnet wird und nicht gespeichert wird.

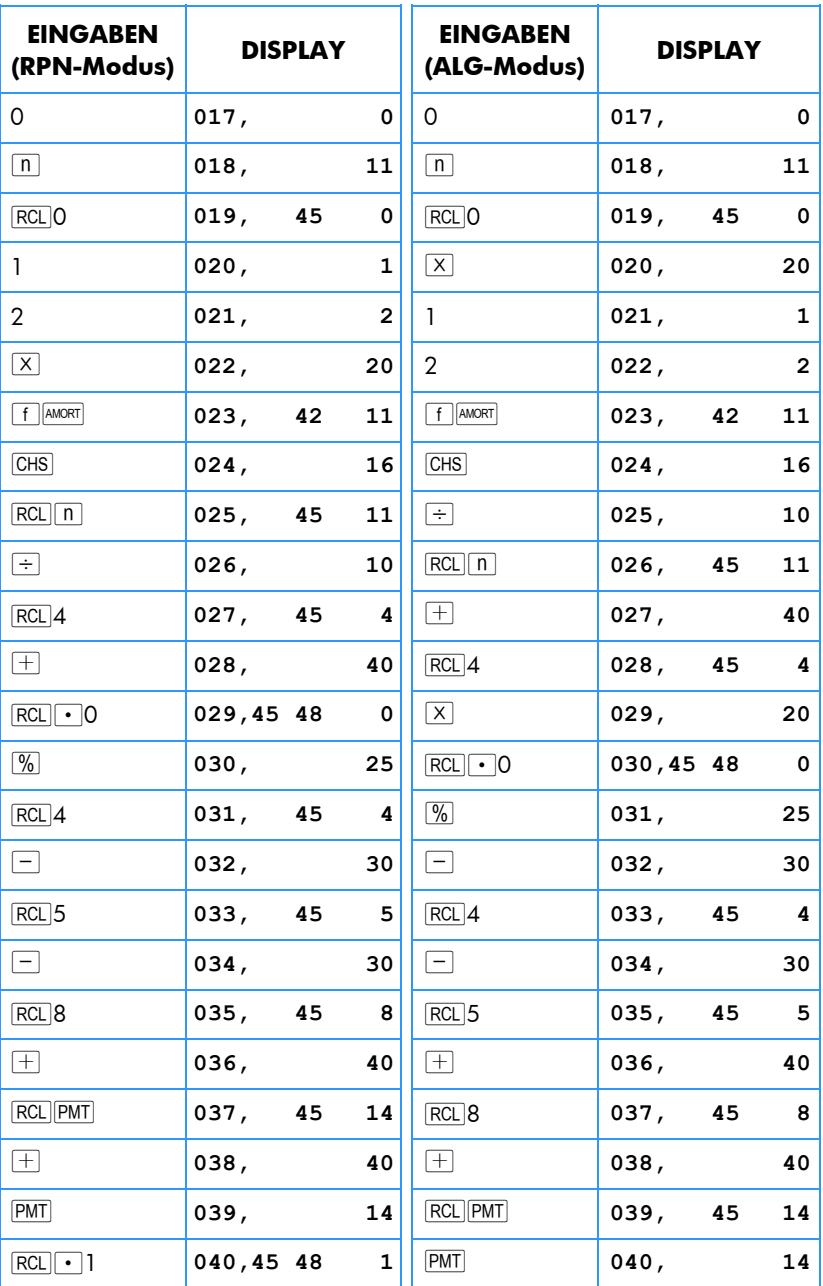

٠

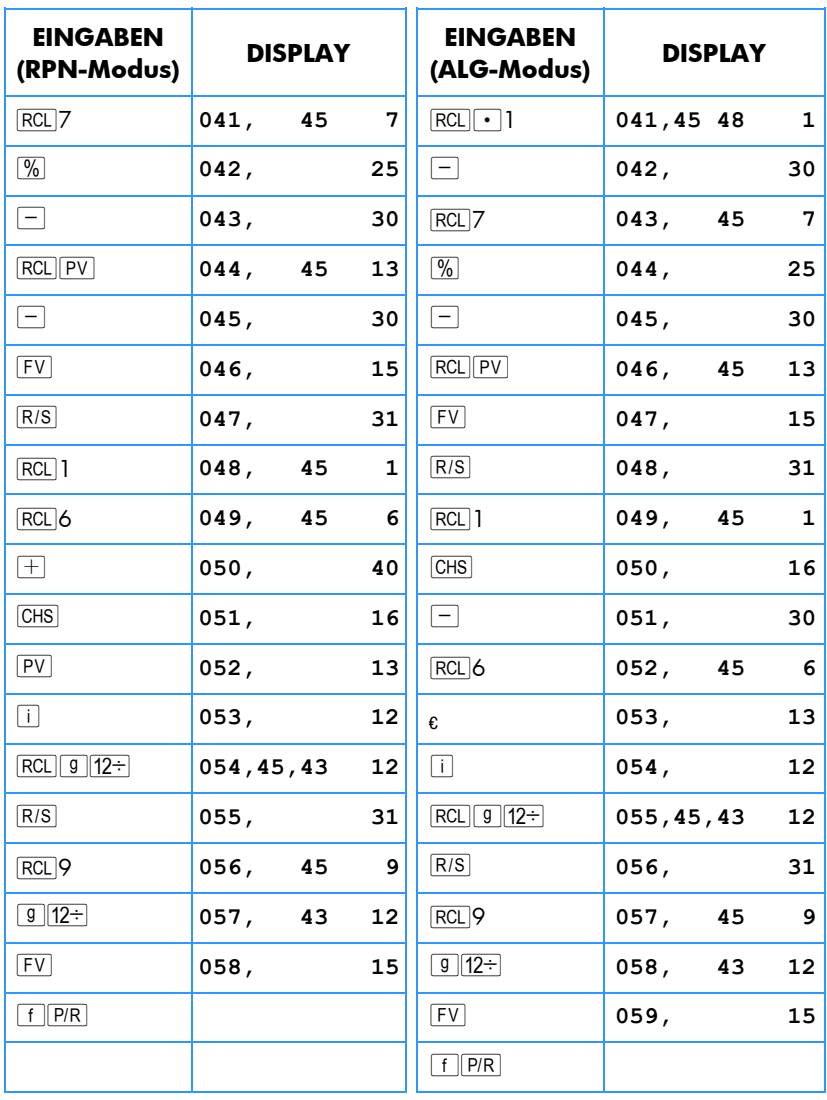

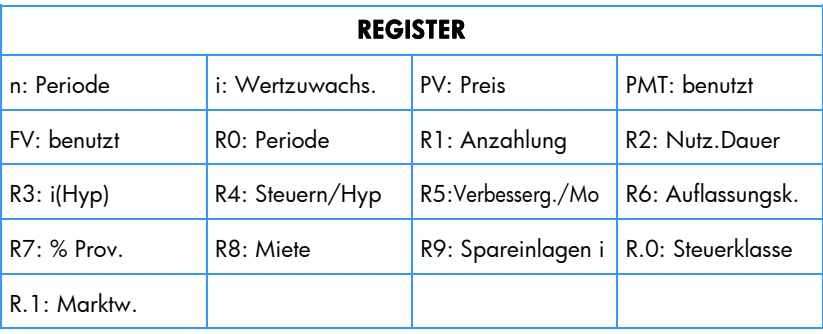

1. Geben Sie das Programm ein.

j

- 2. Geben Sie die geschätzte Anzahlung ein, drücken Sie STO 1.
- 3. Geben Sie die Laufzeit der Hypothek ein, drücken Sie dann STO<sub>2</sub>.
- 4. Geben Sie den jährlichen Hypothekenzins ein, drücken Sie dann STO3.
- 5. Geben Sie die geschätzten monatlichen Steuern ein, drücken Sie dann 8004.
- 6. Geben Sie die Gesamtsumme der monatlichen Ausgaben für Reparaturen, Verbesserungen, Versicherungszulagen, Nutzungskosten und andere Ausgaben ein, drücken Sie STO<sub>5.</sub>
- 7. Geben Sie die Auflassungskosten ein, drücken Sie STO6.
- 8. Geben Sie die Kosten für den Verkauf in % des Verkaufspreises ein. Hier sollten Kosten wie Provision, Treuhandgebühren usw. eingetragen werden; drücken Sie  $\overline{STO}$ 7.
- 9. Geben Sie die fiktive monatliche Miete für eine adäquate Wohnmöglichkeit ein; drücken Sie STOB.
- 10. Geben Sie Spareinlagen oder den Jahreszins für eine alternative Investition in % ein; drücken Sie STO<sub>9</sub>.
- 11. Geben Sie den Grenzsteuersatz\* in % ein; drücken Sie STO 0.
- 12. Drücken Sie <sup>g</sup> und FCLEAR FIN und geben Sie anschließend die Laufzeit der Investition in Jahren ein; drücken Sie dann  $\lceil n \rceil$ .
- 13. Geben Sie die geschätzte jährliche Wertzuwachsrate in % ein; drücken Sie [i].
- 14. Geben Sie den Preis des anvisierten Hauses ein: drücken Sie FV.
- 15. Drücken Sie R/S, um den Gewinn aus dem Wiederverkauf des Hauses zu berechnen (ein negativer Wert würde einen Verlust anzeigen).

<sup>\*</sup> Der Benutzer sollte hier den totalen Grenzsteuersatz – inklusive aller möglicher anfallenden Steuern – eintragen, um zu sehen, was für steuerliche Vorteile Wohneigentum bringt. Wegen der Komplexität der Steuergesetze sowie der unterschiedlichen Voraussetzungen für jeden Steuerzahler kann dieses Programm für eine Investition dieser Art nur als Richtschnur dienen. Ein Steuerberater kann Ihnen in jedem Fall genauere Informationen liefern.

- 16. Drücken Sie R/S, um den Ertrag aus der Investition in das Haus zu berechnen.\*
- 17. Drücken Sie R/S um den Wert eines Sparkontos oder ähnlicher Investitionen zu berechnen.
- 18. Vergleichen Sie den Wert des hypothetischen Sparkontos mit dem Nettogewinn aus einem Wiederverkauf des Hauses. Beachten Sie zur Entscheidungsfindung das Vorzeichen und die Höhe des Ertrages.
- 19. Um die Rechnung mit anderen Daten zu wiederholen, speichern Sie die geänderten Werte in den entsprechenden Registern ab und gehen Sie zu Schritt 12.

**Beispiel:** Sie werden für 4 Jahre in eine andere Stadt versetzt und müssen sich jetzt entscheiden, ob Sie ein Haus kaufen oder mieten wollen. Eine schneller Blick auf den Immobilienmarkt zeigt, dass ein für Sie akzeptierbares Haus für €270.000 mit €7.000 Anzahlung und einer 30-jährigen Hypothek mit 6% Zinsen zu haben wäre. Die Auflassungskosten wurden sich auf ca. €3700 belaufen. Die Wiederverkaufskosten enthalten 6% Makler-Provision sowie verschiedene andere Gebühren, die sich insgesamt auf weitere 2% des Verkaufspreises belaufen würden. Die jährliche Wertsteigerung für Wohnobjekte in dieser Wohngegend liegt bei 5%. Die Grundsteuer würde sich auf monatlich ca. €300 belaufen, darüber hinaus würden weitere monatliche Kosten von €165 für Instandhaltung entstehen.

Als Alternative könnten Sie ein ähnliches Wohnobjekt für €900 monatlich mieten und die Differenz zwischen dem Kaufpreis und der Miete mit 3% Zinsen anlegen. Ihre persönlicher Einkommensteuersatz (Grenzsatz) liegt bei 25% kommunal und 5% staatlich. Welche Alternative ist die finanziell Attraktivere?

| Tastatureingaben<br>(RPN-Modus) | Tastatureingaben<br>(ALG-Modus) | <b>Display</b> |                        |
|---------------------------------|---------------------------------|----------------|------------------------|
| <b>RPN</b>                      | ALG                             |                |                        |
| $\parallel$ END<br>g            | $g$   END                       |                |                        |
| f CLEARREG                      | <b>TCLEARREG</b>                | 0,00           |                        |
| 7000 STO 1                      | 7000 STO 1                      | 7.000,00       | Anzahlung.             |
| $30$ sto $2$                    | 30 ST0 2                        | 30,00          | Laufzeit der Hypothek. |
| 6503                            | $6$ $570$ 3                     | 6,00           | Zinssatz.              |
| 300 STO 4                       | $300$ $50$ $4$                  | 300,00         | Grundsteuern.          |

<sup>\*</sup> Falls der Rechner als Ertrag einen negativen Wert oder **Error 5** anzeigt, endet Ihre Investition mit einem Verlust. Der aus der alternativen Investition durch Zinseinnahmen erzielte Gewinn wird in dieser Rechnung nicht berücksichtigt.

-

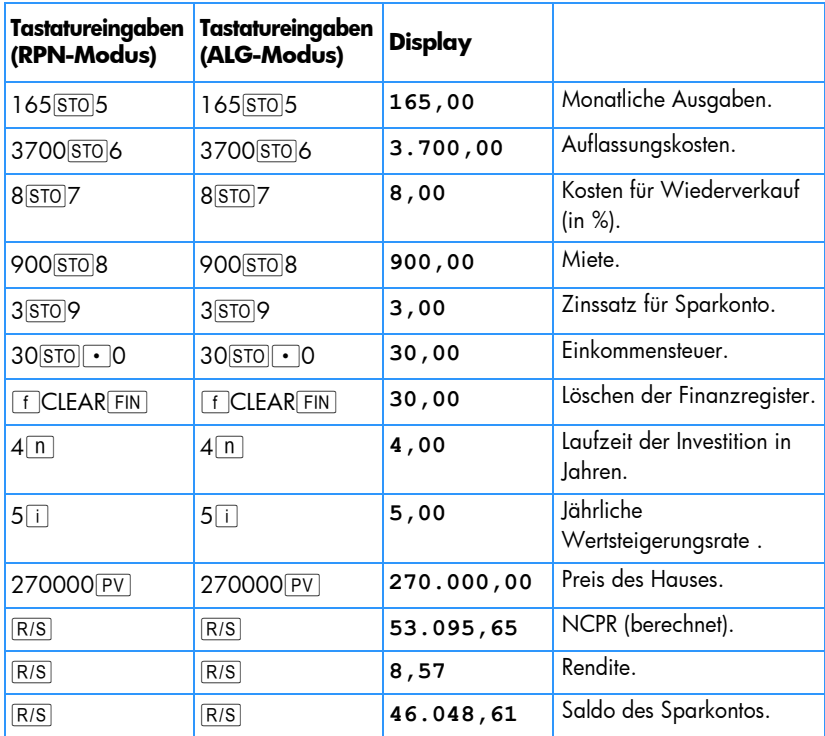

Durch einen Hauskauf würden Sie €7.047,04 (53.095,65 – 46.048,61) Gewinn machen, verglichen mit einer alternativen Investition bei 3% Zins.

# Aufgeschobene Annuitäten

Bisweilen werden Transaktionen vereinbart, bei denen Zahlungen nicht vor Ablauf einer bestimmten Anzahl von Zahlungsperioden stattfinden. Solche Zahlungen nennt man aufgeschoben. Man kann hierzu die Rechentechnik wie bei der Berechnung von *NPV* anwenden, wobei man den ersten Cashflow als Null annimmt. Weitere Informationen hierzu finden Sie in den Seiten 62 bis 66.

**Beispiele 1:** Sie haben gerade €20.000 geerbt und möchten davon Einiges für das Studium Ihrer Tochter auf die Seite legen. Sie schätzen, dass sie ab Studienbeginn (in 9 Jahren) zum Beginn jedes Jahres vier Jahre lang €7.000 für Studiengebühren und Ausgaben benötigt. Sie möchten hierzu einen Fond anlegen, der Ihnen jährlich 6% einbringt. Welchen Betrag müssen Sie in den Fond einbringen, damit Sie Ihrer Tochter das Studium finanzieren können?

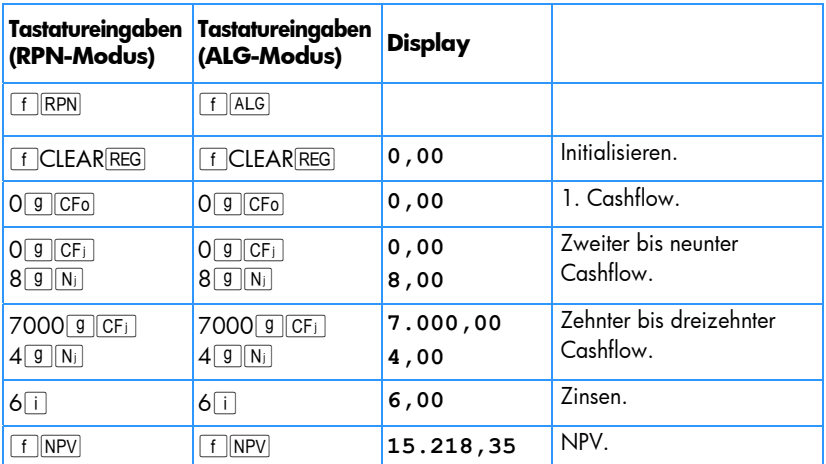

Mietverträge enthalten oft Vereinbarungen über periodische Anpassungen der Mietzahlungen. Beispiel: In einem zweijährigen Mietvertrag werden monatliche Zahlungen (am Monatsanfang) von €500 für die ersten 6 Monate, €600 für die folgenden 12 Monate und €750 monatlich für die letzen 6 Monate vereinbart. Dieses Beispiel zeigt einen Mietvertrag mit stufenweiser Erhöhung. Es gibt entsprechend auch Mietverträge mit stufenweiser Erniedrigung der Mietzahlungen. Mietzahlungen werden grundsätzlich am Anfang einer Zahlungsperiode geleistet.

Im angeführten Beispiel sind die Mietzahlungen für die Monate 7 bis 24 sogenannte "aufgeschobene Annuitäten," da sie erst nach einiger Zeit anfallen. Aus der Sicht des Anlegers sieht das Cashflow-Diagramm hierfür wie folgt aus:

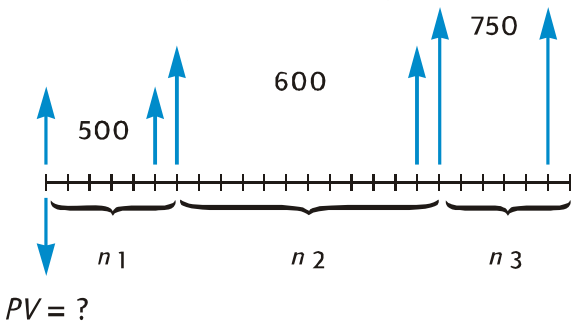

Um den aktuellen Barwert der Cashflows – unter der Annahme, dass ein Ertrag erwünscht wird – herauszufinden, kann die Berechnungsmethode für *NPV* benutzt werden (s.a. Seiten 62 bis 66).

**Beispiel 2:** In einem zweijährigen Mietvertrag werden monatliche Zahlungen (am Monatsanfang) von €500 für die ersten 6 Monate, €600 für die folgenden 12 Monate und €750 für die letzen 6 Monate vereinbart. Wenn Sie an diesen Cashflows jährlich 13,5% verdienen wollen, welche Summe sollten Sie dann investieren (Frage nach dem Barwert des Vertrages)?

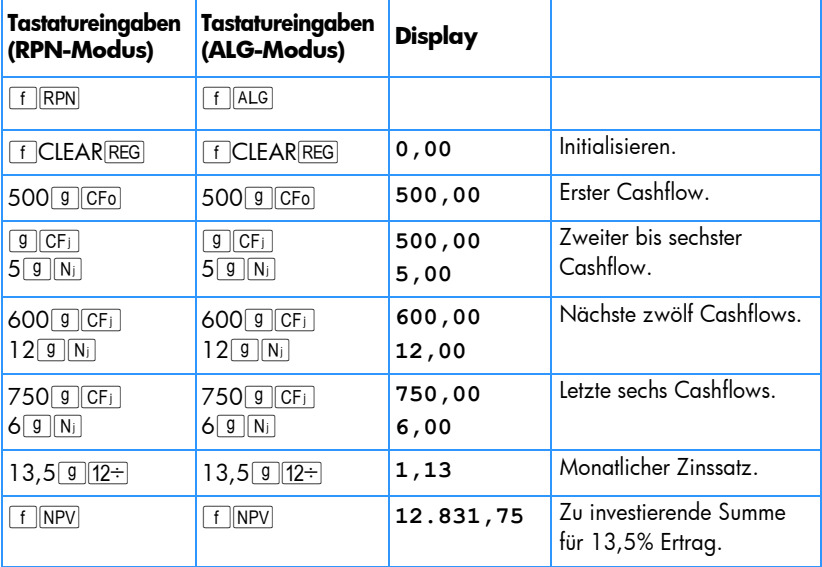

# Abschnitt 13

# **Investitionsanalyse**

# Unterjährige Abschreibung

Für die Zwecke der Einkommensteuer und für finanzielle Analysen ist es vorteilhaft, Abschreibungen auf das Steuerjahr zu beziehen. Wenn aber der Anschaffungstermin eines Vermögenswertes nicht auf den Jahresbeginn fällt – was eher die Regel als die Ausnahme ist – werden die Abschreibungsbeträge des ersten und des letzen Jahres als Bruchteil der ganzjährigen Abschreibung errechnet.

## Lineare Abschreibung

Das folgende Programm des hp 12c platinum berechnet die lineare Abschreibung für ein beliebiges Jahr, wobei der Anschaffungstermin des Vermögenswertes beliebig im Jahr liegen kann.

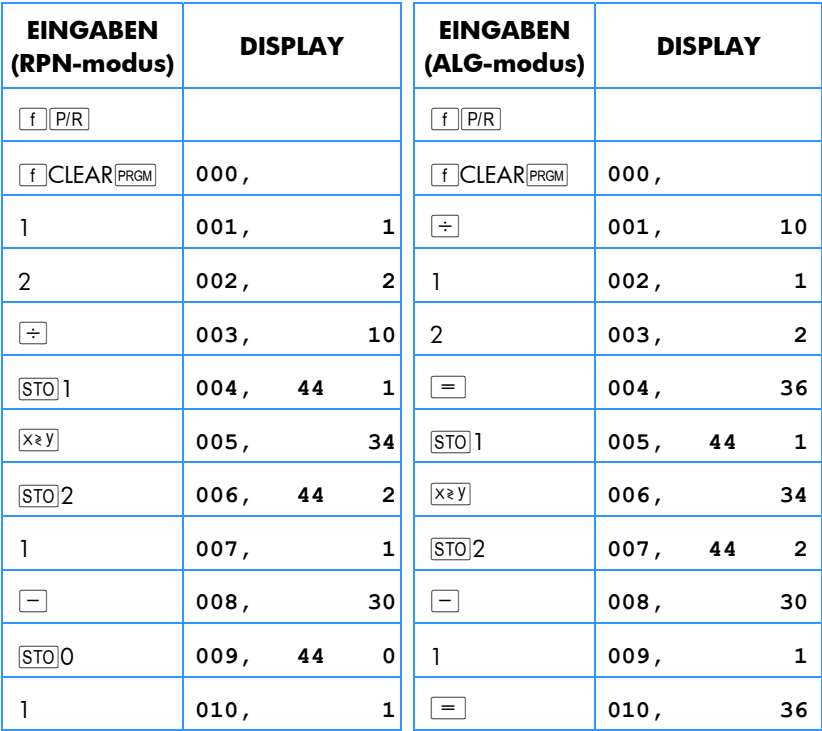

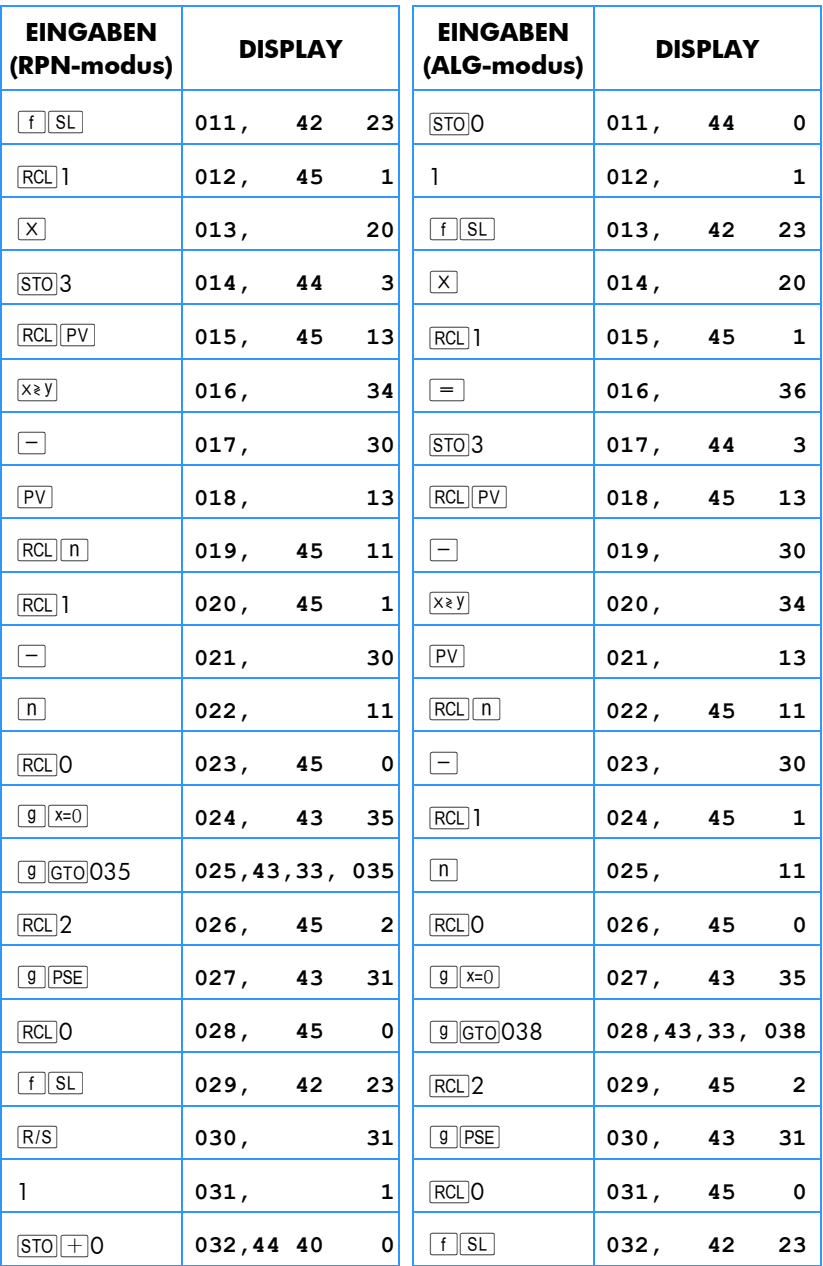

٦

## 176 Abschnitt 13: Investitionsanalyse

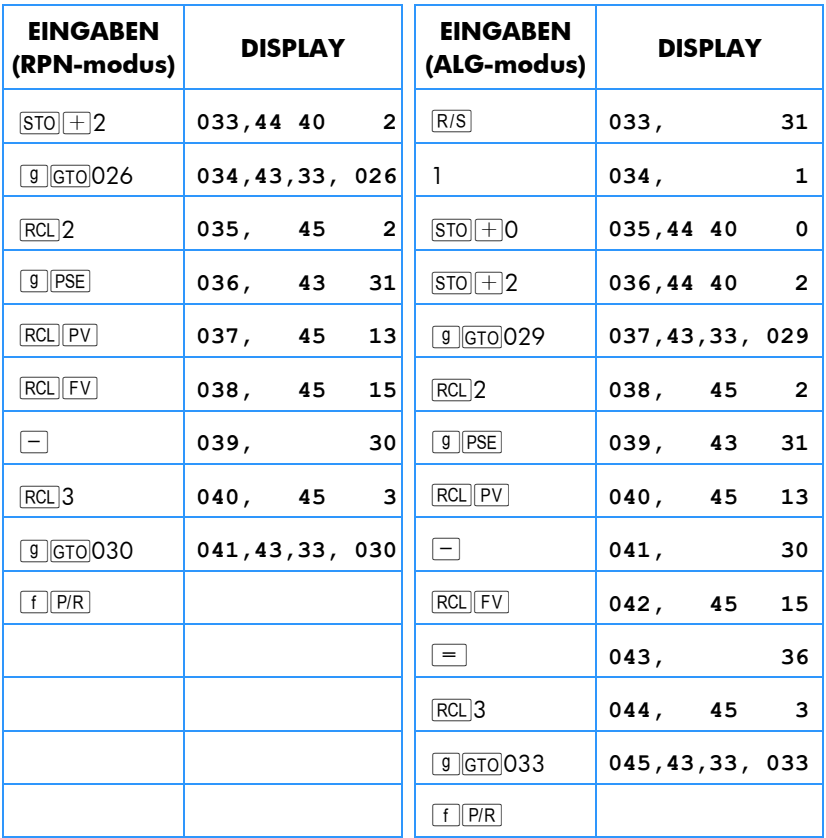

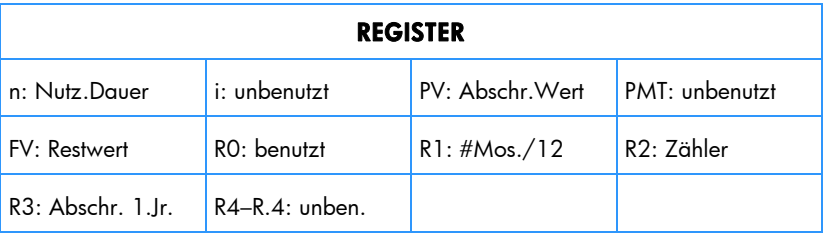

- 1. Geben Sie das Programm ein.
- 2. Drücken Sie fCLEARFIN.
- 3. Geben Sie den Buchwert ein, drücken Sie  $PV$ .
- 4. Geben Sie den Restwert ein, drücken Sie FV.

5. Geben Sie die geplante Nutzungsdauer ein (Ganzzahl) drücken Sie  $\overline{p}$ .

#### **RPN-Modus:**

- 6. Geben Sie das gewünschte Jahr ein, drücken Sie \.
- 7. Geben Sie die Zahl der berechneten Monate für das erste Jahr ein, drücken Sie t.\* Das Display wird die Höhe der Abschreibung für das gewünschte Jahr

angeben. Sie können weiterhin  $\overline{P^*P}$  drücken, um sich den verbleibenden abzuschreibenden Wert anzeigen zu lassen und dann mit

 $|RCL|PV|RCL|3+|X*Y|-|RCL|FV|-$  die gesamte Abschreibung von ersten bis zum laufenden Jahr.

### **ALG-Modus:**

j

- 6. Geben Sie das gewünschte Jahr ein, drücken Sie  $\equiv$ .
- 7. Geben Sie die Zahl der berechneten Monate für das erste Jahr ein, drücken Sie  $\overline{R/S}$ .\* Das Display wird die Höhe der Abschreibung für das gewünschte Jahr angeben. Sie können weiterhin  $\overline{{X}^*Y}$  drücken, um sich den verbleibenden abzuschreibenden Wert anzeigen zu lassen und dann mit RCL|PV|+|RCL|3|-|XXY|-|RCL|FV|= die gesamte Abschreibung von ersten bis zum laufenden Jahr.
- 8. Drücken Sie R/S, um sich die Höhe der Abschreibung und den verbleibenden abzuschreibenden Wert der für das nächste Jahr anzeigen zu lassen. Wiederholen Sie diesen Schritt für die folgenden Jahre.
- 9. Für einen neuen Berechnungsfall drücken Sie **gelchoool und kehren Sie zu** Schritt 2 zurück.

**Hinweis:** Wenn die Anzahl der Monate für das erste Jahr kleiner als 12 ist, wird die Höhe der Abschreibung im ersten Jahr kleiner als eine Abschreibung über das volle Jahr. Die tatsächliche Anzahl der Jahre, in denen eine Abschreibung stattfindet, ist gleich der Nutzungsdauer +1. Beispiel: Eine Bohrmaschine hat eine Nutzungsdauer von 3 Jahren und wird 3 Monate vor Jahresende gekauft. Das folgende Zeitdiagramm zeigt, dass die Abschreibung 4 Kalenderjahre dauert.

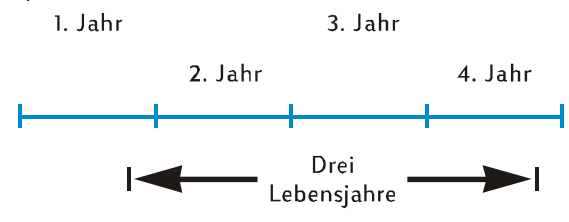

<sup>\*</sup> Das Display wird anhalten und die Jahreszahl anzeigen, bevor die Höhe der Abschreibung für das betreffende Jahr angezeigt wird.

## 178 Abschnitt 13: Investitionsanalyse

**Beispiel 1:** Ein Immobilienobjekt wurde gerade für €150.000 erworben. Der Kaufpreis ist aufgeteilt in €25.000 für das Grundstück und €125.000 für die Erschließung (Gebäude). Die verbleibende Nutzungsdauer des Gebäudes wird mit 25 Jahren veranschlagt. Für das Ende der Nutzungsdauer des Gebäudes gibt es keinen vorhersehbaren Restwert. Der abschreibbare Wert und der Buchwert sind daher beide €125.000.

Das Gebäude wurde 4 Monate vor Jahresende erstanden. Finden Sie unter Verwendung der linearen Abschreibung die Höhe der Abschreibung und den verbleibenden abzuschreibenden Wert für das 1., 2., 25., und 26. Jahr. Wie hoch ist die Gesamtabschreibung nach 3 Jahren?

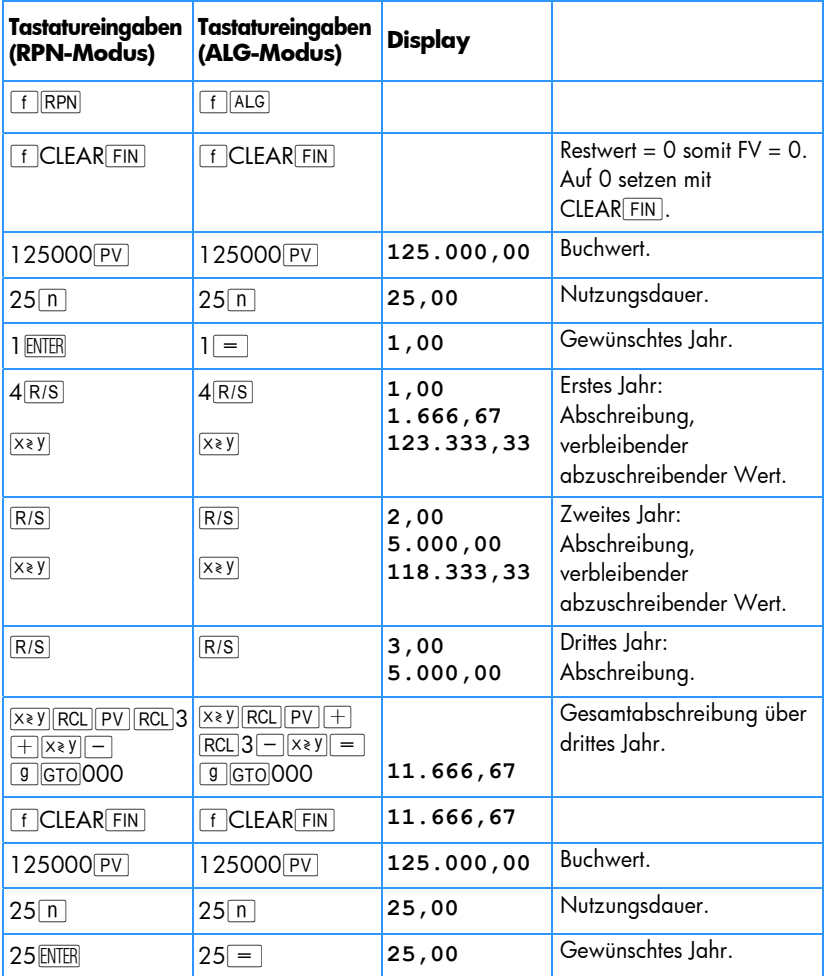

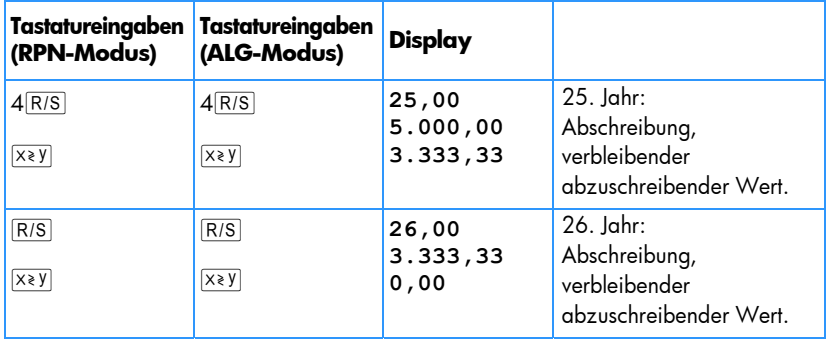

**Beispiel 2:** Ein gebrauchtes Auto wurde 4,5 Monate vor Jahresschluss für €6.730 gekauft. Wenn die erwartete Nutzungsdauer des Autos 5 Jahre ist, wie hoch ist die Abschreibung im ersten Jahr?

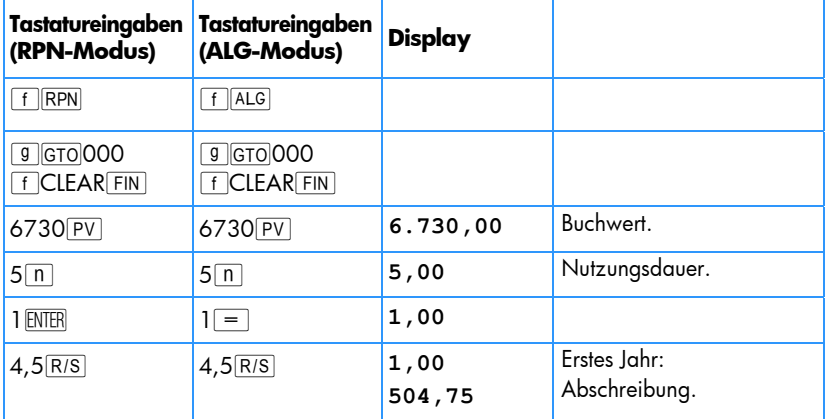

### Degressive Abschreibung

Das folgende hp 12c platinum Programm berechnet die degressive Abschreibung für ein beliebiges Jahr, wobei der Anschaffungstermin beliebig im Jahr liegen kann.

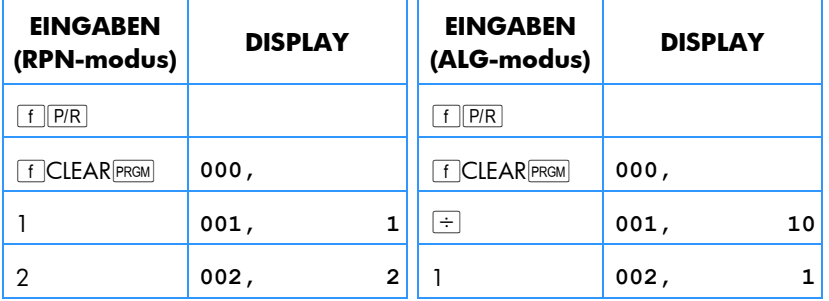

## 180 Abschnitt 13: Investitionsanalyse

۰

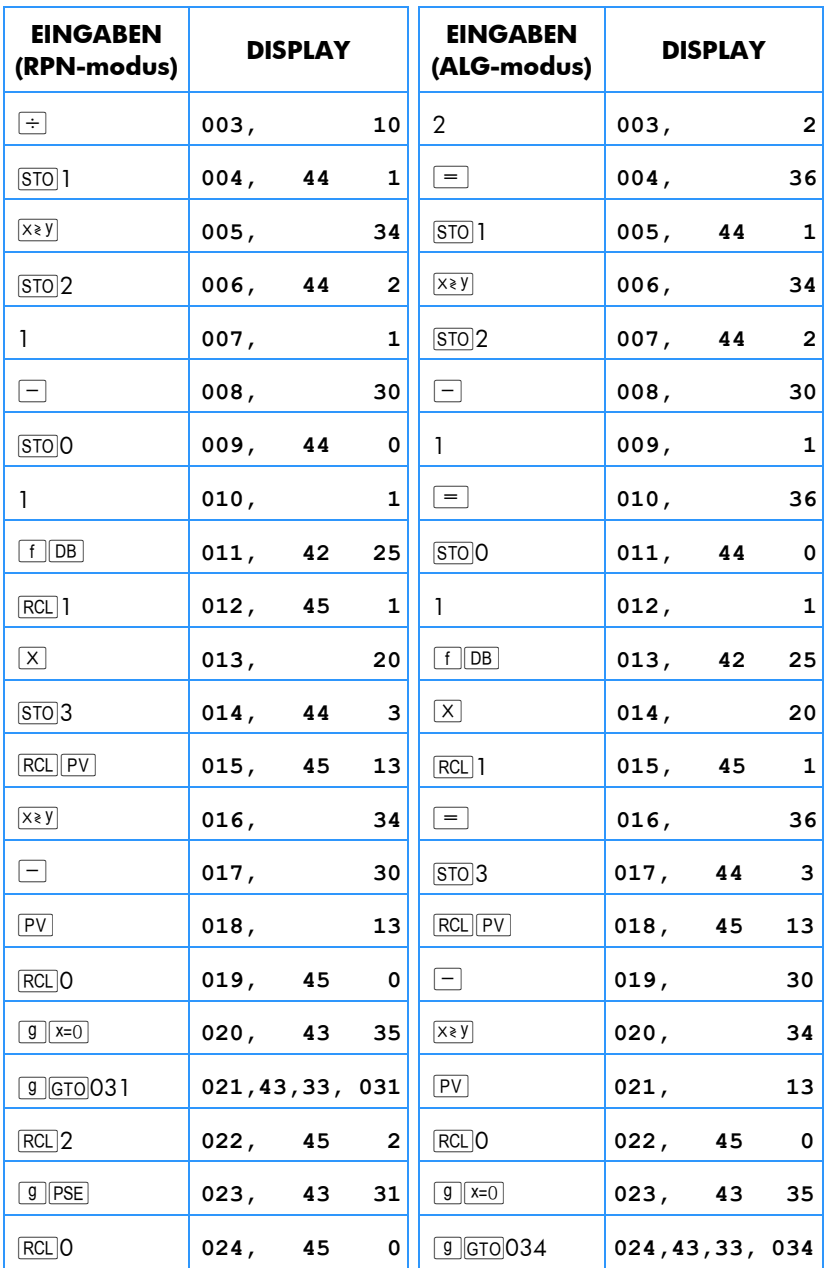
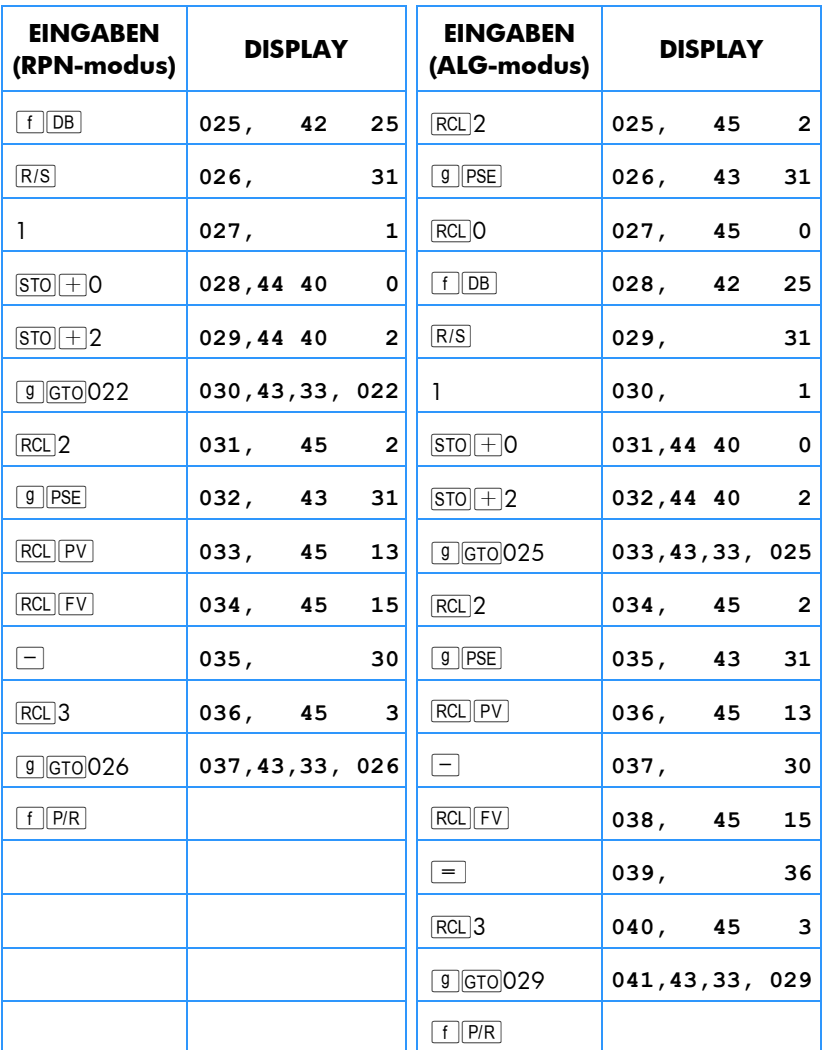

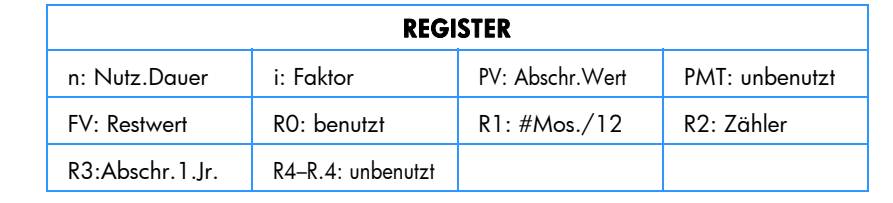

- 1. Geben Sie das Programm ein.
- 2. Drücken Sie FCLEARFIN.
- 3. Geben Sie den Buchwert ein, drücken Sie FV.
- 4. Geben Sie den Restwert ein, drücken Sie FV.
- 5. Geben Sie den Degressionsfaktor ein (in %), drücken Sie dann  $\overline{11}$ .
- 6. Geben Sie die Nutzungsdauer (in ganzen Jahren) ein, drücken Sie [n].

#### **RPN-Modus:**

- 7. Geben Sie das gewünschte Jahr ein, drücken Sie \.
- 8. Geben Sie die Anzahl der Monate für das erste Jahr\* ein und drücken Sie RIS.+ Das Display zeigt die Höhe der Abschreibung für das gewünschte Jahr. Drücken Sie  $\overline{X \in Y}$  um den verbleibenden abzuschreibenden Wert zu sehen. Falls gewünscht, drücken Sie  $\overline{RCL|PV|RCL|3|+|x*y|-|RC|}$  um die Gesamtabschreibung über das laufende Jahr zu sehen.

#### **ALG-Modus:**

- 7. Geben Sie das gewünschte Jahr ein, drücken Sie  $\equiv$ .
- 8. Geben Sie die Anzahl der Monate für das erste Jahr\* ein und drücken Sie R/S.+ Das Display zeigt die Höhe der Abschreibung für das gewünschte Jahr. Drücken Sie  $\overline{X}$ ) um den verbleibenden abzuschreibenden Wert zu sehen. Falls gewünscht, drücken Sie  $\overline{RCL|PV|+|RCL|3|-|x*y|-|RCL|FV|}=$  um die Gesamtabschreibung über das laufende Jahr zu sehen.
- 9. Drücken Sie R/S für die Höhe der Abschreibung und drücken Sie dann  $\overline{X \times Y}$ , falls gewünscht, für den verbleibenden abzuschreibenden Wert für das nächste Jahr. Wiederholen Sie diesen Schritt für die darauffolgenden Jahre .
- 10. Für einen neuen Berechnungsfall drücken Sie <sup>g</sup> 61000 und gehen Sie zu Schritt 2 zurück.

-

<sup>\*</sup> Siehe "Lineare Abschreibung" auf Seite 174.

<sup>†</sup> Das Display wird anhalten und die Jahreszahl anzeigen, bevor die Höhe der Abschreibung für das betreffende Jahr angezeigt wird.

**Beispiel:** Ein Elektronenstrahl-Schweissgerät mit einem Kaufpreis von €50.000 wird 4 Monate vor Ablauf des Rechnungsjahres gekauft. Wie hoch ist die Abschreibung während des ersten vollen Rechnungsjahres (2. Jahr), falls das Schweissgerät eine Nutzungsdauer von 6 Jahren und einen Restwert von €8.000 hat und nach der degressiven Methode abgeschrieben wird? Der Degressionsfaktor ist 150%.

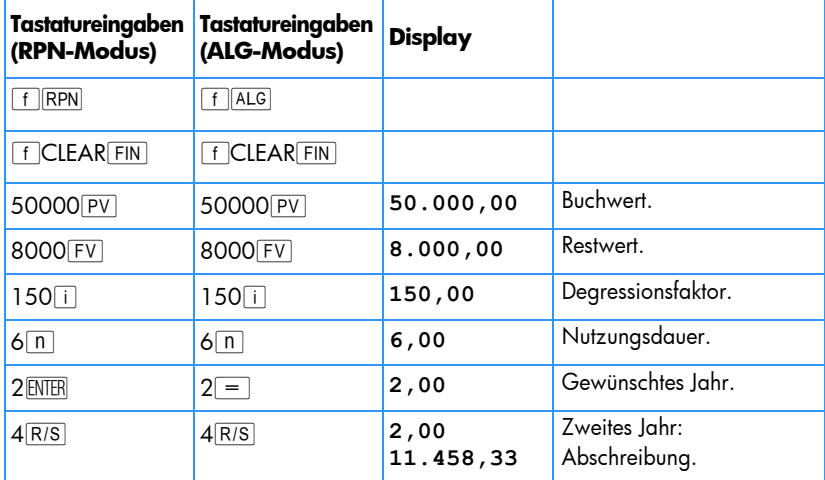

### Digitale Abschreibung

Das folgende Programm des hp 12c platinum berechnet die digitale Abschreibung für ein beliebiges Jahr, wobei der Anschaffungstermin beliebig im Jahr liegen kann.

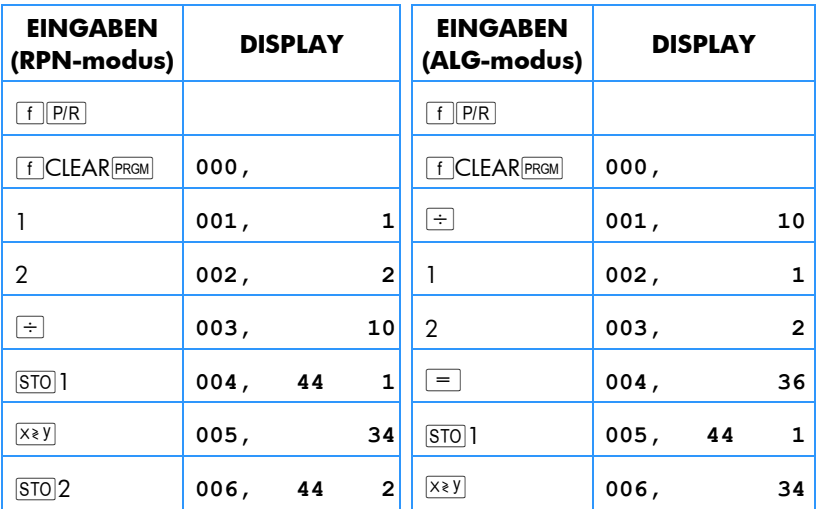

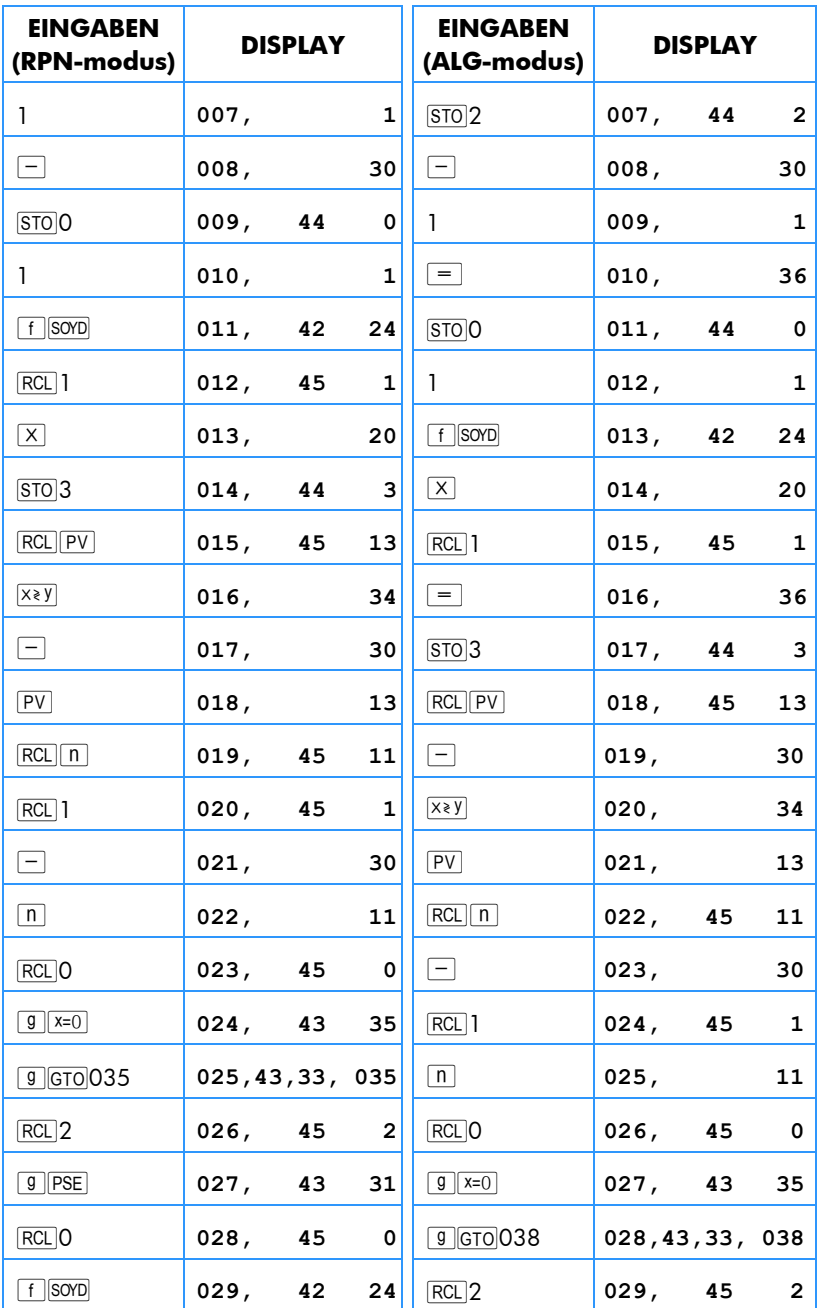

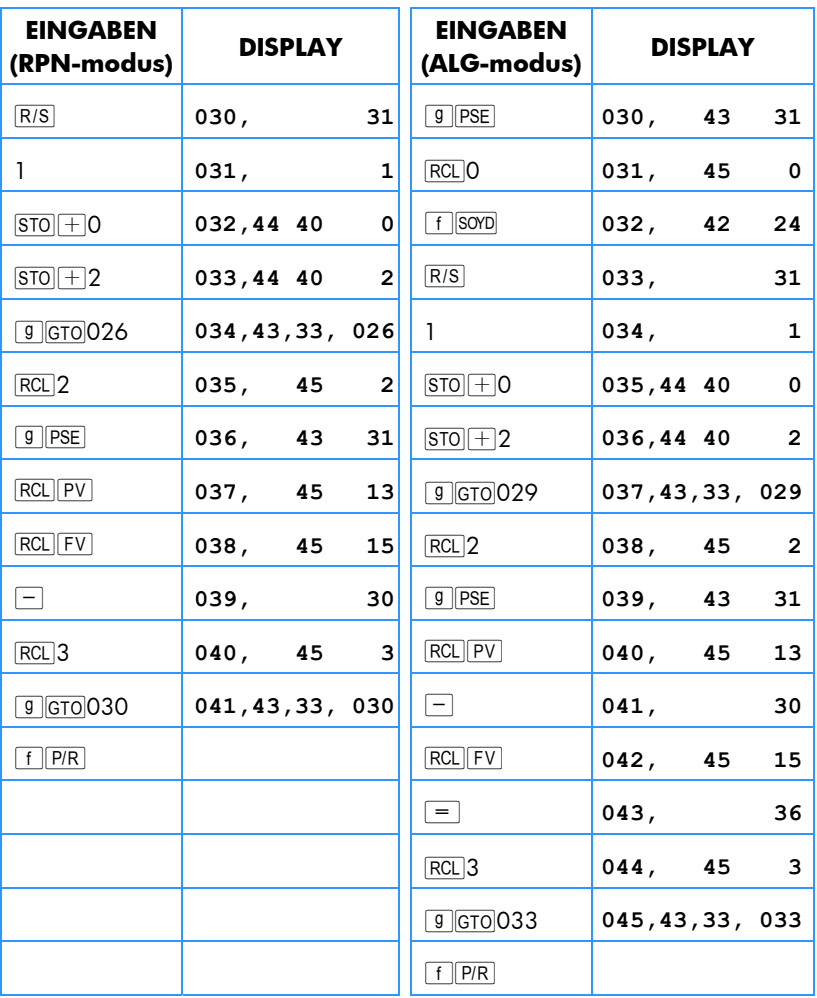

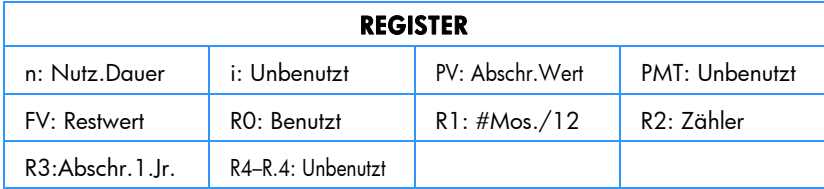

- 1. Geben Sie das Programm ein.
- 2. drücken FCLEAR FIN.
- 3. Geben Sie den Buchwert ein, drücken Sie  $\overline{PV}$ .
- 4. Geben Sie den Restwert ein, drücken Sie FV.
- 5. Geben Sie die Lebensdauer (in ganzen Jahren) ein, drücken Sie  $[n]$ .

#### **RPN-Modus:**

- 6. Geben Sie das gewünschte Jahr ein, drücken Sie ENTER.
- 7. Geben Sie die Anzahl der Monate für das erste Jahr ein\* und drücken Sie R/S.+ Das Display wird die Höhe der Abschreibung für das gewünschte Jahr anzeigen. Wenn gewünscht, drücken Sie  $\overline{P}$ , um den verbleibenden abzuschreibenden Wert zu sehen; drücken Sie dann RCL PV RCL 3+  $x \in y$  - RCL FV - um die Gesamt-Abschreibung über das laufende Jahr zu sehen.

#### **ALG-Modus:**

- 6. Geben Sie das gewünschte Jahr ein, drücken Sie  $=$ .
- 7. Geben Sie die Anzahl der Monate für das erste Jahr ein\* und drücken Sie t.† Das Display wird die Höhe der Abschreibung für das gewünschte Jahr anzeigen. Wenn gewünscht, drücken Sie  $\overline{P}$ , um den verbleibenden abzuschreibenden Wert zu sehen; drücken Sie dann  $\overline{RCL|PV|+|RCL|3-|x*y|-|RCL|FV|}$  um die Gesamt-Abschreibung über das laufende Jahr zu sehen.
- 8. Drücken Sie R/S für die Höhe der Abschreibung und drücken Sie dann (falls erwünscht)  $\overline{X^*Y}$ , um den verbleibenden abzuschreibenden Wert für das nächste Jahr anzuzeigen. Wiederholen Sie diesen Schritt für die folgenden Jahre.
- 9. Für einen neuen Berechnungsfall, drücken Sie <sup>g</sup> GTO 000 und gehen Sie zu Schritt 2 zurück.

**Beispiel:** Eine professionelle Filmkamera wird für €12.000 angeschafft. Bei guter Pflege hat die Kamera eine erwartete Nutzungsdauer von 25 Jahren mit €500 Restwert. Wie hoch sind die Abschreibung und der verbleibende abzuschreibende Wert für das vierte und fünfte Jahr bei digitaler Abschreibung? Das erste Abschreibungsjahr soll 11 Monate lang sein.

-

<sup>\*</sup> Siehe "Lineare Abschreibung" auf Seite 174.

<sup>†</sup> Das Display wird anhalten und die Jahreszahl anzeigen, bevor die Höhe der Abschreibung für das betreffende Jahr angezeigt wird.

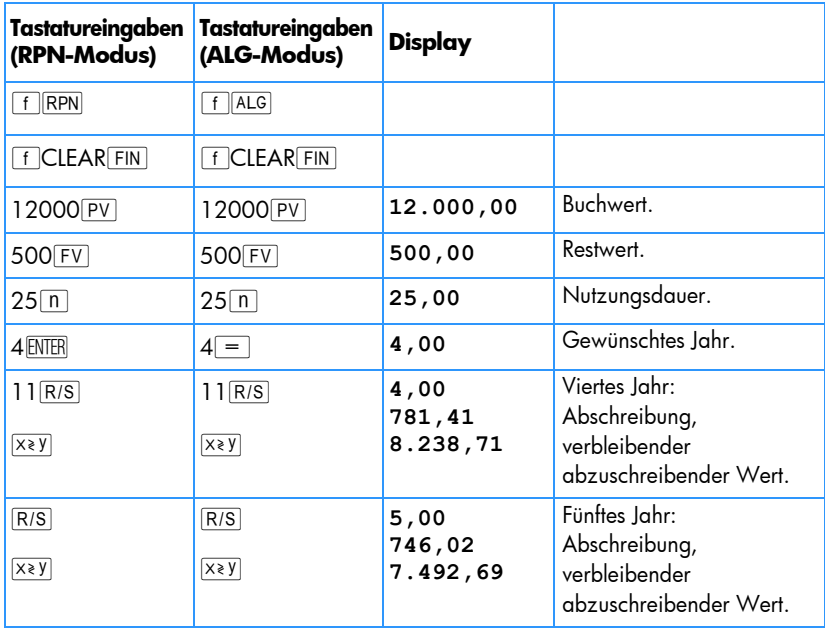

# Ganzjährige und unterjährige Abschreibung mit Übergang

Bei einer degressiven Abschreibung ist es aus steuerlichen Gründen oft vorteilhaft, ab einem bestimmten Punkt von der degressiven zur linearen Abschreibung überzugehen. Das folgende hp 12c platinum Programm berechnet den Übergangspunkt und wechselt automatisch bei einem günstigen Zeitpunkt zur linearen Abschreibung. Der Übergangspunkt liegt am Ende des Jahres, in dem die degressive Abschreibung zuletzt die Höhe der linearen Abschreibung übersteigt oder ihr gleicht. Die lineare Abschreibung wird bestimmt durch Teilung des verbleibenden abzuschreibenden Wertes durch die verbleibende Nutzungsdauer.

Wenn das gewünschte Jahr sowie die Anzahl der Monate für das erste Jahr eingegeben werden, berechnet dieses Programm die Abschreibung für das gewünschte Jahr, den verbleibenden abzuschreibenden Wert sowie die Gesamt-Abschreibung über das laufende Jahr.

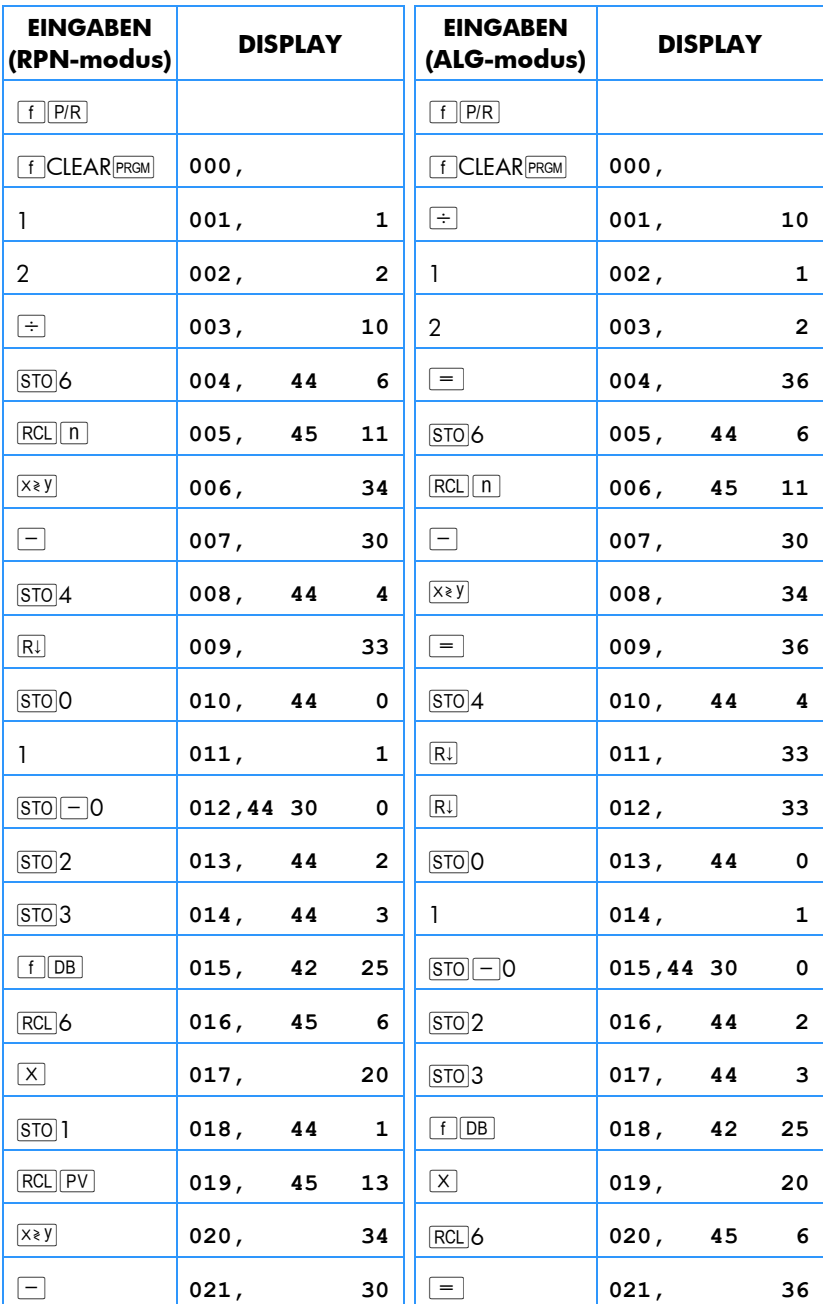

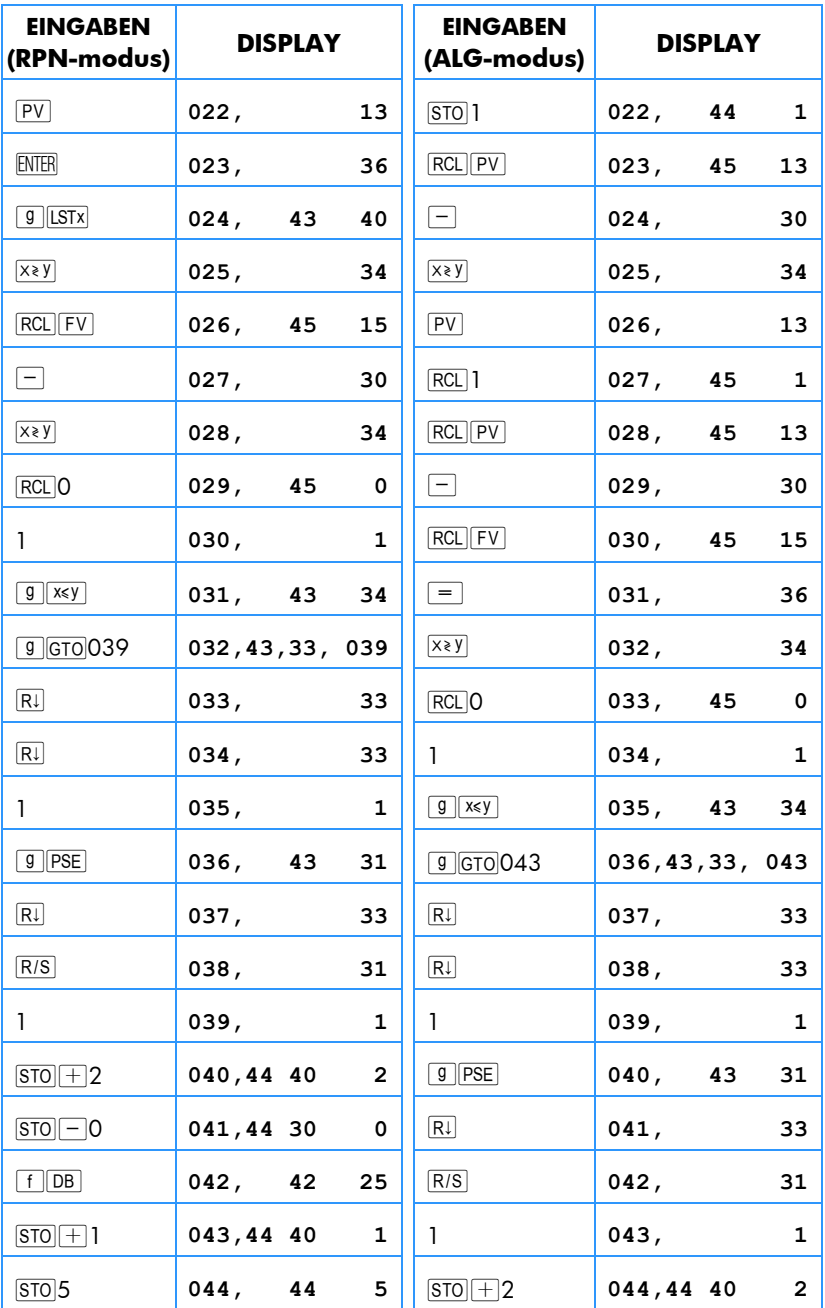

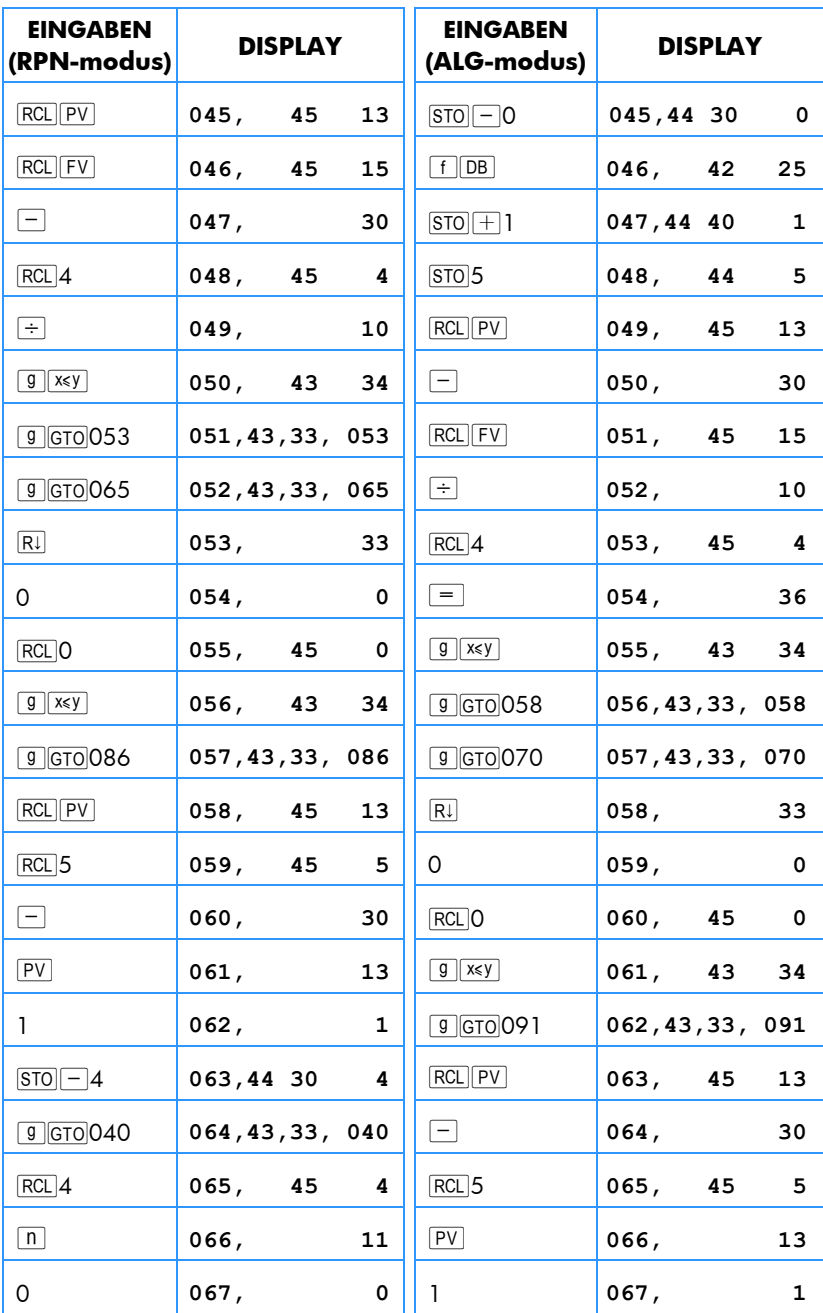

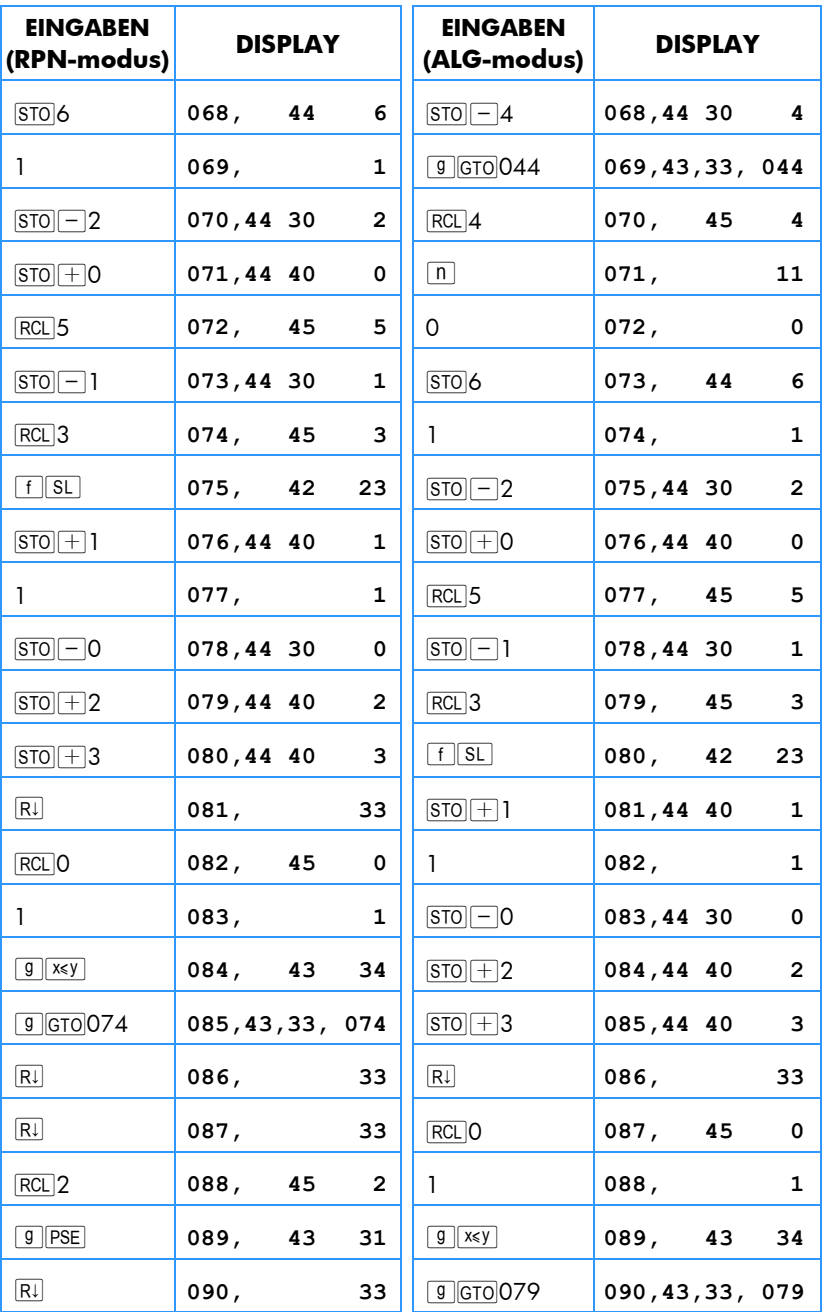

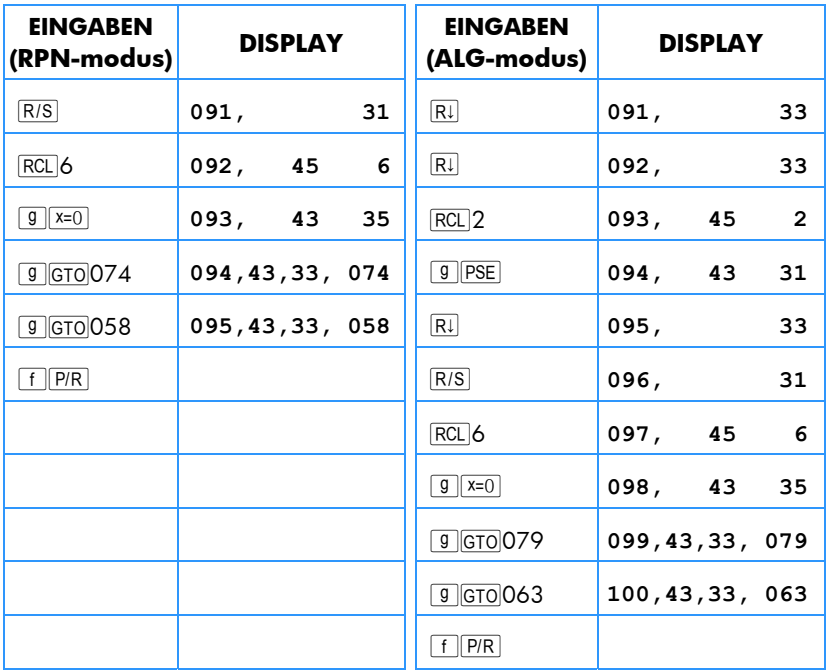

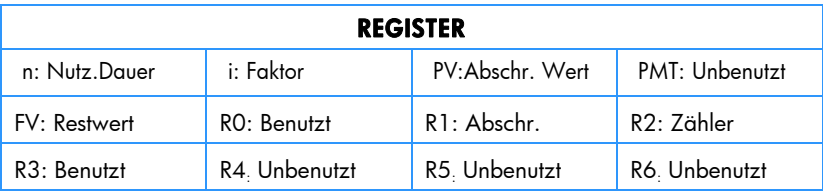

- 1. Geben Sie das Programm ein.
- 2. Drücken Sie FCLEARREG.
- 3. Geben Sie den Buchwert ein, drücken Sie PV.
- 4. Geben Sie den Restwert ein, drücken Sie FV.
- 5. Geben Sie die Nutzungsdauer ein (in ganzen Jahren), drücken Sie n.
- 6. Geben Sie den Degressionsfaktor ein (in %), drücken Sie [i].
- 7. RPN: Geben Sie das gewünschte Jahr ein, drücken Sie ENTER.
- 7. **ALG:** Geben Sie das gewünschte Jahr ein, drücken Sie  $=$ .
- 8. Geben Sie die Anzahl der Monate für das erste Jahr\* ein, drücken Sie dann R/S|+, um die Höhe der Abschreibung für das gewünschte Jahr zu berechnen.
- 9. Falls erwünscht, drücken Sie  $\overline{X}$ ), um den verbleibenden abzuschreibenden Wert zu sehen.
- 10. Falls erwünscht, drücken Sie RCL<sub>1</sub>1, um die Gesamt-Abschreibung über das laufende Jahr zu sehen.
- 11. Drücken Sie wiederholt R/S,\* um für die nachfolgenden Jahre die Höhe der Abschreibung zu finden. Schritte 9 und 10 können für jedes Jahr wiederholt werden.
- 12. Für einen neuen Berechnungsfall drücken Sie <sup>g</sup> GTO000 und gehen Sie zu Schritt 2 zurück.

**Beispiel:** Ein elektronisches Meßinstrument wird 6 Monate vor Ablauf des Steuerjahres für €11.000 gekauft. Die Nutzungsdauer liegt bei 8 Jahren und der erwartete Restwert ist €500. Erstellen Sie unter Verwendung eines Degressionsfaktors von 200% einen Abschreibungsplan für die gesamte Nutzungsdauer des Instrumentes. Wie hoch ist der verbleibende abzuschreibende Wert nach Ablauf des ersten Jahres? Wie hoch ist die Gesamtabschreibung nach dem siebten Jahr?

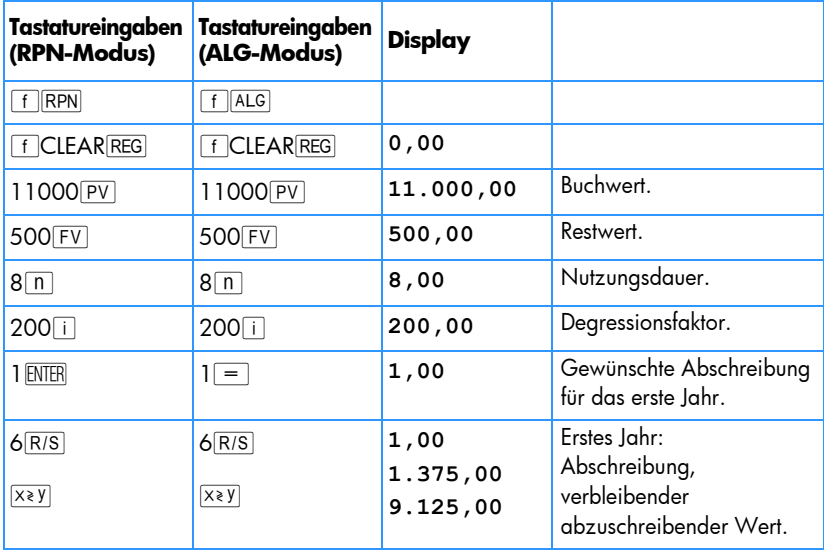

j

<sup>\*</sup> Siehe "Lineare Abschreibung" auf Seite 174.

<sup>†</sup> Das Display wird anhalten und die Jahreszahl anzeigen, bevor die Höhe der Abschreibung für das betreffende Jahr angezeigt wird.

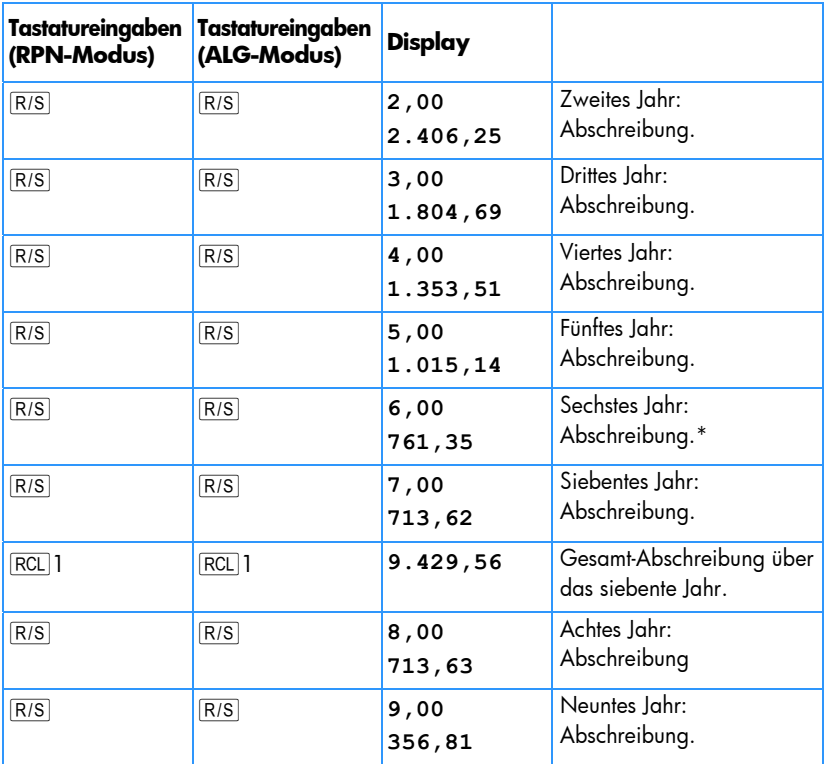

-

<sup>\*</sup> Augenscheinlich scheint der Übergangspunkt beim Jahr 6 zu liegen. Die Jahre 7, 8 und 9 verwenden daher die lineare Abschreibung.

# Überschuss-Abschreibung

Wenn die beschleunigte Abschreibung benutzt wird, wird die Differenz zwischen der Gesamt-Abschreibung über einen bestimmten Zeitraum und der Gesamthöhe für eine lineare Abschreibung als Überschuss-Abschreibung bezeichnet. So erhalten Sie die Überschuss-Abschreibung:

#### **RPN-Modus:**

- 1. Berechnen Sie die Gesamt-Abschreibung, drücken Sie ENTER.
- 2. Geben Sie die abzuschreibende Summe (Preis minus Restwert) ein, drücken Sie \. Geben Sie die Nutzungsdauer des Vermögenswertes in Jahren an und drücken Sie  $\div$ l. Geben Sie die Anzahl der Jahre der Einkommenplanungsperiode ein und drücken Sie  $\overline{X}$  um die lineare Gesamt-Abschreibung zu bekommen.
- 3. Drücken Sie  $\boxed{-}$  um die Überschuss-Abschreibung zu bekommen.

#### **ALG-Modus:**

- 1. Berechnen Sie die Gesamt-Abschreibung, drücken Sie  $\Box$
- 2. Geben Sie die abzuschreibende Summe (Preis minus Restwert) ein, drücken Sie  $\boxed{\div}$ . Geben Sie die Nutzungsdauer des Vermögenswertes in Jahren an und drücken Sie  $\overline{X}$ . Geben Sie die Anzahl der Jahre der Einkommenplanungsperiode ein und drücken Sie  $\boxed{9}$  um die lineare Gesamt-Abschreibung zu bekommen.
- 3. Drücken Sie  $\equiv$  um die Überschuss-Abschreibung zu bekommen.

**Beispiel:** Wie groß ist die Überschuss-Abschreibung aus dem vorigen Beispiel über 7 Kalenderjahre (wegen des unvollständigen ersten Jahres gibt es nur 6,5 Abschreibungsjahre in den ersten 7 Kalenderjahren)?

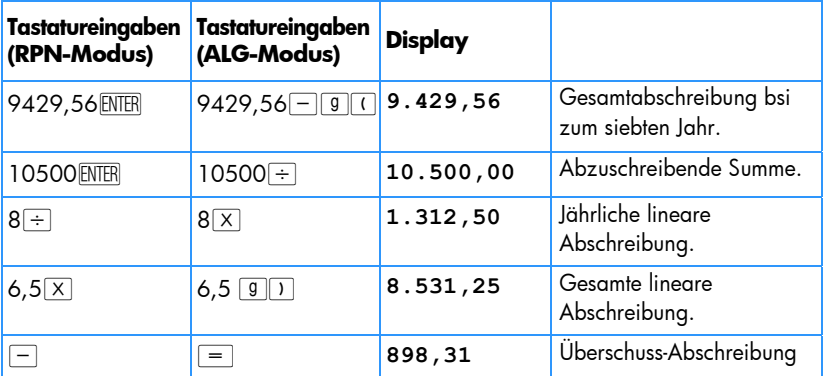

# Modifizierte Rendite bis zur Endfälligkeit

Die traditionelle Methode der "Rendite bis zur Endfälligkeit" (*IRR*) bringt einige Nachteile mit sich, die ihre Anwendbarkeit für einige Investitionsanwendungen beeinträchtigen. Diese Methode setzt voraus, dass alle Cashflows entweder reinvestiert werden oder zu der errechneten Rendite diskontiert werden. Diese Annahme ist finanzwirtschaftlich vernünftig, solange die Rendite innerhalb einer realistischen Bereichs für Leih- und Verleihgeschäfte liegt (z.B. 10% bis 20%). Wenn der *IRR-Wert* entscheidend größer oder kleiner wird, verliert diese Annahme zunehmend an Gültigkeit und der resultierende Wert ist weniger als Maßstab für Investitionen geeignet.

*IRR* wird auch durch die Anzahl der Vorzeichenwechsel der Cashflows begrenzt (positiv zu negativ oder umgekehrt). In der *IRR* Methode kann jeder Vorzeichenwechsel ein zusätzliches Ergebnis liefern. Die Cashflow-Sequenz im folgenden Beispiel hat drei Vorzeichenwechsel und liefert daher bis zu drei potentielle Werte für die interne Rendite. Dieses Beispiel besitzt drei positive reale Antworten: 1,86, 14,35 und 29. Obwohl mathematisch sinnvoll, sind solche Mehrfach-Antworten als Entscheidungskriterium für Investitionen nicht geeignet.

Die Methode der "modifizierten Rendite bis zur Endfälligkeit" (*MIRR*) ist eine von mehreren Alternativen zur traditionellen *IRR* Methode, die deren Nachteile überwindet. Diese Methode umgeht die oben beschriebenen Probleme des Vorzeichenwechsels und der Reinvestition/Diskontierung, indem anwenderdefinierte Sätze für Rückinvestition und Darlehen benutzt werden.

Negative Cashflows werden zu einem sicheren Satz diskontiert, der die Rendite der Kapitalanlage in ein liquides Konto reflektiert. Die hierfür allgemein benutze Größe ist der Satz eines kurzfristigen Wertpapiers (T-Bill) oder Sparbuches.

Positive Cashflows werden zu einer Reinvestitionsrate reinvestiert, die die Rendite der Kapitalanlage mit vergleichbarem Risiko reflektiert. Hierzu kann ein durchschnittlicher Ertragssatz aus aktuellen Marktinvestitionen verwendet werden.

Die Vorgehensweise besteht aus folgenden Schritten:

- 1. Berechne den künftigen Wert der positiven Cashflows (*NFV*) bei der Reinvestitionsrate.
- 2. Berechne den Barwert der negativen Cashflows (*NPV*) bei einer sicheren Rate.
- 3. Löse mit gegebenen *n*, *PV* und *FV* nach *i* auf.

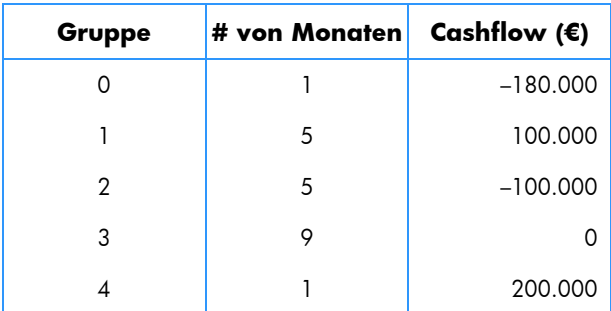

**Beispiel:** Einem Anleger wurde folgende unkonventionelle Investitionsmöglichkeit angeboten. Die Cashflows sind wie folgt:

Berechne *MIRR* unter Verwendung eines sicheren Satzes von 6% und einer Reinvestitionsrate (Risikorate) von 10%.

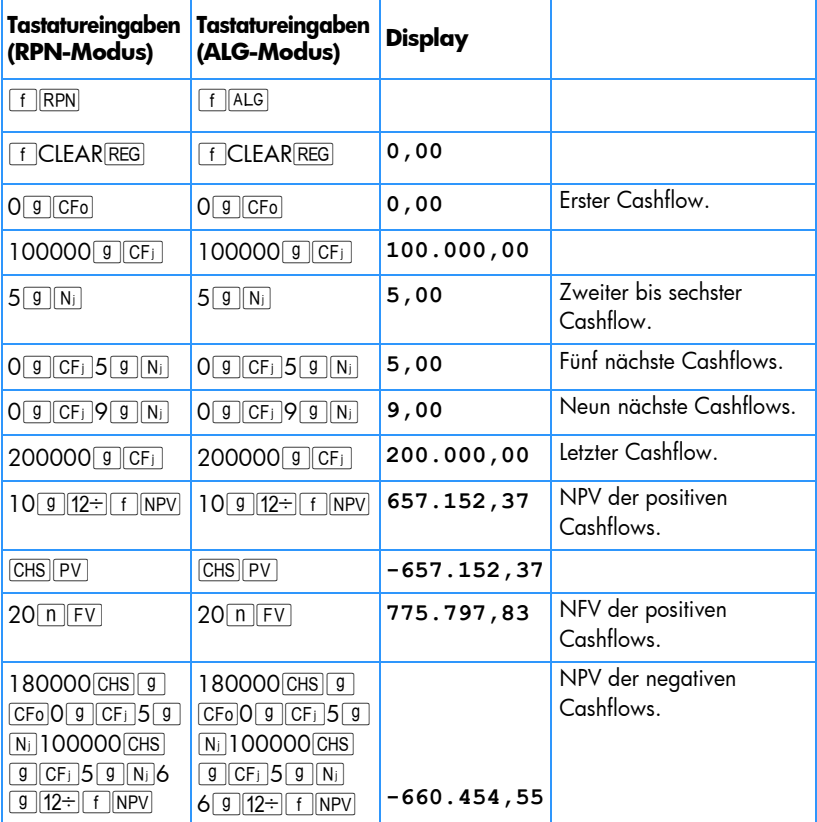

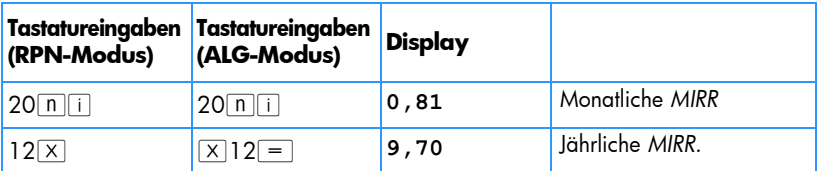

# Black-Scholes Formuel zur Bewertung von Europäischen Optionen

Dieses Programm implementiert die Black-Scholes Formel, welche seit ihrer Veröffentlichung in den frühen 1970'igern, hauptsächlich in den weltweiten Optionsmärkten angewendet wird. Die fünf Eingaben werden einfach in die fünf Finanzvariablen eingegeben und R/S zeigt dann den Kaufoptionswert. [XXV] zeigt die Rückprämie. Die Optionswerte sind bis zum nähsten Cent für Anlagen und Basispreis unter €100 genau.

**Bezugsquelle**: Tony Hutchins, 2003, Black-Scholes takes over the HP12C, HPCC (www.hpcc.org) Datafile, V22, N3, pp13-21.

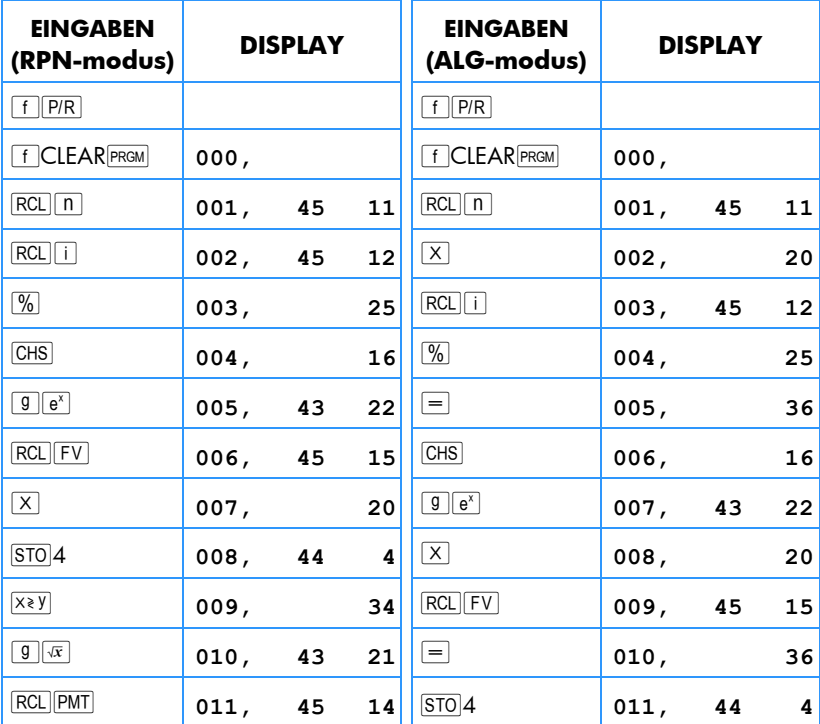

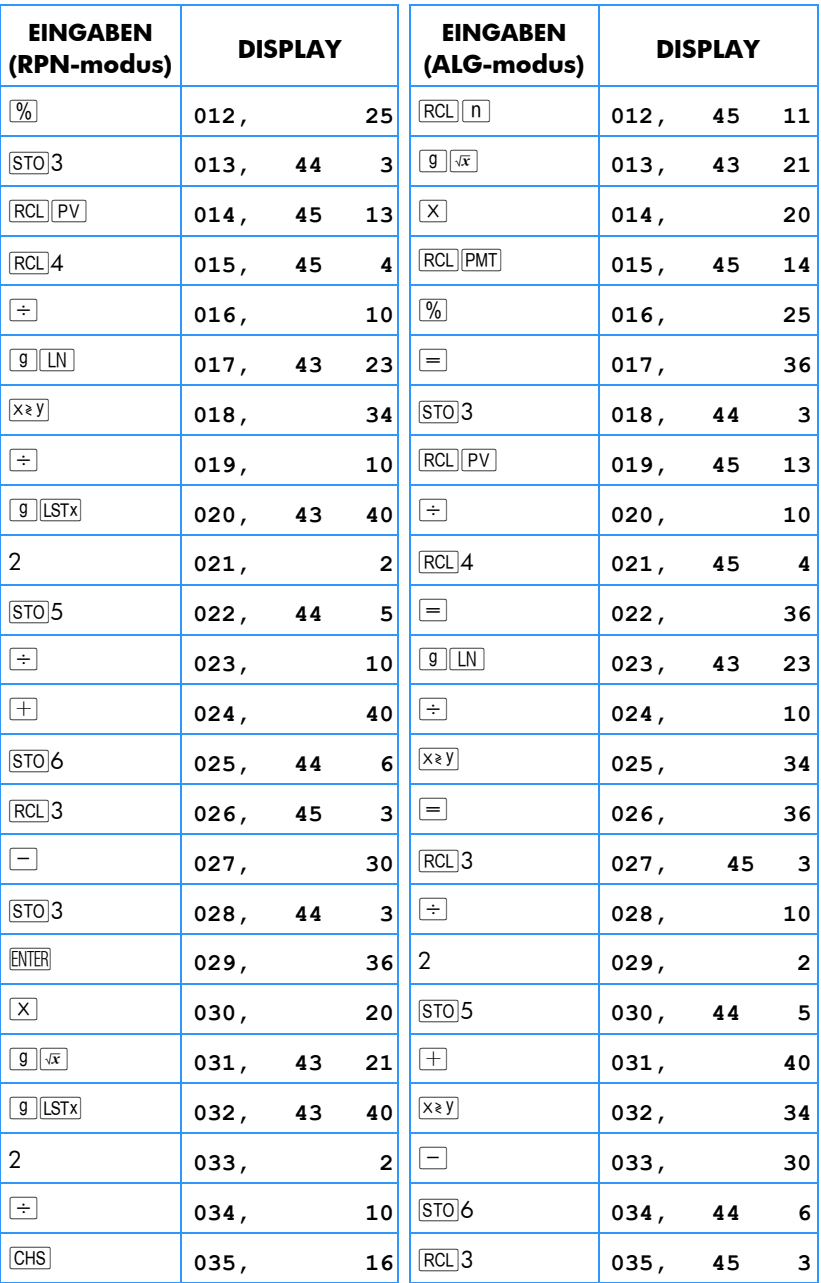

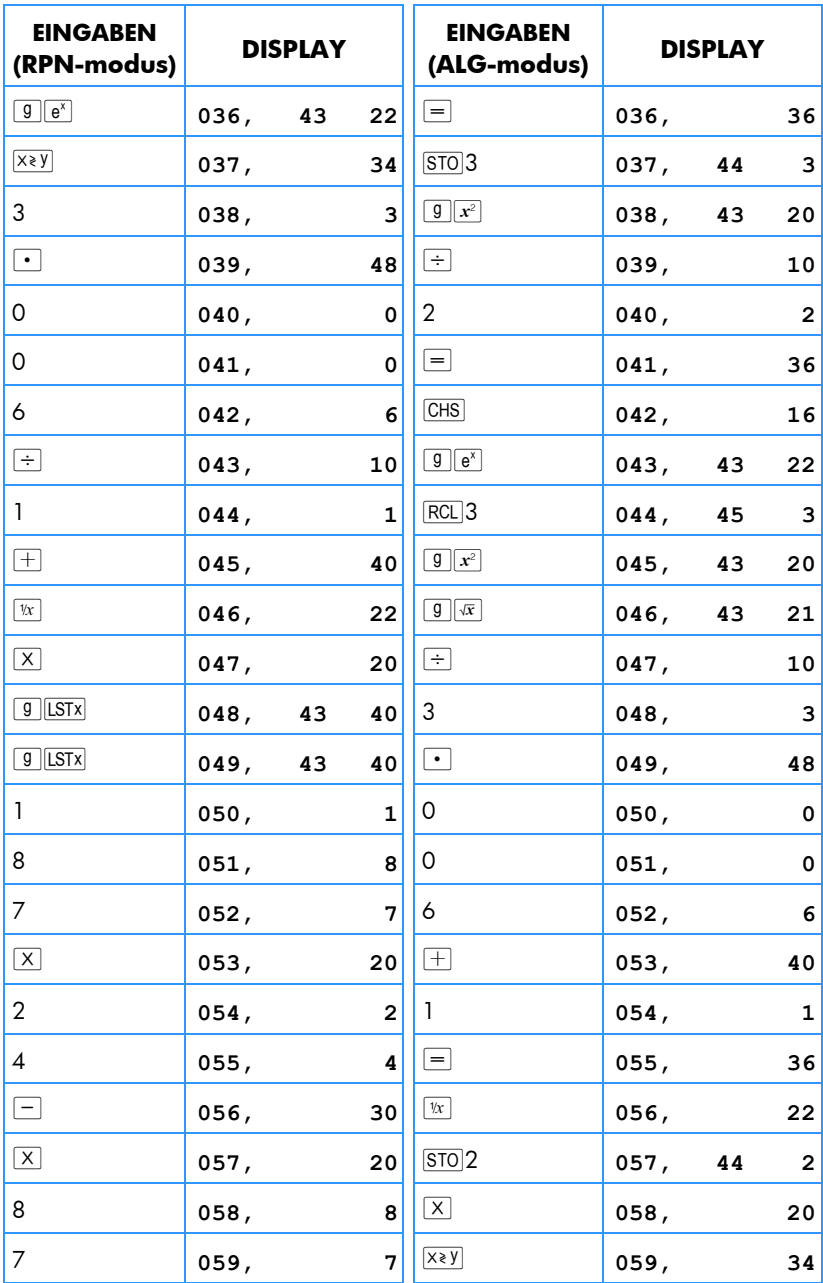

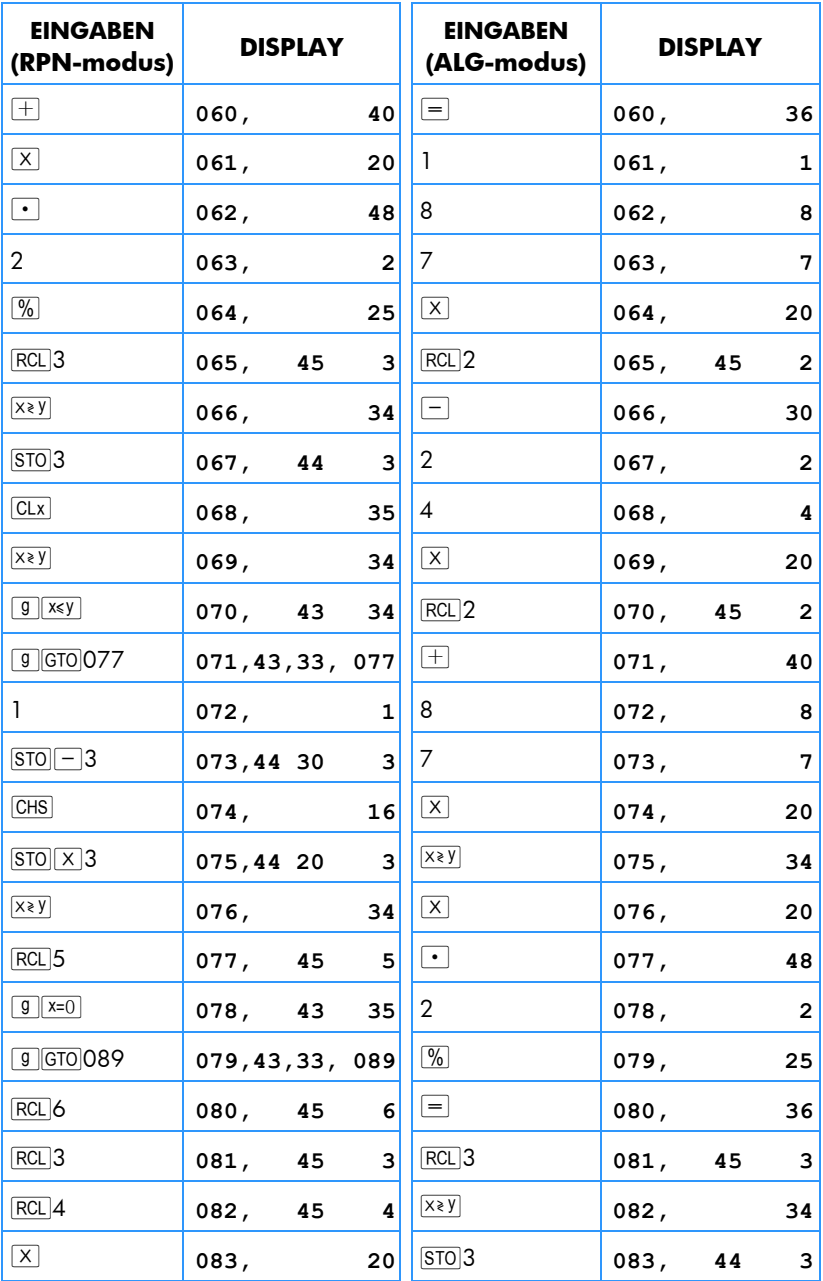

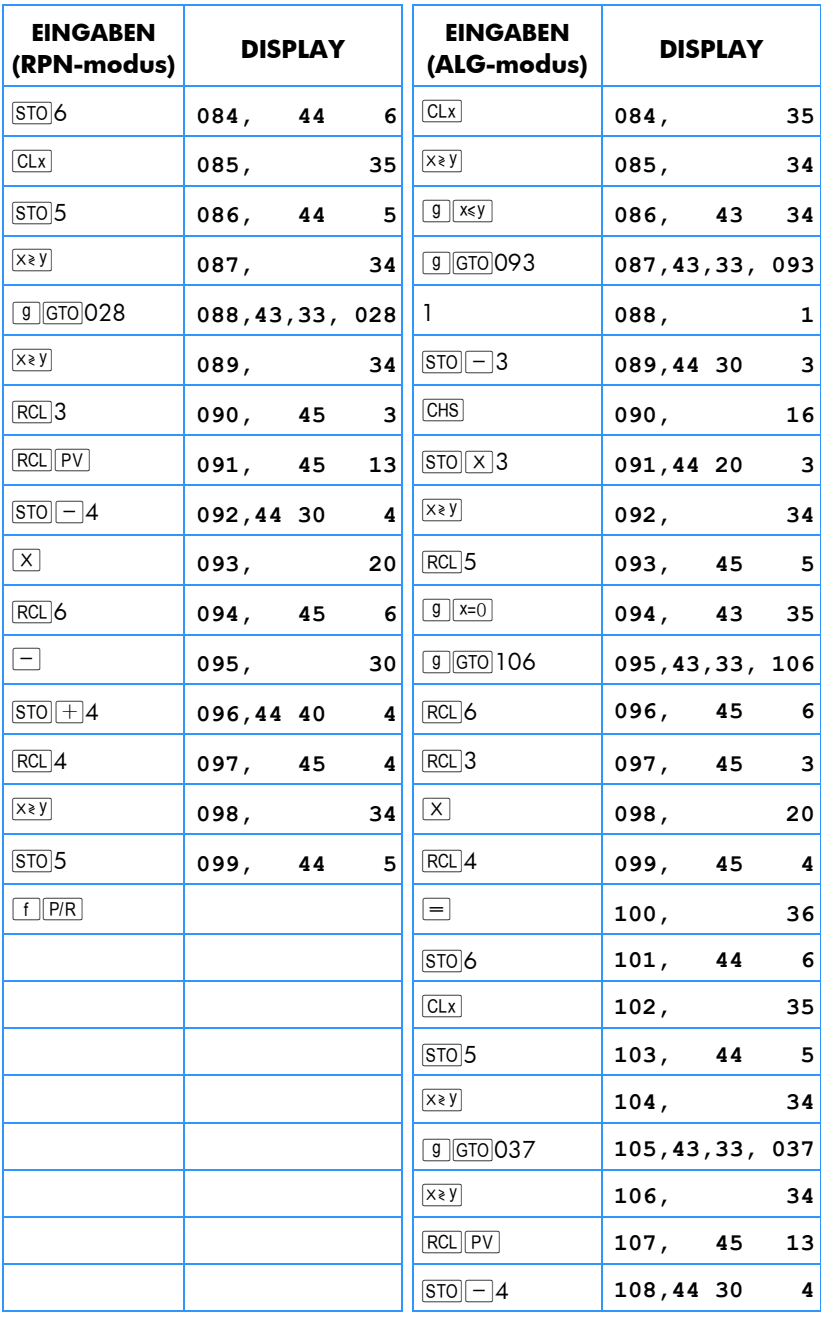

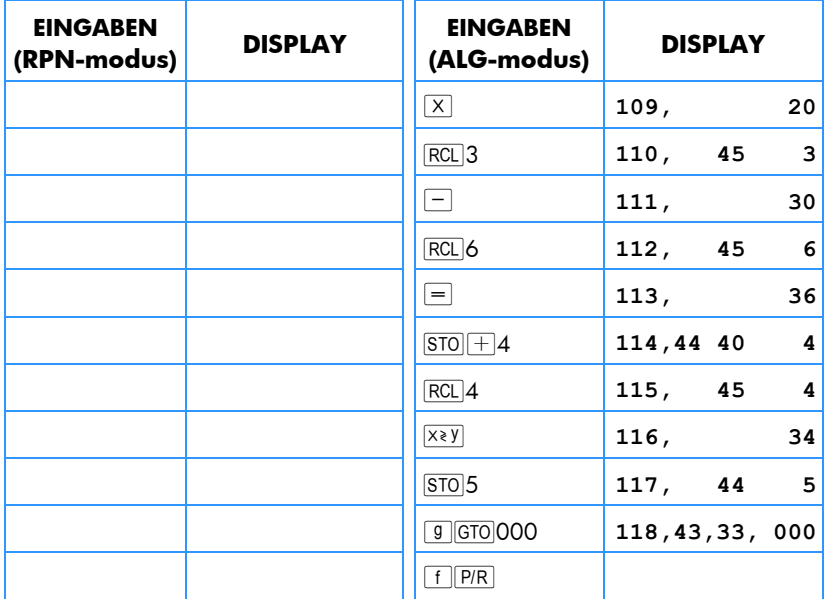

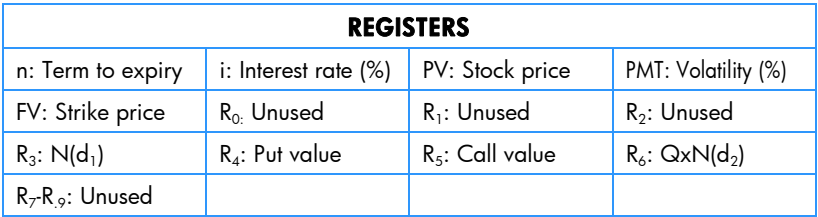

**Hinweis:** Der *n*, *i* und *PMT* Wert müssen alle auf der selben Zeiteinheit basieren (zum Beispiel: *n* ist in Jahren oder Monaten gemessen und *i* und *PMT* sind Raten pro Jahr oder Monat). *i* ist ein fortlaufender Prozentsatz. *PMT* ist die Standardabweichung des fortlaufenden Prozentsatzes stock return (wie über einen Zeitraum beobachtet). Für eine genaueAusgabe sollten alle Eingaben positiv sein. Der *PMT*=0 Fall kann simuliert werden durch eine beliebige *PMT* nahe 0.

#### **Programmbefehle**

- 1. Geben Sie das Programm ein.
- 2. Geben Sie die fünf Eingaben in das Finanzregister ein. Diese Werte werden vom Program gespeichert.
	- a. Geben Sie den nicht abgelaufenen Zeitraum der Option ein und drücken  $[n]$ .
	- b. Geben Sie den risikofreien Zinssatz als Prozentsatz ein und drücken  $\lceil \cdot \rceil$ .
	- c. Geben Sie den aktuellen (oder Spot) Aktienpreis ein und drücken  $\overline{PV}$ .
	- d. Geben Sie die Volatilitätsannahme als Prozentsatz ein und drücken PMT.
	- e. Geben Sie den Basispreis ein und drücken  $\boxed{FV}$ .
- 3. Drücken Sie R/S. Der Kaufoptionswert wird angezeigt. Drücken Sie <a>[Xay]</a>t um den Rückprämienwert zu sehen.

**Beispiel 1:** Eine Option hat 6 Monate zum ablaufen und einen Basispreisvon €45. Finden Sie Kaufoptions- und Rückprämienwert, bei angenommenen Spot Preis von €52, Rück-Volatilität von 20,54% pro Monat und einem risikofreien Zinssatz von 0,5% pro Monat. Zeigen Sie wie die Zeitscale der Eingaben zwischen monatlichen und jähhrlichen Werten verändert werden muss.

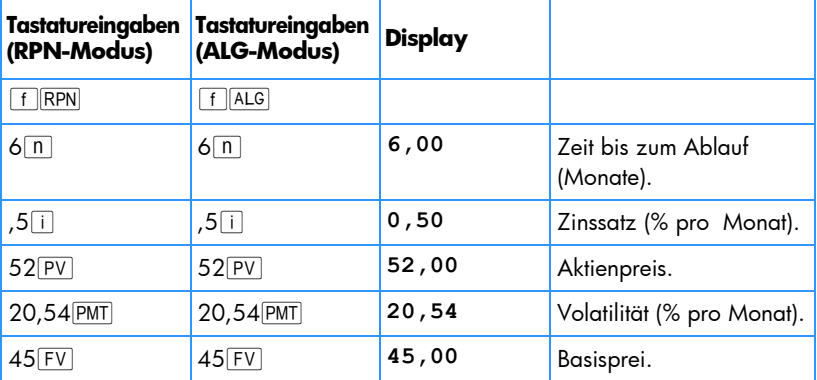

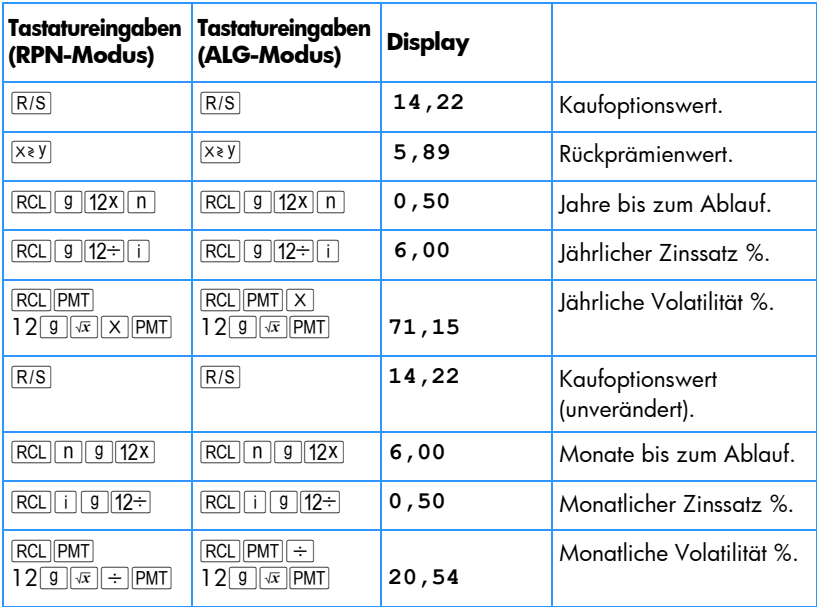

Das nächste Beispiel ist *Beispie*l 12.7 von *Optionen, Futures und anderen Derivativen (5th Edition)* by John C. Hull (Prentice Hall, 2002).

Beispiel 2: Der Aktienpreis 6 Monate bevor dem Ablaufdatum einer Option ist €42, der Ausübungspreis der Option ist €40, der risikofreie Zinssatz ist 10% pro Jahr und die Volatilität ist 20% pro Jahr. Finden Sie Kaufoptions- und Rückprämienwert heraus.

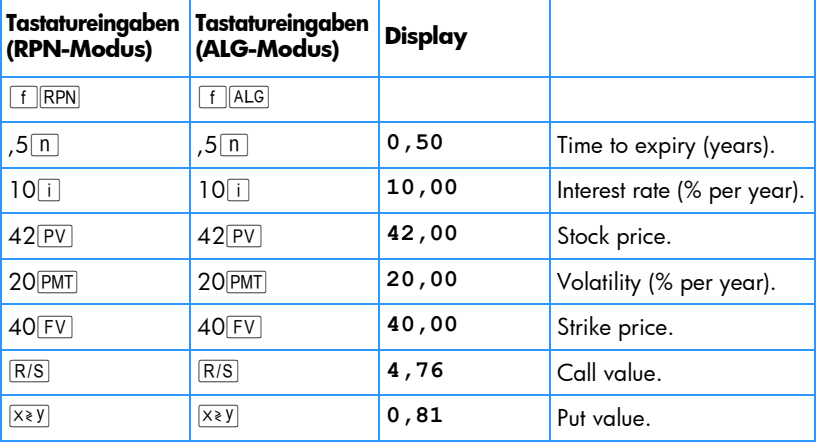

# Abschnitt 14

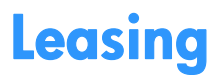

# Vorauszahlungen

Es gibt Situationen, bei denen Vorauszahlungen getätigt werden (Leasing ist hierfür ein gutes Beispiel). Diese Art von Verträgen erfordert nach Abschluss der Transaktion zusätzliche Zahlungen.

Das erste Rechenverfahren liefert den Betrag der regelmäßigen Zahlung, der zur Erzielung einer gewünschten Rendite führt, wenn eine Anzahl der Zahlungen im Voraus geleistet wird. Das zweite Verfahren liefert, nach Festlegung der regelmäßigen Zahlung, den periodischen Ertrag.

### Berechnung des Ratenbetrags

Zur Berechnung des Ratenbetrags werden die Daten wie folgt eingegeben:

1. Drücken Sie <sup>g</sup> END und fCLEAR FIN.

#### **RPN-Modus:**

- 2. Geben Sie die Gesamtzahl der für den Vertrag geleisteten Zahlungen ein, drücken Sie FNTFR.
- 3. Geben Sie die Gesamtzahl der Vorauszahlungen ein, drücken Sie  $\overline{\text{STO}}$ 0 - $\overline{\ln}$ .
- 4. Geben Sie den periodischen Zinssatz ein (in %), drücken Sie  $\Box$ .
- 5. Drücken Sie 1 CHS PMT PV RCL 0 +.
- 6. Geben Sie die anfängliche Darlehenssumme ein, drücken Sie  $\overline{X}$ regelmäßigen Zahlungen an den Leasinggeber zu bestimmen.

#### **ALG-Modus:**

- 2. Geben Sie die Gesamtzahl der für den Vertrag geleisteten Zahlungen ein.
- 3. Geben Sie die Gesamtzahl der Vorauszahlungen ein, drücken Sie  $\Box$ STOO $\Box$
- 4. Geben Sie den periodischen Zinssatz ein (in %), drücken Sie  $\Box$ .
- 5. Drücken Sie 1 CHS PMT PV  $\pm$  RCL  $0 =$ .
- 6. Geben Sie die anfängliche Darlehenssumme ein, drücken Sie  $\div |\overline{x}|\overline{x}$ , um die regelmäßigen Zahlungen an den Leasinggeber zu bestimmen.

Beispiel 1: Eine Ausrüstung im Wert von €750 wird für 12 Monate geleast. Es wird angenommen, dass die Ausrüstung nach Ablauf des Vertrages keinen Restwert mehr hat. Der Leasingnehmer hat sich bereit erklärt, bei Vetragsabschluss drei Zahlungen zu leisten. Welche monatliche Zahlung ist nötig, damit der Leasinggeber eine Jahresrendite von 10% erzielt?

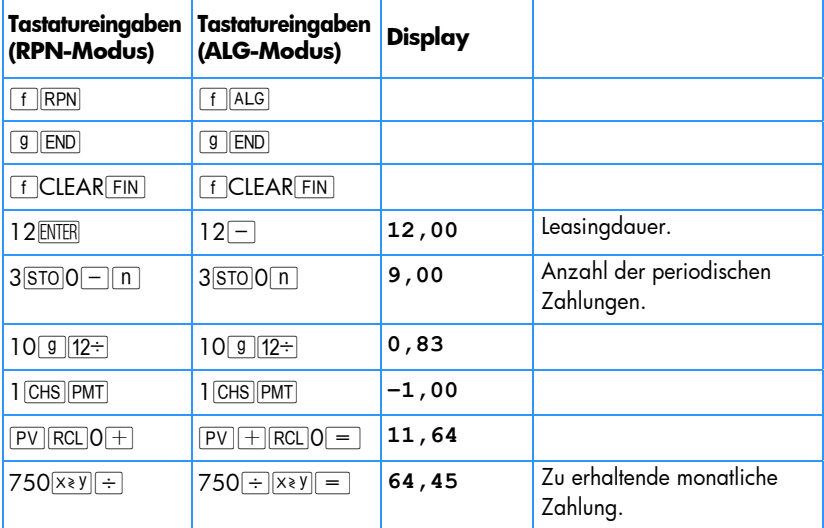

Wenn die Berechnung des Zahlungsbetrages wiederholt erfolgen soll, geben Sie folgendes Programm in den hp 12c platinum ein:

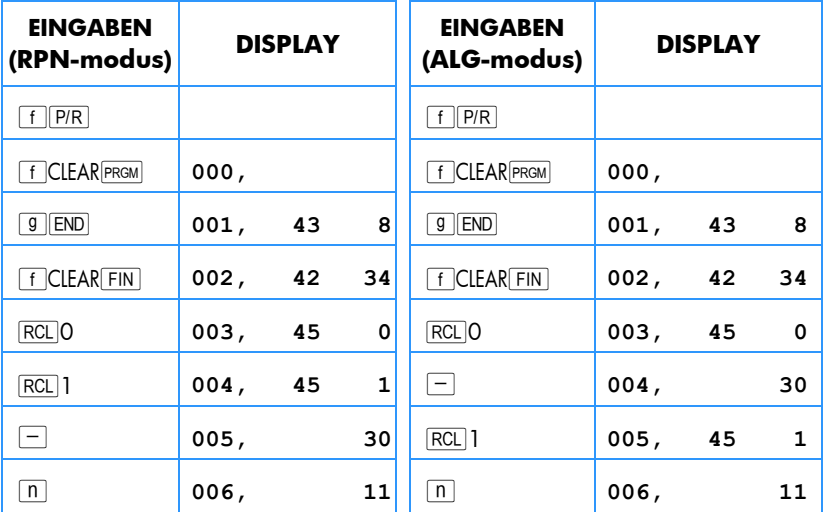

### 208 Abschnitt 14: Leasing

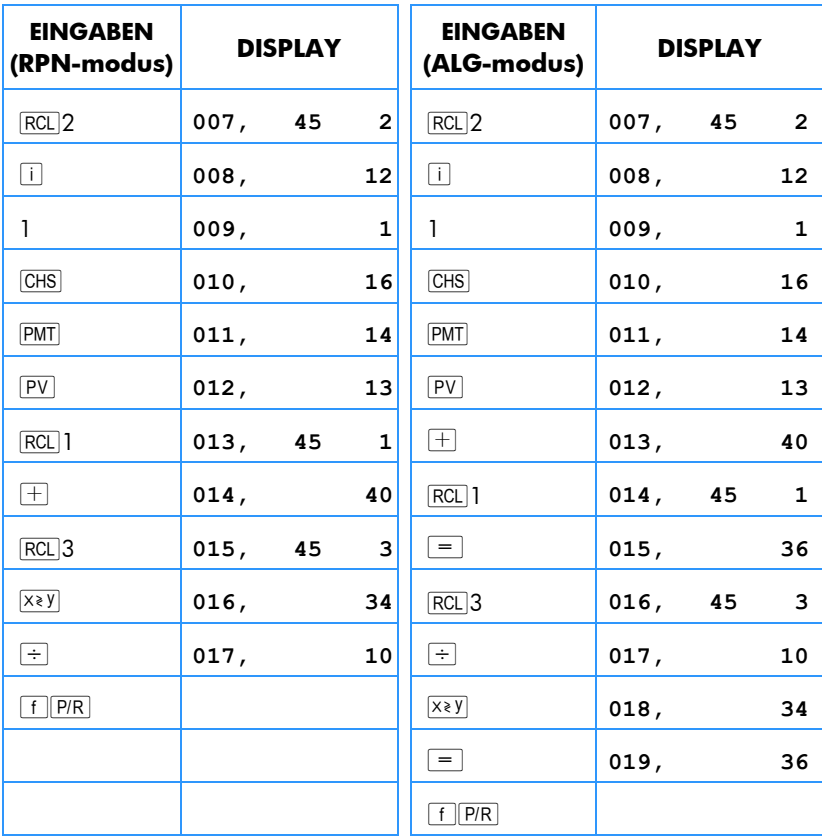

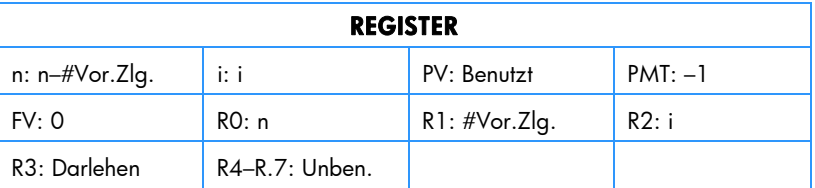

1. Geben Sie das Programm ein.

2. Geben Sie die Gesamtzahl der Zahlungen in den Vertrag ein, drücken Sie STOO.

- 3. Geben Sie die Gesamtzahl der Vorauszahlungen ein, drücken Sie **STO**1.
- 4. Geben Sie den periodischen Zinssatz ein (in %), drücken Sie STO<sub>2</sub>.
- 5. Geben Sie die Darlehenssumme ein, drücken Sie <sup>[STO]</sup>3; drücken Sie anschließend R/S), um den vom Leasinggeber zu erhaltenden regelmäßigen Zahlungsbetrag zu berechnen.
- 6. Für einen neuen Berechnungsfall, gehen Sie nach Schritt 2 zurück. Es müssen nur die Werte eingegeben werden, die sich gegenüber dem vorherigen Beispiel geändert haben.

**Beispiel 2:** Berechnen Sie unter Verwendung des vorherigen Programms die monatliche Zahlung mit den Daten aus Beispiel 1. Ändern Sie dann den Jahreszins auf 15% und berechnen Sie die neue Zahlungssumme.

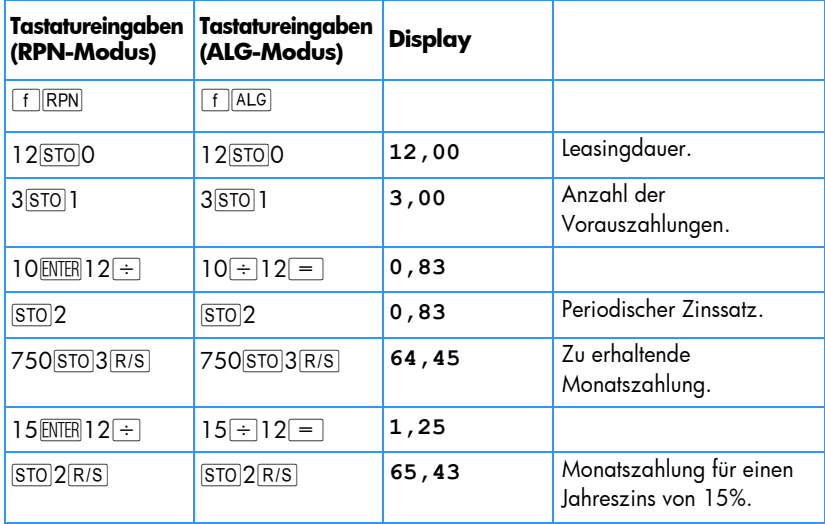

**Beispiel 3:** Welche monatliche Zahlung wäre mit den Daten aus Beispiel 1 notwendig, um dem Leasinggeber 15% Jahreszins zu gewähren, wenn eine Zahlung bei Vertragsabschluss fällig wäre?

Unter der Annahme, dass das vorherige Beispiel gerade eben berechnet worden ist, sind die Tastatureingaben wie folgt:

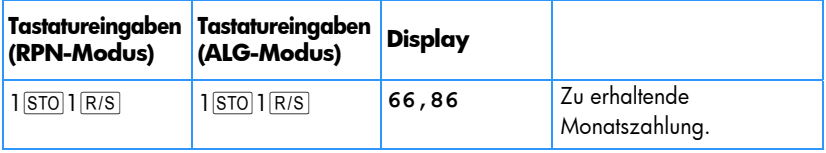

Da diese Situation die Vorschusszahlung einer Rate beinhaltet (eine Zahlung am Anfang der Periode), könnte die Berechnung auch wie folgt durchgeführt werden:

## 210 Abschnitt 14: Leasing

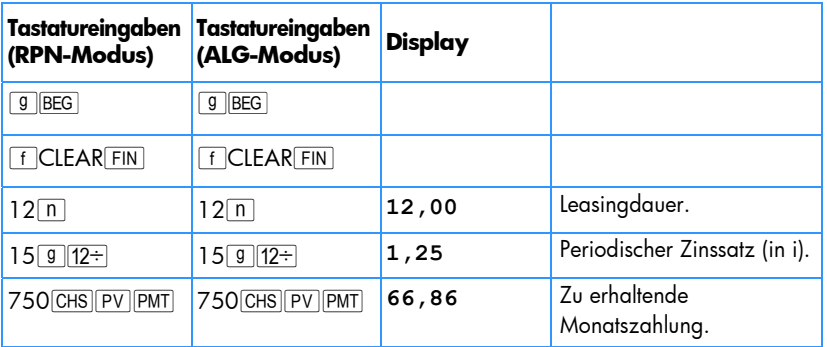

### Berechnung der Rendite

Für die Berechnung der periodischen Rendite werden die Daten wie folgt eingegeben:

1. Drücken Sie **g** END und fCLEAR FIN.

#### **RPN-modus:**

- 2. Geben Sie die Gesamtzahl der Zahlungen in den Vertrag ein, drücken Sie FNTFR.
- 3. Geben Sie die Gesamtzahl der Vorauszahlungen ein, drücken Sie  $|STO[0]$   $\Box$  n.
- 4. Geben Sie die regelmäßige Zahlungssumme ein, drücken Sie PMT.
- 5. Geben Sie die Gesamtsumme des Darlehens ein, drücken Sie  $[CHS]$ RCL $[O]$ RCL $[PMT]$  $X$  $[+]$  $[PV]$ .
- 6. Drücken Sie  $[i]$ , um die periodische Rendite zu berechnen.

#### **ALG-modus:**

- 2. Geben Sie die Gesamtzahl der Zahlungen in den Vertrag ein, drücken Sie  $\Box$ .
- 3. Geben Sie die Gesamtzahl der Vorauszahlungen ein, drücken Sie STOOn.
- 4. Geben Sie die regelmäßige Zahlungssumme ein, drücken Sie PMT.
- 5. Drücken Sie  $\overline{RCL}$  $\overline{OCL}$  $\overline{PCL}$  $\overline{PMT}$  $\overline{P}$ . Geben Sie die Gesamtsumme des Darlehens ein, drücken Sie  $\overline{CHS|PV}$ . Press  $\overline{RCL|O|X|RCL|PMT|} = |+|$ . Then key in the total amount of the loan and press  $\overline{CHS|PV}$ .
- 6. Drücken Sie [i], um die periodische Rendite zu berechnen.

**Beispiel 1:** Es wurde ein Leasingvertrag über 60 Monate abgeschlossen. Die geleaste Ausrüstung hat einen Wert von €25.000, die monatlichen Zahlungen sind €600. Der Leasingnehmer leistet 3 Zahlungen bei Vertragsabschluss (€1800). Wie hoch ist die Jahresrendite für den Leasinggeber?

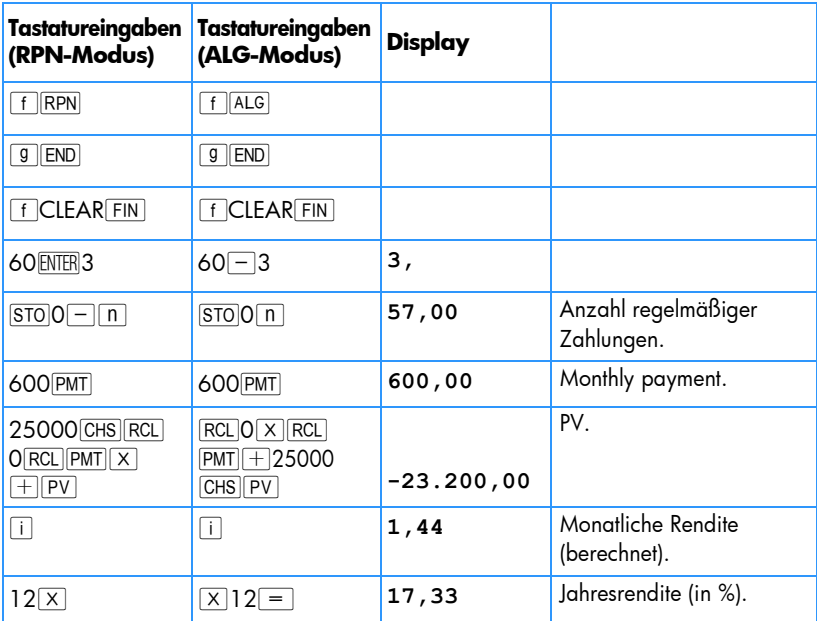

Wenn die Berechnung der Jahresrendite wiederholt erfolgen soll, geben Sie folgendes Programm in den hp 12c platinum ein:

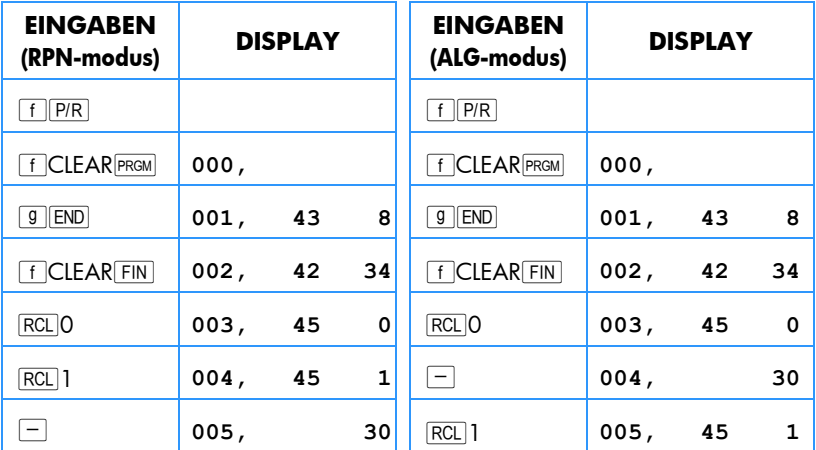

### 212 Abschnitt 14: Leasing

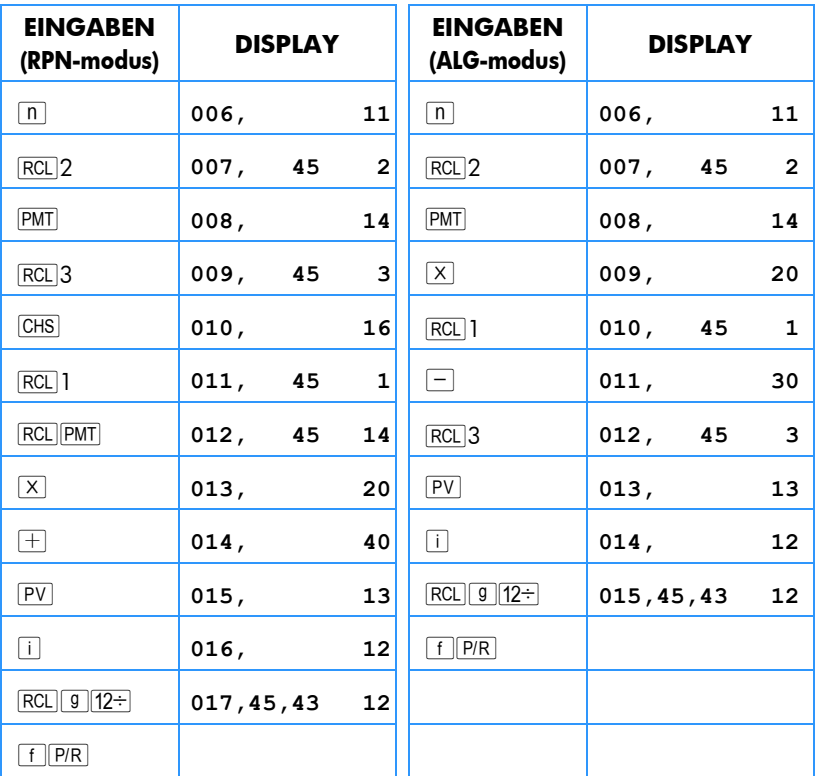

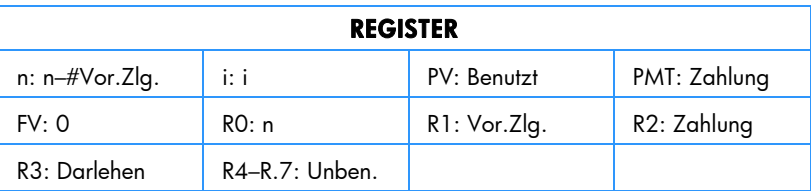

1. Geben Sie das Programm ein.

- 2. Geben Sie die Gesamtzahl der Zahlungen in den Vertrag ein, drücken Sie STOO.
- 3. Geben Sie die Gesamtzahl der Vorauszahlungen ein, drücken Sie 8TO 1.
- 4. Geben Sie die regelmäßige Zahlungssumme ein, drücken Sie [STO]2.
- 5. Geben Sie die Gesamtsumme des Darlehens ein, drücken Sie 8TO 3; drücken Sie dann R/S zur Berechnung der periodischen Rendite.

6. Für einen neuen Berechnungsfall, gehen Sie nach Schritt 2 zurück. Es müssen nur die Werte eingegeben werden, die sich gegenüber dem vorherigen Beispiel geändert haben.

**Beispiel 2:** Berechnen Sie mit dem Programm die Rendite mit den Daten aus Beispiel 1. Ändern Sie dann den Zahlungsbetrag auf €625 ab und berechnen Sie die Rendite.

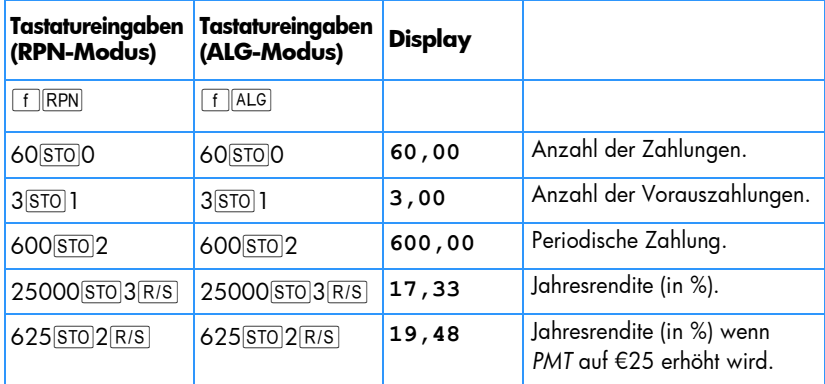

# Vorauszahlungen mit Restwert

Es gibt Verträge, bei denen Vorauszahlungen getätigt werden und am Ende der normalen Laufzeit ein Restwert übrigbleibt.

## Berechnung der Zahlungshöhe

Das folgende Programm berechnet die Höhe der periodischen Zahlung, die zur Erzielung einer gewünschten Rendite nötig ist.

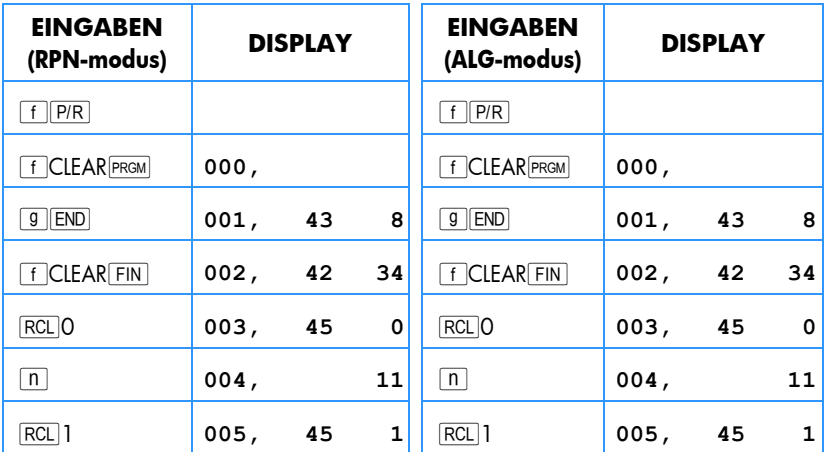

# 214 Abschnitt 14: Leasing

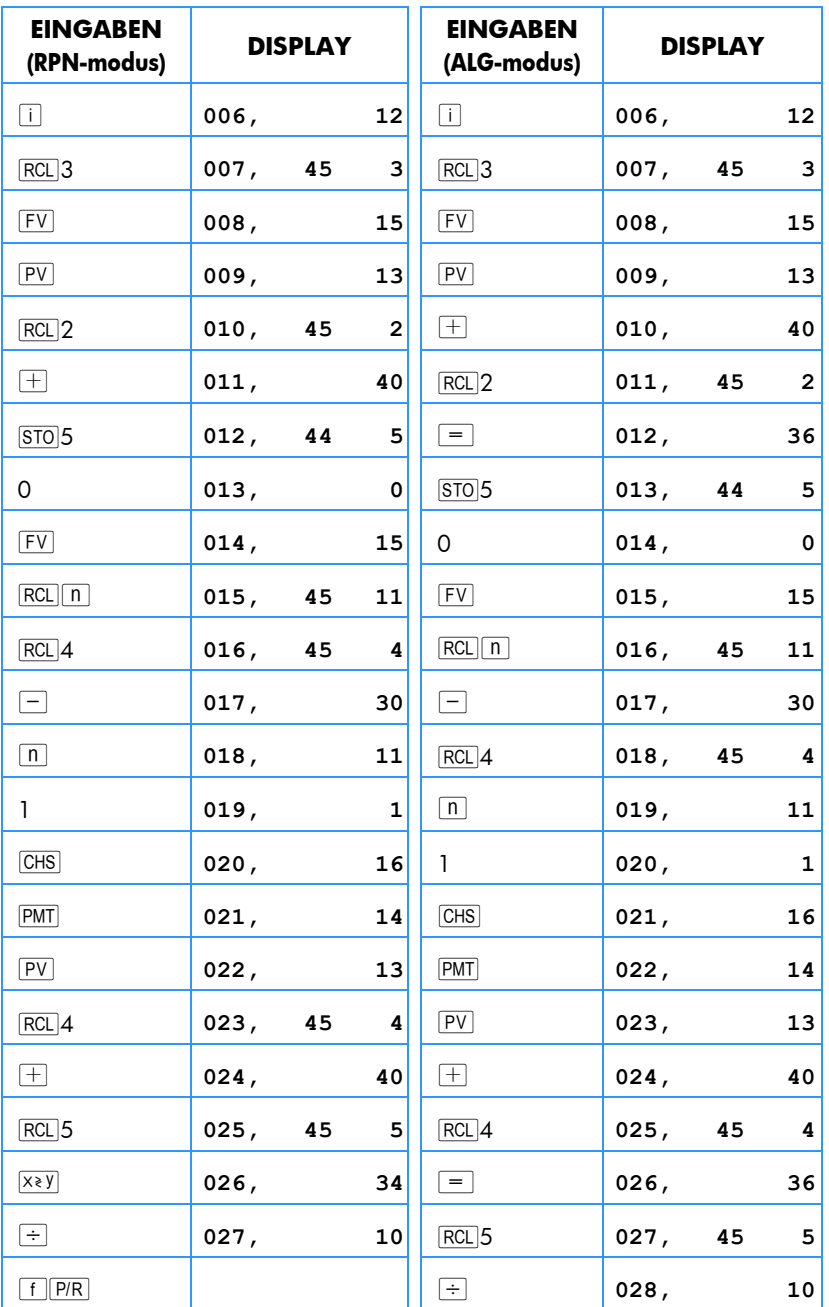

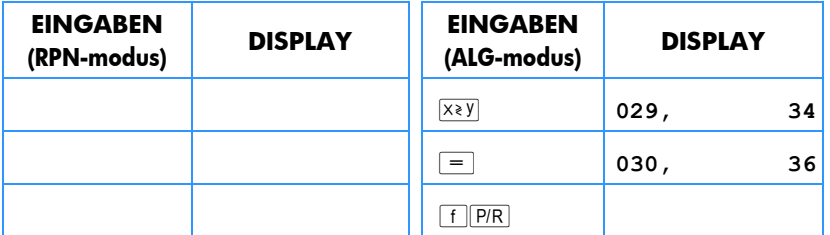

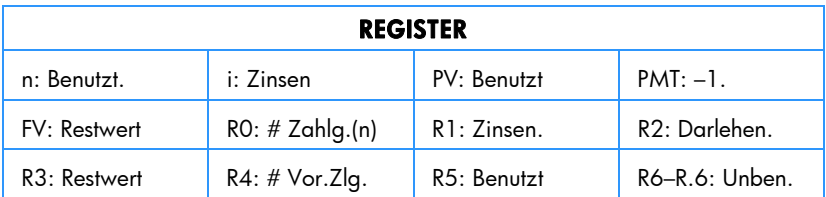

- 1. Geben Sie das Programm ein.
- 2. Geben Sie die Gesamtzahl der Zahlungen ein, drücken Sie STOO.
- 3. Geben Sie periodischen Zinssatz ein (oder berechnen Sie ihn), drücken Sie  $|STO|1$ .
- 4. Geben Sie die Darlehenssumme ein, drücken Sie STO<sub>2</sub>.
- 5. Geben Sie den Restwert ein, drücken Sie STO3.
- 6. Geben Sie die Gesamtzahl der Vorauszahlungen ein, drücken Sie STO 4. Drücken Sie anschließend R/S, um den Betrag der vom Leasinggeber erhaltenen Zahlung zu erhalten.
- 7. Für einen neuen Berechnungsfall, gehen Sie nach Schritt 2 zurück. Es müssen nur die Werte eingegeben werden, die sich gegenüber dem vorherigen Beispiel geändert haben.

**Beispiel 1:** Ein Kopiergerät im Wert von €22.000 soll für 48 Monate geleast werden. Der Leasingnehmer leistet 4 Vorauszahlungen und erhält eine Kaufoption am Ende der 48 Monate, mit der er den Kopierer für 30% des Kaufpreises kaufen kann. Welche monatlichen Zahlungen sind notwendig, damit der Leasinggeber 15% Rendite erzielt.

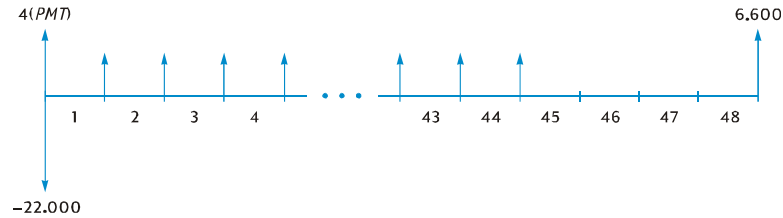

## 216 Abschnitt 14: Leasing

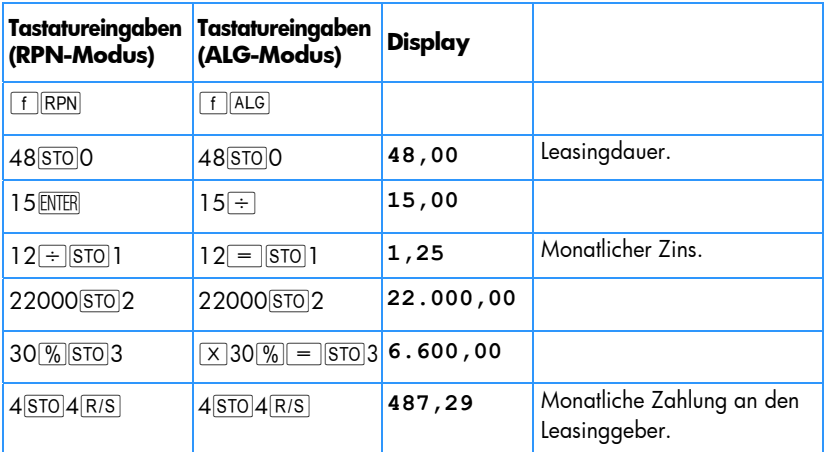

**Beispiel 2:** Wie hoch müssten mit den Daten aus Beispiel 1 die monatlichen Zahlungen sein, damit der Leasinggeber eine Rendite von 18% erzielt?

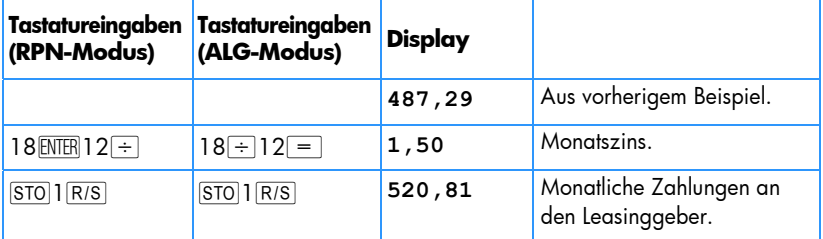

### Berechnung des Ertrags

Die Berechnung des Ertrags ist im Grunde identisch mit der Berechnung der internen Rendite (*IRR*). Die Tastatureingaben sind wie folgt:

- 1. Drücken Sie FCLEARREG.
- 2. Geben Sie die Höhe des ersten Cashflows ein, drücken Sie <sup>g</sup>JCFo. Dieser anfängliche Betrag ist die Differenz zwischen dem ursprünglichen Darlehensbetrag und allen Zahlungen, die bei Vertragsabschluss erhalten wurden. Beachten Sie die Vorzeichenkonvention: positiv für erhaltene Geldmittel und negativ für ausgegebene Geldmittel.
- 3. Geben Sie die Höhe des ersten Cashflows ein, drücken Sie **TE.** Geben Sie die Häufigkeit dieses Cashflows ein, drücken Sie  $\boxed{9}$  Ni.
- 4. Geben Sie O**g CF**; ein und dann die Anzahl der Vorauszahlungen minus 1. Drücken Sie anschließend  $\boxed{9}$  Ni.
- 5. Geben Sie den Restwert ein und drücken Sie **[9] CFi]**. Drücken Sie anschließend FIRR um den periodischen Ertrag zu berechnen.
**Beispiel:** Eine Ausrüstung im Wert von €5000 wird für 36 Monate zu €145 pro Monat geleast. Der Leasingnehmer will die erste und letzte Monatszahlung im Voraus zahlen. Nach Ablauf des Leasingvertrages kann die Ausrüstung für €1500 gekauft werden. Wie hoch ist der Jahresertrag für den Leasinggeber wenn die Ausrüstung gekauft wird?

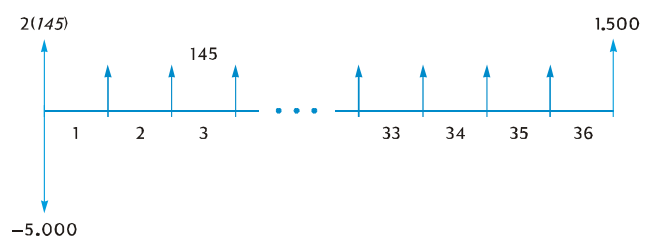

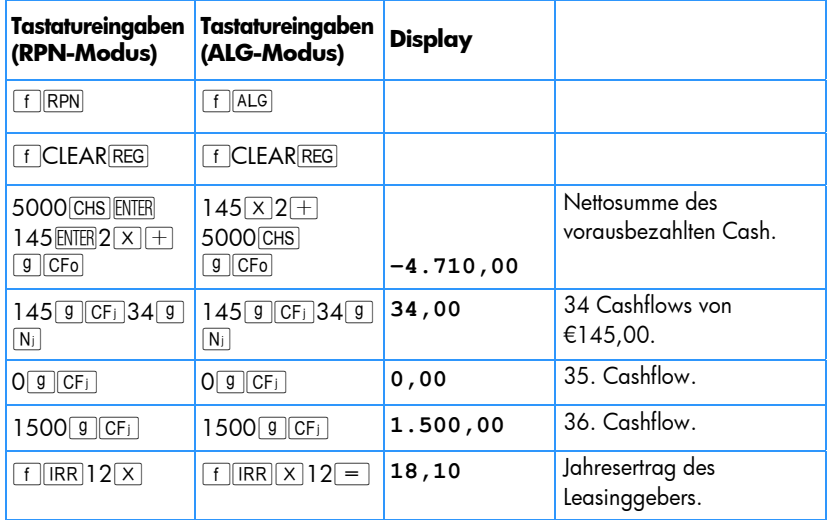

# Abschnitt 15

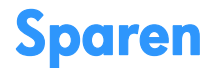

# Umrechnung von nominalen in effektiven Zins

Der effektive Jahreszins kann berechnet werden, wenn der nominale Zinssatz (Nennzinssatz) und die Anzahl der Zinsperioden pro Jahr gegeben ist. Hierzu müssen Sie die folgenden Tastatureingaben durchführen:

1. Drücken Sie **g** END und fCLEAR FIN.

#### **RPN-modus:**

- 2. Geben Sie den jährlichen nominalen Zinssatz (in %) ein, drücken Sie ENTER.
- 3. Geben Sie die Anzahl der Zinsperioden pro Jahr ein, drücken Sie  $\boxed{n}$ .
- 4. Drücken Sie CHS PMT FV, um den jährlichen Effektivzins zu erhalten.

#### **ALG-modus:**

- 2. Geben Sie den jährlichen nominalen Zinssatz (in %) ein.
- 3. Drücken Sie  $\div$ ]. Geben Sie die Anzahl der Zinsperioden pro Jahr ein, drücken Sie [i] CHS PMT]. Geben Sie dann die Anzahl der Zinsperioden pro Jahr ein und drücken  $\lceil n \rceil$ .
- 4. Drücken Sie FV um den jährlichen Effektivzins zu erhalten.

**Beispiel 1:** Wie hoch ist der jährliche Effektivzins, wenn der nominale Jahreszins von 5,25% vierteljährlich aufgezinst wird?

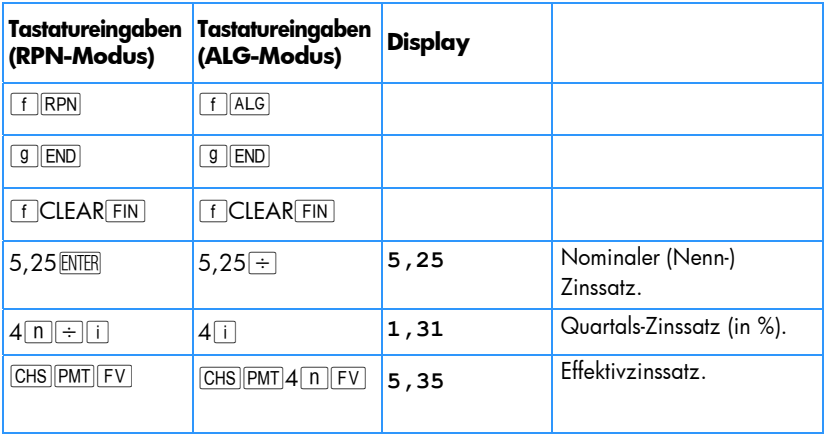

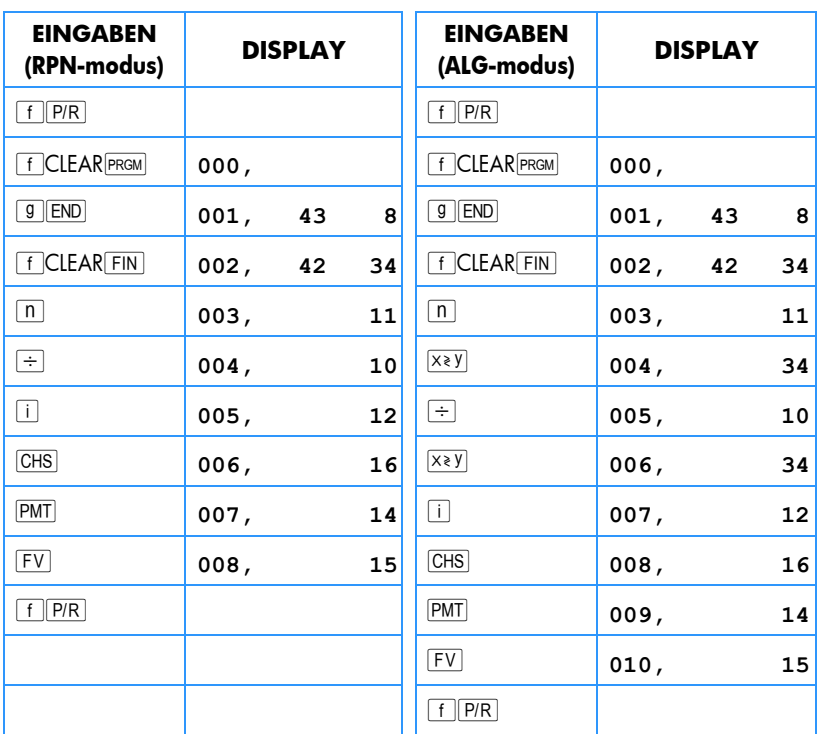

Für wiederholte Berechnungen kann das folgende hp 12c platinum Programm verwendet werden:

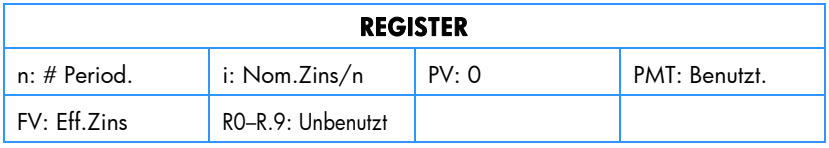

- 1. Geben Sie das Programm ein.
- 2. RPN: Geben Sie den nominalen Jahreszins (in %) ein, drücken Sie ENTER.
- 2. **ALG:** Geben Sie den nominalen Jahreszins (in %) ein, drücken Sie = .
- 3. Geben Sie die Anzahl der Zinsperioden pro Jahr ein und drücken Sie R/S um den effektiven Jahreszins zu erhalten.
- 4. Für eine erneute Berechnung, gehen Sie zu Schritt 2 zurück.

## 220 Abschnitt 15: Sparen

**Beispiel 2:** Wie hoch ist der effektive Jahreszins wenn der nominale Jahreszins von 5,25% monatlich aufgezinst wird?

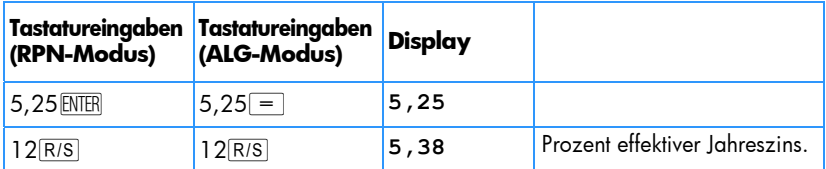

## Umrechnung von effektiven in nominalen Zins

Der nominale Jahreszins kann berechnet werden, wenn der effektive Jahreszins und die Anzahl der Zinsperioden pro Jahr gegeben ist. Hierzu müssen Sie die folgenden Tastatureingaben durchführen:

- 1. Drücken Sie FCLEARFIN.
- 2. Geben Sie die Anzahl der Zinsperioden pro Jahr ein, drücken Sie [n].
- 3. Geben Sie 100 ein, drücken Sie ENTER PV.

#### **RPN-Modus:**

- 4. Geben Sie den effektiven Jahreszins (in %) ein, drücken Sie  $\pm$  CHS  $\pm$ V i.
- 5. Drücken Sie  $\overline{RCL}$   $\overline{n}$   $\overline{X}$ , um den nominalen Jahreszins zu erhalten.

#### **ALG-Modus:**

- 4. Drücken Sie  $\pm$ . Geben Sie den effektiven Jahreszins (in %) ein, drücken Sie  $\boxed{=}$  $\boxed{\text{CHS}}$  $\boxed{\text{FV}}$  $\boxed{\text{i}}$ .
- 5. Drücken Sie  $\sqrt{x}$  RCL  $\sqrt{n} = 1$ , um den nominalen Jahreszins zu erhalten.

**Beispiel:** Berechnen Sie den nominalen Jahreszins, wenn der effektive Jahreszins 5,35% beträgt und eine vierteljährlicher Aufzinsung vereinbart ist.

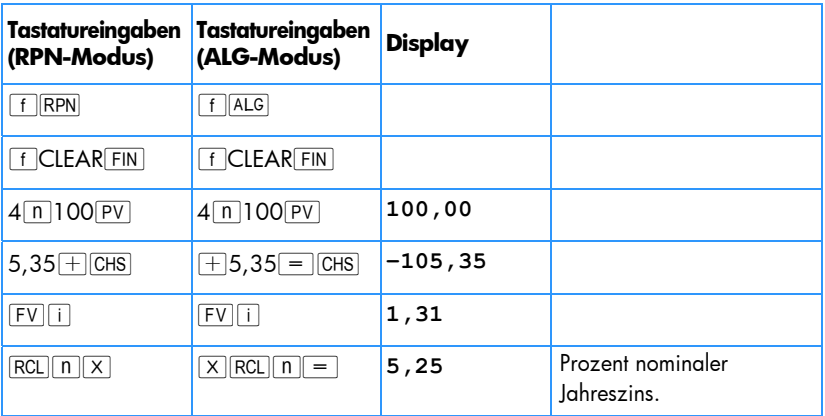

# Umrechnung von nominalen Zins in effektiven Tageszins

Die folgende Berechnung konvertiert einen nominalen Jahreszins in einen effektiven Tageszins.

- 1. RPN: Drücken Sie 1 **ENTER**.
- 1. **ALG:** Drücken Sie 1<sup>1</sup>.
- 2. Geben Sie den nominalen Zinssatz ein (in %), drücken Sie [%].
- 3. Drücken Sie  $\boxed{9}$  $e^x$  $\boxed{\Delta\%}$ .

**Beispiel:** Wie hoch ist Effektivzins aus einem Sparbuch mit 5,25%?

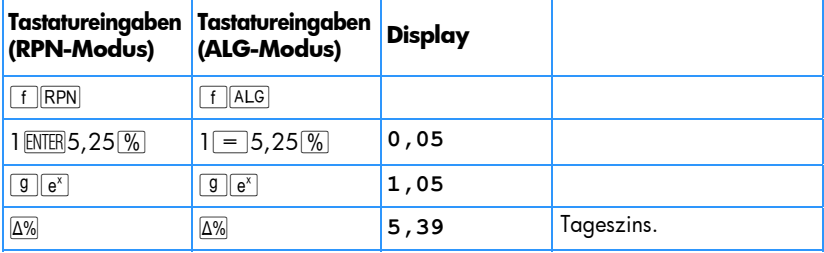

# Abschnitt 16

# **Wertpapiere**

# Wertpapiere auf 30/360-Tage Basis

Ein Wertpapier ist ein Vertrag über die Auszahlung von Zinsen, gewöhnlich halbjährlich, zu einem gegebenen Satz (Kupon) und zur Zahlung des Kapitalbetrages des Wertpapiers zu einem festgelegten zukünftigen Termin. Bei einem Wertpapier auf einer 30/360-Tage-Basis werden die Tage mit einem 30-tägigen Monat und 360 Tagen pro Jahr berechnet.

Das folgende Programm berechnet den Kurs eines Wertpapiers, mit halbjährlichem Kupon, bei gegebenem Ertrag (oder den Ertrag bei gegebenem Kurs), berechnet auf einer 30/360-Tage-Basis, bei einem Besitz über ein halbes Jahr hinaus.

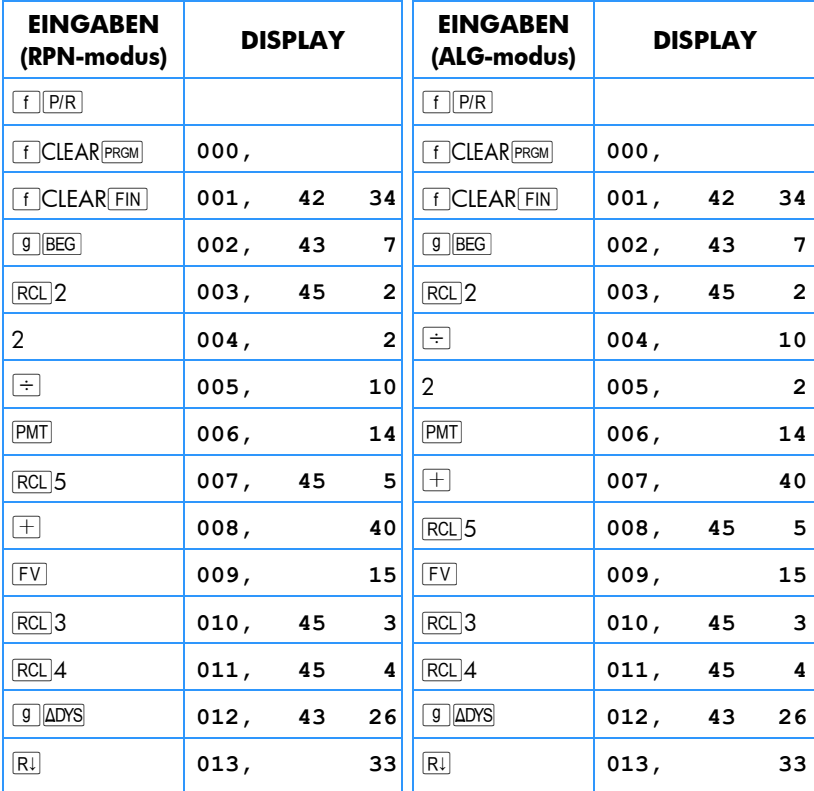

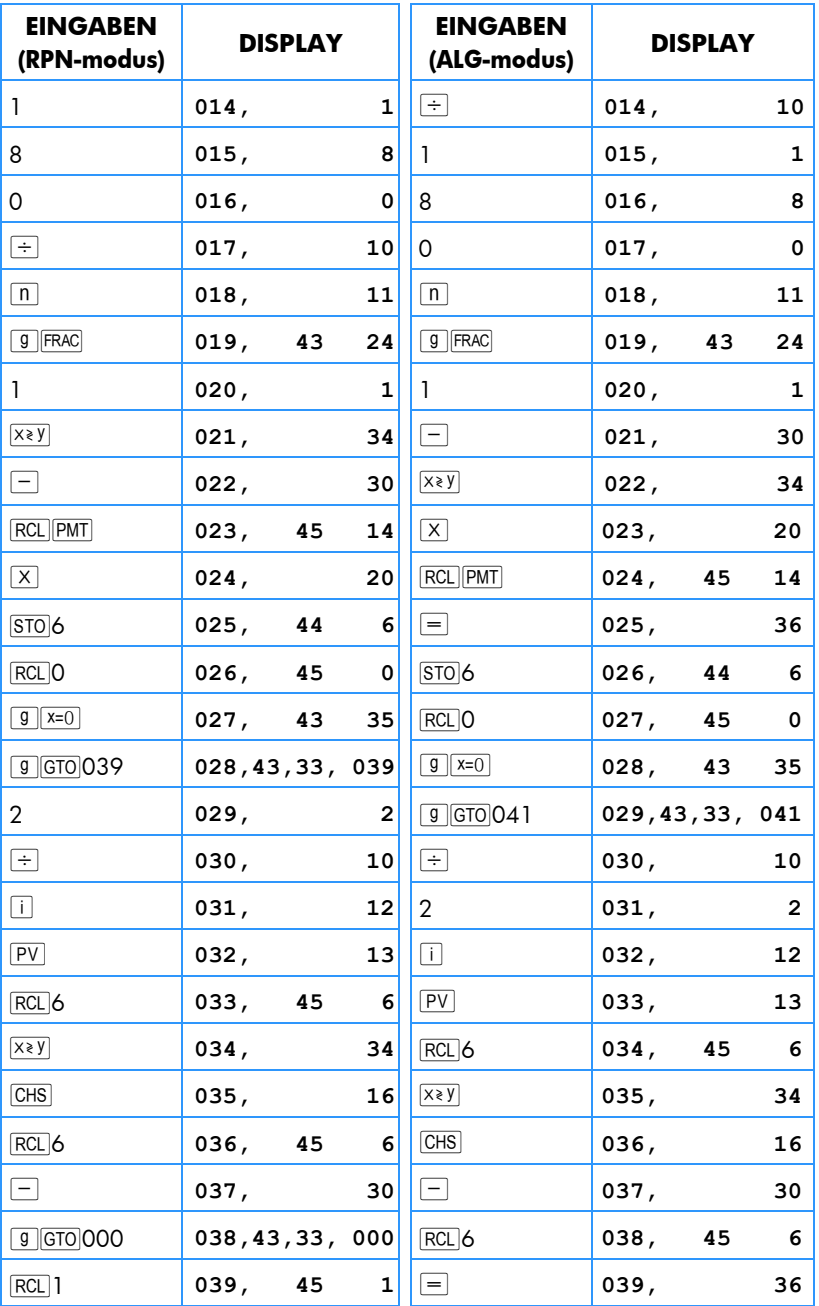

٠

## 224 Abschnitt 16: Wertpapie

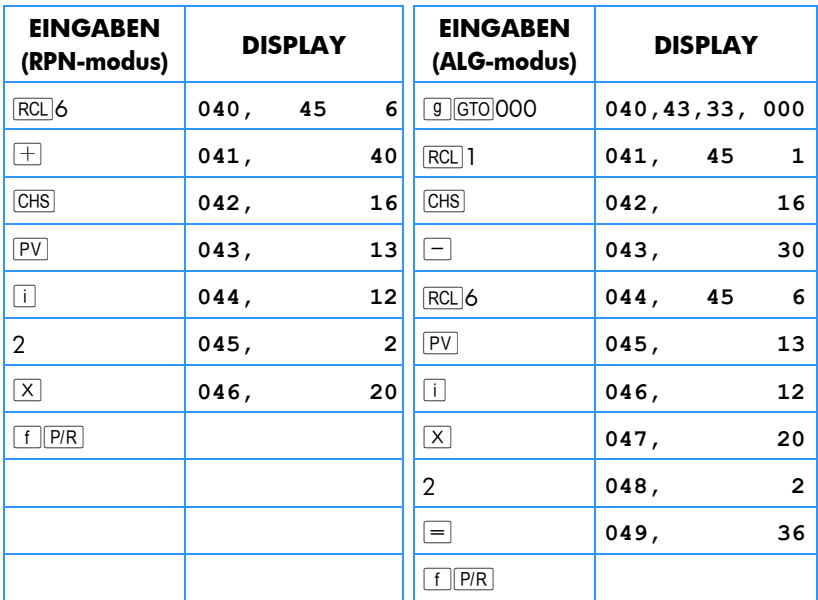

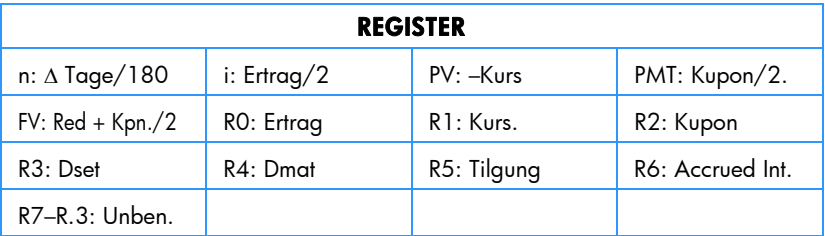

- 1. Geben Sie das Programm ein.
- 2. Wenn der Statusindikator C nicht angezeigt wird, drücken Sie **STO EEX**.
- 3. Geben Sie den jährlichen Kupon-Zinssatz ein (in %), drücken Sie dann [STO]2.
- 4. Geben Sie den Abwicklungstermin ein (MM.DDYYYY)\*, drücken Sie dann STO3.
- 5. Geben Sie den Fälligkeitstermin ein (MM.DDYYYY)\* drücken Sie STO 4.
- 6. Geben Sie den Rückzahlungswert ein (in % Pariwert), drücken Sie dann [STO]5.
- 7. Wenn der Kurs gewünscht wird:
	- a. Geben Sie die gewünschte Rückzahlungsrendite ein (in %), drücken Sie  $|STO$ <sub>0</sub>.

-

<sup>\*</sup> Das Datumsformat wird auf den Seite 37.

- b. Drücken Sie R/S zur Berechnung des Kurses in % Pariwert.
- c. **RPN:** Drücken Sie  $\overline{X}$  zur Anzeige der aufgelaufenen Zinsen, zu zahlen an den Verkäufer. Drücken Sie  $\overline{+}$  um den zu zahlenden Gesamtbetrag zu berechnen.
- c. **ALG:** Drücken Sie  $\boxed{+ \times y}$  zur Anzeige der aufgelaufenen Zinsen, zu zahlen an den Verkäufer. Drücken Sie dann  $\equiv$  um den zu zahlenden Gesamtbetrag zu berechnen.

Gehen Sie für eine neue Berechnung nach Schritt 3 zurück. Beachten Sie, dass Sie nur diejenigen Werte neu eingegeben müssen, die sich verändert haben.

- 8. Wenn die Rendite gewünscht wird:
	- a. rücken Sie 08TO0.
	- b. Geben Sie den Kurs in % Pariwert ein und drücken Sie STOL.
	- c. rücken Sie R/S, um die jährliche Rückzahlungsrendite zu erhalten.

Gehen Sie für eine neue Berechnung nach Schritt 3 zurück. Beachten Sie, dass Sie nur diejenigen Werte neu eingegeben müssen, die sich verändert haben.

**Beispiel 1:** Welchen Kurs sollten Sie am 28. August 2004 für ein Wertpapier mit 5,5% (auf 30/360-Tage Basis) bezahlen, das am 1. Juni 2008 fällig ist, wenn Sie eine Rendite von 4,75% erzielen wollen? Welchen Kurs sollten Sie für 4,5% Rendite zahlen? Es wird ein Rückzahlungswert von 100 angenommen.

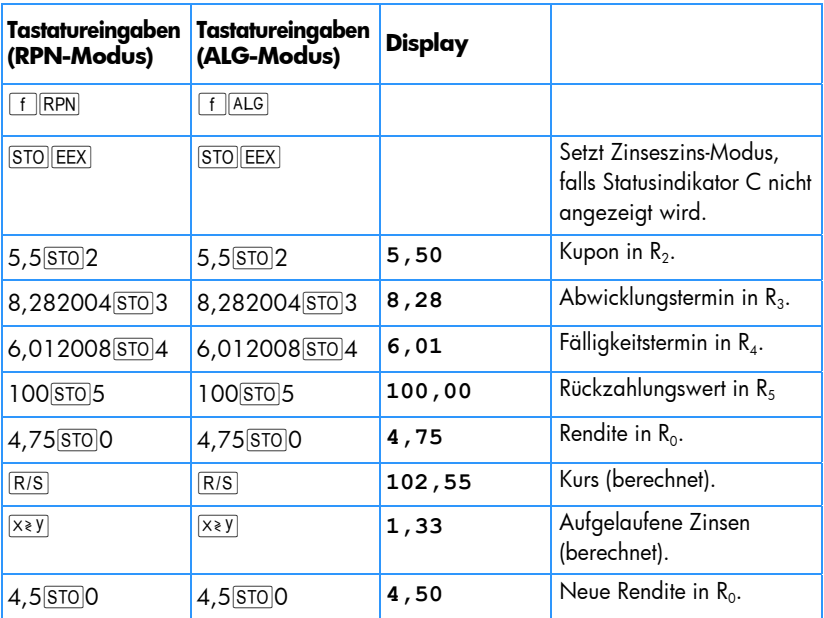

## 226 Abschnitt 16: Wertpapiere

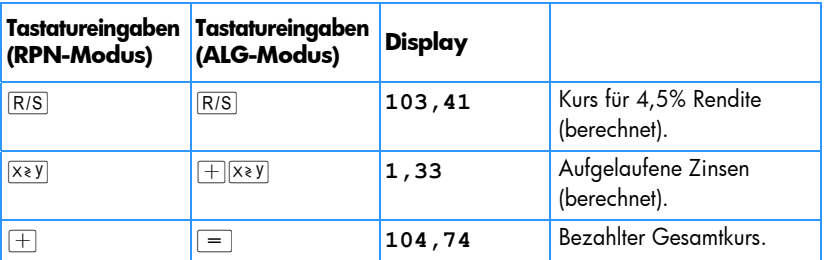

**Beispiel 2:** Das Wertpapier aus Beispiel 1 ist mit 105% am Markt notiert. Welche Rendite verspricht dies? Wie hoch wäre die Rückzahlungsrendite, wenn das Papier mit 104% notiert wäre?

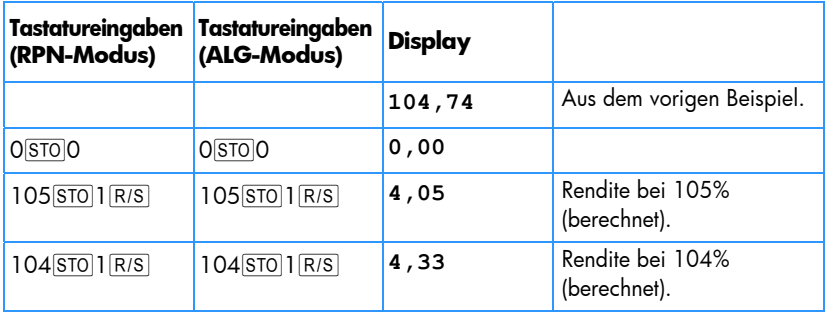

## Wertpapiere mit jährlichem Kupon

Das folgende Programm des hp 12c platinum berechnet Kurs und aufgelaufene Zinsen für Wertpapiere mit jährlichen Kupons auf Basis von tatsächlichen Tagen/Jahren. Dieses Programm kann für die Berechnung auf einer 30/360-Tage-Basis abgeändert werden

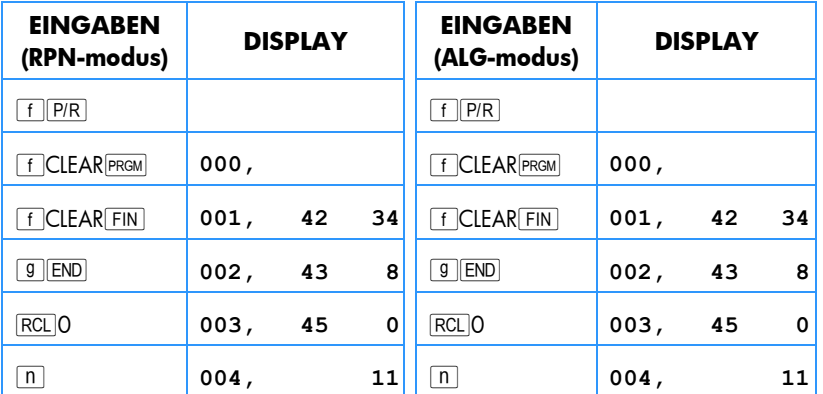

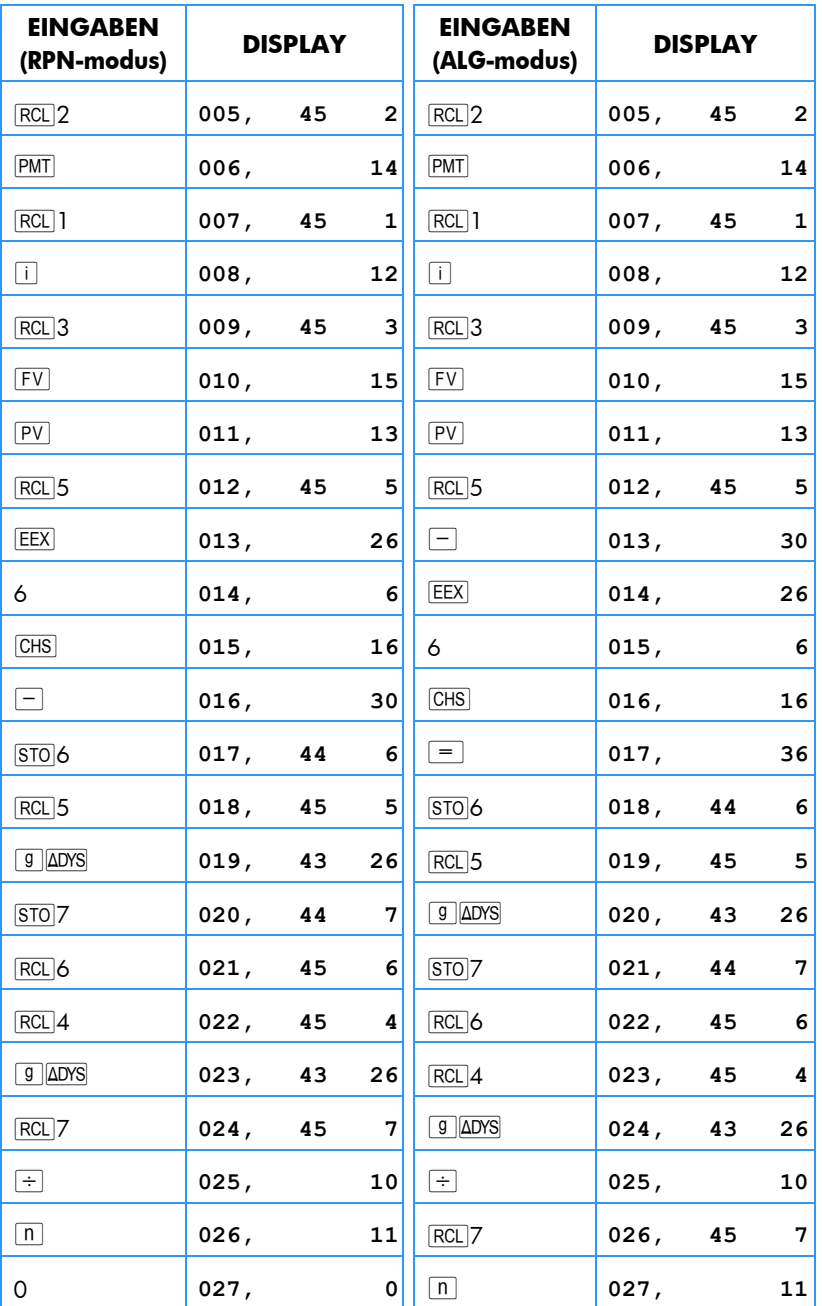

## 228 Abschnitt 16: Wertpapiere

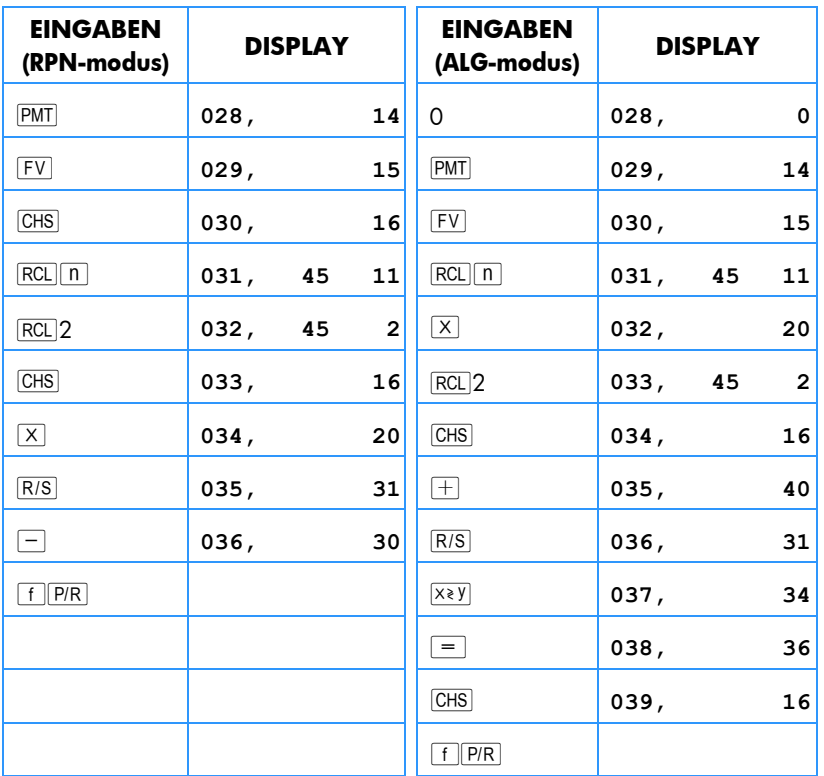

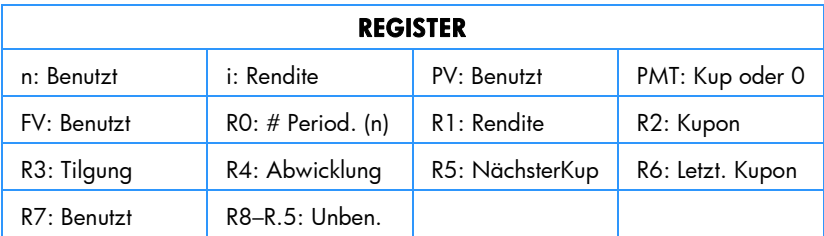

Für die Berechnung von Wertpapieren mit jährlichen Kupons auf einer 30/360-Tage-Basis fügen Sie die Taste RI bei den Schritten 19 und 23 im RPN Modus und nach **g**  $\overline{9}$  bei den Schritten 20 und 24 im ALG Modus ein (dadurch wird das Programm 2 Schritte länger).

- 1. Geben Sie das Programm ein und drücken Sie **STO EEX**, falls der Statusindikator **C** nicht angezeigt wird.
- 2. Geben Sie die Gesamtzahl der erhaltenen Kupons ein und drücken Sie STOO.
- 3. Geben Sie die Jahresrendite in % ein, drücken Sie STO1.
- 4. Geben Sie die Höhe des Jahreskupons ein, drücken Sie STO 2.\*
- 5. Geben Sie den Rückzahlungswert ein, drücken Sie STO3.
- 6. Geben Sie den Abwicklungstermint (Kauf) ein, drücken Sie STO 4.
- 7. Geben Sie den Termin des nächsten Kupons ein, drücken Sie STO<sub>15</sub>.
- 8. Drücken Sie R/S), um die Höhe der aufgelaufenen Zinsen zu erhalten.
- 9. Drücken Sie R/S, um den Kurs des Wertpapiers zu bestimmen.
- 10. Für eine neue Berechnung gehen Sie zu Schritt 2 zurück.

**Beispiel:** Wie hoch ist sind Kurs und aufgelaufene Zinsen einer 20-jährigen Euroanleihe mit Jahreskupons von 6,5%, die am 15. August 2004 gekauft wurde, um eine Rendite von 7% abzuwerfen? Der nächste Kupon ist am 1. Dezember 2004 fällig.

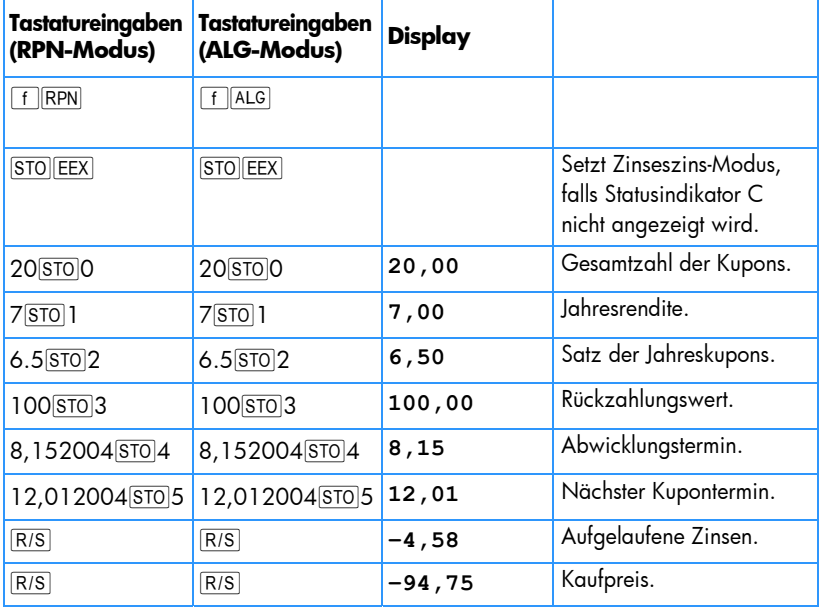

j

<sup>\*</sup> Positiv für erhaltene Geldmittel; negativ für ausgegebene Geldmittel.

<sup>†</sup> Das Datumsformat wird auf den Seite 37.

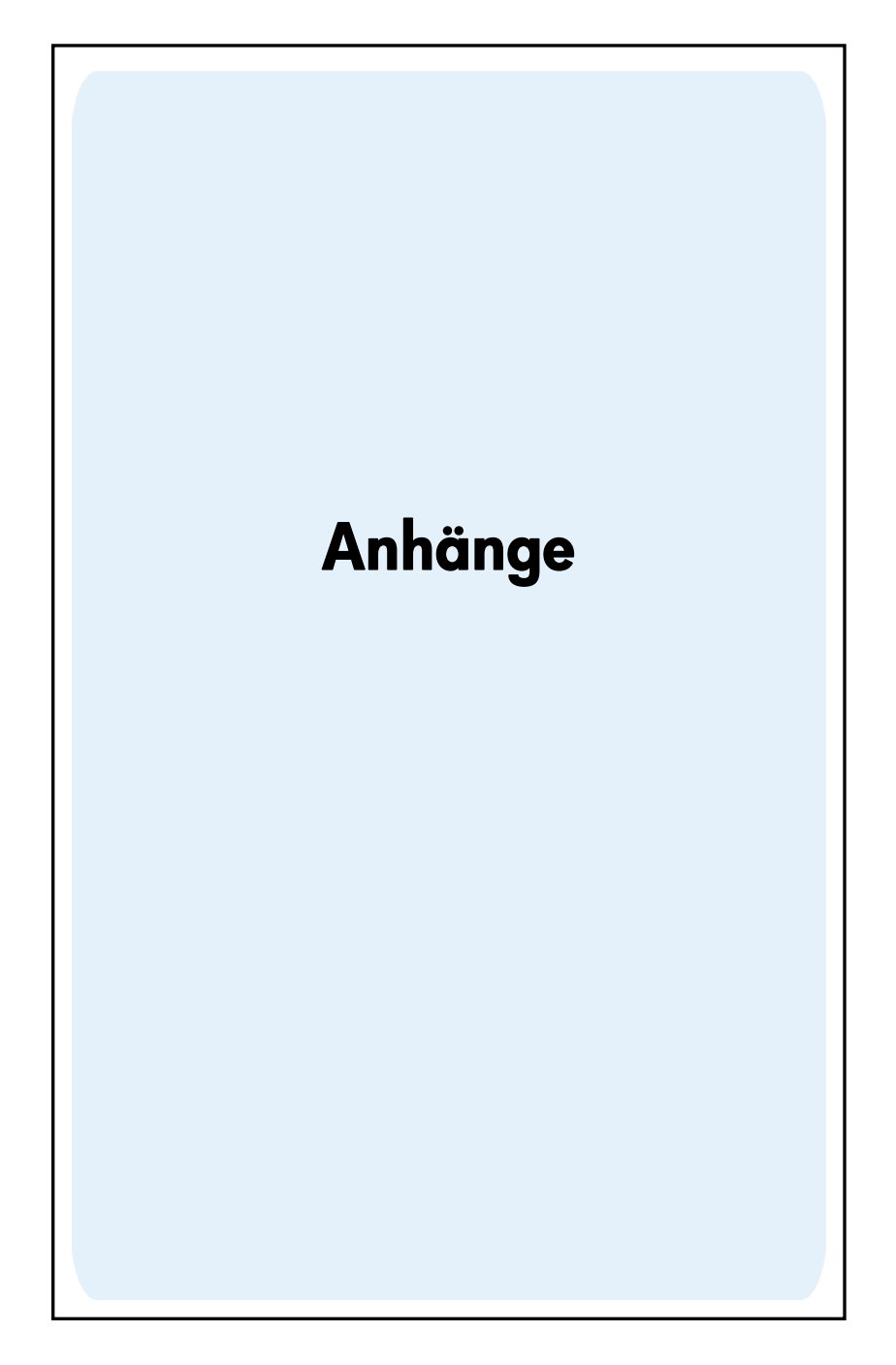

# Anhang A

# RPN und der Stack

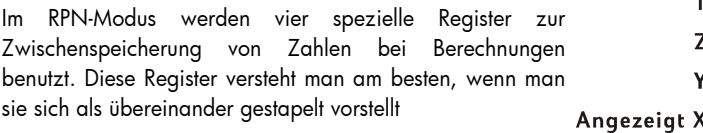

(daher auch der Name "stack" = *Stapel*). Die Stack-Register sind mit X, Y, Z und T bezeichnet. Wenn der Rechner nicht im Programmiermodus ist, entspricht die im Display gezeigte Zahl der Zahl im X-Register (angepasst an das aktuelle Anzeigeformat).

Die Zahl im X-Register – und bei Funktionen mit zwei Zahlen auch die Zahl im Y-Register – sind die Zahlen, die für Berechnungen verwendet werden. Das Z- und T-Register werden vorwiegend für die automatische Speicherung von Zwischenergebnissen bei Kettenrechnungen verwendet, wie in Abschnitt 1 beschrieben.

Bevor wir auf die Einzelheiten der Registerfunktionen eingehen, wollen wir einen schnellen Blick darauf werfen, wie der Stack in einer einfachen arithmetischen Berechnung und in einer Kettenrechnung eingesetzt wird. Für jede in der Sequenz verwendete Taste zeigt das untenstehende Diagramm über der Taste diejenige Zahl an, die in jedem der Stack-Register nach Drücken der Taste steht.

Zunächst ein einfaches Beispiel: Berechnung von 5 – 2:

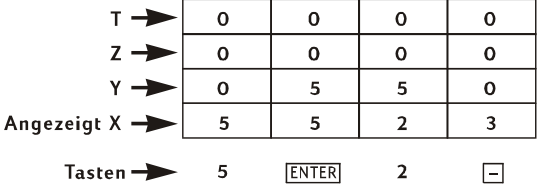

Die Abbildung zeigt auch, warum wir in Abschnitt 1 davon gesprochen haben, dass die Taste \ die erste eingegebene Zahl von der zweiten Zahl *trennt*. Beachten Sie auch, wie die Zahl 5 im Y-Register über der Zahl 2 im X-Register positioniert wird – so wie Sie die Berechnung auch schriftlich lösen würden:

$$
\begin{array}{c}\n5 \\
-2\n\end{array}
$$

Wir sehen uns jetzt an, was im Stack während einer Kettenrechnung im RPN-Modus passiert:

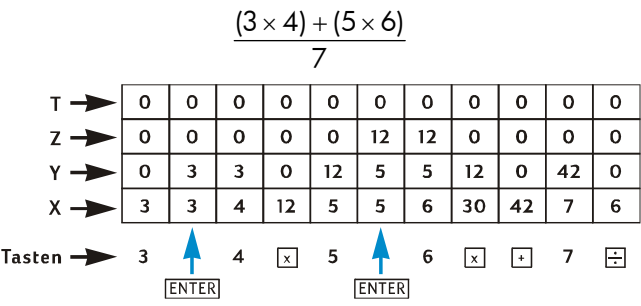

Beachten Sie, wie die Zwischenergebnisse nicht nur bei der Berechnung angezeigt werden, sondern auch genau im richtigen Augenblick im Stack zur Verfügung stehen!

Dies ist die generelle Arbeitsweise des Stacks. Im verbleibenden Teil dieses Anhangs werden wir uns noch etwas genauer ansehen, wie Zahlen in den Stack gelangen und dort umgestellt werden. Wir werden auch den Einfluss untersuchen, den die vielen Funktionen des hp 12c platinum auf die Zahlen im Stack haben.

## Füllen des Stacks mit Zahlen: Die Taste

Wie vorher bereits erläutert, muss zwischen zwei einzugebenden Zahlen (z.B. bei  $\pm$ ) **ENTER** gedrückt werden, um sie voneinander zu trennen. Die folgende Abbildung zeigt, was im Stack passiert, wenn Sie die Zahlen 10 und 3 eingeben (z.B. um 10 ÷ 3 zu berechnen). Wir nehmen an, dass die Stack-Register bereits mit Zahlen gefüllt sind, die als Ergebnisse vorangegangener Berechnungen angezeigt wurden.

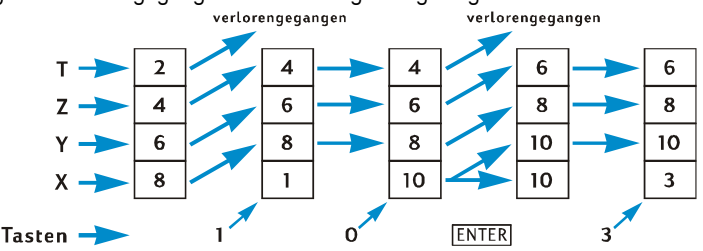

Wenn ein Ziffer in das Display eingegeben wird, gelangt sie automatisch in das X-Register. Wenn dann weitere Ziffern in das Display eingegeben werden, werden diese an die bereits im X-Register vorhandenen angehängt (d.h. an deren rechte Seite) bis \ gedrückt wird. Wie die obenstehende Abbildung zeigt, geschieht beim Drücken von **ENTER** Folgendes:

1. Die Zahl wird aus dem angezeigten X-Register in das Y-Register geschoben. Dieser Vorgang ist Teil des *Stack Lift* (s.u).

## 234 Anhang A: RPN und der Stack

2. Der Rechner weiss jetzt, dass die im X-Register angezeigte Zahl vollständig ist: die *Zifferneingabe ist abgeschlossen*.

## Abschluss der Zifferneingabe

Die erste Ziffer, die nach Abschluss der Zifferneingabe eingegeben wird, *ersetzt* die Zahl, die bereits im angezeigten X-Register steht. Die Zifferneingabe wird automatisch abgeschlossen, wenn eine beliebige Taste gedrückt wird (ausgenommen Ziffern-Eingabetasten (Zifferntasten,  $\cdot$ ), CHS und EEX) und Präfix-Tasten (f), g,  $\overline{g}$ , 870,  $|RCL|$ , und  $|GTO|$ ).

## Stack Lift

Bei einem Stack Lift wird die Zahl in jedem Stack-Register in das jeweils darüberliegende Register kopiert, wobei die vorher im T-Register vorhandene Zahl verloren geht. Die Zahl, die vorher im X-Register stand, ist dann im X-Register und im Y-Register vorhanden.

Wenn eine Zahl in das angezeigte X-Register gelangt – entweder über die Tastatur, aus einem Speicherregister (mit RCL) oder aus dem LAST X Register (mit LSTx) – erfolgt der Stack Lift *normalerweise* zuerst. Es wird kein Stack Lift ausgeführt, wenn die zuletzt vor Eingabe einer Zahl gedrückte Taste eine der Folgenden war:  $\overline{\text{ENER}}$ ,  $\overline{\text{CLx}}$ ,  $\overline{\text{2+}}$  oder  $\sqrt{\Sigma^-}$ \* Wenn eine von diesen Tasten die zuletzt gedrückte war, wird die Zahl im angezeigten X-Register bei Eingabe einer neuen Zahl ersetzt.

# Umstellen der Zahlen im Stack

Die Taste **XXV** 

-

Durch Drücken von <sup>[XIV</sup>] wird ein *Austausch* der Zahlen in den X- und Y-Registern durchgeführt.

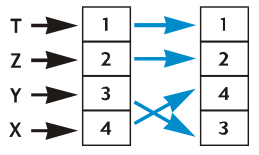

Bestimmte Funktionen ( $\overline{ADYS}$ ,  $\overline{INT}$ ,  $\overline{AMORT}$ ,  $\overline{PRICE}$ ,  $\overline{SL}$ ,  $\overline{SOD}$ ,  $\overline{DB}$ ,  $\overline{X}$ ,  $\overline{S}$ ,  $\overline{Y}$ ,  $\overline{S}$ ,  $\overline{Y}$ ,  $\overline{Y}$ ,  $\overline{U}$ ,  $\overline{X}$ ,  $\overline{Y}$ ,  $\overline{Y}$ ,  $\overline{Y}$ ,  $\overline{Y}$ ,  $\overline$ schieben ihre Antworten sowohl in das Y-Register als auch in das angezeigte X-Register. Da die Taste  $\overline{X \times Y}$  die Zahl im Y-Register mit der im angezeigten X-Register vertauscht, wird sie verwendet, um die zweite berechnete Zahl anzuzeigen.

<sup>\*</sup> Beachten Sie auch, dass trotz eines Stack Lifts beim Drücken von \, ein Stack Lift *bei Eingabe einer*  Zahl nach Drücken von ENTER nicht stattfindet.

## Die Taste RJ

Wenn die Taste RI (roll down) gedrückt wird, wird die T Zahl in jedem Stack-Register in das darunterliegende z -Register kopiert, wobei die vorher im X-Register stehende v Zahl in das T-Register kopiert wird.

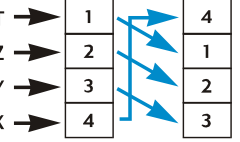

Ein viermaliges Drücken von RU zeigt die Zahlen in den Y-, Z- und T-Registern an und stellt die Zahlen wieder in ihre ursprünglichen Register.

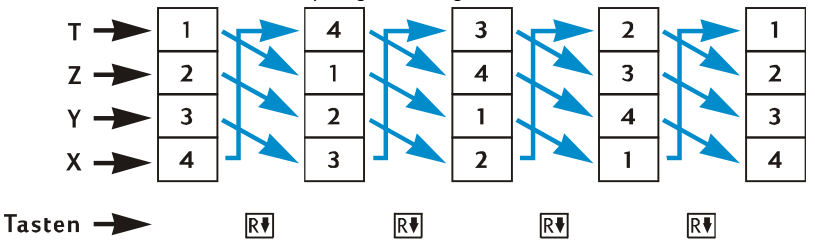

## Einargument-Funktionen und der Stack

Funktionen mit nur einem Argument und Funktionen zur Zahlenumwandlung – $\overline{x}$ ,  $\overline{x}$ ,  $\overline{LN}$ ,  $\overline{e^x}$ ,  $\overline{x^2}$ ,  $\overline{n!}$ ,  $\overline{RND}$ ,  $\overline{INTG}$ , und  $\overline{FRAC}$  – greifen nur auf die Zahl im angezeigten X-Register zu. Wenn die betreffende Taste gedrückt wird, wird die Funktion auf die Zahl im X-Register ausgeführt und das Resultat gelangt in das X-Register. Ein Stack Lift wird nicht ausgeführt, so dass die vorher im X-Register stehende Zahl zwar nicht in das Y-Register kopiert wird, aber in das LAST X Register. Die Zahlen in den Y-, Z- und T-Registern werden bei Ausführung einer Einargument-Funktion nicht beeinflusst.

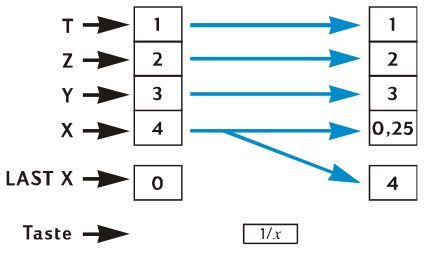

# Zweiargument-Funktionen und der Stack

Zweiargument-Funktionen –  $\Box$ ,  $\Box$ ,  $\Box$ ,  $\Box$ ,  $\Box$ ,  $\Box$ ,  $\Box$ ,  $\Box$ ,  $\Box$ ),  $\Box$  und  $\Box$  – greifen auf die Zahlen im X- und Y-Register zu.

#### 236 Anhang A: RPN und der Stack

#### Mathematische Funktionen

Zur Durchführung einer arithmetischen Operation werden die Zahlen in das X- und Y-Register gestellt, so als ob man sie zur schriftlichen Berechnung untereinander aufschreiben würde. Die obere Zahl wird in das Y-Register gestellt und die untere Zahl in das X-Register. So würde man z.B. bei jeder der unten stehenden, vier arithmetischen Berechnungen die 8 in das Y-Register stellen (mit \) und dann die 2 in das angezeigte X-Register schreiben.

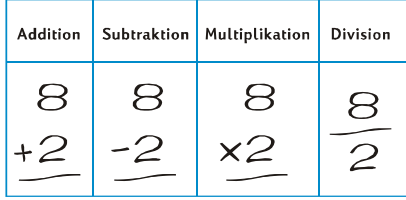

Bei der Ausführung einer arithmetischen Operation oder  $\overline{y}$  wird das Resultat in das X-Register gestellt, die vorher dort stehende Zahl wird in das LAST X Register gestellt und es wird ein *Stack Drop* ("Absenken" des Stacks) ausgeführt. Bei einem Stack Drop wird die Zahl im Z-Register in das Y-Register kopiert. Die Zahl im T-Register wird in das Z-Register kopiert, bleibt aber *auch* im T-Register.

Die Abbildung auf der nächsten Seite zeigt die Stack-Operationen bei der Berechnung von 8 ÷ 2 (wir nehmen an, dass der Stack und das LAST X Register bereits mit Ergebnissen aus vorherigen Rechnungen gefüllt sind).

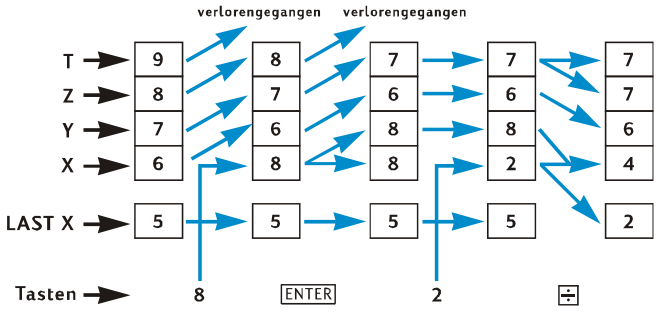

### Prozentfunktionen

Bei jeder der drei Prozentfunktionen wird das Resultat in das X-Register gestellt, wobei die vorher im X-Register stehende Zahl in das LAST X Register gestellt wird, aber kein Stack Drop stattfindet. Die Zahlen in den Y-, Z- und T-Registern ändern sich bei der Ausführung von Prozentfunktionen nicht.

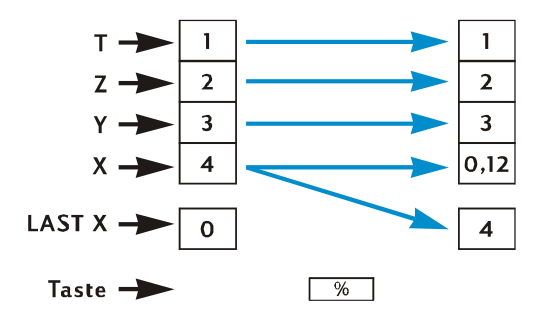

# Kalender- und Finanzfunktionen

Die folgende Tabelle zeigt, welche Größe in jedem Stack-Register steht, nachdem die angeführte Kalender- oder Finanzfunktion ausgeführt wurde. Die Symbole *x*, *y*, *z* und *t* repräsentieren die Zahl, die in dem betreffenden Register (X, Y, Z bzw. T) beim Drücken der Funktionstaste stand.(Anzahl der Zahlungen)

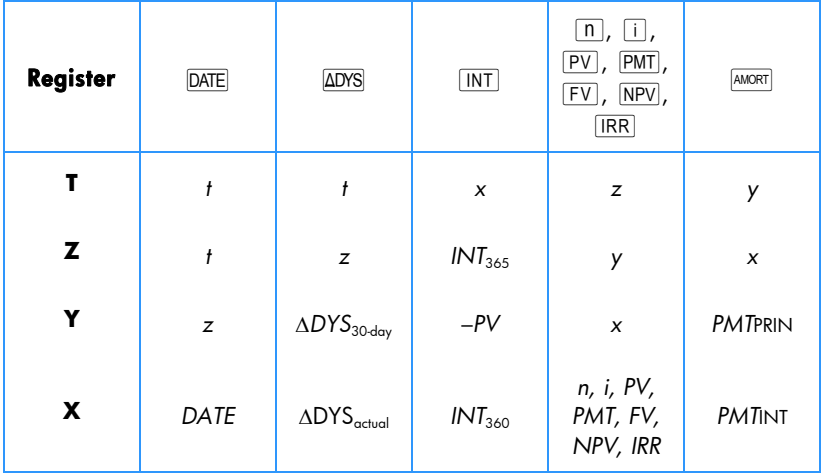

# 238 Anhang A: RPN und der Stack

٠

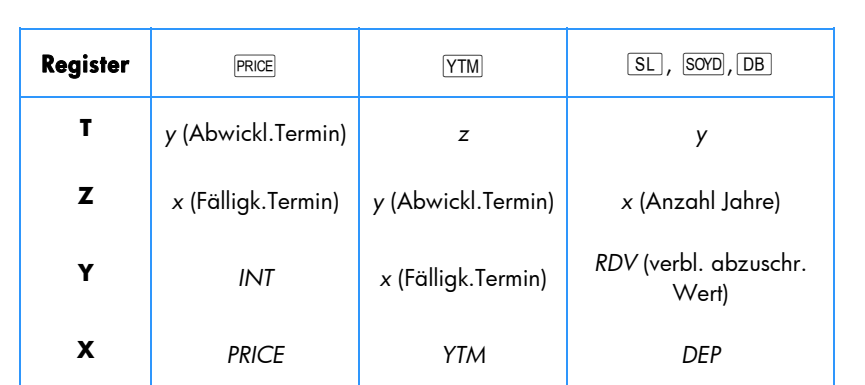

## Das LAST X Register und die ESTXI Taste

Wann immer eine der folgenden Funktionstasten gedrückt wird, wird die Zahl im angezeigten X-Register in das LAST X Register kopiert:

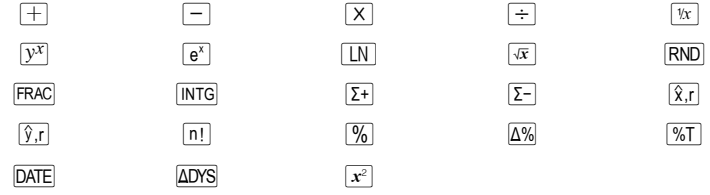

Drücken von **G LSTX** führt einen Stack Lift aus (es sei denn **ENTER**), CLx),  $\Sigma^+$  oder  $\Sigma^$ war die zuletzt gedrückte Taste, wie auf Seite 234 beschrieben) und kopiert die Zahl aus dem LAST X Register in das angezeigte X-Register. Die Zahl verbleibt aber auch im LAST X Register.

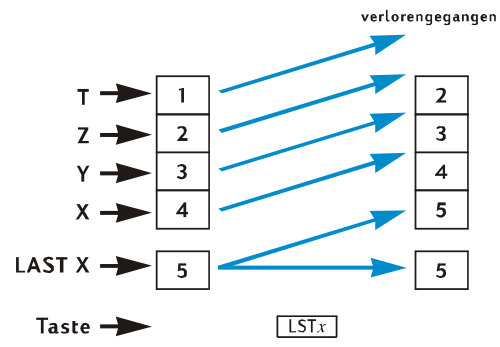

## Kettenrechnungen im RPN Modus

Das automatische Stack Lift und Stack Drop machen es möglich, Kettenrechnungen auszuführen, ohne dass Klammern eingegeben oder Zwischenergebnisse abgespeichert werden müssen, wie es bei vielen anderen Rechnern erforderlich ist. Ein Zwischenergebnis im angezeigten X-Register wird automatisch in das Y-Register kopiert, sobald eine Zahl nach Drücken einer Funktionstaste eingegeben wird.\* Aus diesem Grunde wird, wenn anschließend eine Taste für eine Zweiargument-Funktion gedrückt wird, diese Funktion mit der Zahl, die in das angezeigte X-Register eingegeben wurde,

und mit dem Zwischenergebnis im Y-Register ausgeführt. Die dann im Y-Register stehende Zahl, falls sie noch als Zwischenergebnis einer vorherigen Rechnung vorhanden ist, kann dann mit dem Zwischenergebnis im X-Register für eine weitere Berechnung verwendet werden.

Die Abbildung auf Seite 233 zeigt, wie Kettenrechnungen durch das automatische Stack Lift und Stack Drop schnell und fehlerfrei durchgeführt werden können.

Fast jede Kettenrechnung mit der Sie es einmal zu tun haben werden, kann mit den vier Stack-Registern ausgeführt werden. Um allerdings zu vermeiden, dass Sie ein Zwischenergebnis in ein Speicherregister ablegen müssen, sollten Sie jede Kettenrechnung mit der innersten Zahl oder dem innersten Klammerpaar beginnen und sich dann nach außen vorarbeiten – so als ob Sie diese Rechnung schriftlich ausführen würden. Sehen wir uns als Beispiel folgende Rechnung an:

$$
3[4+5(6+7)]
$$

Wenn man diese Berechnung von links nach rechts ausführen würde – wie bei den einfacheren Beispielen unter "Kettenrechnungen" auf Seiten 21 und 23 - müssten Sie *fünf* Zahlen in den Rechner eingeben, bevor die Sie die erste mögliche Operation (6 + 7) durchführen könnten. Da aber der Stack nur vier Zahlen enthalten kann, kann diese Rechnung *nicht* von links nach rechts ausgeführt werden. Wenn Sie allerdings mit dem innersten Klammerpaar beginnen – wiederum (6 + 7) – ist es ganz einfach:

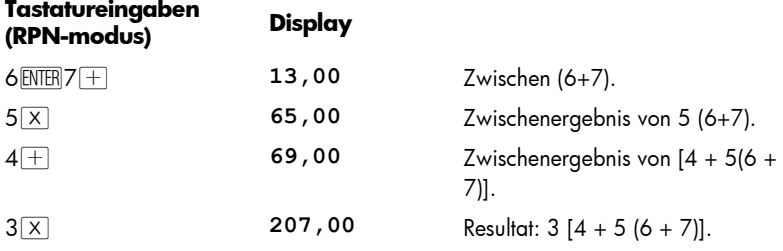

-

<sup>\*</sup> Mit der Ausnahme von ENTER, CLx., [X+], [X-], Näheres finden Sie unter Stack Lift, Seite 234.

## Arithmetische Berechnungen mit Konstanten

Da bei einem Stack Drop die Zahl im T-Register erhalten bleibt, kann diese Zahl als Konstante in arithmetischen Berechnungen verwendet werden. Zur Speicherung einer Konstante in das T-Register, geben Sie sie in das Display ein (d.h. in das X-Register) und drücken Sie dreimal  $\overline{\text{NIB}}$ . Hierdurch wird die Konstante ebenfalls in das Y- und Z-Register gestellt. Jedesmal wenn dann eine arithmetische Operation ausgeführt wird – unter Verwendung der Konstante im Y-Register und einer in das angezeigte X-Register eingegebenen Zahl – wird die Konstante zurück in das Y-Register geschoben.

**Beispiel:** Der Jahresverkauf ihrer Firma an Solarenergie-Hardware – momentan €84.000 – soll sich die nächsten drei Jahre jährlich verdoppeln. Berechnen Sie die jährlichen Verkaufszahlen für jedes dieser Jahre.

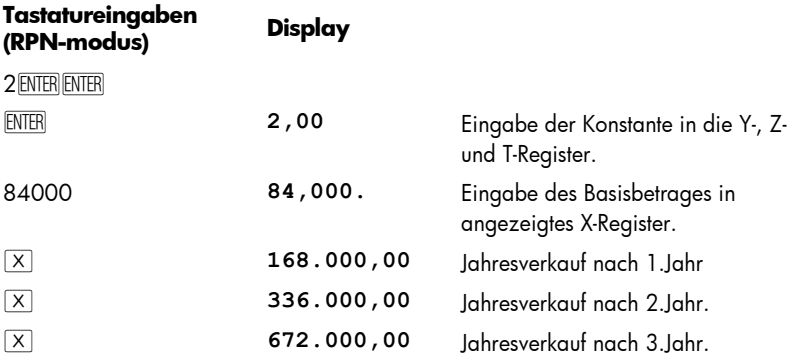

Im obigen Beispiel wurde die Konstante wiederholt mit dem Resultat der vorherigen Operation multipliziert, das bereits im angezeigten X-Register stand. Bei einer anderen Art von Berechnungen mit Konstanten wird die Konstante mit einer neuen Zahl, die in das angezeigte X-Register eingegeben wird, multipliziert (oder addiert usw.). Bei diesen Berechnungen müssen Sie CLX drücken, wenn Sie nach dem Drücken der Operationstaste eine neue Nummer eingeben. Wenn Sie dieses nicht tun, würde ein Stack Lift erfolgen wenn Sie nach dem Drücken der Operationstaste eine neue Zahl eingeben, und die Konstante würde nicht mehr in dem Y-Register stehen (denken Sie daran (Seite 234), dass kein Stack Lift erfolgt wenn nach dem Drücken von CLX eine Zahl in das angezeigte X-Register eingegeben wird).

**Beispiel:** Bei der Firma Permex Rohre wird ein bestimmtes Anschlußstück in Verpackungseinheiten von 15, 75 und 250 Stück verkauft. Berechnen Sie den Preis für jede Packungsgröße, wenn ein Anschlußstück €4,38 kostet.\*

j

<sup>\*</sup> Vielleicht wollen Sie ja diese Methode der arithmetischen Berechnungen mit Konstanten einmal mit der Methode mit F vergleichen, die auf Seite 89 beschrieben ist.

## 242 Anhang A: RPN und der Stack

٠

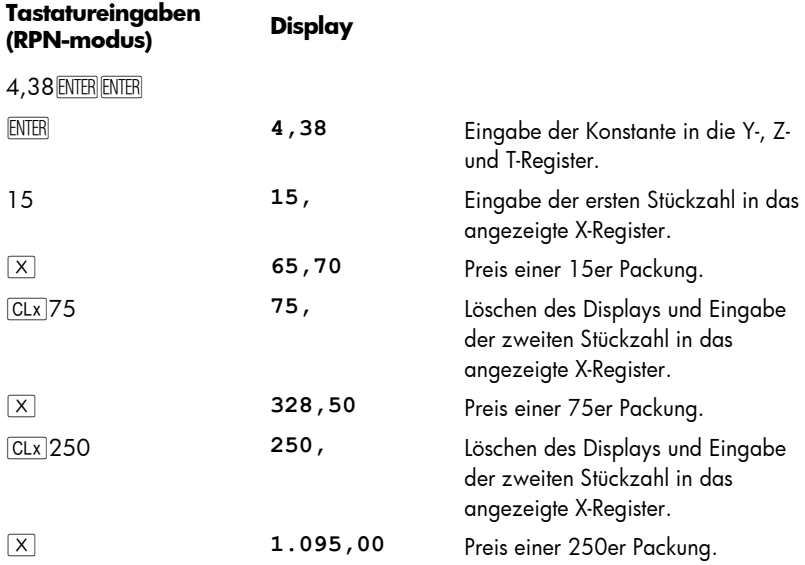

# Anhang B

# Algebra-Modus (ALG)

Obwohl das meiste des Materials an entsprechender Stelle in dem Handbuch enthalten ist, wurde es an dieser Stelle zum leichteren Nachschlagen auf einen Blick zusammengestellt.

Um den Algebra-Modus auszuwählen, drücken Sie F ALG. Wenn sich der Rechner im Algebra-Modus befindet, sehen Sie das am Statusindikator **ALG**.

**Hinweis:** Im ALG Modus ist es eine gute Idee, die Kalkulation durch drücken von CLX CLX zu beginnen.Das stellt sicher, dass keine anhängenden arithmetischen Kalkulationen vorhanden sind, welche eventuell die Lösung eines neuen Problems beeinflussen könnte. Der Grund, warum diese Taste zweimal gedrückt wird, ist, dass das einmalige drücken lediglich die Anzeige und das X-Register löschen und es Ihnen erlaubt, einen fehlerhaften Eintrag zu korrigieren und die korrekte Zahl einzuggeben. Das zweite mal drücken von CLx löscht alle anhängenden Operationen. Das drücken der  $\equiv$  Taste ist ein anderer Weg um sicher zu stellen, dass keine anhängenden Operationen vorhanden sind, bevor Sie eine neue Kalkulation beginnen.

# Einfache arithmetische Berechnungen im ALG Modus

So berechnen Sie 21,1 + 23,8:

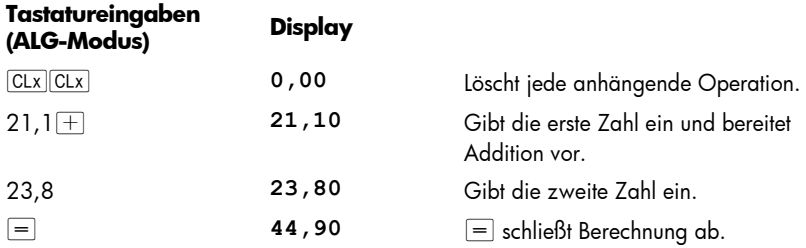

Nachdem eine Berechnung abgeschlossen wurde:

- **neue Berechnung durch Drücken einer Zifferntaste, oder**
- Fortführung der Berechnung durch Drücken einer Operationstaste.

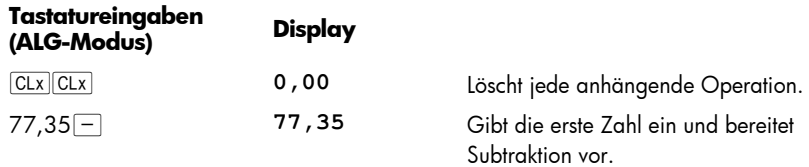

## 244 Anhang B: Algebra-Modus (ALG)

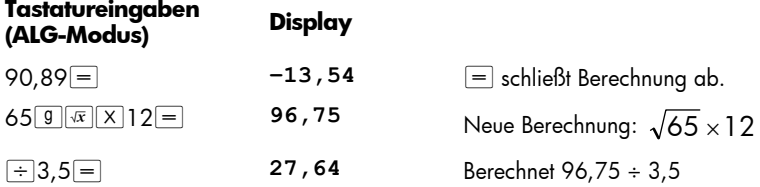

Sie können auch lange Berechnungen machen, ohne jedesmal die Taste  $\equiv$  nach jeder Zwischenrechnung zu drücken: drücken Sie sie einfach am Schluss. Die Operatoren werden von links nach rechts abgearbeitet, in der von Ihnen eingegebenen Reihenfolge.

## Eingabe negativer Zahlen (CHS)

Die Taste CHS ändert das Vorzeichen einer Zahl.

- **•** Um eine negative Zahl einzugeben, geben Sie diese Zahl ein und drücken Sie CHS.
- **·** Um das Vorzeichen einer bereits angezeigten Zahl zu ändern, drücken Sie GHS.

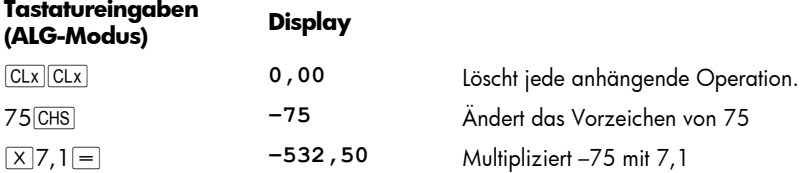

## Kettenrechnungen im ALG Modus

Um eine Kettenrechnung durchzuführen, müssen Sie nicht nach jeder Operation  $\equiv$ drücken, sondern nur nach der letzten.

Den Wert  $\frac{750\times12}{360}$  können Sie auf zwei Arten berechnen:

- 750  $\boxed{\times}$  12  $\boxed{=}$   $\boxed{\div}$  360  $\boxed{=}$  oder
- 750  $\times$  12  $\div$  360  $\equiv$

Im zweiten Fall verhält sich die Taste  $\div$  wie die Taste  $=$  (Anzeige des Resultats von  $750 \times 12$ ).

Hier noch eine längere Kettenrechnung:  $\frac{18.5}{} \times \frac{1}{1,9}$ 68 18,5  $\frac{456 - 75}{485}$  ×

Diese Berechnung kann geschrieben werden als: 456 – 75 ÷ 18,5 × 68 ÷ 1,9. Achten Sie einmal auf das Display bei der Eingabe:

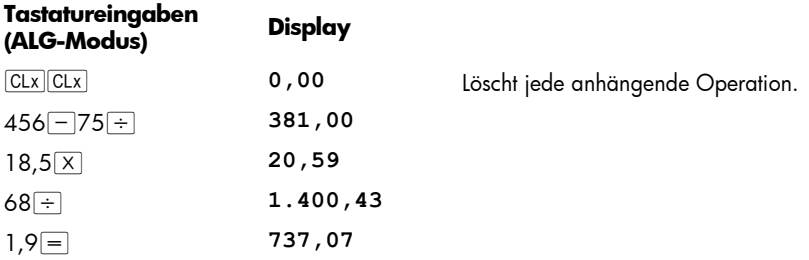

# Die Taste **ISTX** im ALG Modus

LAST X im ALG Modus ist nicht in diesem Buch benutzt. Es ist die ein Funktion, welche im ALG und RPN Modus unterschiedlich ist. Sehen Sie Seite 239 für die Listze der 23 verschiedenen Tastenbetätigungen, die das angezeigte X-Register erzeugen, welches in das LAST X Register im RPN Modus kopiert wird. Im ALG Modus führt das drücken dieser Tasten **nicht** zum aktualisieren des LAST X Register. Statt dessen wird die angezeigte Zahl in das LAST X Register kopiert, wenn eine **neue** Kalkulation beginnt entweder mit dem **Eingeben der Zahlen** (z.B, wenn eine der Zahlen 0-9 oder der Dezimalpunkt oder EEX gedrückt werden) oder mit **F** EEX selbst, allerdings nicht wenn eine Zahl mit RCL wiederrufen wird.

Wenn **g ESTX** im ALG Modus **ausgeführt** wird, tauscht es einfach den Wert im Xregister mit dem Wert im LAST X. Deshalb hebt es im ALG Modus den Stapel nicht und tauscht grundsätzlich den Wert in LAST X. Im RPN Modus hebt **F** EXTX immer den Stapel und lässt den Wert im LAST X unverändert.

Grundsätzlich ist LAST X im ALG Modus nur nützliche in Programmen, wo es oft benutzt werden kann anstelle eines nummerierten Speicherregisters da es unverändert bleibt bis eine Zahl eingegeben wird oder **gE** Es gibt ein Beispiel der Benutzung im Kombinationsprogramm im hp 12c platinum Lösungshandbuch.

# Der History Stapel im ALG Modus

Im ALG Modus beinhallted der Stapel eine "history" von 4 vollendeten Ergebnissen. Diese Ergebnisse können umarrangiert werden durch drücken von  $\overline{R}$ l und  $\overline{X}$ ) in der gleichen Weise wie für den RPN Modus auf Seite 234 beschrieben.

### 246 Anhang B: Algebra-Modus (ALG)

Merken Sie sich, dass wenn bei einer zweistellige Funktion (wie  $\overline{[+]}$  $\overline{-}|\overline{X}|\div$  oder  $\overline{[Y^x]}$ ) ein zweites Argument eingegeben wurde, die zwei Argumente nicht durch  $\overline{X*Y}$ getauscht werden, denn wenn das zweite Argument eingegeben ist, ersetzt es das erste, welches vom Stapel entfernt wird. Wenn Sie 25,83<sup>-</sup>144,25 berechnen wollen aber feststellen, dass Sie eigentlich 144,25<sup>-</sup>25,83 meinten, ist der Weg um das zu korrigieren fortzufahren und  $\equiv$  CHS zu drücken. Alles was  $\overline{X}$  zu diesem Zeitpunkt macht, ist, es ersetzt 144,25 mit was auch imjmer vorher angezeigt war, ehe 25,83 eingegeben wurde und das erste Argument bleibt unverändert.

Die Stapeldiagramme, welche die Ausgabe für den Kalender und Finanzfunktionen auf Seite 237 zeigen sind die gleichen für ALG und RPN Modus. Um INT und PRICE nach der Ausführung der Wertpapier FRICE Funktion hinzuzufügen, drücken Sie  $+|\overline{x}|\overline{x}|\overline{x}|$ . In dem Fall wird  $\overline{x}$  benutzt um das zweite Argument für die  $\pm$  Operation einzugeben. Nach Ausführung von  $\boxed{+|\times|y|}$  wird der vollständige Preis (INT + PRICE) angezeigt. LAST X bleibt unverändert aber der Originalpreis kann im Y-Register gefunden werden. Man kann auch  $H_{\mathbb{R}} =$  benutzen, um den vollständigen Preis zu erhalten, mit dem einzigen Unterschied, dass der Originalpreis dann im T-register ist.

## Rechnen mit Klammern

Im ALG-Modus können Klammern in Berechnungen verwendet werden. Wenn noch nicht abgeschlossene Klammern vorhanden sind, wird die Statusanzeige **( )** im Display angezeigt. Das Ergebnis der Rechnung wird angezeigt, wenn Sie auf  $\equiv$  drücken, alle noch offenen Klammern werden geschlossen. Sie können nicht mehr als 13 nicht abgeschlossene (offene) Klammern gleichzeitig verwenden.

Nehmen Sie beispielsweise an, Sie wollen rechnen:

$$
\frac{8}{\left(5-1\right)}
$$

Eintippen von 8 ÷ 5 – 1 führt dazu, dass zuerst 8 ÷ 5 berechnet und dann von diesem Ergebnis (1,6) die 1 abgezogen wird (mit dem Ergebnis 0,6).

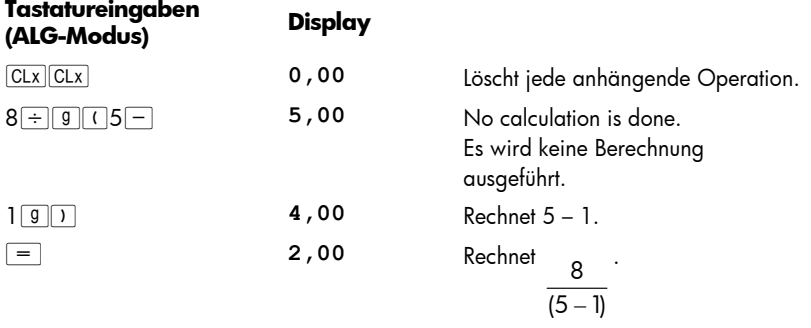

# Prozentrechnung

In den meisten Anwendungen entspricht die Taste [%] einer Division durch 100.

Der Ausnahmefall trifft ein, wenn ein Plus- oder Minuszeichen vor der Zahl steht.

Die Eingabe 25  $\%$  ergibt z.B. 0,25.

Um 25% von 200 zu finden, drücken Sie: 200  $\times$  25  $\sqrt{\frac{1}{2} \cdot 25}$  (das Ergebnis ist 50.)

Sie können Nettobeträge mit einer einzigen Berechnung ermitteln:

Um z.B. 200 um 25% zu vermindern, geben Sie einfach 200 $-25\%$  = ein (das Ergebnis ist 150.)

**Beispiel:** Sie borgen sich €1.250 von einem Verwandten und vereinbarten, den Betrag in einen Jahr mit 7% einfachen Zinsen zurück zu zahlen. Wieviel Geld schulden Sie ihm insgesamt?

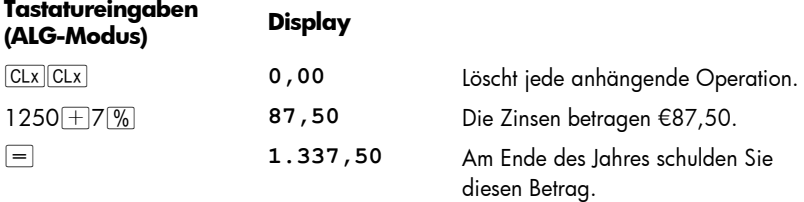

### Prozentuale Differenz

So berechnen Sie die prozentuale Differenz zwischen zwei Zahlen:

- 1. Geben Sie die Ausgangszahl ein.
- 2. Drücken Sie  $=$ , um die zweite Zahl von der ersten zu trennen.
- 3. Geben Sie die zweite Zahl ein.
- 4. Drücken Sie  $\boxed{2\%}$ .

**Beispiel:** Gestern fiel ihre Aktie von 35,5 auf 31,25 pro Anteil. Wie groß ist die prozentuale Veränderung?

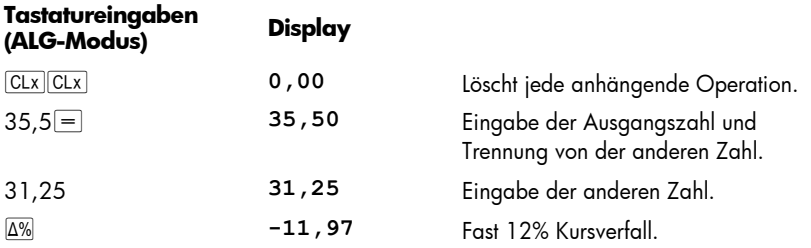

#### Prozent einer Gesamtsumme

So berechnen Sie, wieviel Prozent eine Zahl von einer anderen Zahl ist:

- 1. Berechnen Sie die Gesamtmenge durch Addition aller Einzelmengen.
- 2. Geben Sie die Zahl ein, deren prozentualen Anteil Sie wissen möchten.
- 3. Drücken Sie **WT.**

**Beispiel:** Letzten Monat konnte Ihre Firma Verkäufe von €3,92 Millionen in den USA, €2,36 Million in Europa und €1,67 Millionen in der restlichen Welt tätigen. Wieviel Prozent der Gesamtverkäufe fand in Europa statt?

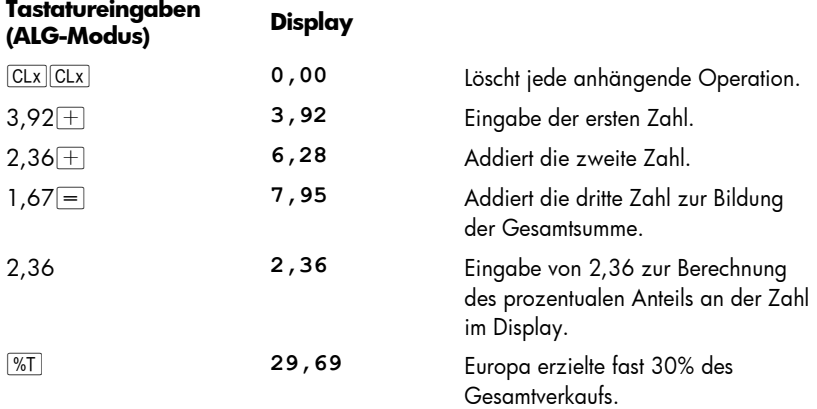

## Die Potenzfunktion

Drücken von  $\mathcal{Y}^x$  berechnet die Potenz einer Zahl, d.h. y<sup>x</sup>. Wie die arithmetische Funktion  $\Box$  benötigt auch  $\overline{y^x}$  zwei Zahlen:

- 1. Geben Sie die Basis ein (der auf der Taste mit *y* bezeichnete Wert).
- 2. Drücken Sie  $\overline{y^x}$  und geben Sie den Exponenten ein (auf der Taste mit *x* ezeichnet).
- 3. Drücken Sie  $=$  zur Berechnung der Potenz.

Vergessen Sie nicht CLX CLX zu drücken, wenn Sie unsicher sind, ob anhängende Operationen vorhanden sind.

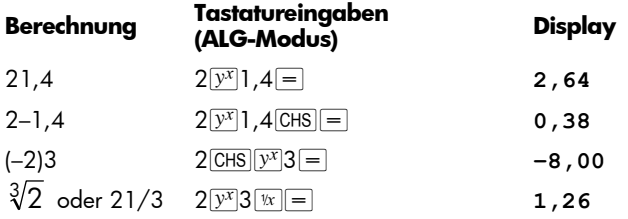

# Anhang C

# Mehr über **IRR**

Bei einer gegebenen Abfolge von positiven und negativen Cashflows hoffen wir stets, dass uns genügend Informationen vorliegen, die eine eindeutige Aussage über den *IRR-*Wert (Internal Rate of Return = Rendite bis zur Endfälligkeit) ermöglichen. Bei den meisten Fällen wird Ihr hp 12c platinum eine eindeutige Größe für den *IRR* finden, wenn er existiert. Dennoch ist die Berechnung von *IRR* so komplex, dass der Rechner im Falle, dass die Cashflow-Abfolge nicht ganz bestimmten Kriterien entspricht, unter Umständen nicht bestimmen kann, ob ein Wert existiert.

Werfen wir einmal ein Blick auf die möglichen Resultate einer *IRR* Berechnung durch Ihren hp 12c platinum:

Fall 1: Ein positives Ergebnis. Wenn ein positives Ergebnis erscheint, gibt es kein anderes positives Ergebnis. Es können allerdings weitere negative Ergebniswerte existieren.

**Fall 2:** Ein negatives Ergebnis. Wenn ein negatives Ergebnis erscheint, *können* weitere negative Ergebnisse existieren, und es *kann* ein einzelnes, weiteres positives Ergebnis existieren. Wenn weitere (negative oder positive) Ergebnisse existieren, können diese mit der unten beschriebenen Methode berechnet werden.

**Fall 3:** Der Rechner meldet **Error 3**. Diese Fehlermeldung zeigt an, dass die Berechnung in diesem Fall sehr komplex ist und möglicherweise mehrfache Ergebnisse entstehen können, so dass der Rechner nur fortfahren kann, wenn Sie einen Schätzwert für *IRR* eingeben. Dieses Vorgehen wird weiter unten beschrieben.

**Fall 4:** Der Rechner meldet **Error 7**. Diese Fehlermeldung zeigt an, dass es für die von Ihnen eingegebenen Cashflow-Beträge keine Lösung für *IRR* gibt. Diese Situation kann entstehen, wenn Sie bei der Eingabe der Höhe oder der Vorzeichen der Cashflows oder bei der Anzahl aufeinanderfolgender gleicher Cashflows einen Fehler gemacht haben. Wie Sie solche Fehler finden und evtl. korrigieren können, ist in den Kapiteln "Uberprüfen der eingegebenen Cashflows" (Seite 77) und "Andern von Cashflow-Eingaben" (Seite 79) erläutert. Die Fehlermeldung **Error 7** erscheint dann, wenn es nicht mindestens einen positiven *und* einen negativen Cashflow gibt.

Auch wenn der Rechner am Ende immer eines der oben genannten Resultate liefert, kann die Berechnung einige Zeit dauern. Sie können die iterative Berechnung des *IRR* auch durch Drücken einer beliebigen Taste unterbrechen und sich den aktuell berechneten Zinssatz anschauen. Wenn Sie die Berechnung unterbrochen haben, können Sie wie unten beschrieben mit der Ermittlung eines *IRR* fortfahren.

#### 250 Anhang C: Mehr über **IRR**

**Ermitteln des IRR.** Auch nach einer Fehlermeldung **Error 3** können Sie mit der Suche nach Lösungen für den *IRR* fortfahren:

- 1. Schätzen Sie den Wert des Zinssatzes ab und geben Sie ihn ein.
- 2. Drücken Sie RCL TR/S.

Ihr Schätzwert wird den Rechner bei seiner iterativen Suche unterstützen. Wenn er eine Lösung für *IRR* findet, die nahe an Ihrem Schätzwert liegt, wird er diese anzeigen. Falls es mehrere, mathematisch korrekte Lösungen gibt, kann der Rechner Ihnen die Anzahl der existierenden Lösungen nicht mitteilen. Sie können aber nach weiteren Lösungen für *IRR* suchen, indem Sie weitere Schätzwerte eingeben und danach jeweils RCL 9 R/S drücken.

Sie können den Prozess beschleunigen, indem Sie die NPV Funktion nutzen, um eine gute Abschätzung zu erhalten. Halten Sie sich vor Augen, dass eine korrekter Wert für *IRR* den berechneten Wert für *NPV* sehr klein machen muss. Sie können also die Eingabe von Schätzwerten für den Zinssatz mit anschließender Berechnung von *NPV* solange wiederholen, bis sie eine Lösung für NPV gefunden haben, die nahe genug bei Null liegt. Drücken Sie dann RCL 9 R/S, um den *IRR* Wert zu finden, der in der Nähe Ihrer Schätzung liegt.

Wie würde dieses Vorgehen für den obenstehenden Fall 2 funktionieren? Der Rechner zeigt ein negatives Resultat an und Sie möchten ein eindeutiges positives *IRR*. Geben Sie für *i* langsam steigende Werte ein (von 0 angefangen) und berechnen Sie solange *NPV*, bis bei den Resultaten ein Vorzeichenwechsel stattfindet. Drücken Sie dann **RCL TI R/S**, um eine Lösung für *IRR* in der Nähe des letzten mit NPV erhaltenen Zinssatzes zu bekommen.

Wenn Sie den iterativen Berechnungsprozess für *IRR* abbrechen, können Sie den erhaltenen Zins mit  $\overline{NPV}$  prüfen und anschließend den Prozess mit  $\boxed{9 \boxed{R/S}}$  erneut starten.

# Anhang D

# Fehlerzustände

Einige Rechenoperationen können unter bestimmten Bedingungen nicht ausgeführt werden (z.B.  $\div$  bei  $x = 0$ ). Wenn Sie eine Operation unter solchen Bedingungen ausführen wollen, zeigt der Rechner die Meldung **Error** an, gefolgt von einer Ziffer **0** bis **9**. In der Tabelle unten sind die Operationen aufgelistet, die unter den jeweils aufgelisteten Bedingungen nicht ausgeführt werden können. Die Symbole *x* und *y* repräsentieren die Zahlen, die jeweils in den X- und Y-Registern stehen, wenn die Operationstaste gedrückt wird.

## Error 0: Mathematischer Fehler

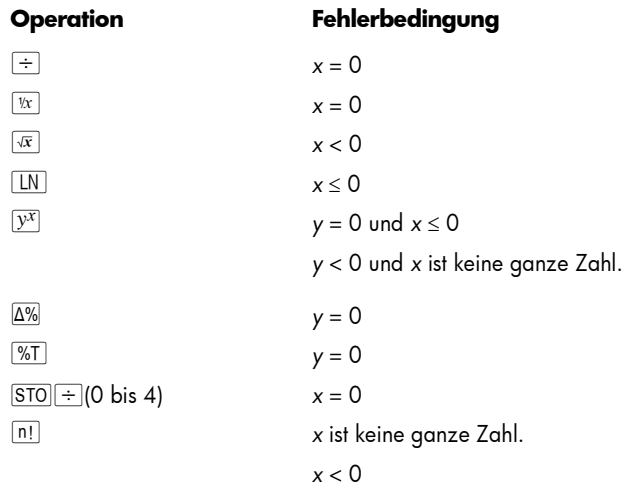

## Error 1: Überlauf von Speicherregister

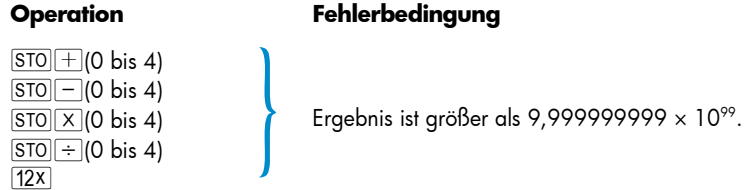

#### 252 Anhang D: Fehlerzustände

## Error 2: Statistikfunktionen

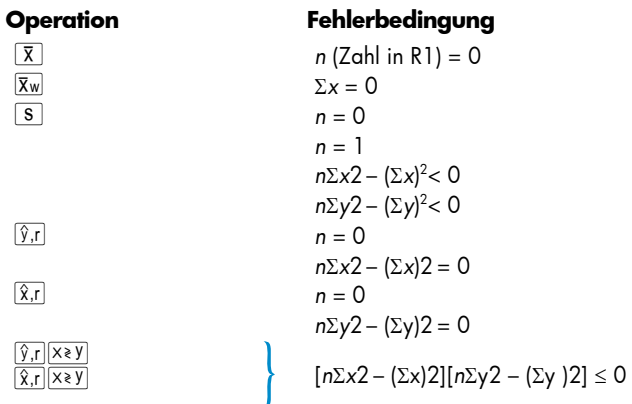

### Error 3: IRR

Siehe Anhang C.

#### Error 4: Speicher

- Versuch, mehr als 400 Programmzeilen einzugeben.
- Versuch, mit GTO zu einer nicht existierenden Programmzeile zu verzweigen.
- Versuch von Speicherarithmetik in den Registern R5 bis R9 oder R.0 bis R.9.
- Zu viele offene Klammern.

#### Error 5: Zinseszins

#### **Operation Fehlerbedingung**

n *i* = 0 und *PMT* = 0

*PMT* ist zwischen *FV* × *d* und *–PV* × *d*, inklusive,

where 
$$
d = \frac{\left(\frac{i}{100}\right)}{\left(1 + i \times \frac{S}{100}\right)}
$$
 where S=0 für ENDE

mode und 1 für BEG mode.

$$
i \le -100
$$
  
\n
$$
n = 0
$$
  
\n
$$
n \ge 10^{10} \text{ or } n < 0
$$
  
\n
$$
i \le -100
$$
  
\nAlle Cashflows haben gleiche Vorzeichen.
## Anhang D: Fehlerzustände 253

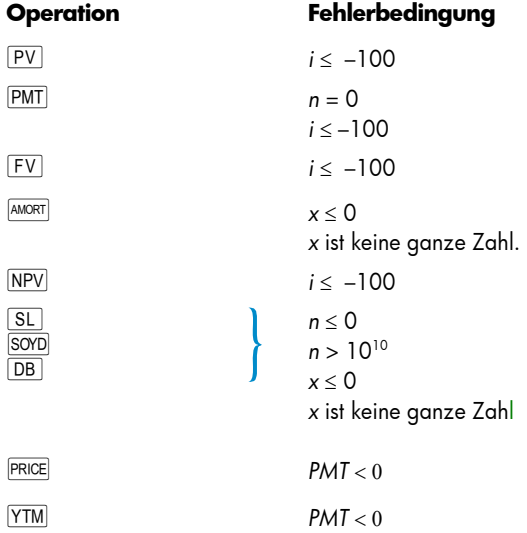

# Error 6: Speicherregister

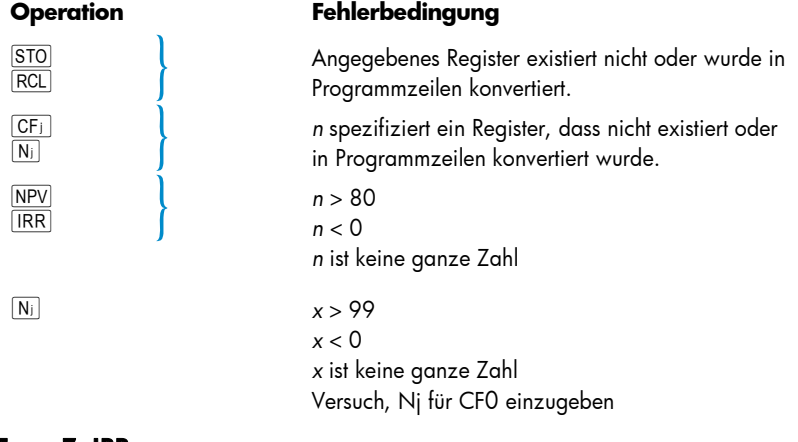

## Error 7: IRR

Siehe Anhang C.

# Error 8: Kalenderfunktionen

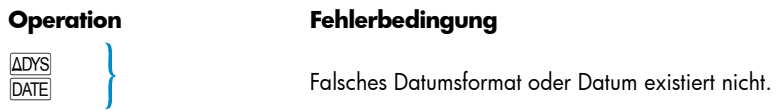

## 254 Anhang D: Fehlerzustände

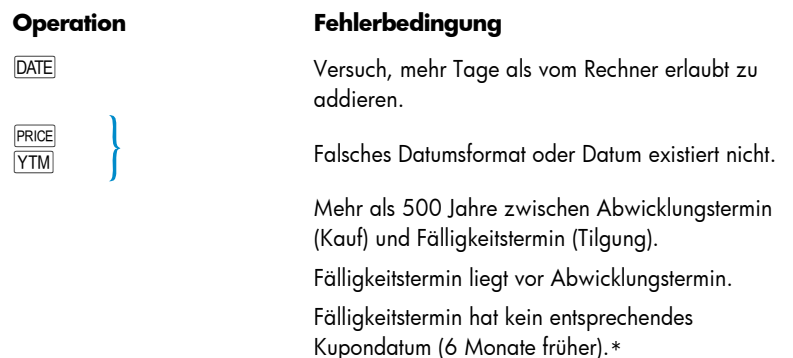

## Error 9: Service

Siehe Anhang F.

## Pr Error

-

- **•** Es wurde ein Continuous Memory Reset durchgeführt (Siehe unter Continuous Memory, Seite 84.)
- · Der Rechner wurde mittels des versenkten Drucktasters zurückgesetzt (siehe Seite 266).

\* Dies ist der Fall für den jeweils 31. der Monate März, Mai, August, Oktober und Dezember, sowie für den 29. August (ausgenommen in einem Schaltjahr) und 30. August. So gibt es z.B. keinen 31. September, also hat der 31. März 6 Monate früher keinen zugehörigen Kupontermin.

Um dieses Problem für alle Fälligkeitstermine, außer dem 29. und 30.August, zu lösen, addieren Sie bei allen Ihren Berechnungen einen Tag zum Abwicklungstermin *und* zum Fälligkeitstermin hinzu. Wenn ein Wertpapier z.B.am 1. Juni 2004 gekauft wurde (Abwicklungstermin), mit einem Fälligkeitstermin am 31. Dezember 2005, sollten Sie die beiden Termine für Ihre Berechnungen auf 2. Juni 2004 und 1. Januar 2006 abändern.

Für den 29. und 30. August kann der Rechner keine korrekte Lösung liefern.

## Anhang E

# Verwendete Formeln

## Prozentrechnung

$$
\% = \frac{\text{AugangsgröBe(y) \times Prozentsatz(x)}}{100}
$$
\n
$$
\Delta\% = 100 \left( \frac{\text{neuerWert(x)} - \text{AugangsgröBe(y)}}{\text{AugangsgröBe(y)}} \right)
$$
\n
$$
\%T = 100 \left( \frac{\text{Wert(x)}}{\text{Gesamf(y)}} \right)
$$

# Zinsrechnung

- *n* = Anzahl der Zinsperioden.
- *i* = Unterjähriger Zinssatz als Dezimalzahl.
- *PV* = Barwert.
- *FV* = Künftiger Wert oder Saldo.
- *PMT* = Periodische Zahlung (Rate).
	- *S* = Faktor für Zahlungsweise (0 oder 1) für Behandlung von *PMT*. 0 für "Ende", 1 für "Beginn".
	- *I* = Zinsbetrag.
- INTG *(n)* = Ganzzahliger Anteil von *n*.
- FRAC *(n)* = Nachkommateil von *n*.

## Einfache Zinsen

$$
I_{360} = \frac{n}{360} \times PV \times i
$$

$$
I_{365} = \frac{n}{365} \times PV \times i
$$

#### Zinseszinsen

Ohne Restperiode:

## 256 Anhang E: Verwendete Formeln

$$
0 = PV + (1 + iS) \cdot PMT \cdot \left[ \frac{1 - (1 + i)^{-n}}{i} \right] + FV(1 + i)^{-n}
$$

Mit einfachen Zinsen für Restperiode:

$$
0 = PV[1 + iFRAC(n)] + (1 + iS)PMT\left[\frac{1 - (1 + i)^{-1NTG(n)}}{i}\right] + FV(1 + i)^{-1NTG(n)}
$$

Mit Zinseszinsen für Restperiode:

$$
O = PV(1 + i)^{\text{FRAC}(n)} + (1 + iS)PMT\left[\frac{1 - (1 + i)^{-1NTG(n)}}{i}\right] + FV(1 + i)^{-1NTG(n)}
$$

# **Tilgung**

*n* = Anzahl der zu tilgenden Zahlungsperioden.

*INTj* = Zinseffektiver Anteil von *PMT* in Periode *j*.

- *PRNj* = Kapitaleffektiver Anteil von *PMT* in Periode *j*.
	- *PVj* = Barwert (Saldo) des Darlehens nach Zahlung in Periode *j*.
		- *j* = Laufende Nummer der Periode.
- $INT_1 = \{0 \text{ falls } n = 0 \text{ und Zahlungsweise auf "Beginn".}$ |*PV*0 × *i*|RND (Vorzeichen von *PMT*)

$$
PRN_1 = PMT - INT_1
$$

$$
PV_1 = PV_0 + PRN_1
$$

$$
INT_{i} = |PV_{i-1} \times i|_{RND} \times (Vorzeichen von PMT) für j > 1.
$$

$$
PRN_i = PMT - INT_i
$$

$$
PV_{i} = PV_{i-1} + PRN_{i}
$$

$$
\sum INT = \sum_{i=1}^{n} INT_{i} = INT_{1} + INT_{2} + ... + INT_{n}
$$

$$
\sum PRN = \sum_{i=1}^{n} PRN_{i} = PRN_{1} + PRN_{2} + ... + PRN_{n}
$$

 $PV_n = PV_0 + \sum PRN$ 

# Diskontierte Cashflow-Analyse

### Netto-Barwert

NPV = Netto-Barwert eines diskontierten Cashflows.

CFj = Cashflow in Periode j.  
\n
$$
NPV = CF_0 + \frac{CF_1}{(1+i)^1} + \frac{CF_2}{(1+i)^2} + ... + \frac{CF_n}{(1+i)^n}
$$

## Rendite

$$
n = \text{Anzahl der Cashflows}
$$
\n
$$
CF_{i} = \text{Cashflow in Periode } j.
$$
\n
$$
IRR = \text{Rendite}
$$
\n
$$
O = \sum_{j=1}^{k} CF_{j} \cdot \left[ \frac{1 - (1 + IRR)^{-n_{j}}}{IRR} \right] \cdot \left[ (1 + IRR)^{-\frac{\sum nq}{q < i}} \right] + CF_{0}
$$

# Kalenderfunktionen

## Tatsächliche Tagesbasis

 $\triangle$ DYS =  $f(DT_2) - f(DT_1)$ wobei f(*DT*) = 365 (*yyyy*) + 31 (*mm* – 1) + *dd* + INTG (*z*/4) – *x*  und für *mm* ≤ 2  $x = 0$ *z* = (*yyyy*) – 1 für *mm* > 2 *x* = INTG (0,4*mm* + 2,3) *z* = (*yyyy*) INTG = ganzzahliger Anteil.

**Hinweis:** Zusätzliche Tests werden durchgeführt, um sicherzustellen, dass die Jahrhundertjahre (aber nicht die Jahrtausendjahre) nicht als Schaltjahre angesehen werden.

## 30/360-Tage-Basis

 $DAYS = f(DT_2) - f(DT_1)$ f(*DT*) = 360 (*yyyy*) + 30*mm* + *z*  für f(DT<sub>1</sub>) falls  $dd_1 = 31$  dann  $z = 30$ falls  $dd_1 \neq 31$  dann  $z = dd_1$ für  $f(DT_2)$ 

falls  $dd_2 = 31$  und  $dd_1 = 30$  oder 31 dann  $z = 30$ falls  $dd_2 = 31$  und  $dd_1 < 30$  dann  $z = dd_2$ falls  $dd_2 < 31$  dann  $z = dd_2$ 

# **Wertpapiere**

#### Referenz:

Jan Mayle, TIPS Inc., *Standard Securities Calculation Methods*, Volume 1, Third Edition, Securities Industry Association Inc., New York, 1993.

- *DIM* = Tage zwischen Ausgabetermin und Fälligkeitstermin. *DSM* = Tage zwischen Abwicklungstermin und Fälligkeitstermin. *DCS* = Tage zwischen Beginn der aktuellen Kuponperiode und Abwicklungstermin. *E* = Anzahl Tage in Kuponperiode, in denen Abrechnung erfolgt. *DSC* = *E* – *DCS* = Tage vom Abwicklungstermin bis zum nächsten 6 monatigen Kupontermin. *N* = Anzahl der Halbjahreskupons zahlbar zwischen Abwicklungstermin und Fälligkeitstermin. *CPN* = Jährlicher Kuponzins (in %). *YIELD* = Jahresrendite (in %). *PRICE* = Dollarkurs pro €100 pari Kurs.
- *RDV* = Rückzahlungswert.

Für Halbjahreskupon mit 6 Monaten oder weniger bis zur Fälligkeit:

$$
PRICE = \left(\frac{100(RDV + \frac{CPN}{2})}{100 + (\frac{DSM}{E} \times \frac{YIELD}{2})}\right) - \left[\frac{DCS}{E} \times \frac{CPN}{2}\right]
$$

Für Halbjahreskupon mit mehr als 6 Monaten bis zur Fälligkeit:

 $\Gamma$ 

$$
PRICE = \frac{RDV}{\left(1 + \frac{YIEID}{200}\right)^{N-1 + \frac{DSC}{E}}}
$$

$$
+ \left[\sum_{K=1}^{N} \frac{\frac{CPN}{2}}{\left(1 + \frac{YIEID}{200}\right)^{K-1 + \frac{DSC}{E}}}\right] - \left[\frac{CPN}{2} \times \frac{DCS}{E}\right]
$$

 $\mathcal{L}$ 

## Black-Scholes Formel zur Bewertung Europäischer Optionen

- *P* = derzeitiger Sachwertpreis.
- *r%* = risikofreier Satz (konstant, pro Zeiteinheit).
- *s%* = Volatilität (konstant, pro Zeiteinheit).
	- *T* = Dauer der Option (gleiche Zeiteinheit wie r% und s%).
	- $X =$  Beschaffungspreis der Option.
- *N(z)* = Wahrscheinlichkeit dass eine Einheit einer normalen Zufallsgrösse kleiner als z ist.

*Bezugswert* =  $P \times N(d_1) - Q \times N(d_2)$ *Rückprämiennwert* = *Bezugswert* + Q – P *wobei* :  $d_1 = \text{LN}(P/Q)/v + v/2$ ,  $d_2 = d_1 - v$  $Q = Xe^{(-Tx + %/100)}, v=s\%/100 \times \sqrt{T}$ 

## Abschreibung

- *L* = Erwartete Nutzungsdauer des Vermögenswertes.
- *SBV* = Anfangs-Buchwert.
- *SAL* = Restwert.
- *FACT* = Degressionsfaktor in %.
	- *j* = Laufende Nummer der Periode.

### 260 Anhang E: Verwendete Formeln

- *DPNj* = Abschreibungsausgaben während Periode *j.*
- *RDVj* = Verbleibender abzuschreibender Wert am Ende der Periode *j*

$$
= RDV_{j-1} - DPN_j
$$
 wobei  $RDV_o = SBV - SAL$ 

- *RBVj* = Verbleibender Buchwert = *RBVj–*1 *DPNj* wobei *RBV0* = *SBV*
	- *Y1* = Anzahl Monate im ersten Teiljahr.

## Lineare Abschreibung

Tastaturfunktion:

$$
DPN_j = \frac{SBV - SAL}{l}
$$
 for  $j = 1, 2, ..., l$ 

Programm für erstes Teiljahr:

$$
DPN_1 = \frac{SBV - SAL}{L} \cdot \frac{Y_1}{12}
$$
  
 
$$
DPN_j = \frac{SBV - SAL}{L} \text{ für } j = 2, 3, ..., L
$$
  
 
$$
DPN_{L+1} = RDV_L
$$

## Digitale Abschreibung

$$
SOPDk = \frac{(W + 1)(W + 2F)}{2}
$$
  
wobei W = ganzzahliger Anteil von *k*  
F = Nachkommetel von *k*.  
(d.h. für *k* = 12,25 Jahre, W = 12 und F = 0,25).

Tastaturfunktion:

$$
DPN_j = \frac{(l - j + 1)}{S O Y D_l} \cdot (SBV - SAL)
$$

Programm für Teiljahr:

$$
DPN_1 = \left(\frac{l}{SOYD}\right) \cdot \left(\frac{Y_1}{12}\right) \cdot (SBV - SAL)
$$
\n
$$
DPN_i = \left(\frac{LADJ - j + 2}{SOYD_{LADJ}}\right) \cdot (SBV - D_1 - SAL) \text{ für } j \neq 1
$$
\n
$$
\text{wobei } LADJ = L - \left(\frac{Y_1}{12}\right)
$$

## Degressive Abschreibung

Tastaturfunktion:

$$
DPN_{j} = RBV_{j-1} \cdot \frac{FACT}{100L} \text{ für } j = 1, 2, ..., L
$$

Programm für erstes Teiljahr:

$$
DPN_1 = SBV \cdot \frac{FACT}{100L} \cdot \frac{Y_1}{12}
$$

$$
DPN_j = RBV_{j-1} \cdot \frac{FACT}{100L} \text{ für } j \neq 1
$$

# Modifizierte Rendite

- *n* = Anzahl der Zinsperioden.
- *NFV<sub>P</sub>* = Zukünftiger Nettowert der positiven Cashflows.

$$
NPV_N = Netto-Barwert der negativen Cashflows.
$$

$$
MIRR = 100 \left( \frac{NFV_p}{-NPV_N} \right)^{\frac{1}{n}} - 1
$$

# Vorauszahlungen

*A* = Anzahl der Vorauszahlungen.

$$
PMT = \frac{PV - FV(1 + i)^{-n}}{\left[\frac{1 - (1 + i)^{-(n-A)}}{i} + A\right]}
$$

# Umwandlung von Zinssätzen

- *C* = Anzahl der Zinsperioden pro Jahr.
- *EFF* = Effektiver Jahreszins als Dezimalzahl.
- *NOM* = Nominaler Jahreszins als Dezimalzahl.

## Endliche Verzinsung

$$
EFF = \left(1 + \frac{NOM}{C}\right)^C - 1
$$

## 262 Anhang E: Verwendete Formeln

## Tageweise Verzinsung  $EFF = (e^{NOM} - 1)$

# **Statistikfunktionen**

## **Mittelwert**

$$
\overline{x} = \frac{\sum x}{n} \quad \overline{y} = \frac{\sum y}{n}
$$

## Gewichtetes Mittel

$$
\frac{1}{x_w} = \frac{\sum wx}{\sum w}
$$

## Lineare Regression

n = Anzahl der Datenpaare  
\n
$$
\hat{y} = A + Bx
$$
\n
$$
\hat{x} = \frac{y - A}{B}
$$
\nwobei  $B = B = \frac{\sum xy - \frac{\sum x \cdot \sum y}{n}}{\sum x^{2} - \frac{(\sum x)^{2}}{n}}$   
\n $A = \overline{y} - B\overline{x}$ \n
$$
r = \frac{\sum xy - \frac{\sum x \cdot \sum y}{n}}{\sum xy - \frac{\sum x \cdot \sum y}{n}}
$$

$$
\sqrt{\left[\sum x^2 - \frac{(\sum x)^2}{n}\right] \cdot \left[\sum y^2 - \frac{(\sum y)^2}{n}\right]}
$$

## Standardabweichung

$$
s_x = \sqrt{\frac{n \sum x^2 - (\sum x)^2}{n(n-1)}} \quad s_y = \sqrt{\frac{n \sum y^2 - (\sum y)^2}{n(n-1)}}
$$

## Fakultät

 $0! = 1$ Für *n* > 1 wobei *n* eine ganze Zahl ist:

$$
n!=\prod_{i=1}^n i
$$

# Miet/Kauf-Entscheidung

Marktwert = PRICE(1 + *I*) *n*

wobei:

*I* = Wertsteigerung pro Jahr (als Dezimalzahl)

*n* = Anzahl der Jahre

Nettogewinn aus Wiederverkauf = Marktwert – Hypothekensaldo – Provision

Der Zinssatz wird berechnet durch Lösung der Finanzgleichung (Zinseszins) für *i* mit:

- *n* = Anzahl der Besitzjahre für Haus
- *PV* = Anzahlung + Auflassungskosten
- *PMT* = Hypothekenzahlung + Steuern + Instandhaltung Miete (% Steuer) (Zinsen + Steuern)
	- *FV* = Nettogewinn aus Wiederverkauf

Jährlicher Zinssatz = 12 × *i* 

# Anhang F

# Batterien, Gewährleistung und Kundenbetreuung

# Batterien

Der hp 12c platinum wird mit zwei 3 Volt CR2032 Lithium-Batterien geliefert. Die Lebensdauer der Batterie hängt von Ihren Nutzungsgewohnheiten ab. Wenn Sie den Rechner nicht zur Ausführung von Programmen verwenden, ist der Stromverbrauch sehr viel geringer.

# Entladungsanzeige

Wenn das Batteriesymbol (<u>D)</u> während des Betriebs in der oberen linken Ecke des Displays erscheint, zeigt das eine fast entladene Batterie an. Wenn das Batteriesymbol zu blinken beginnt, sollten Sie die Batterie so rasch wie möglich wechseln, um Datenverlust zu vermeiden.

*Benutzen Sie nur neue Batterien. Verwenden Sie keine wiederaufladbaren Batterien (Akkus).* 

**Vorsicht! Bei unsachgemäßem Austausch der Batterie besteht die Gefahr einer Explosion. Benutzen Sie nur solche Batterietypen, die von Hersteller empfohlen werden oder solche mit identischen Spezifikationen. Entsorgen sie die Batterien gemäß den Herstellerangaben. Quetschen oder durchbohren Sie die Batterien nicht und werfen Sie sie niemals ins Feuer. Die Batterien könnten hierbei bersten oder explodieren und schädliche Stoffe freisetzen. Benutzen Sie als Ersatzbatterie eine Lithium 3V CR2032 Knopfzelle.** 

### Einsetzen neuer Batterien

Um Speicherverlust zu vermeiden, entfernen Sie niemals zwei alte Batterien zur selben Zeit. Entfernen und ersetzen Sie die Batterien nacheinander.

Gehen Sie beim Wechsel der Batterien wie folgt vor:

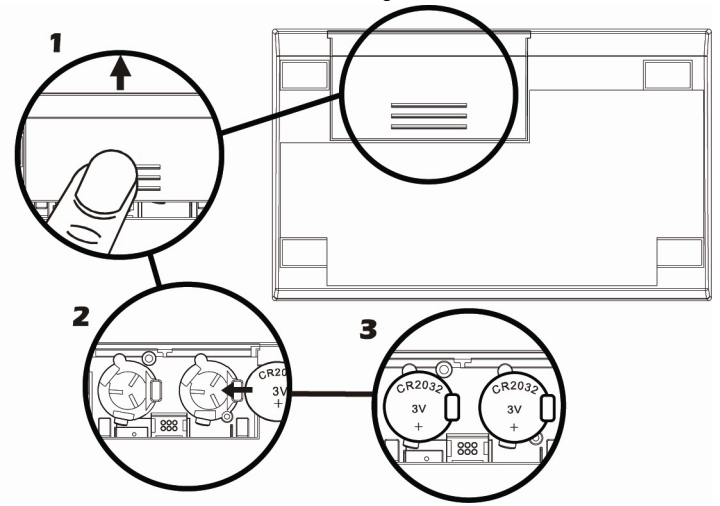

- 1. Schalten Sie den Rechner aus und schieben Sie den Batteriedeckel ab.
- 2. Entfernen Sie die alte Batterie.
- 3. Legen Sie eine neue CR2032 Lithium-Batterien ein und stellen dabei sicher, dass das Plus-Symbol (+) nach außen zeigt.
- 4. Entfernen und legen Sie die andere Batterie wie in den Schritten 2 und 3 ein. Stellen Sie dabei sicher, dass das Plus-Symbol auf jeder Batterie nach außen zeigt.
- 5. Schieben Sie den Batteriedeckel wieder auf das Gerät.

**Hinweis:** Achten Sie darauf, dass Sie bei entnommener Batterie keine Taste drücken, da andernfalls die Inhalte des Continuous Memory Speichers und die Tastatursteuerung verloren gehen könnten (d.h. der Rechner reagiert nicht mehr auf Tastatureingaben).

6. Nach Aufsetzen des Batteriefachdeckels drücken Sie  $\overline{ON}$ , um den Rechner einzuschalten. Falls aus irgendeinem Grunde ein Continuous Memory Reset erfolgt ist (d.h. alle Inhalte sind verloren), wird das Display **Pr Error** anzeigen. Diese Meldung wird durch Drücken einer beliebigen Taste gelöscht.

# Funktionstest (Selbsttests)

Falls sich der Rechner nicht einschalten lässt oder Sie den Eindruck haben, dass der Rechner nicht richtig funktioniert, gehen Sie wie folgt vor:

Wenn der Rechner auf Tastatureingaben nicht reagiert:

1. Drücken Sie mit einem dünnen Gegenstand (z.B. Zahnstocher) kurz in die versenkte Reset-Öffnung in der Nähe des Batteriefachs.

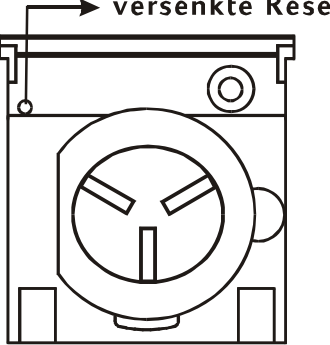

### $\rightarrow$  versenkte Reset-Taste

Das Display wird anschließend **Pr Error** anzeigen. Diese Meldung verschwindet beim Drücken einer beliebigen Taste wieder.

- 2. Falls der Rechner immer noch nicht auf Tastatureingaben reagiert, entfernen Sie die Batterie und setzen Sie sie wieder ein. Achten Sie darauf, dass die Batterie richtig im Batteriefach sitzt.
- 3. Falls sich der Rechner nicht einschalten lässt, setzen Sie eine neue Batterie ein. Wenn auch das nichts hilft, muss der Rechner gewartet werden.

Falls der Rechner nicht auf Tastatureingaben reagiert:

1. Halten Sie bei ausgeschaltetem Rechner die <sup>[0N]</sup> Taste gedrückt und drücken Sie  $\sqrt{X}$ .

2. Lassen Sie erst die  $\overline{ON}$  Taste und anschließend die  $\overline{X}$  Taste los. Hierdurch wird ein vollständiger Test der Rechnerelektronik gestartet. Wenn der Test ohne Fehler abgelaufen ist (ca. 25 Sekunden Dauer bei blinkender **running** Anzeige), sollte das Display die Meldung –**8,8,8,8,8,8,8,8,8,8,** anzeigen und es sollten (ausgenommen die Batteriesymbol) alle Statusindikatoren erscheinen.\* Falls das Display **Error 9**, gar nichts oder andere fehlerhafte Resultate anzeigt, muss der Rechner gewartet werden.†

**Hinweis:** Die Rechnerelektronik wird auch getestet, wenn die Tasten  $\Box$  oder  $\div$  beim Loslassen der  $\overline{ON}$  Taste heruntergedrückt gehalten werden. $\pm$  Diese Tests wurden in den Rechner integriert, damit er bei der Herstellung und beim Service auf einwandfreie Funktion getestet werden kann.

Wenn Sie den Eindruck hatten, dass der Rechner nicht einwandfrei funktioniert, aber nach Durchführen von Schritt 2 die korrekte Meldung kam, haben Sie wahrscheinlich bei der Bedienung des Rechners einen Fehler gemacht. Wir empfehlen für diesen Fall, dass Sie den entsprechenden Abschnitt in diesem Handbuch noch einmal durchlesen, einschließlich – falls angebracht – Anhang A. Wenn Ihnen die Bedienung dann immer noch Probleme bereitet, wenden Sie sich schriftlich oder telefonisch an HewlettPackard (Kontaktadressen sind unter "Service" auf Seite 269 aufgelistet).

j

 $\pm$  Die Tastenkombination  $\boxed{0N}/\boxed{+}$  startet einen Test, der dem oben Beschriebenen gleicht, aber kein vordefiniertes Ende hat. Dieser Test kann durch Drücken einer beliebigen Taste abgebrochen werden, wodurch der Test innerhalb von 25 Sekunden stoppt. Die Tastenkombination  $\overline{[ON]/\div}$  startet einen Test der Tastatur und des Displays. Beim Loslassen der <sup>[ON]</sup> Taste leuchten bestimmte Segmente des Displays auf. Zur Ausführung des Tests werden die Tasten in jeder Reihe von links nach rechts gedrückt, von der obersten zur untersten Reihe. Bei jeder gedrückten Taste leuchten andere Segmente im Display auf. Wenn der Rechner fehlerfrei arbeitet *und alle Tasten in der richtigen Reihenfolge gedrückt werden*, wird der Rechner nach Drücken der letzten Taste die Meldung 12 ausgeben (die Taste **ENTER** sollte mit den Tasten der dritten und vierten Reihe gedrückt werden). Wenn der Rechner nicht richtig arbeitet, *oder wenn eine Taste nicht in der richtigen Reihenfolge gedrückt wurde*, wird der Rechner die Meldung **Error 9** ausgeben. *Beachten Sie, dass eine Fehlermeldung als Folge einer in falscher Reihenfolge gedrückten Taste nicht bedeutet, dass der Rechner einen Service benötigt*. Dieser Test kann durch Drücken eine beliebigen Taste, die nicht in der korrekten Reihenfolge liegt, abgebrochen werden (im Display erscheint dann natürlich die Fehlermeldung **Error 9**). Die beiden Meldungen **Error 9** und **12** können durch Drücken einer beliebigen Taste gelöscht werden.

<sup>\*</sup> Am Ende dieses Tests erscheinen Statusindikatoren, die im normalen Betrieb des hp 12c platinum nicht erscheinen.

 $+$  Wenn der Rechner die Meldung **Error 9** als Ergebnis des  $\overline{\textrm{OM}}/\overline{[X]}$  Tests oder  $\overline{\textrm{OM}}/\overline{[+]}$  Tests anzeigt, Sie den Rechner aber weiter benutzen möchten, sollten Sie ein Continuous Memory Reset durchführen, wie auf Seite 84 beschrieben.

## Gewährleistung

Wissenschaftlicher Taschenrechner hp12c platinum; Garantiezeit: 12 Monate

- 1. HP gewährleistet dem Endnutzer, daß die Hardware, das Zubehör und zusätzliche Teile des HP–Rechners für die Dauer des oben genannten Gewährleistungszeitraums ab Kaufdatum frei von Material– und Verarbeitungsfehlern ist. Während dieser Zeit verpflichtet sich Hewlett–Packard, etwaige fehlerhafte Teile nach eigenem Ermessen entweder kostenlos instandzusetzen oder auszutauschen. Ersatzgeräte können entweder neu oder quasi–neu sein.
- 2. Hewlett–Packard gewährleistet, daß die HP–Software für die Dauer des oben genannten Gewährleistungszeitraums ab dem Kaufdatum fehlerfrei die Programmbefehle ausführt, wenn das Gerät frei von Material– und Verarbeitungsfehlern ist, und das Gerät gemäß Anleitung installiert und zweckmäßig verwendet wird. Wenn Hewlett–Packard während des Gewährleistungszeitraums über etwaige Defekte dieser Art in Kenntnis gesetzt wird, ersetzt Hewlett–Packard die Software–Bestandteile, die aufgrund dieser Defekte nicht die Programmanweisungen ausführen.
- 3. Hewlett–Packard garantiert nicht, daß der Betrieb von Hewlett–Packard– Produkten störungs– und fehlerfrei ist. Wenn Hewlett–Packard nicht innerhalb eines angemessenen Zeitraums ein Produkt, das sich in einem gemäß Gewährleistungsumfangs fehlerhaften Zustand befindet, repariert oder in einen Zustand gemäß Gewährleistungsumfang versetzt, haben Sie bei sofortiger Rückgabe des Produkts das Recht auf eine Erstattung des Kaufpreises.
- 4. Hewlett–Packard–Produkte können bereits geringfügig gebraucht worden sein oder gewartete Teile enthalten, die in bezug auf ihre Leistung gleichwertig sind mit neuen Teilen.
- 5. Die Gewährleistung schließt Defekte aus, die entstanden sind durch (a) eine falsche oder unzureichende Wartung oder Kalibrierung, (b) die Verwendung von Software, angeschlossenen Geräten, Teilen oder Zubehör, das nicht von Hewlett–Packard mitgeliefert wurde, (c) nicht genehmigte Modifikationen oder unsachgemäße Benutzung, (d) den Betrieb des Produkts bei anderen Umgebungsbedingungen als den spezifizierten und (e) bei ungeeigneter Vorbereitung und Instandhaltung der Umgebung.

- 6. Hewlett–Packard übernimmt keine weiteren schriftlichen oder mündlichen ausdrücklichen Garantien oder Bedingungen. Die stillschweigende Garantie oder die Zusicherung der Funktionsfähigkeit, der marktgängigen Qualität oder der Eignung für einen bestimmten Zweck wird, soweit durch die regionale Gesetzgebung zulässig, auf die Dauer der oben genannten ausdrücklichen Gewährleistungsfrist beschränkt. In einigen Staaten, Ländern und Provinzen sind zeitliche Beschränkungen der stillschweigenden Garantien nicht zulässig, so daß die oben genannte Beschränkung oder ein Haftungsausschluß möglicherweise nicht auf Ihren Fall zutrifft. Diese Garantie gibt Ihnen spezifische Rechte, möglicherweise haben Sie auch noch weitere Rechte, die von regional unterschiedlich sein können.
- 7. Die in dieser Garantieerklärung aufgeführten Massnahmen zur Behebung von Defekten sind die einzigen und ausschließlichen Massnahmen, soweit diese Beschränkung durch die regionale Gesetzgebung zulässig ist. Hewlett–Packard ist ausser für einen wie oben dargestellten Fall nicht haftbar für den Verlust von Daten oder für direkte, spezielle und zufällige Schäden sowie Folgeschäden (einschließlich entgangener Gewinne oder Datenverluste) oder anderer Schäden, die hervorgerufen wurden durch vertragsgemäße, vertragswidrige oder anderweitige Benutzung des Produkts. In einigen Staaten oder Regionen ist ein Haftungausschluß oder eine –beschränkung für zufällige Schäden oder Folgeschäden nicht zulässig, so daß der oben aufgeführte Haftungsausschluß oder die –beschränkung möglicherweise nicht auf Ihren Fall zutrifft.
- 8. Die gewährten Garantien für HP-Produkte und –Dienstleistungen werden in den schriftlichen Garantieerklärungen aufgeführt, die diesen Produkten und Dienstleistungen beigelegt werden. Nichts in diesem Dokument stellt eine zusätzliche Garantiezusage dar oder kann als solche ausgelegt werden. HP ist nicht haftbar für technische oder redaktionelle Fehler oder Auslassungen in diesem Dokument.

FÜR KUNDEN-TRANSAKTIONEN IN AUSTRALIEN UND NEUSEELAND: SOWEIT GESETZLICH ZULÄSSIG, SCHLIESSEN DIE IN DIESER ERKLÄRUNG ENTHALTENEN GARANTIEBEDINGUNGEN KEINE RECHTE AUS, BESCHRÄNKEN ODER MODIFIZIEREN SIE NICHT UND SIND NEBEN DEN MANDATORISCHEN RECHTEN ANWENDBAR BEIM VERKAUF DIESES PRODUKTES AN SIE.

## Kundendienst

Neben der einjährigen Garantie für Hardware erhalten Sie für Ihren HP Taschenrechner zusätzlich ein Jahr technische Unterstützung. Im Bedarfsfall erreichen Sie den HP Kundendienst per E-Mail oder telefonisch. Ermitteln Sie vor Ihrem Anruf in der nachfolgenden Liste das Call Center in Ihrer Nähe. Legen Sie den Kaufbeleg und die Seriennummer des Taschenrechners bereit.

Die Telefonnummern können sich ändern, und die Telefongebühren können je nach

Land variieren. Eine vollständige Liste finden Sie im Internet unter: www.hp.com/support.

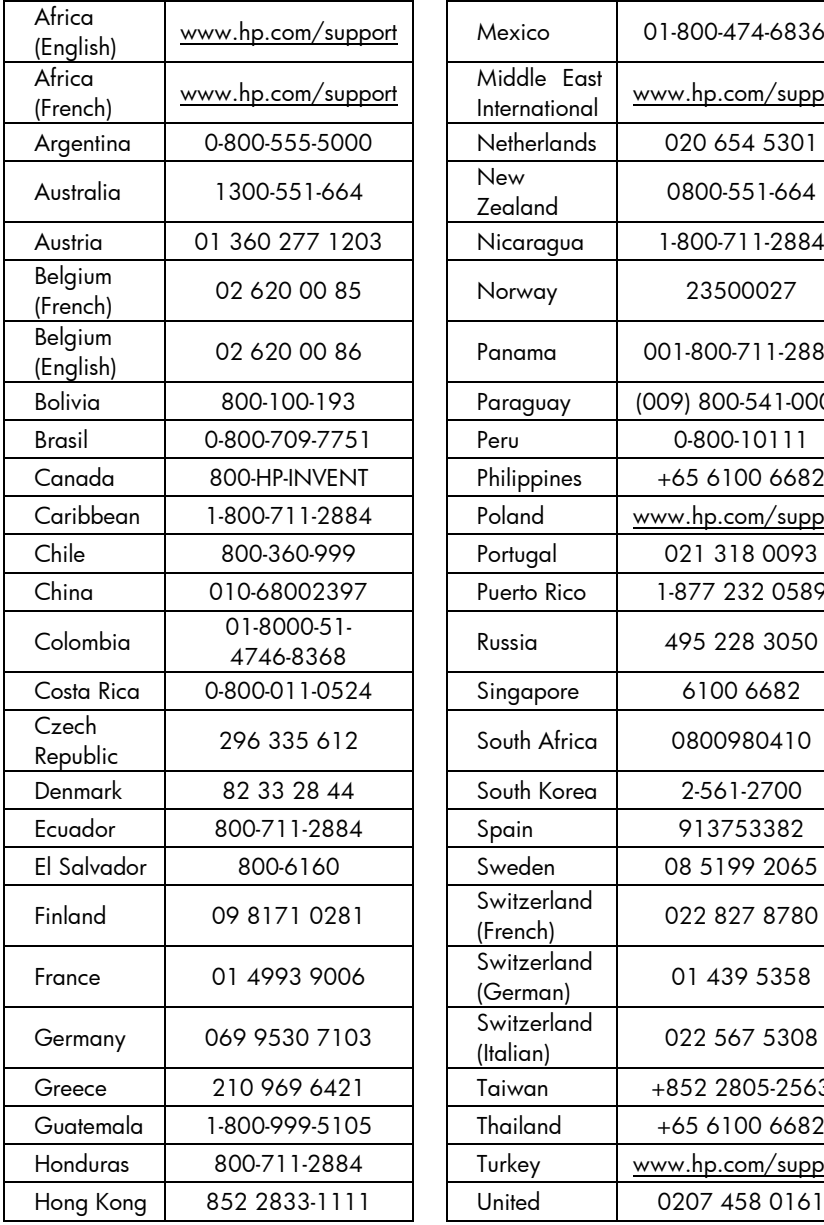

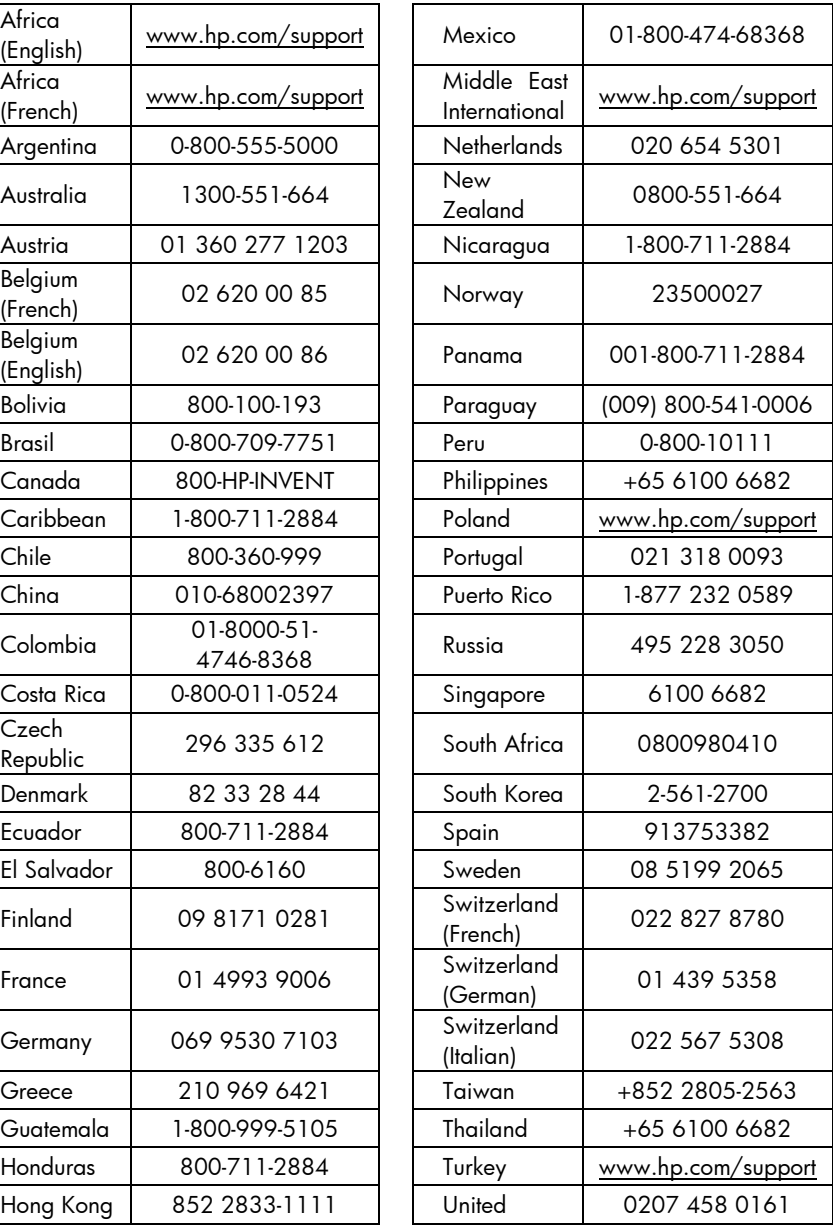

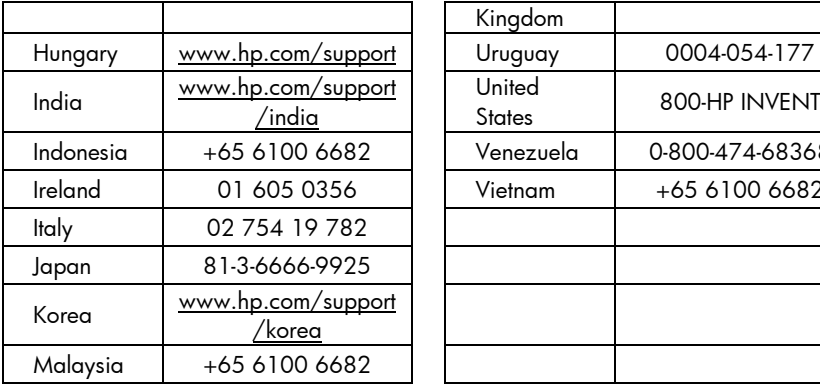

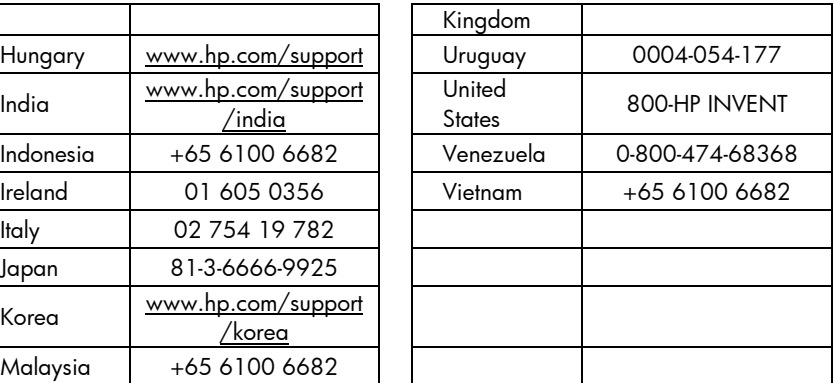

# Regelwerksinformationen

#### **Hinweis der Bundes-Kommunikations-Kommission (Federal Communications Commission FCC)**

Dieses Equipment wurde getestet, und es wurde befunden, dass dieses Gerät mit den Bestimmungen über ein digitales Gerät der Klasse B übereinstimmt, gemäß Abschnitt 15 der FCC Regulierungen. Diese Regulierungen wurden verfasst, um einen angemessenen Schutz gegen gesundheitsschädliche Störungen bei einer Heiminstallation zu bieten. Dieses Equipment produziert, verwendet und kann auch Radiofrequenzenergie abstrahlen, und falls nicht den Anweisungen folgend installiert und verwendet, kann es zu schädlichen Störungen beim Radioempfang kommen. Dennoch, es gibt keine Garantie darüber, dass es nicht in einer bestimmten Situation zu Störungen kommen kann. Falls dieses Equipment schädliche Störungen beim Radiooder Fernsehempfang verursacht, was durch an- und ausschalten des Equipments festgestellt werden kann, sollte der Anwender versuchen, die Störungen zu korrigieren, indem er eine oder mehrere der folgenden Maßnahmen ausführt.

- Neuausrichtung oder Umplatzierung der Empfangsantenne.
- Vergrößerung des Abstandes zwischen dem Equipment und dem Empfänger.
- **•** Anschluss des Equipments an eine andere Steckdose, welche einem anderen Stromkreis angehört, als der, an dem der Empfänger angeschlossen ist.
- z Konsultation eines Händlers oder eines erfahrenen Radio- und Fernsehtechnikers um Hilfe zu erhalten.

## **Modifikationen**

Die FCC fordert, dass der Anwender darüber informiert wird, dass jedwede Änderung oder Modifikation am Gerät, die nicht ausdrücklich durch Hewlett-Packard Co. genehmigt wurde, zum Verlust der Betriebsgenehmigung führen kann.

### **Konformitätserklärung für Produkte,**

### **die mit dem FCC Logo gekennzeichnet sind,**

#### **Nur für die Vereinigten Staaten**

Dieses Gerät stimmt mit Abschnitt 15 der FCC Regulierungen überein. Der Betrieb ist abhängig von den folgenden zwei Bedingungen: (1) dieses Gerät darf keine schädlichen Störungen verursachen, und (2) dieses Gerät muss jede empfangene Störung akzeptieren, incklusive Störungen die zu unerwünschtem Betrieb führen.

Falls Sie Fragen über dieses Produkt haben, die sich nicht auf diese Erklärung beziehen, schreiben Sie an:

Hewlett-Packard Company P.O. Box 692000, Mail Stop 530113 Houston, TX 77269-2000

Für Fragen, die sich auf diese FCC Erklärung beziehen, schreiben Sie an:

Hewlett-Packard Company

P.O. Box 692000, Mail Stop 510101

Houston, TX 77269-2000

oder rufen Sie HP unter 281-514-3333 an

Zur Identifizierung Ihres Produktes, beziehen Sie sich auf die Teile-, Serien- oder Modellnummer, die auf dem Produkt zu finden ist.

## **Hinweis für Kanada**

Dieser Klasse B Apparat stimmt mit allen Anforderungen der Kanadischen störungsverursachenden Equipmentregulierungen (Canadian Interference-Causing Equipment Regulations) überein.

## **Avis Canadien**

Cet appareil numérique de la classe B respecte toutes les exigences du Règlement sur le matériel brouilleur du Canada.

## **Hinweis der Europäischen Union Regulierungen**

Dieses Produkt stimmt mit den folgenden EU Direktiven erein:

- Niederspannungsrichtlinie 2006/95/EEC
- EMV-Richtlinie 2004/108/EEC

Übereinstimmung mit diesen Richtlinien besagt Konformität bei anwendbaren harmonisierten europäischen Standarts (Europäische Normen) welche auf der EU Erklärung über Konformität aufgelistet sind, die von Hewlett-Packard für dieses Produkt oder Produktfamilie ausgegeben wurde.

Diese Übereinstimmung wird angezeigt durch die folgenden, auf dem Produkt befindlichen Komformitäts-Kennzeichnungen.

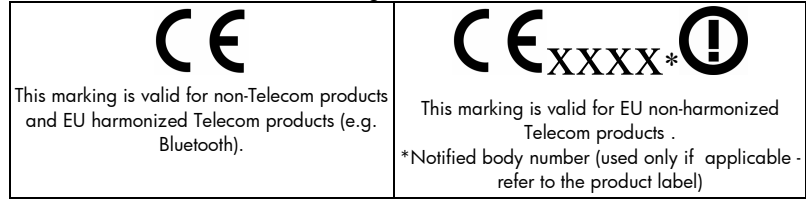

Hewlett-Packard GmbH, HQ-TRE, Herrenberger Straße 140, 71034 Boeblingen, Deutschland

## **Japanese Notice**

この装置は、情報処理装置等電波障害自主規制協議会(VCCI)の基準 に基づくクラス B 情報技術装置です。この装置は、家庭環境で使用すること を目的としていますが、この装置がラジオやテレビジョン受信機に近接して 使用されると、受信障害を引き起こすことがあります。

取扱説明書に従って正しい取り扱いをして下さい。

# Temperatur-Spezifikationen

- **•** Umgebungstemperatur für Betrieb: 0° bis 55° C
- Lagerungstemperatur: -40° bis 65° C

# Betriebsgeräusch

Bei Benutzer unter normalem Betrieb (nach ISO 7779): LpA < 70dB.

## Entsorgung von Altgeräten aus privaten Haushalten in der EU

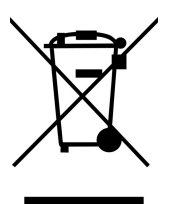

Das Symbol auf dem Produkt oder seiner Verpackung weist darauf hin, dass das Produkt nicht über den normalen Hausmüll entsorgt werden darf. Benutzer sind verpflichtet, die Altgeräte an einer Rücknahmestelle für Elektro- und Elektronik-Altgeräte abzugeben. Die getrennte Sammlung und ordnungsgemäße Entsorgung Ihrer Altgeräte trägt zur Erhaltung der natürlichen Ressourcen bei und garantiert eine Wiederverwertung, die die Gesundheit des Menschen

und die Umwelt schützt. Informationen dazu, wo Sie Rücknahmestellen für Ihre Altgeräte finden, erhalten Sie bei Ihrer Stadtverwaltung, den örtlichen Müllentsorgungsbetrieben oder im Geschäft, in dem Sie das Gerät erworben haben.

# Anhang G

# Berechnungen für Großbritannien und **Nordirland**

Die Berechnungsmethoden für die meisten finanzmathematischen Problemstellungen sind für Großbritannien & Nordirland die gleichen wie für die USA, so wie sie auch in diesem Handbuch beschrieben wurden. Bei bestimmten Problemstellungen unterscheiden sich jedoch die Berechnungsmethoden für Großbritannien & Nordirland von den in den USA Verwendeten, auch wenn die Terminologie in der Aufgabenstellung sehr ähnlich erscheint. Es ist daher empfehlenswert, sich für bestimmte Aufgabenstellungen die für Großbritannien & Nordirland üblichen Rechenmethoden anzueignen.

Im Folgenden werden drei Typen von finanzmathematischen Problemstellungen vorgestellt, bei denen sich die Berechnungsmethoden für Großbritannien & Nordirland und für die USA signifikant unterscheiden.

# Darlehen

Die Rückzahlungsbeträge für Hypotheken und Wohnungsbaudarlehen, so wie sie von *Banken* in Großbritannien & Nordirland angeboten werden, können normalerweise so wie unter "Berechnung der Zahlungsbeträge" auf Seite 57 beschrieben berechnet werden. Bausparkassen in Großbritannien & Nordirland berechnen diese Rückzahlungsbeträge allerdings anders. Im allgemeinen wird der Rückzahlungsbetrag eines Bausparkassendarlehens wie folgt berechnet: zunächst wird der *jährliche*  Rückzahlungsbetrag unter Verwendung des jährlichen Zinssatzes berechnet. Anschließend wird der *periodische* Rückzahlungsbetrag berechnet, indem der jährliche Rückzahlungsbetrag durch die Anzahl der Zahlungsperioden eines Jahres dividiert wird.

Darüber hinaus werden die von Bausparkassen durchgeführten Berechnungen stets gerundet. Um die Berechnungen nachvollziehen zu können, müssen Sie daher Ihre eigenen Berechnungen auf die gleiche Weise runden.

## 276 Anhang G: Berechnungen für Großbritannien und Nordirland

## Berechnung des Jahreszins

In Großbritannien & Nordirland unterscheidet sich die Berechnung des Jahreszinses nach dem United Kingdom Consumer Credit Act (1974) von der Berechnungsmethode in den USA. Im Gegensatz zur allgemeinen Praxis in den USA, wo der Jahreszins durch Multiplikation des periodischen Zinssatzes mit der Anzahl der Zahlungsperioden pro Jahr erhalten wird, wird in Großbritannien & Nordirland der Jahreszins durch Umwandlung des periodischen Zinssatzes in den "effektiven Jahreszins" durchgeführt, mit anschließendem Runden des Resultates auf eine Nachkommastelle. Wenn der periodische Zinssatz im Display und im Register i steht und der Zahlungsmodus auf Ende gestellt ist, kann der effektive Jahreszins durch Drücken von CHS PMT, Eingeben der Anzahl der Zinsperioden pro Jahr und Drücken von n0 PV FV berechnet werden. Das Drücken von [f] wird dann den gerundeten Jahreszins anzeigen.

## Berechnungen mit Wertpapieren

Lösungsansätze zur Berechnung von Kurs und Rendite zur Endfälligkeit für Wertpapiere in Großbritannien & Nordirland können in diesem Handbuch nicht gegeben werden, da die jeweils verwendeten Berechnungsmethoden je nach Wertpapiertyp variieren. Solche Variationen zeigen sich z.B. bei kumulativer/ ex-Dividende Kursfestlegung, Diskontierung nach einfachen Zinsen oder Zinseszinsen usw.

Wenden Sie sich für nähere Informationen an Ihren Hewlett-Packard Händler in Großbritannien & Nordirland, der Ihnen unter Umständen Anwendungsbeispiele für solche Problemstellungen geben kann.

# Funktionstasten

### 0N An/Aus Taste **(Seite 16)**.

f Shift Taste. Wählt die in Gold gedruckte alternative Funktion über der Funktions-taste aus **(Seite 16)**. Wird auch bei Auswahl des Anzeigeformats verwendet **(Seite 85)**.

g Shift Taste. Wählt die in **(Seite 17)**. Wird auch für blau gedruckte alternative Funktion auf der abgeschrägten Seite der Funktions-taste aus **(Seite 17)**.

f CLEAR PREFIX nach f,

**g**, STO, RCL oder GTO nimmt diese Taste zurück

**(Seite 17)**.

**f** CLEAR<sup>PREFIX</sup> zeigt zusätzlich die Mantisse der Zahl im angezeigten X-Register **(Seite 87)**.

 $\overline{\mathbf{F}}$  Rückschritt. Löscht letztes Zeichen oder eine Zahl. **(Seite 18)**.

Rückgängig. Stellt die letzte Operation wieder her. **(Seite 20)**.

## Zifferneingabe

**ENTER** Stellt eine Kopie der Zahl im angezeigten X-Register in das Y-Register. Dient zum Trennen der Zahlen bei der Eingabe **(Seiten 21 und 233)**. **CHS** Wechselt Vorzeichen von Zahl oder 10er-Exponenten im angezeigten X-Register **(Seite 17)**.

**EEX** Exponenten-Eingabe. Alle Zahlen nach dieser Taste sind 10er- Exponenten **(Seite 18)**.

Ziffern  $\boxed{0}$  bis  $\boxed{9}$ . Dienen zur Eingabe von Zahlen **(Seite 17)** und Anzeigeformaten **(Seite 85)**.

 $\overline{\cdot}$  Dezimalpunkt Anzeigeformat verwendet **(Seite 86)**.

CLx Füllt das angezeigte X-Register mit Nullen **(Seite 19)**.

## Arithmetik

 $F = |X|$   $\Rightarrow$   $F =$  Arithmetis che Operatoren **(Seite 21)**.

## Speicherregister

**STO** Speichern. Gefolgt von Zahlentaste, Dezimalpunkt und Zahlentaste, oder Finanztaste in oberster Reihe, speichert angezeigte Zahl im angegebenen Register **(Seite 27)**.

Wird auch für Registerarithmetik verwendet **(Seite 29)**.

RCL Aufruf. Gefolgt von Zahlentaste, Dezimalpunkt und Zahlentaste, oder Finanztaste in oberster Reihe, holt Zahl aus angegebenen Register in das ange-zeigte X-Register **(Seite 27)**.

CLEAR REG Löscht Inhalt des Stacks (X,Y,Z und T), aller Speicher register, StatistikRegister und Finanz-Register **(Seite 29)**.

Hat keinen Einfluss auf Programmspeicher; ist nicht programmierbar.

## Prozent

b Berechnet *x*% von *y* und behält *y-*Wert in Y-Register **(Seite 31)**.

 $\boxed{\Delta\%}$  Berechnet prozentuale Änderung zwischen Zahl im Y-Register und Zahl im angezeigten X-Register **(Seite 33)**.

**WT** Berechnet prozentuale Größe von *x* gegenüber Zahl im Y-Register **(Seite 35)**.

## Kalenderfunktionen

DMY Setzt Datumsformat auf Tag-Monat-Jahr **(Seite 38)**; nicht programmierbar.

M.DY Setzt Datumsfor mat auf Monat-Tag-Jahr **(Seite 37)**; nicht programmierbar.

DATE Ändert ein Datum im Y-Register um die Anzahl der Tage im X-Register und zeigt Wochentag an **(Seite 38)**.

**ADYS** Berechnet Anzahl der Tage zwischen zwei Terminen im Y-und X-Register **(Seite 39)**.

277

## Modi

f] setzt den Rechner auf RPN-Modus (Seite 20). f ALG setzt den Rechner auf ALG-Modus (algebraisch) **(Seite 20)**.

## Finanzfunktionen

CLEAR FIN Löscht Inhalte der Finanzregister **(Seite 42)**.

BEG Setzt Zahlungsmodus für Zinseszins-Berechnungen mit Zahlungen auf "Beginn" **(Seite 46)**.

**END** Setzt Zahlungsmodus für Zinseszins-Berechnungen mit Zahlungen auf "Ende" **(Seite 47).**

Ï Berechnet einfache Zinsen **(Seite 42)**.

 $\lceil\textsf{n}\rceil$  Speichert oder berechnet Anzahl der Perioden bei Finanzrechnungen **(Seite 41)**.

[12X] Multipliziert eine Zahl im angezeigten X-Register mit 12 und speichert das Ergebnis im n-Register **(Seite 48)**.

¼ Speichert oder berechnet Zinssatz pro Zinsperiode **(Seite 41)**.

 $\sqrt{12}$  Teilt Zahl im angezeigten X-Register durch 12 und speichert Ergebnis im I-Register **(Seite48)**.

**PV** Speichert oder berechnet Barwert (erster Cashflow) bei Finanzrechnungen **(Seite 41)**.

|PMT| Speichert oder berechnet Zahlungsbetrag **(Seite 41)**.

**FV** Speichert oder berechnet künftigen Kapitalwert (letzter Cashflow) bei Finanzrechnungen **(Seite 41)**.

AMORT Tilgt x Perioden mit Werten in PMT, i, PV und Display. Aktualisiert Werte in PV und n **(Seite 67)**.

NPV Berechnet Netto-Barwert für bis zu 80 ungerade Cashflows und Anfangsinvestition mit den  $mit$   $CFO$ ,  $CFJ$  und  $NJ$ gespeicherten Werten **(Seite 72)**.

**IRR** Berechnet Rendite bis zur Endfälligkeit (Ertrag) für bis zu 80 ungerade Cashflows und Anfangsinvestition mit den mit  $CFo$ ,  $CFi$  und  $Ni$ gespeicherten Werten **(Seite 76)**.

**ICFO** Erster Cashflow. Speichert Inhalt des angezeigten X-Registers in R0, initiali-siert *n* zu Null, setzt N<sub>0</sub> zu 1. Wird zu Beginn einer Berechnung mit diskontiertem Cashflow verwendet. **(Seite 72)**.

K Cashflow *j*. Speichert Inhalt des X-Registers in R<sub>i</sub>, erhöht *n* um 1, setzt *N*j auf 1. Wird für alle Cashflows verwendet, außer dem ersten Cashflow in einer Berechnung mit diskon tiertem Cashflow **(Seite 72)**.

**CFi** Cashflow *j*. Speichert Inhalt des X-Registers in R<sub>i</sub>, erhöht *n* um 1, setzt *N*j auf 1. Wird für alle Cashflows verwendet, außer dem ersten Cashflow in einer Berechnung mit diskon tiertem Cashflow **(Seite 72)**.

a Speichert die Anzahl (1 bis 99) des Auftretens von jedem Cashflow als *N*j. Ist 1, falls nicht anders angegeben **(Seite 72)**.

**PRICE** Berechnet Wertpapierkurs bei gegebener Rückzahlungsrendite

**(Seite 81)**.

**YTM** Berechnet Rückzahlungsrendite bei gegebenem **Wertpapierkurs (Seite 80)**.

**SL** Berechnet lineare Abschreibung.

**(Seite 82)**.

**SOYD** Berechnet digitale Abschreibung **(Seite 82)**.

DB Berechnet degressive Abschreibung **(Seite 82)**.

## Statistikfunktionen

 $CIEAR  $\Sigma$  löscht$ Statistikregister  $R_1$  bis  $R_6$ und die Stackregister

**(Seite 91)**.  $\sqrt{\Sigma+1}$  Akkumuliert Statistikdaten für Zahlen aus X- und Y-Register in die Speicherregister  $R_1$  bis

### R6 **(Seite 91)**.

 $\Sigma$ - Nimmt Zahlen im Xund Y-Register aus der Statistik in Registern  $R_1$  bis

R6 heraus **(Seite 92)**.

**X** Berechnet Mittelwert (Durchschnitt) der x und *y-*Werte mit den akkumulierten Statistikdaten

### **(Seite 92)**.

**Xw** Berechnet gewichteten Mittelwert von *y-*(Element) und *x*- (Gewichtung) Werten mit den akkumulierten Statistikdaten **(Seite 97)**.

**S** Berechnet Stichproben-Standardabweichungen der *x-* und *y-*Werte mit den akkumu-lierten Statistikdaten

#### **(Seite 94)**.

 $\widehat{y}$ , Lineare Regression (X-Register), Korrelations-Koeffizient (Y- Register). Legt Gerade durch mit  $\Sigma^+$ eingegeben (*x*,*y*) Datensatz und extrapoliert diese Gerade zur Vorhersage eines *y-*Wertes aus gegebenem *x-*Wert. Berechnet auch Güte des linearen Zusammenhangs (*r*) innerhalb des (*x*, *y*) Datensatzes **(Seite 95)**.

 $\widehat{x}$ , Lineare Rearession (X-Register), Korrelations-Koeffizient (Y-Register). Legt Gerade

durch mit  $\Sigma$ + eingegeben (*x*,*y*) Datensatz und extrapoliert diese Gerade zur Vorhersage eines *x-*Wertes aus gegebenem *y-*Wert. Berechnet auch Güte des linearen Zusammenhangs (*r*) innerhalb des (*x*, *y*) Datensatzes **(Seite 95)**.

### Mathematik

 $\sqrt{x}$  Berechnet Quadratwurzel von Zahl im angezeigten X-Register **(Seite 99)**.

 $\sqrt{y^x}$  Erhebt Zahl im Y-Register zur Potenz der Zahl im X-Register **(Seite 101)**.

<sup>W</sup> Berechnet Kehrwert der Zahl im angezeigten X-Register **(Seite 99)**.

**n!** Berechnet Fakultät [n• (n–1)... 3•2•1] der Zahl im angezeigten X-Register **(Seite 99)**.

A<sup>x</sup> Natürlicher Antilogarithmus. Erhebt *e* (2,718281828) zur Potenz der Zahl im angezeigten X-Register **(Seite 99)**.

° Berechnet natürlichen Logarithmus (Basis *e*) der Zahl im angezeigten X-Register **(Seite 99)**.

 $\overline{x^2}$  Berechnet Quadrat der Zahl im angezeigten X-Register **(Seite 99)**.

## Zahlenfunktionen

RND Rundet Mantisse der 10stelligen Zahl im X-Register zur Anpassung an Display **(Seite 99)**. **INTG** Schneidet Nachkommastellen (Dezimalanteil) der Zahl im angezeigten X-Register ab und lässt Ganzzahlteil

## übrig **(Seite 100)**.

FRAC Schneidet Vorkommastellen (Ganzzahl-teil) der im X-Register angezeigten Zahl ab und lässt Dezimalanteil übrig **(Seite 100)**.

## Stack-Funktionen

Ø Ù Öffnet und schließt Klammern im ALG-Modus. **(Seite 246)**

 $\overline{P}$  Tauscht Inhalt der Xund Y-Register im Stack

## **(Seiten 88 und 234)**.

d Lässt Inhalt des Stacks zur Anzeige durch X-Register ablaufen **(Seite 235)**.

[LSTx] Ruft vor letzter Operation angezeigte Zahl in das angezeigte X-Register zurück **(Seiten 89 und 239)**.

# Programmierungstasten

s Program/Run. Schaltet zwischen Programmier- und Run-Modus um. Setzt bei Rückkehr in den Run-Modus das Programm automatisch auf Zeile 000 **(Seite 106)**.

MEM Memory-Map. Beschreibt aktuelle Speicherzuordnungen; die Anzahl der dem Programmspeicher zugeordneten Zeilen und die Anzahl der verfügbaren Datenregister **(Seite 113)**.

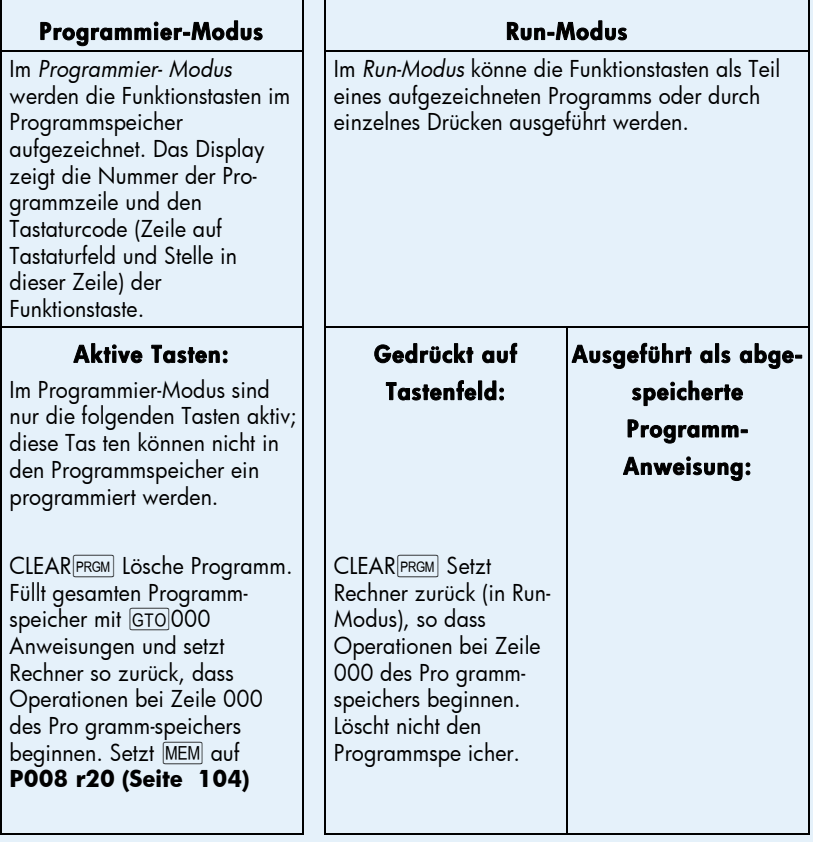

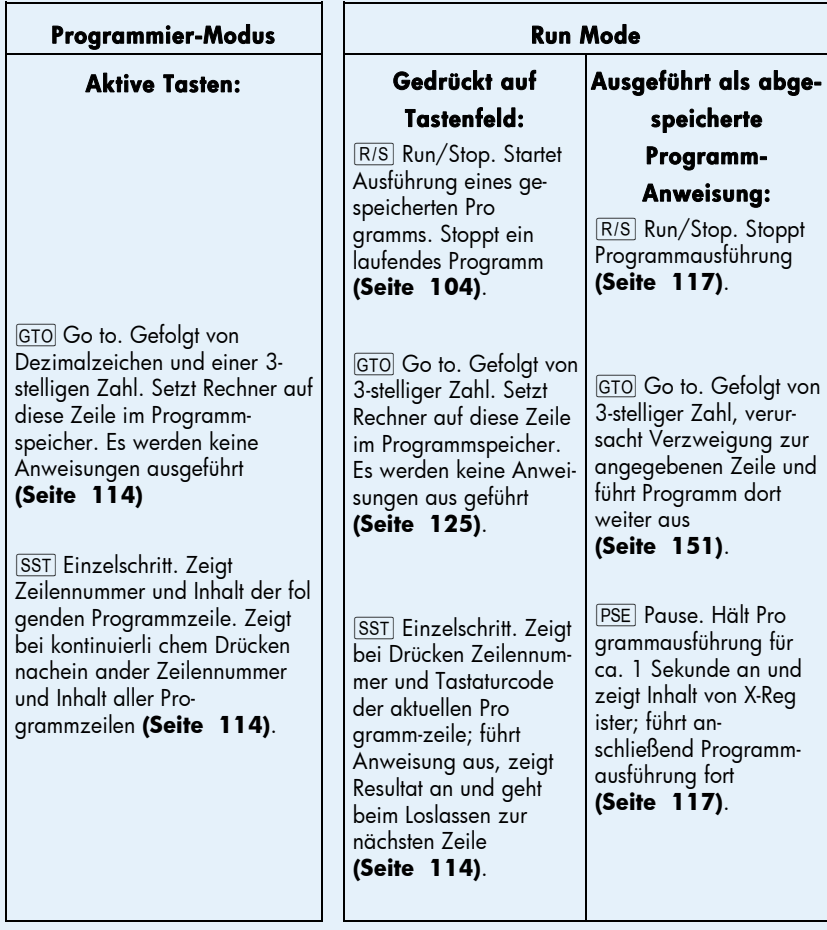

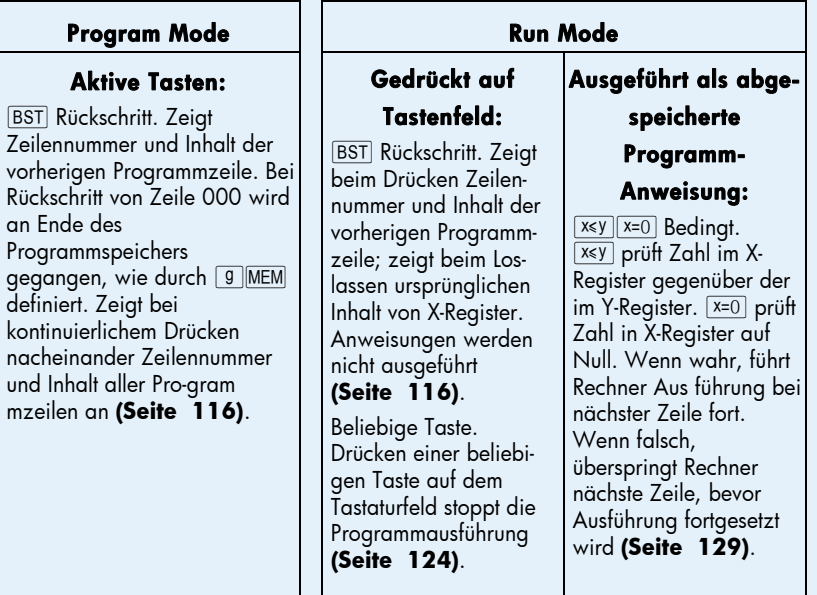

# **Sachregister**

# A

AMORT, 13, 67, 68, 232 Abschreibung, 82, 256–58 Abschreibung, degressive, 177 Abschreibung, digitale, 181 Abschreibung, mit Übergang, 185– 93 Abschreibung, Überschuss-, 193 Abschreibung, unterjährige, 172–93 Abspeichern von Programmen, 150 Abspeichern von Zahlen, 41 algebraischer Modus, 20 Algebra-Modus, 240 Anleihen, Staats- und Länder-, 80 Annuitäten, 45 Annuitäten, aufgeschoben, 169–71 Anweisungen in Programmzeilen, 108 Anzeige von Zahlen, 41 Anzeigeformat, Mantisse, 87 Anzeigeformat, Standard-, 86 Anzeigeformate für Zahlen, 85 Anzeigeformate, Zahl, 85 Anzeigen, spezielle, 88 APR. *Siehe* Jahreszins Arithmetik, Register, 29 Arithmetische Berechnungen mit Konstanten, 89, 238 Arithmetische Berechnungen, einfache, 21, 22 Arithmetische Berechnungen, verkettet, 23-25 Arithmetische Operationen und der Stack, 233 Aufgeschobene Annuitäten, 169–71

# B

**BEG**, 46 , 110, 116, 139 Barwert, 45 Barwert, Berechnung von, 55 Batterie, 261 Batterie fast leer, Anzeige, 16 Batterie, einsetzen, 262 Batteriespannung, niedrig, 13, 261 Bedingte Verzweigung, 129–30 BEGIN Statusindikator, 47 Berechnung des Zinseszins, 12 Berechnungen mit Restperioden, 62 Bivariable Statistiken, 91 Black-Scholes Formel zur Bewertung Europäischer Optionen, 196, 256

# C

CFo, 73, 75 CF<sub>i</sub> , 72, 73, 75, 77 , 17, 21, 42, 73, 232 , 19, 35, 232, 236, 238 C Statusindikator, 63 Cashflow-Diagramme, 47 Cashflows, ändern, 79 Cashflows, Speichern für NPV und IRR , 72, 79 Cashflows, Überprüfen, 77 Continuous Memory, 84 Continuous Memory, zurücksetzen, 112 Continuous Memory, Zurücksetzen des, 42, 47, 84, 86

## D

DATE, 37-40

DB, 83, 232 ADYS, 63, 232  $[D.MY]$ , 38 D.MY Statusindikator, 38 Darlehensnehmer, 156 Datum, zukünftiges und vergangenes, 38 Datumsangaben, Tage zwischen, 39 Datumsformat, 37, 84 Degressive Abschreibung, 177 Dezimalstellen, runden, 85 Dezimalteil, 100 Dezimalzeichen, ändern, 17 Diagrama de flujos de caja, 44 Digitale Abschreibung, 181 Diskontierte Cashflow-Analyse, 71 Display, 85 Display, wissenschaftliche Schreibweise, 86 Durchschnitt. *Siehe* arithmetischer Mittelwert

# E

, 18, 21, 63, 232  $|END|, 46$ [ENTER], 21, 31, 36, 91, 97, 129, 230, 236  $\lfloor$ e $^{\text{x}}$ ], 99, 233  $=$ , 20, 22, 26, 240 Editieren eines Programms, 139 Effektiver Zinssatz, Umwandlung, 218 Einargument-Funktionen, 99 Einfache Verzweigung, 125 Einfache Zinsen, 42 Eingabefehler, 90 erhöhte Abschlusszahlung, 49 Erhöhte Abschlusszahlungen, 51 Error, Pr, 88 Ersparnisse, 216 Ertrag, 214 Exponent, 18, 101 Exponentialfunktion, 99

# F

, 16, 21, 67, 86, 108, 232  $[FIN]$ , 19, 42 FRAC, 100, 233  $|FV|, 41, 59$ Fakultät, 99 Fällige Annuität, 47 Fehler, 88 Fehler, bei Zifferneingabe, 90 Fehlermeldungen, 88 Finanzregister, 41 Finanzregister, löschen, 42 FV, 46

# G

 $\boxed{9}$ , 16, 21, 108, 112, 232 , 17, 21, 108, 114, 125, 130, 143, 232 , 114, 139 |сто|000, 112–13 Gesamtwachstum, 48 Gewichterer Mittelwert, 97

# H

Hinzufügen von Anweisungen, 139– 49 Hypothek, Preis einer, 159 Hypothek, Rendite einer, 161

# I

, 13, 41, 42  $\sqrt{INT}$ , 42, 232 , 13, 71, 72, 76, 246 INTG, 100, 233 Indikatoren, Status-, 85 IRR, 71, 194

## J

Jahreszins, 48, 64–67, 272 Jährlicher Prozentsatz, 156–59

## 286 Sachregist

# K

Kalenderfunktionen, 37–40, 254 Kalenderfunktionen und der Stack, 235 Kauf im Vergleich zu Miete, 163 Kehrwert, 99 Kettenrechnungen, 23–25, 26, 237, 241 Konstanten, arithmetische Berechnungen mit, 89, 238 Kontrast des Displays anpassen, 16 Künftiger Kapitalstand, Berechnung von, 59

# L

LSTx, 89, 100, 236  $\sqrt{LN}$ , 99, 233 Ladezustand der Batterie, niedrig, 16 LAST X Register, 84 Leasing, 204 Lineare Abschreibung, 172 Lineare Regression, 95 Logarithmus, 99 Löschen der Finanzregister, 19 Löschen der Speicherregister, 19, 84 Löschen des Displays, 19 Löschen des Programmspeichers, 19, 105 Löschen des X-Registers, 19 Löschen von Präfix Tasten, 17 Löschen von Registern, 29 Löschoperationen, 19

## M

 $[M.DY]$ , 37 MEM, 113 Mantisse, 18, 87 Mantissen-Anzeigeformat, 87 Mean, 92 Mehrfache Programme, 150 Meldung "running", 13, 76, 82 Miete im Vergleich zu Kauf, 163 Mittelwert, gewichtet, 97 Modi algebraisch, 20 RPN, 20 Modifizierte Rendite bis zur Endfälligkeit, 194 Monovariable Statistiken, 91

## N

, 41, 48  $\overline{[n]}$ , 99, 233 Ni , 74, 78, 79 (NPV), 71, 72 Negative Zahlen, 17, 241 Nettoanteil, 32, 33 Netto-Barwert, 71 Netto-Barwert, Berechnung, 72 Nominaler Zinssatz, Umwandlung, 216 NPV, 71

# O

, 16, 262 Obligationen, Industrie-, 80 Obligationen, Kommunal-, 80 Obligationen, U.S. Schatz-, 80

## P

P/R, 104, 110, 124 , 41, 57 |PREFIX|, 17, 87 , 19, 104, 112 PRICE, 80, 232 PSE, 117, 118  $\overline{PV}$ , 41, 42, 54 PMT, 45 Populationen, 94 Potenzfunktion, 101, 245 Pr error, 88 Präfix Tasten, 16 PRGM Statusindikator, 104, 106 Programm, abspeichern, 150 Programm, anhalten, 117 Programm, ausführen, 106, 154 Programm, Einzelschrittmodus, 112 Programm, unterbrechen, 117 Programme, erstellen, 104 Programme, mehrfache, 150 Programm-Editierung, 139 Programmierung, 104 Programm-Modus, 104 Programmschleifen, 125 Programmspeicher, 108, 112 Programm-Verzweigung, 125 Programmzeilen, anzeigen, 110 Prozent, 32 Prozent einer Gesamtsumme, 245 Prozente, 31 Prozentrechnung, 244 Prozentuale Differenz, 34, 244 Prozentualer Anteil an einer Gesamtmenge, 35, 36 Prüfanweisung für Bedingung, 129 PV, 45

# $\boldsymbol{\Omega}$

Quadratwurzel, 99

## R

, 42, 68, 232 , 106, 117, 122 RCL , 17, 18, 21, 27, 41, 108, 232 REG, 19, 42 RND, 86, 99, 233  $\overline{\phantom{0}}$ , 20 Rechnen mit Klammern, 26, 243 Register, 27 Register, Finanz-, 41 Register, Statistik, 91 Registerarithmetik, 29 Rendite, 208 Rendite bis zur Endfälligkeit, 71 Rendite bis zur Endfälligkeit, Berechnung, 76

Rendite bis zur Endfälligkeit, modifizierte, 194 Restperioden-Modus, 45 Restwert, 211 RPN Modus, 20, 23, 230 Rückschritt, 110 Runden, 85 Rundung, 99

## S

, 94, 232 SL, 83, 232 SOYD, 83, 232 , 17, 21, 27, 29, 63, 108, 232 , 110, 114, 133, 139 Schleifen, 125 Speicher, 27 Speicher, Programm-, 112 Speicherregister, 27-30 Speicherregister, Löschen, 29 Stack, 230 Standardabweichung, 94 Statistiken, 91 Statusindikatoren, 85 Stern im Display, 261 Stichproben, 94

# T

Tage, zwischen Datumsangaben, 39 Tageszins, 219 Tageweise Aufzinsung, 219 Tastaturfeld, 16 Tilgung, 47, 67–70, 253

## U

Überlauf, 88 Überschuss-Abschreibung, 193 Unterbrechen eines Programms, 117 Unterjährige Abschreibung, 172 Unterlauf, 88

## 288 Sachregist

# V

Vencimiento de anualidad, 47 Verzweigen, 125–35, 144 Verzweigen, Hinzufügen von Anweisungen durch, 144–49 Verzweigung,einfach, 125 Verzweigungen, 125–35 Vorauszahlungen, 204, 211 Vorzeichenkonvention für Cashflow, 42, 46

## W

Wertpapiere, 80–82, 220–27, 255– 56 Wertpapiere, 30/360-Tage Basis, 220–24 Wertpapiere, jährlicher Kupon, 224 Wertzuwachs, 47 Wissenschaftliche Schreibweise, 18, 86

# X

 $\sqrt{x}$ ), 39, 42, 68, 81, 88, 92, 94, 125, 129, 232  $\sqrt{x}$ , 99, 233  $\sqrt{x}$ , 92, 232  $|\hat{\mathsf{x}}, \mathsf{r}|$ , 95, 232  $\overline{x_w}$ , 97, 125, 129

# Y

**YTM, 13, 80, 82**  $[\hat{y}, r]$ , 95, 232  $[y^x]$ , 233  $\hat{y}$ ,  $r$ , 232

# Z

Zahlen, aufrufen, 27 Zahlen, Eingabe, 17 Zahlen, große, 18 Zahlen, negative, 17 Zahlen, speichern, 27 Zahlung, 45, 211 Zahlungen, Anzahl der, 48 Zahlungen, im Voraus, 204, 211 Zahlungsbetrag, Berechnung von, 57 Zahlungsweise, 46 Zifferneingabe, Abbruch der, 21 Zifferneingabe, Abschluss der, 231 Zifferneingabe, Korrektur von Fehlern bei, 90 Zinsen, einfache, 42 Zinseszins, 48–67 Zinsperioden, 44, 48 Zinssatz, jährlicher, 54 Zinssatz, unterjähriger, 54